## **Software**<sup>AG</sup>

**Natural**

## **Parameter Reference**

Version 8.3.7 for Windows

March 2016

**ADABAS & NATURAL** 

This document applies to Natural Version 8.3.7 for Windows.

Specifications contained herein are subject to change and these changes will be reported in subsequent release notes or new editions.

Copyright © 1992-2016 Software AG, Darmstadt, Germany and/or Software AG USA, Inc., Reston, VA, USA, and/or its subsidiaries and/or its affiliates and/or their licensors.

The name Software AG and all Software AG product names are either trademarks or registered trademarks of Software AG and/or Software AG USA, Inc. and/or its subsidiaries and/or its affiliates and/or their licensors. Other company and product names mentioned herein may be trademarks of their respective owners.

Detailed information on trademarks and patents owned by Software AG and/or its subsidiaries is located at http://softwareag.com/licenses.

Use of this software is subject to adherence to Software AG's licensing conditions and terms. These terms are part of the product documentation, located at http://softwareag.com/licenses/ and/or in the root installation directory of the licensed product(s).

This software may include portions of third-party products. For third-party copyright notices, license terms, additional rights or restrictions, please refer to "License Texts, Copyright Notices and Disclaimers of Third-Party Products". For certain specific third-party license restrictions, please referto section E of the Legal Notices available under"License Terms and Conditions for Use of Software AG Products / Copyright and Trademark Notices of Software AG Products". These documents are part of the product documentation, located at http://softwareag.com/licenses and/or in the root installation directory of the licensed product(s).

Use, reproduction, transfer, publication or disclosure is prohibited except as specifically provided for in your License Agreement with Software AG.

#### **Document ID: NATWIN-NNATPARMS-837-20160330**

### **Table of Contents**

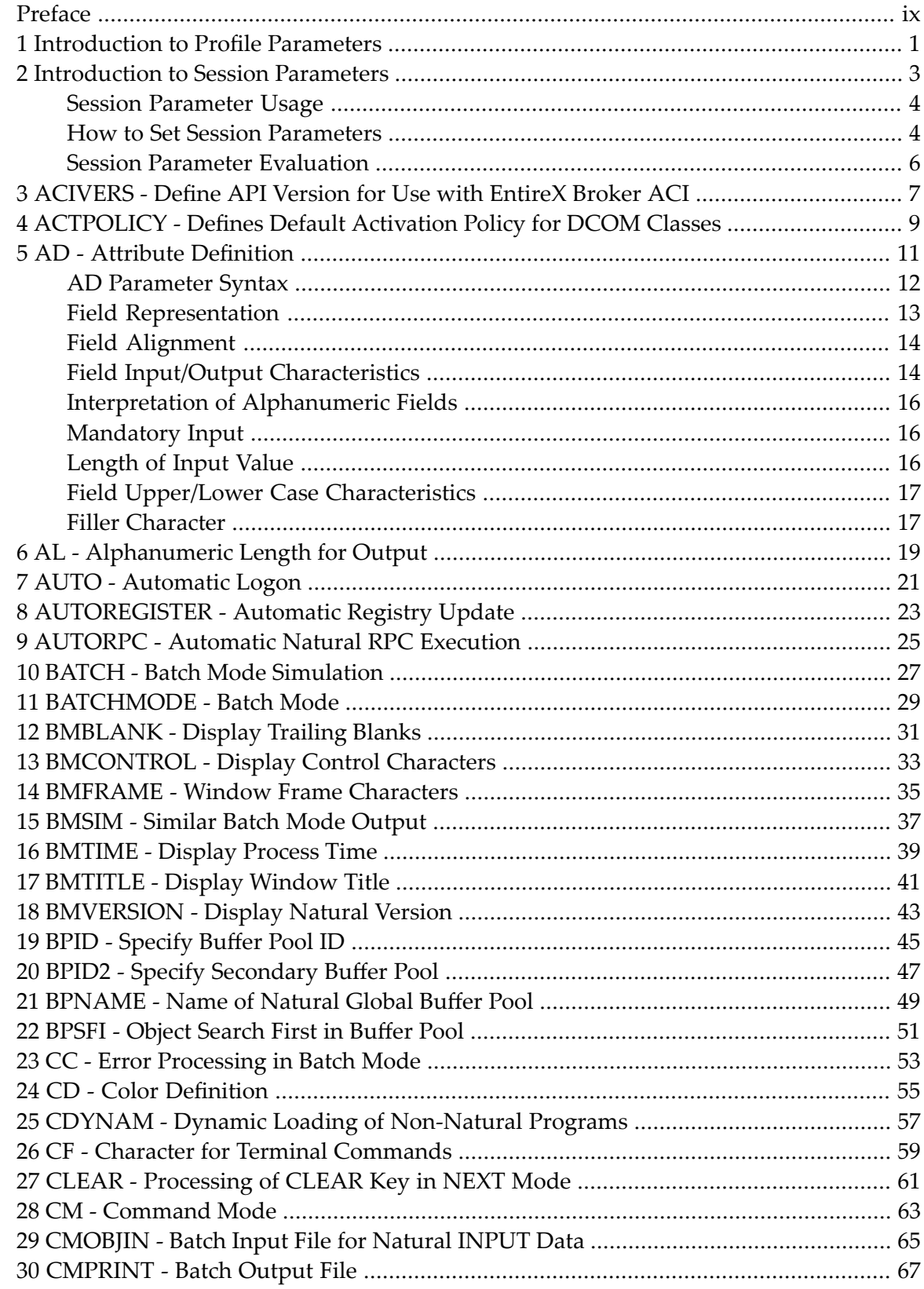

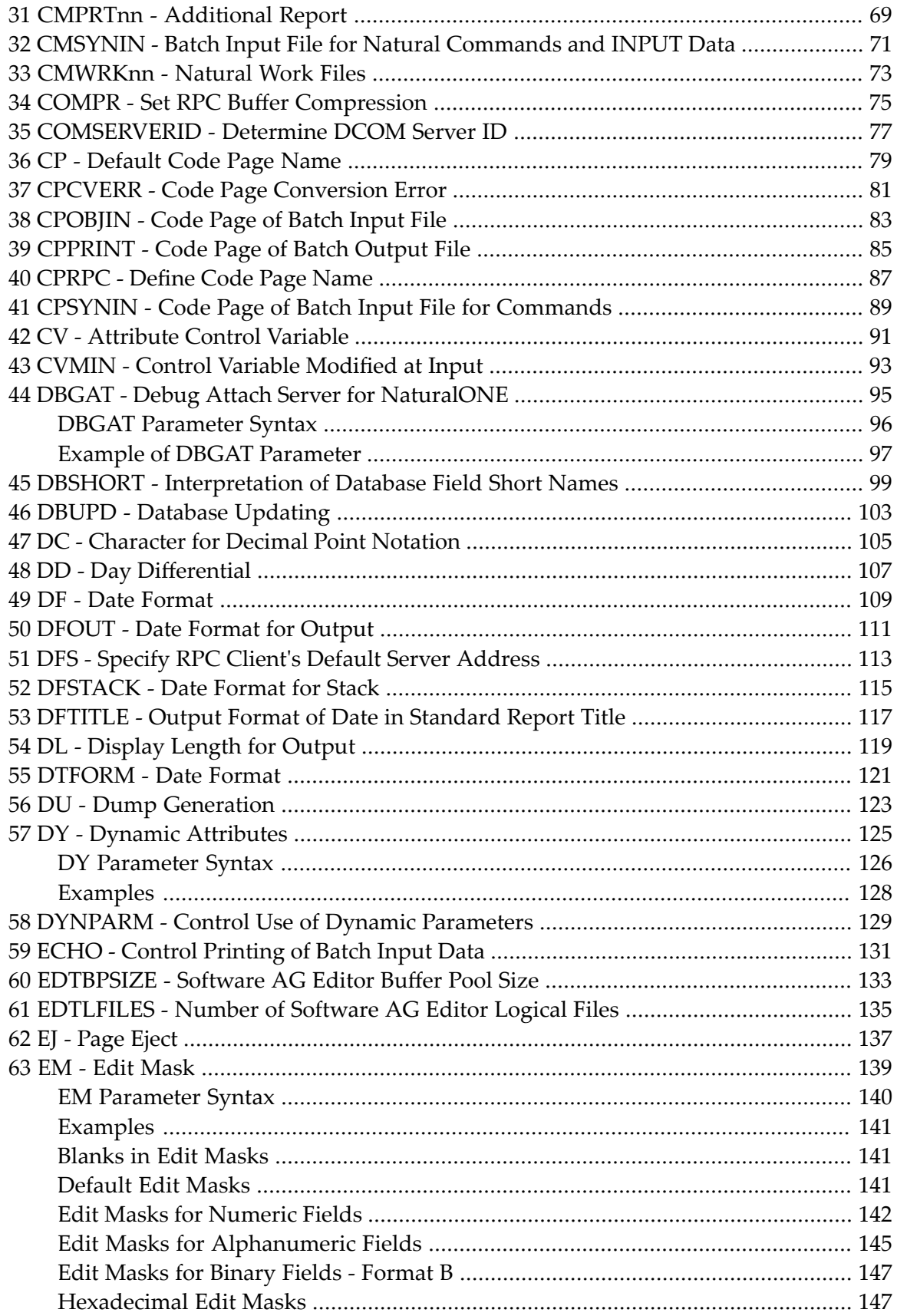

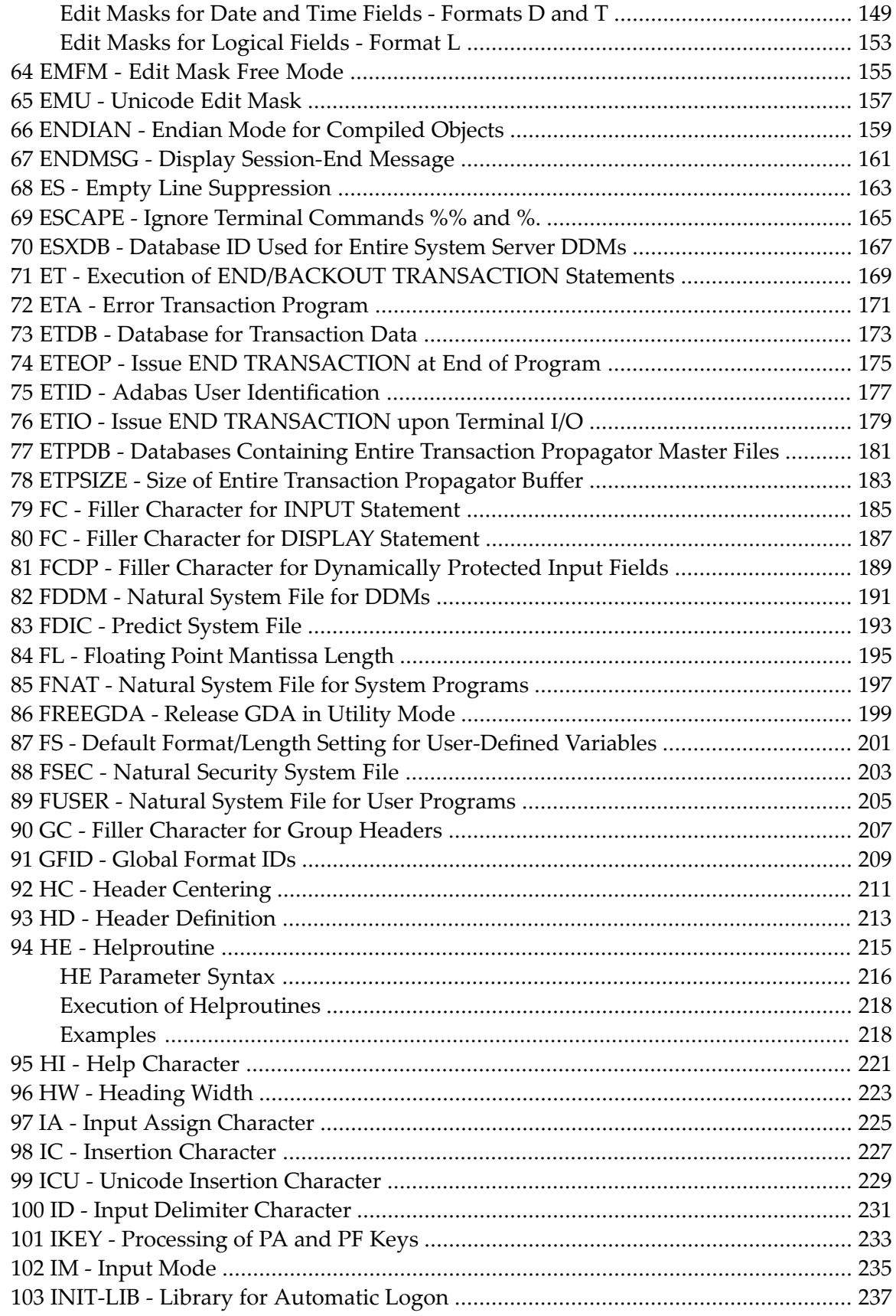

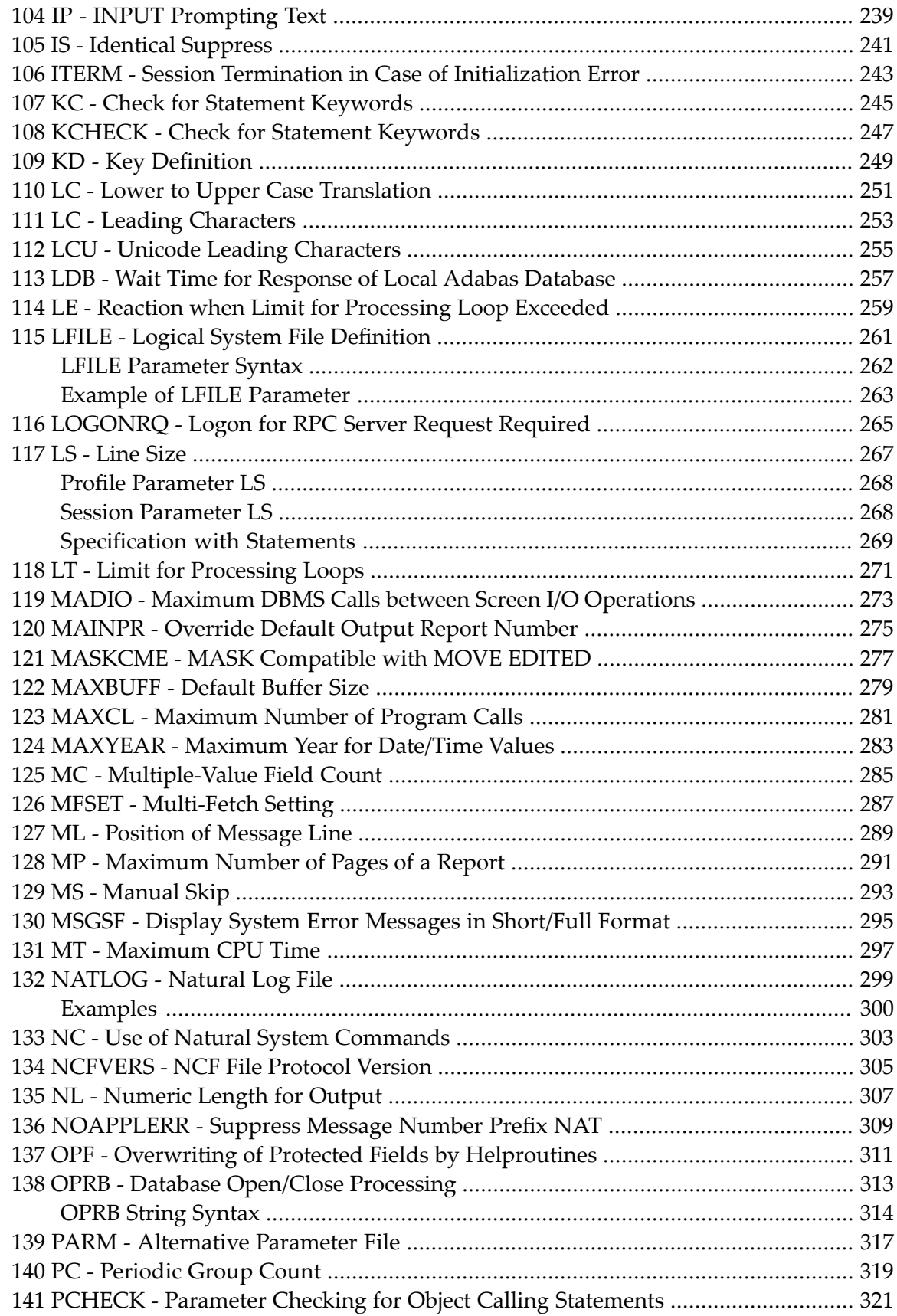

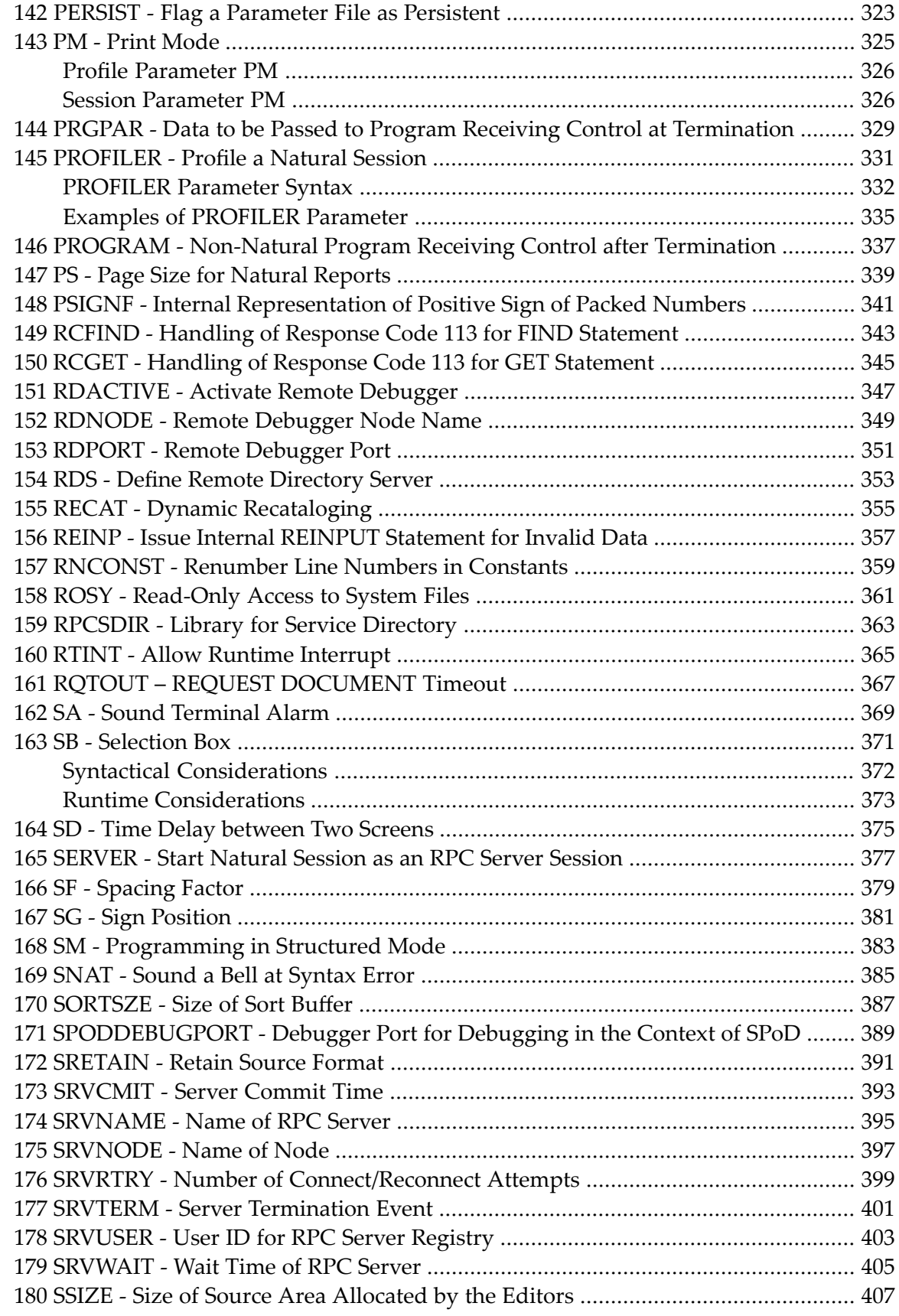

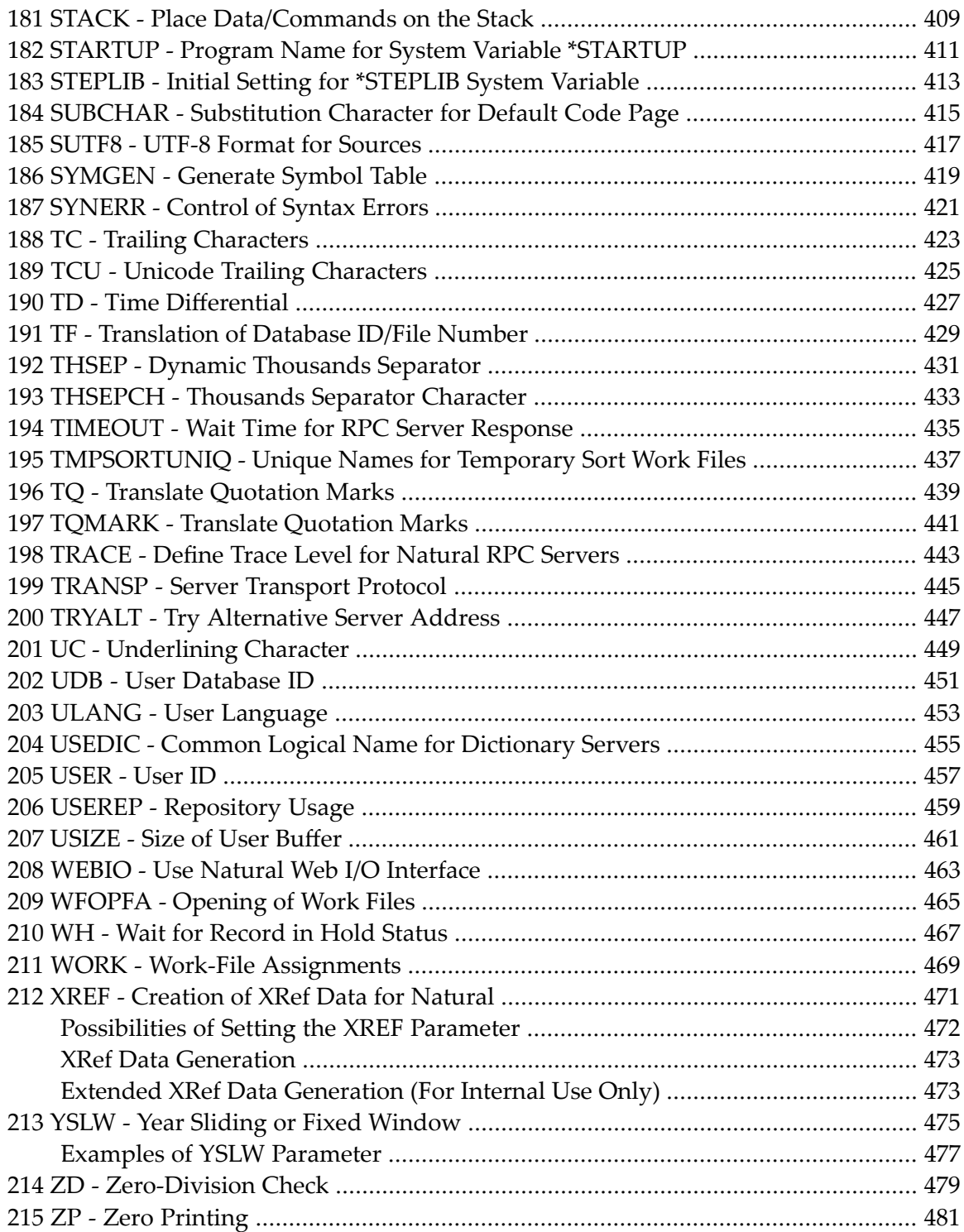

## <span id="page-8-0"></span>**Preface**

This documentation contains detailed descriptions of all Natural profile and session parameters provided to configure your Natural environment.

If a Natural session parameter with the same name and functionality as a Natural profile parameter exists, the descriptions of both parameters are combined in a single document.

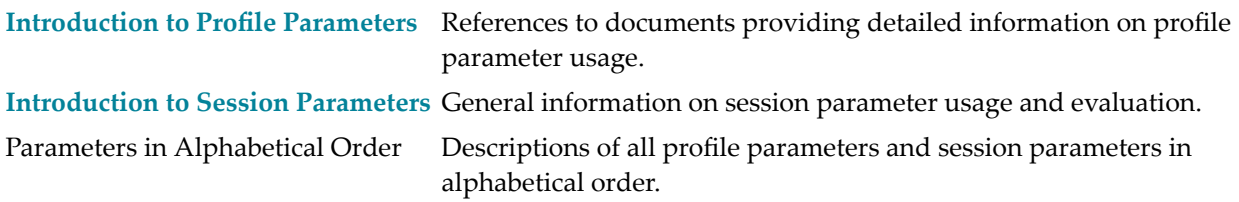

## <span id="page-10-0"></span>**1 Introduction to Profile Parameters**

For detailed information on using a profile parameter, see the following documents:

- Profile Parameter Usage in the *Operations* documentation
- Creating a New Parameter File in the *Configuration Utility* documentation
- Overview of Profile Parameters in the *Configuration Utility* documentation

### <span id="page-12-0"></span> $\overline{2}$ **Introduction to Session Parameters**

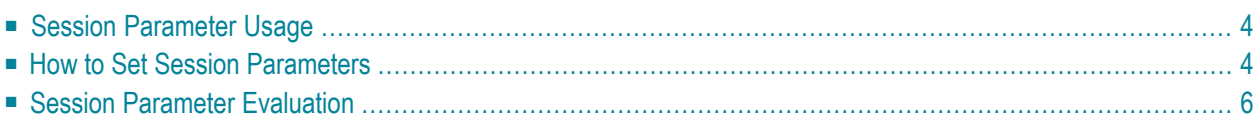

### <span id="page-13-0"></span>**Session Parameter Usage**

In Natural, session parameters are used:

- to specify certain characters,
- $\blacksquare$  to set processing time limits,
- to set a particular response for a given condition,
- $\blacksquare$  to set various size limits.
- to determine various aspects of output reports.

<span id="page-13-1"></span>At the installation of Natural, the Natural administrator sets these parameters to default values which are then valid for all users of Natural.

### **How to Set Session Parameters**

Natural session parameters can be set in several ways:

- via the default Natural parameter file NATPARM, which is set when Natural is installed;
- via dynamic parameters specified when invoking Natural (as described in your Natural *Operations* documentation);
- via a SET GLOBALS statement (in reporting mode only);
- via a FORMAT statement;
- via parameter specification within statements where parameters also are evaluated, for example, INPUT, DISPLAY, WRITE;
- via terminal commands.

Instead of the parameter values  $0N$  and  $0FF$ , you can also specify  $T$  (true) or  $F$  (false) respectively.

### **Changing Session Parameters at Program Level Using the FORMAT Statement**

You can change certain parameters for the duration of a single program (report). This is done by using a FORMAT statement in the program, which will override the session-wide settings for these parameters.

### **Example of a FORMAT Statement:**

FORMAT AL=10 HC=R

Parameters set with a FORMAT statement apply until the end of the executed program, unless they are changed with another FORMAT statement in the program.

Not all session parameters can be changed at program level, while several parameters that can be specified at program level cannot be specified at session level; most of the latter are parameters which affect the format of an output report.

#### **Changing Session Parameters at Statement Level**

Most of the parameters you can change with a FORMAT statement you can also change for an individual statement; for example, for a particular DISPLAY, WRITE, INPUT or REINPUT statement.

This is done by specifying the parameter (in parentheses) after the statement name.

#### **Example:**

DISPLAY (SF=4) NAME JOB-TITLE CURR-CODE SALARY

A parameter set at statement level applies only to the statement in which it is specified. The setting at statement level overrides, for that statement only, all other settings of that parameter at other levels.

#### **Changing Session Parameters at Field Level**

Within a DISPLAY, WRITE, INPUT or REINPUT statement, you can also change some parameters for an individual field or output element.

This is done by specifying the parameter (in parentheses) after the field name.

#### **Example:**

DISPLAY NAME (AL=10) JOB-TITLE CURR-CODE SALARY

The parameter value then applies only to that field. The setting at field level overrides, for that field only, all other settings of that parameter at other levels. However, only some of the parameters that can be set at statement level can also be set at field level.

### <span id="page-15-0"></span>**Session Parameter Evaluation**

Parameters specified with the statements DISPLAY, FORMAT, PRINT, INPUT, REINPUT, WRITE, WRITE TITLE and WRITE TRAILER are processed during program compilation and are therefore included in the corresponding object module for the program.

The following hierarchy is used for evaluation:

- 1. Parameters set at element/field (highest priority)
- 2. Parameters set at statement level
- 3. Parameters set with a FORMAT statement
- 4. The default parameter settings (lowest priority)

Parameters set with a SET GLOBALS statement cause the execution time environment to be modified. These modifications remain in effect until overridden by another SET GLOBALS statement.

# <span id="page-16-0"></span>**3 ACIVERS - Define API Version for Use with EntireX Broker**

**ACI**

This Natural profile parameter is obsolete and ignored.

This profile parameter specifies the API version to be used for the ACI functions of the EntireX Broker.

The EntireX Broker stub in use as well as the called EntireX Broker must support the API version defined here. Refer to the EntireX documentation for the supported API versions. The setting of ACIVERS enables special features of the EntireX Broker, depending on the API version you are using. For details, see *Setting Up an EntireX Broker Access* in the *Natural RPC (Remote Procedure Call)* documentation.

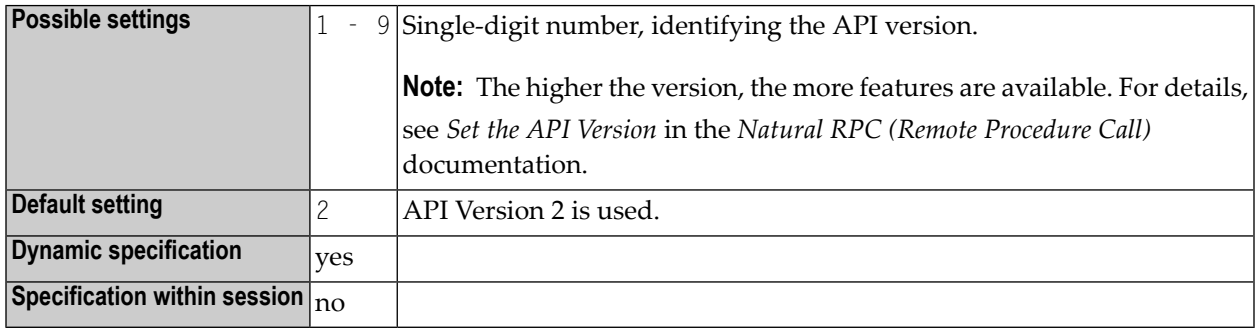

### **Notes:**

 $\overline{g}$ 

1. ACIVERS can be specified on both the client and the server side.

2. For information on Natural RPC, see the *Natural RPC (Remote Procedure Call)* documentation.

## <span id="page-18-0"></span>**4 ACTPOLICY - Defines Default Activation Policy for DCOM**

## **Classes**

This Natural profile parameter defines the default activation policy for DCOM classes. It is evaluated if a Natural class is registered as a DCOM class.

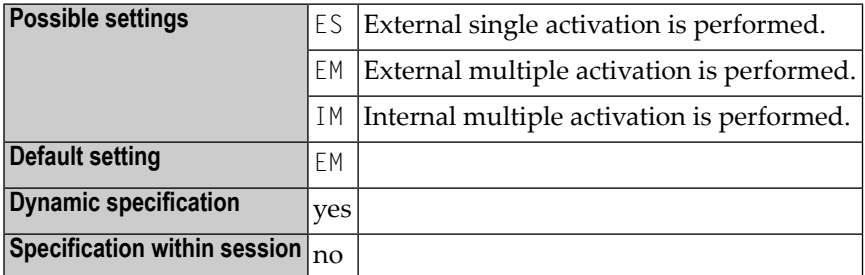

## <span id="page-20-0"></span>5

## **AD - Attribute Definition**

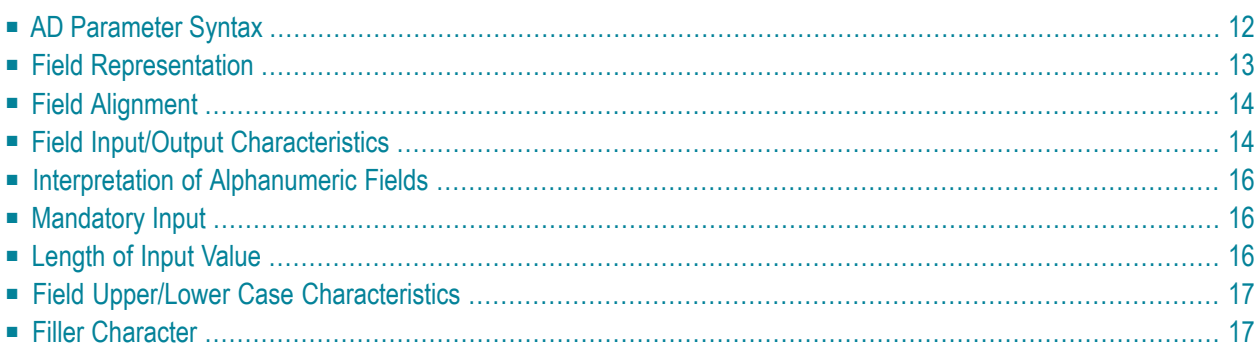

With this session parameter, you specify field attributes at field/element or statement level.

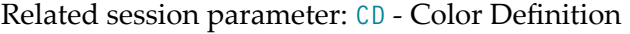

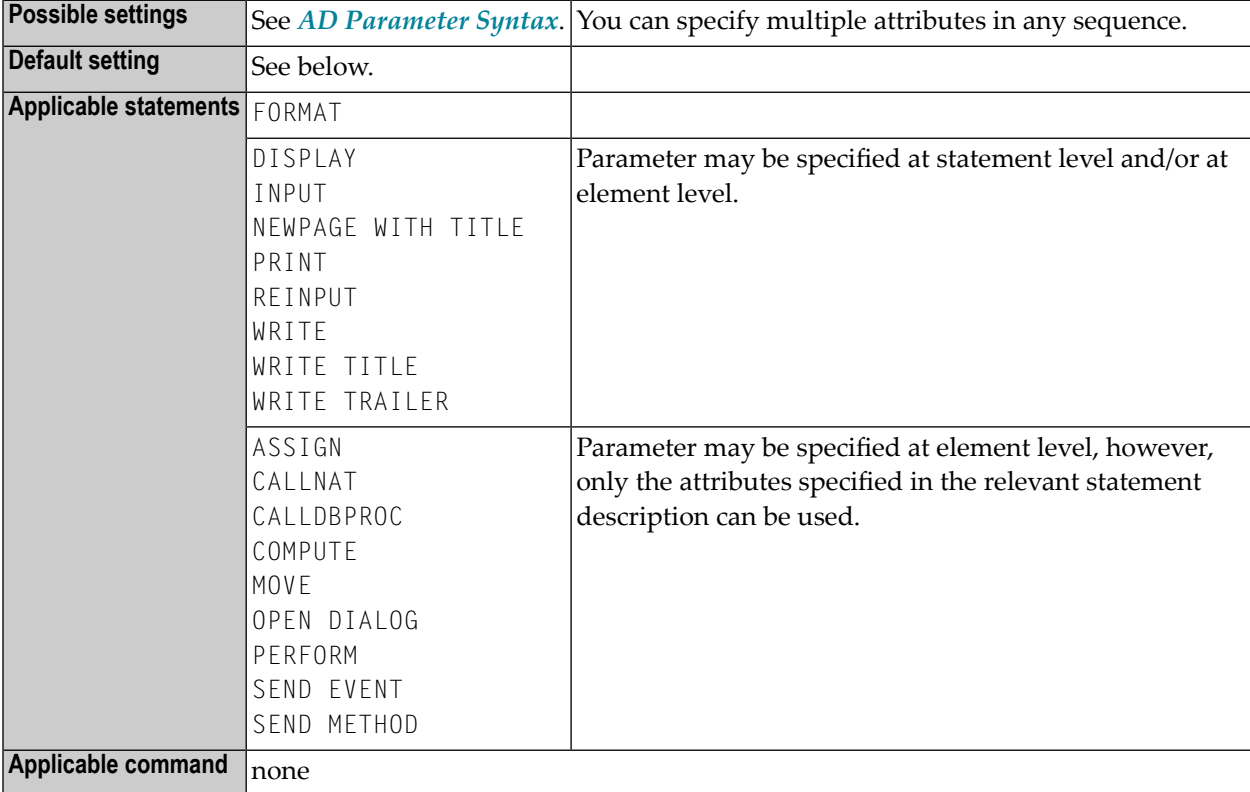

**Note:** The AD parameter may be also specified in function calls, however, only the attributes specified in the section *Function Call* (*Programming Guide*) can be used.

The following topics are covered below:

### **AD Parameter Syntax**

```
AD=[field-representation] [field-alignment] [field-i/o-characteristics]
[interpretation-of-alphanumeric-fields] [mandatory-input] [input-value-length]
[field-upper/lower-case] [filler-character]
```
You can specify multiple attributes in any sequence. Possible values are:

<span id="page-21-0"></span>

$$
AD = \begin{bmatrix} B \\ C \\ D \\ D \\ I \\ N \\ U \\ V \\ Y \end{bmatrix} \quad \left\{ \begin{bmatrix} L \\ L \\ R \\ Z \\ Z \end{bmatrix} \right\} \quad \left\{ \begin{bmatrix} A \\ M \\ N \\ O \\ P \end{bmatrix} \quad \left\{ \begin{bmatrix} E \\ E \\ E \end{bmatrix} \right\} \quad \left\{ \begin{bmatrix} G \\ H \\ H \end{bmatrix} \right\} \quad \left\{ \begin{bmatrix} T \\ W \end{bmatrix} \right\} \quad \left\{ \begin{bmatrix} c \\ c' \\ C' \end{bmatrix} \right\}
$$

The meaning of the attributes and the possible values are explained below.

#### **Examples:**

<span id="page-22-0"></span>DISPLAY #FIELDA (AD=R) INPUT #FIELDB (AD=M) INPUT (AD=IM) #FIELDA #FIELDB

### **Field Representation**

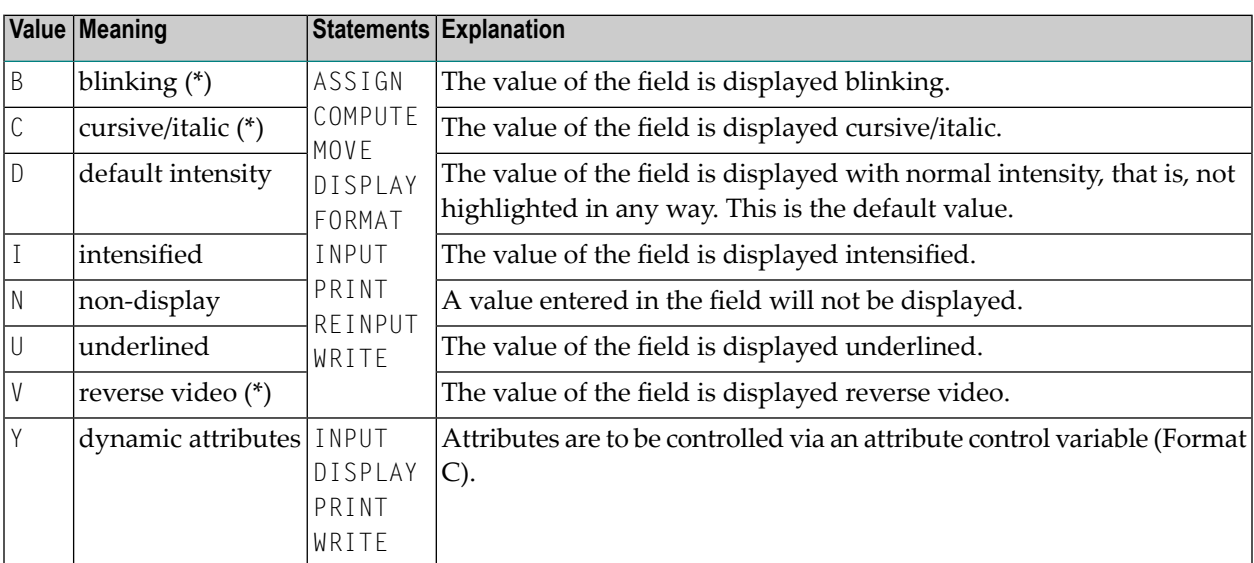

\* The field representation attributes marked with an asterisk (\*) require corresponding hardware features, and will be ignored at runtime if these features are not available.

## <span id="page-23-0"></span>**Field Alignment**

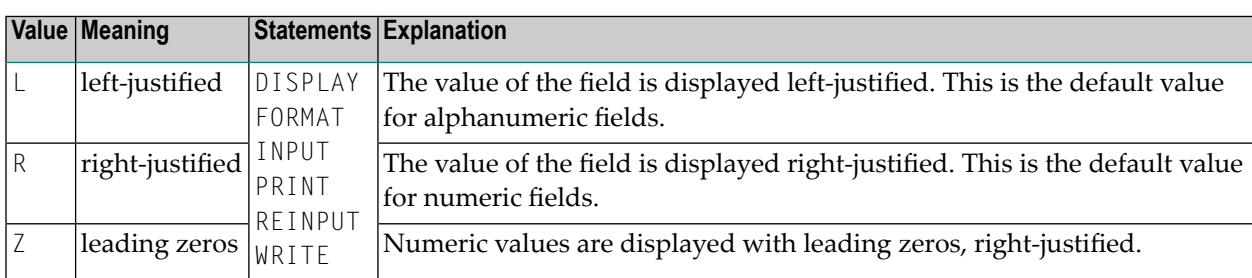

## <span id="page-23-1"></span>**Field Input/Output Characteristics**

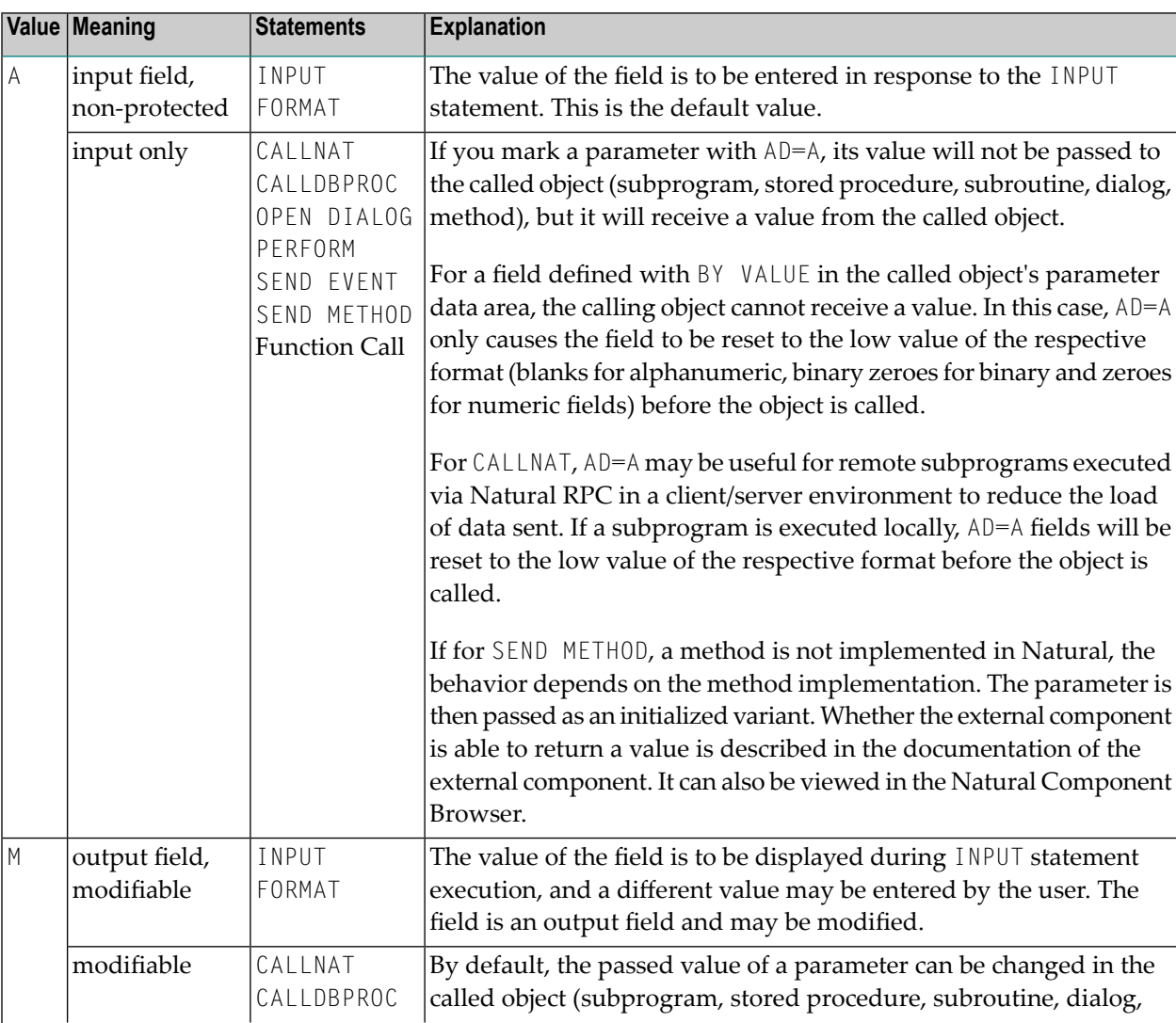

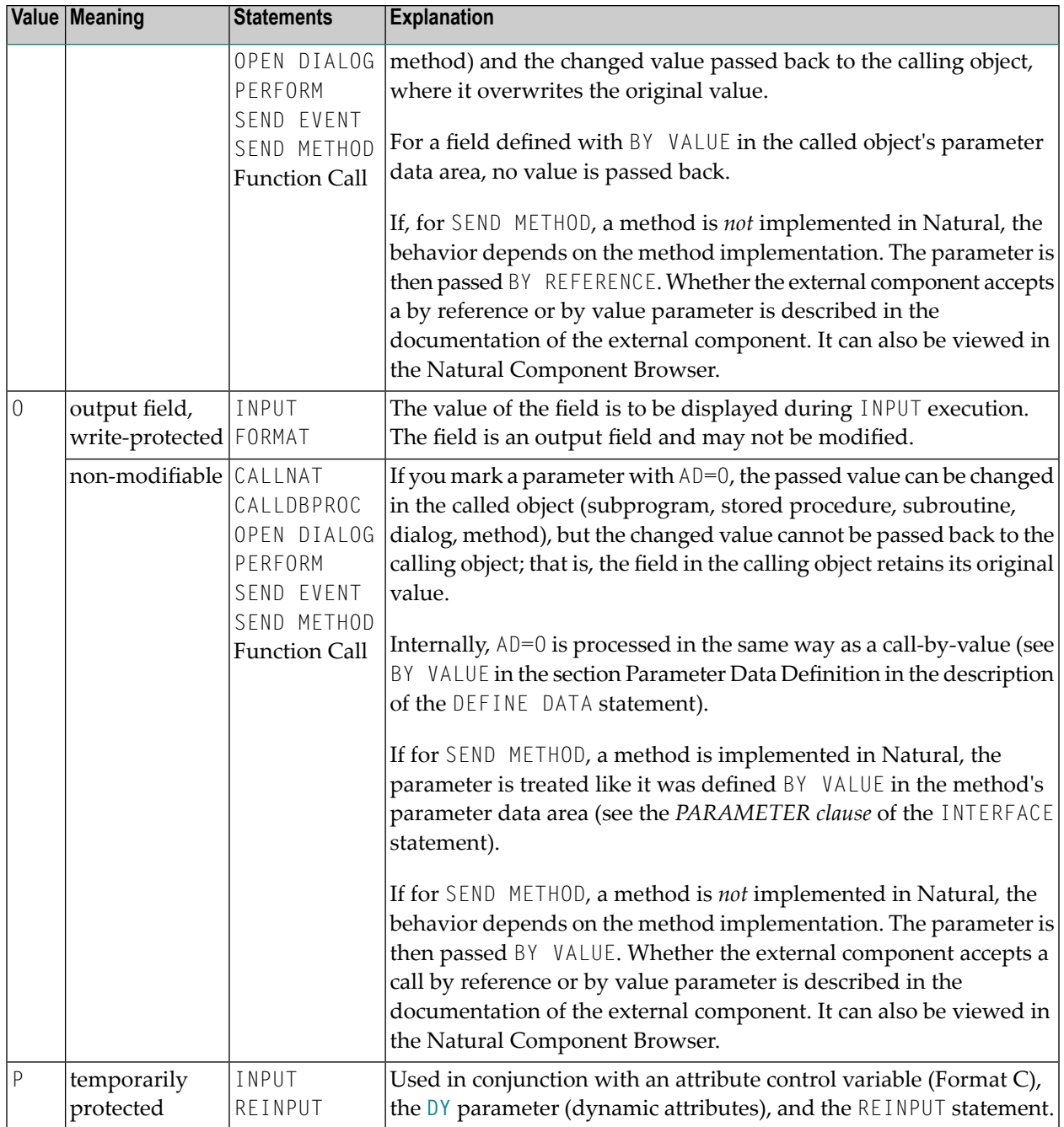

**Note:** The Field Input/Output Characteristics A, M and 0 of the AD parameter may be also specified in function calls.

 $\overline{g}$ 

## <span id="page-25-0"></span>**Interpretation of Alphanumeric Fields**

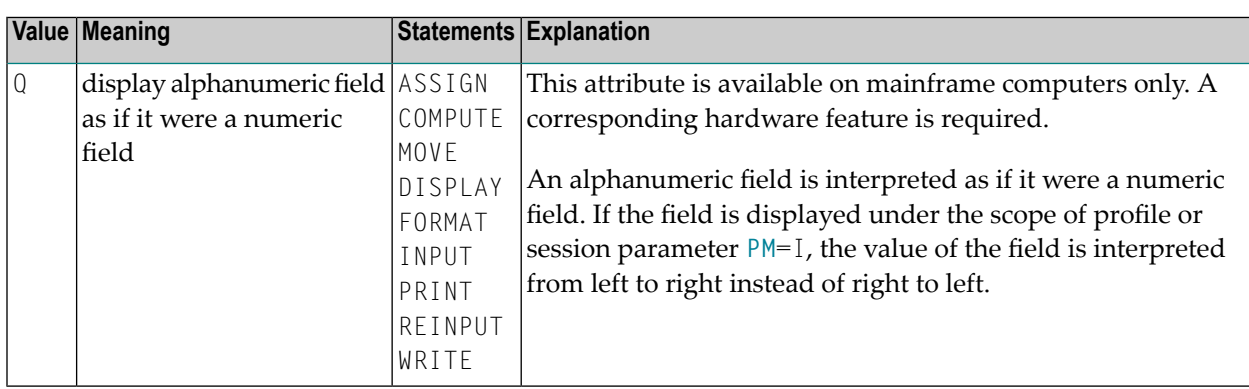

## <span id="page-25-1"></span>**Mandatory Input**

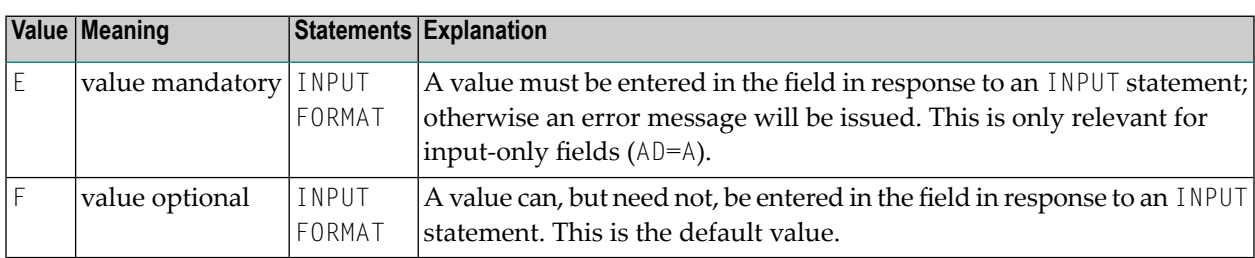

## <span id="page-25-2"></span>**Length of Input Value**

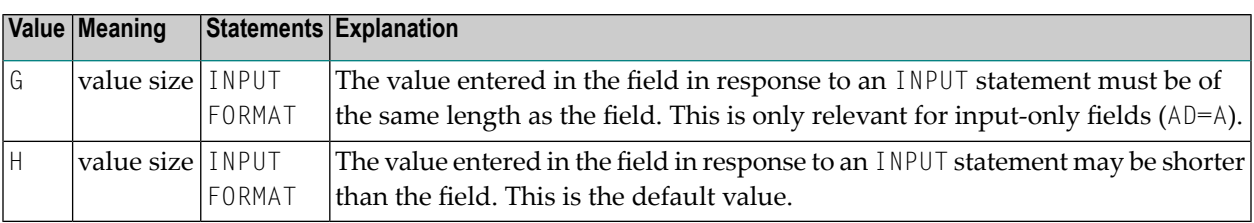

## <span id="page-26-0"></span>**Field Upper/Lower Case Characteristics**

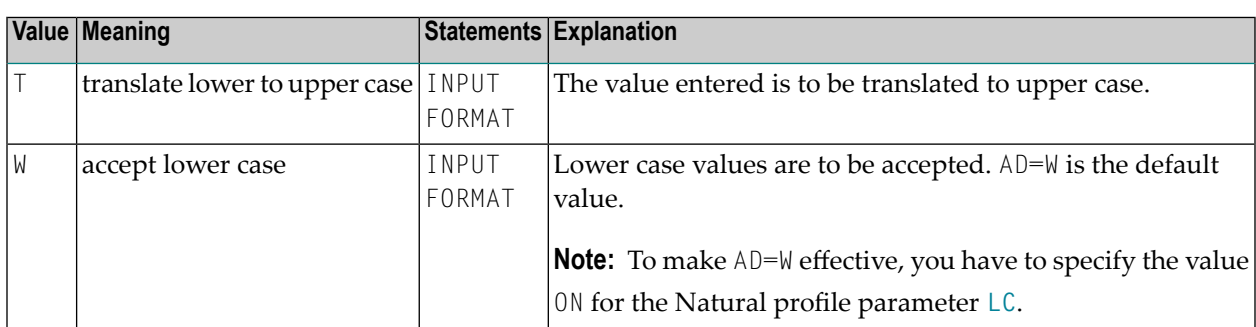

### <span id="page-26-1"></span>**Filler Character**

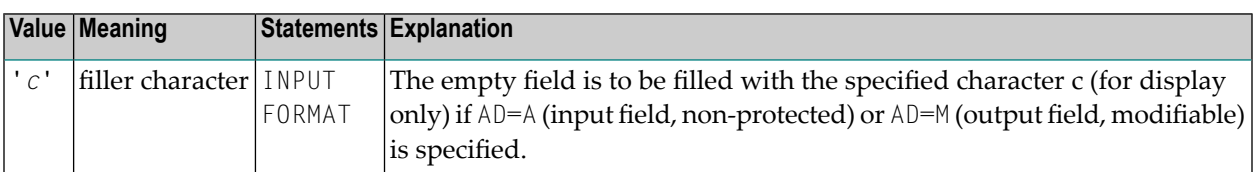

Before the value is displayed for a modifiable field (AD=M), field positions that are not occupied by the value are filled with the specified filler character as follows:

- Leading or trailing positions (depending on the field alignment) are filled for format I, N and P fields.
- Trailing positions are filled for format A fields.

If the user enters a value in response to the INPUT statement, before the value has been assigned to the field,

- both leading and trailing filler characters are removed for format I, N and P fields,
- trailing filler characters are removed for format A fields.
- **Caution:** Filler characters that may occur as part of the value in either leading or trailing  $\bigoplus$ position should be avoided to prevent undesired results. For example, if the filler character " $0$ " (zero) is defined for a field of format N5 and the value  $00100$  is entered as input data, leading and trailing zeroes are removed so that only the value 1 remains, and will be assigned to the field. For the same reason, the minus sign "-" should be avoided as a filler character for numeric fields if negative values are to be entered.

## <span id="page-28-0"></span>**6 AL - Alphanumeric Length for Output**

With this session parameter, you specify the default output length for an alphanumeric field; that is, when it is specified shorter than the field length, the field will be right-truncated.

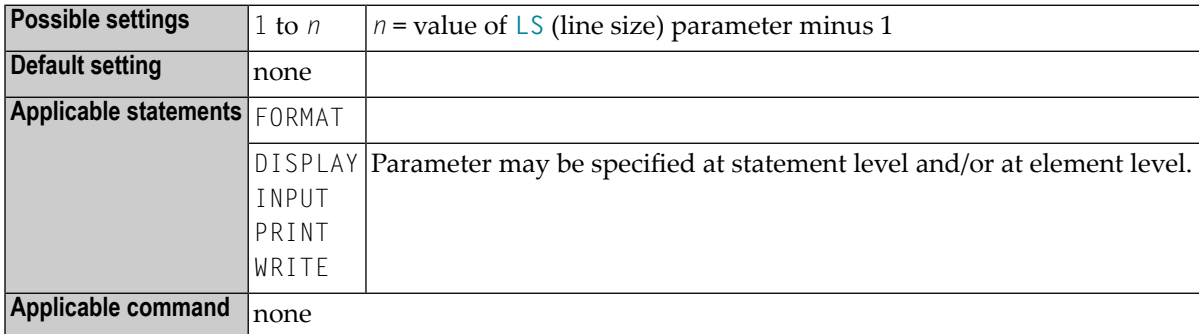

#### **Notes:**

- 1. It is not recommended to use the AL session parameter for input fields (**attribute [definition](#page-20-0)** AD=A or AD=M) in an INPUT statement.
- 2. Any edit mask specified for a field (see session parameter **[EM](#page-148-0)**) will override the AL session parameter for this field.

### **Example:**

#### FORMAT AL=20

See also *Parameters to Influence the Output of Fields* in the *Programming Guide*.

## <span id="page-30-0"></span>**7 AUTO - Automatic Logon**

This Natural profile parameter causes an automatic logon to a specific library at the start of the Natural session.

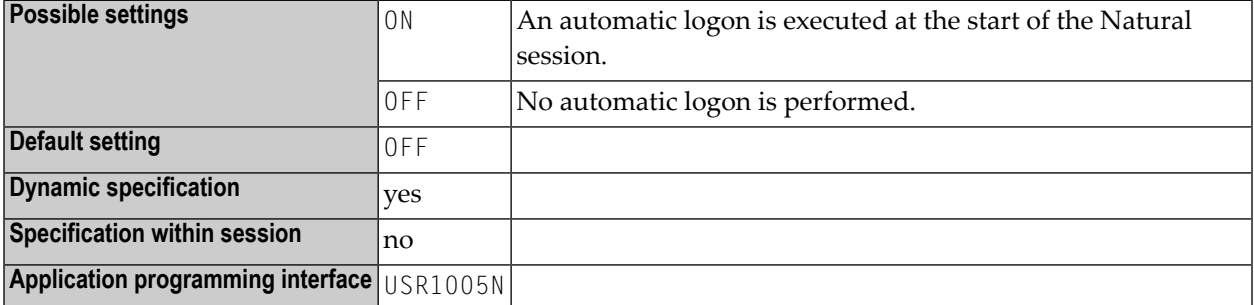

#### **Notes:**

- 1. The setting of the profile parameter **[INIT-LIB](#page-246-0)** is used as library ID for the logon.
- 2. If used with Natural Security, AUTO=ON disables logons with another user ID, and the INIT-LIB parameter is not evaluated (see the *Natural Security* documentation for further information).

## <span id="page-32-0"></span>**8 AUTOREGISTER - Automatic Registry Update**

This Natural profile parameter is used by NaturalX. It determines whether Natural classes are to be registered as DCOM classes each time they are cataloged.

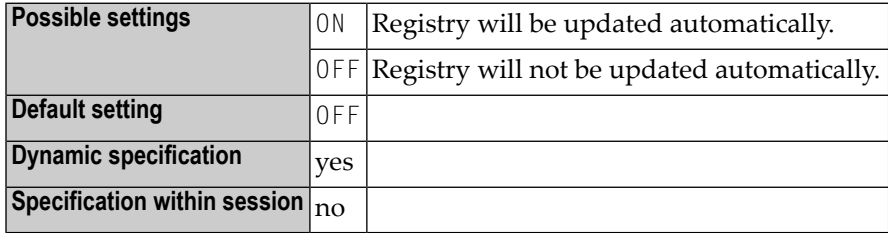

**Note:** Alternatively, Natural classes can be registered manually.

## <span id="page-34-0"></span>**9 AUTORPC - Automatic Natural RPC Execution**

This Natural profile parameter determines whether or not Natural RPC will automatically try to execute a subprogram remotely (on the server side) which was not found locally (on the client side).

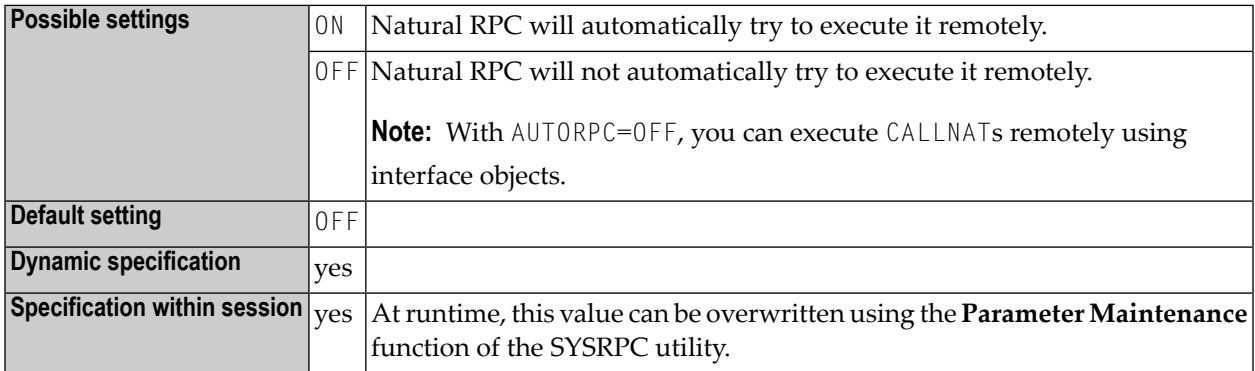

#### **Notes:**

- 1. If you want to use a remote CALLNAT statement to execute a subprogram on an EntireX RPC server, we strongly recommend that you set AUTORPC=OFF and use an interface object. For details, see *Interface Objects and Automatic RPC Execution* in the *Natural RPC (Remote Procedure Call)* documentation.
- 2. AUTORPC is specified on the client side only.
- 3. For details see *Interface Objects and Automatic RPC Execution* in the *Natural RPC (Remote Procedure Call)* documentation.
- 4. For information on Natural RPC, see the *Natural RPC (Remote Procedure Call)* documentation.
# **10 BATCH - Batch Mode Simulation**

This Natural profile parameter sets the system variable \*DEVICE to BATCH when Natural is started.

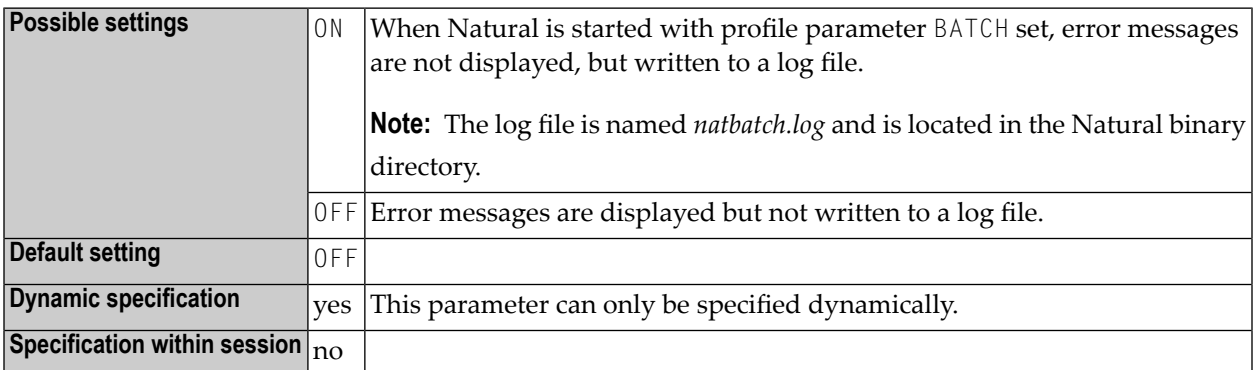

**Note:** To run Natural in batch mode, use the parameter **[BATCHMODE](#page-38-0)** instead of BATCH.

## <span id="page-38-0"></span>**11 BATCHMODE - Batch Mode**

This Natural profile parameter applies to batch mode only. It enables batch mode and sets the system variable \*DEVICE to BATCH when Natural is started.

Forinformation on batch mode operation, see *Natural in Batch Mode*in the *Operations* documentation.

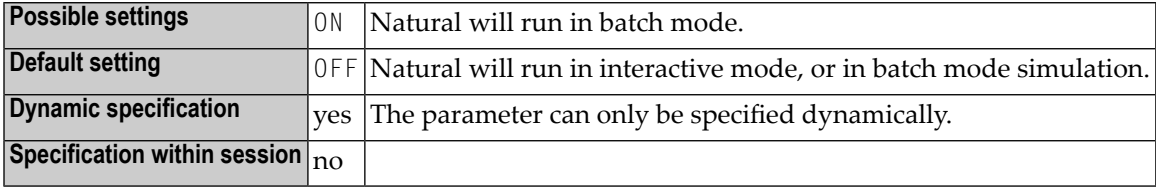

# **12 BMBLANK - Display Trailing Blanks**

This Natural profile parameter is used to control the display of trailing blanks in the batch output file **[CMPRINT](#page-76-0)**.

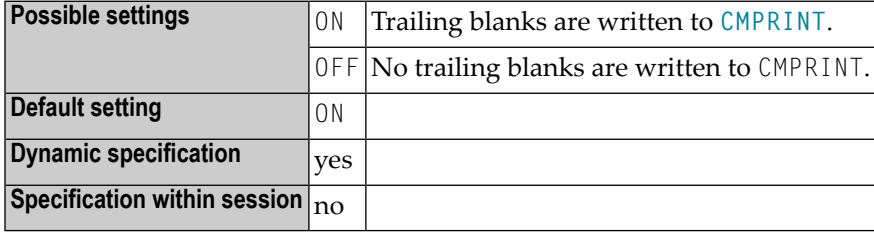

#### **Notes:**

- 1. This Natural profile parameter applies to batch mode only.
- 2. This parameter applies only if the parameter **[BMSIM](#page-46-0)** is set to MF.
- 3. Trailing blanks are generated automatically if BMSIM is set to MF.
- 4. BMBLANK has no effect if BMSIM is set to OS or VM.

## **13 BMCONTROL - Display Control Characters**

This Natural profile parameter controls the output of control characters (such as form feed and line feed) in the batch output file **[CMPRINT](#page-76-0)**.

**Note:** This Natural profile parameter applies to batch mode only.

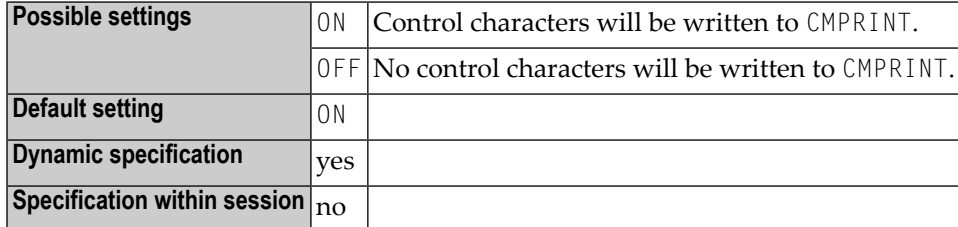

## **14 BMFRAME - Window Frame Characters**

With this parameter you can define window frame characters that will be written to the batch output file **[CMPRINT](#page-76-0)**.

**Note:** This Natural profile parameter applies to batch mode only.

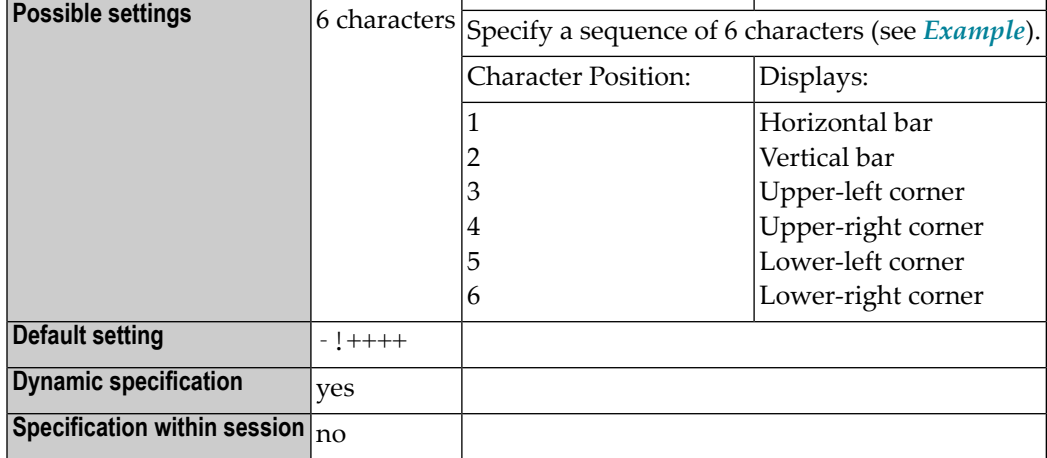

#### <span id="page-44-0"></span>**Example:**

To define the following frame you have to specify BFRAME=123456.

```
3111111111114
\begin{array}{ccc} 2 & 2 \\ 2 & 2 \end{array}2 2
5111111111116
```
# <span id="page-46-0"></span>**15 BMSIM - Similar Batch Mode Output**

This Natural profile parameter is used for the general appearance description of the batch mode output file **[CMPRINT](#page-76-0)**.

**Note:** This Natural profile parameter applies to batch mode only.

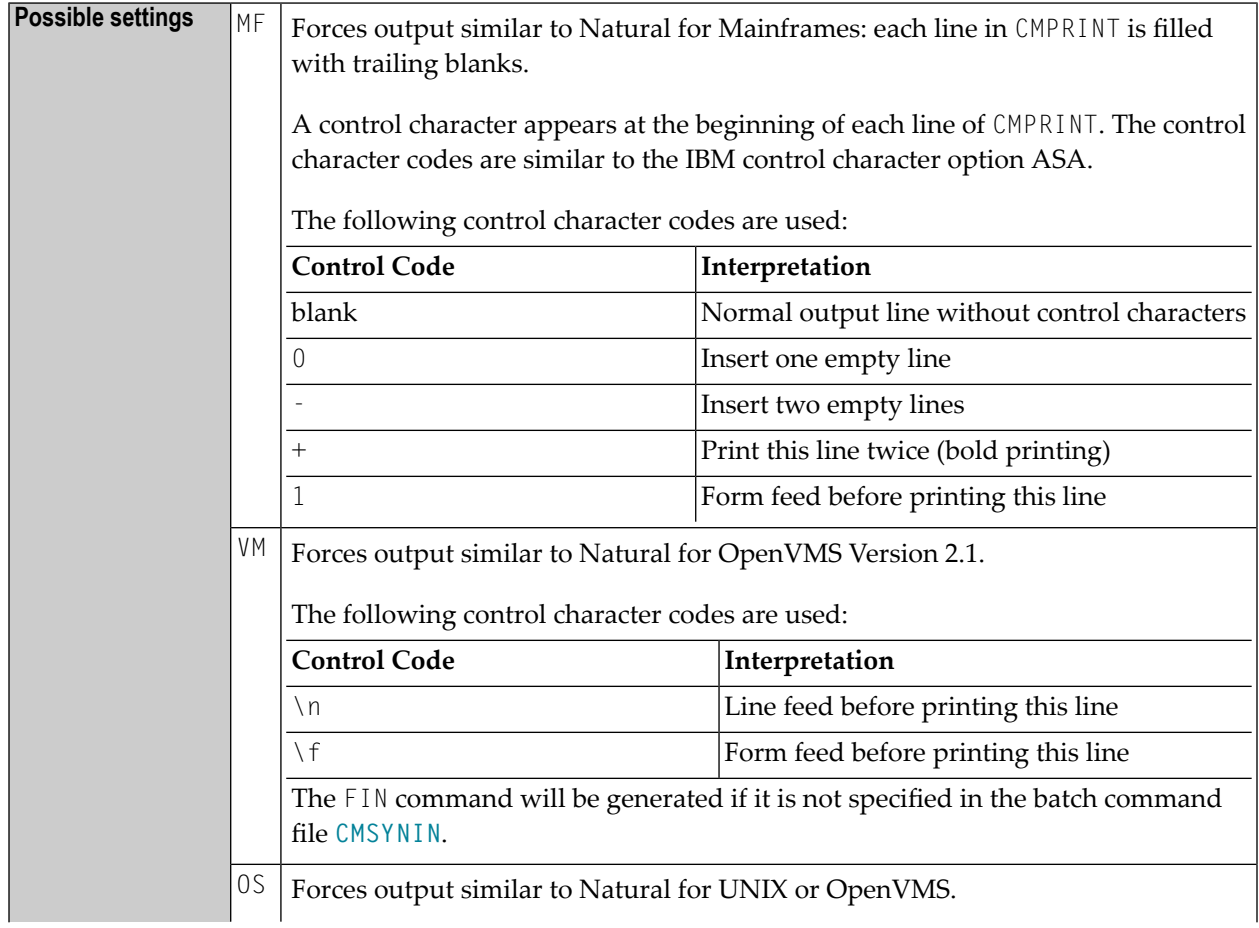

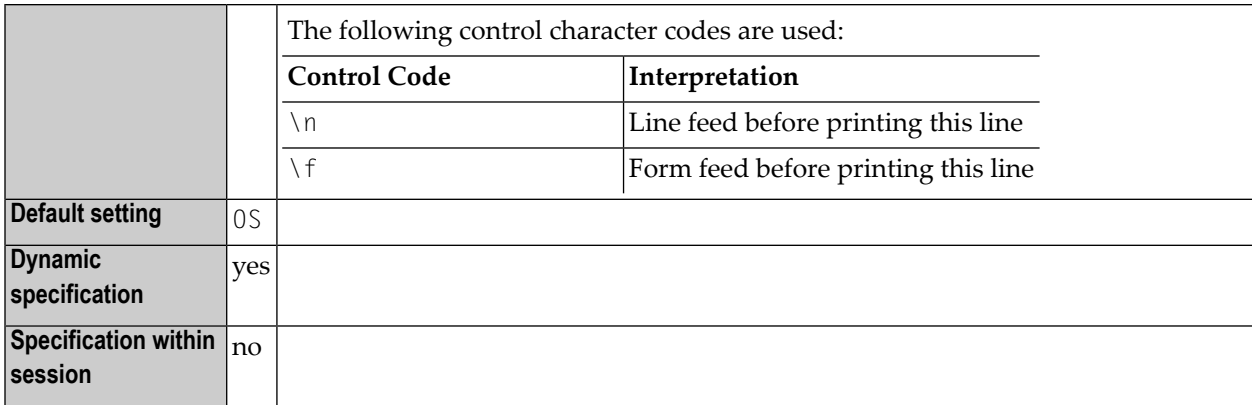

# **16 BMTIME - Display Process Time**

This Natural profile parameter is used to display the elapsed and used CPU time consumed by the Natural process. This output will be written to the end of the batch output file **[CMPRINT](#page-76-0)**.

**Note:** This Natural profile parameter applies to batch mode only.

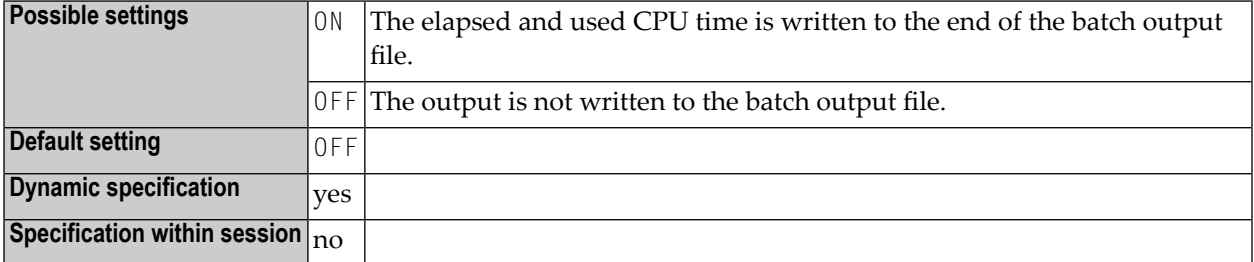

The time format is as follows:

*DDDxHH*:*II*:*SS*.*UU*

#### Where:

 $\overline{g}$ 

- *DDD* is the number of days (at maximum 999)
- *x* is blank if *DDD* is less or equal to 999,

or + (plus sign) if *DDD* is greater than 999

- *HH* is the number of hours
- *II* is the number of minutes
- *SS* is the number of seconds
- *UU* is the number of hundredths of seconds

### **Example:**

Used CPU time: 0 00:00:00.56 Elapsed time: 0 00:00:16.20

# **17 BMTITLE - Display Window Title**

This Natural profile parameter is used to control the displaying of window titles in the batch output file **[CMPRINT](#page-76-0)**.

**Note:** This Natural profile parameter applies to batch mode only.

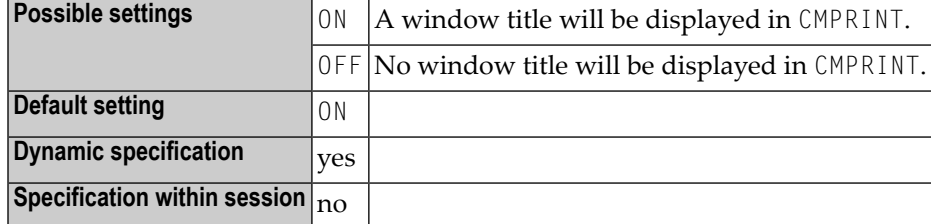

# **18 BMVERSION - Display Natural Version**

This Natural profile parameter is used to control the display of the Natural version including the startup and termination time.

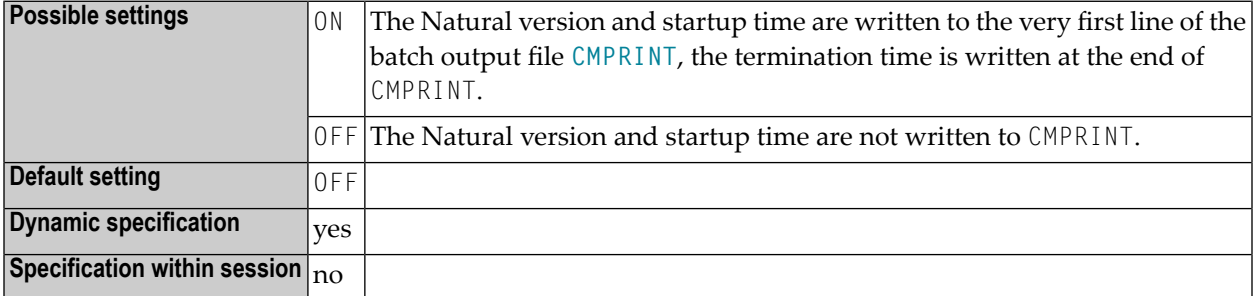

## **19 BPID - Specify Buffer Pool ID**

This Natural profile parameter specifies the name (ID) of the Natural buffer pool.

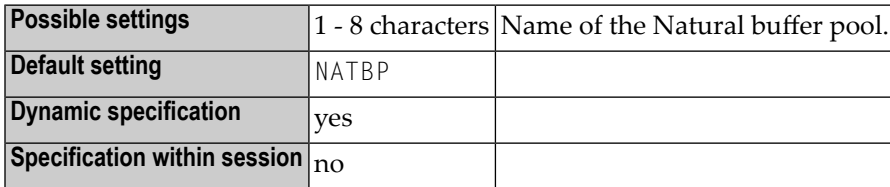

**Note:** Do not delete the default buffer pool NATBP, as it is possible that Natural may not function properly anymore.

# **20 BPID2 - Specify Secondary Buffer Pool**

This Natural profile parameter specifies the name (ID) of a secondary buffer pool.

When Natural runs with a read-only buffer pool as the primary buffer pool, objects missing in the read-only buffer pool cannot be loaded. To avoid this, Natural can attach during execution to a secondary standard buffer pool (which allows read/write access) and activate the missing objects there. For further information, see *Secondary Read/Write Buffer Pool* in the *Operations* documentation.

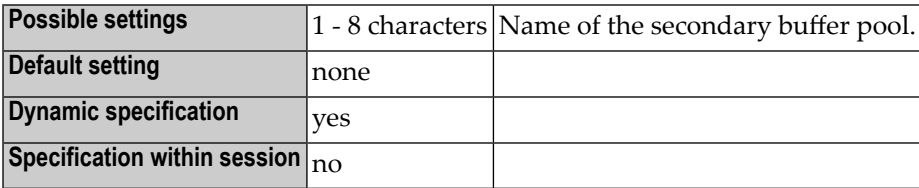

# **21 BPNAME - Name of Natural Global Buffer Pool**

This Natural profile parameter specifies the name of the Natural global buffer pool.

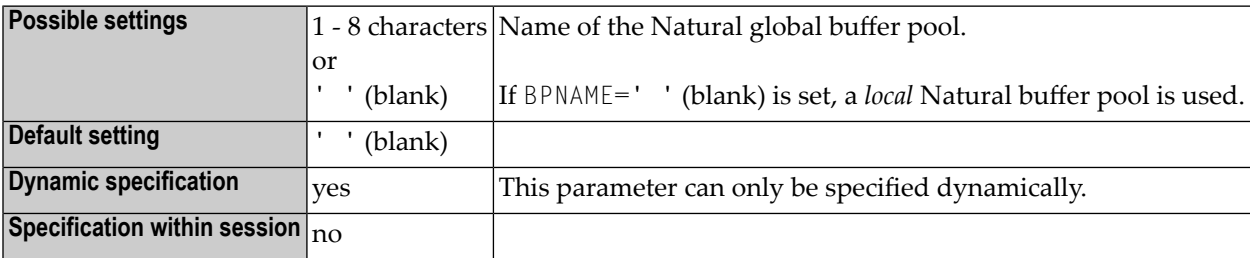

# **22 BPSFI - Object Search First in Buffer Pool**

This Natural profile parameter determines the sequence in which a requested object that is to be executed is searched for in the buffer pool and in the system file(s).

You can choose between two search sequences:

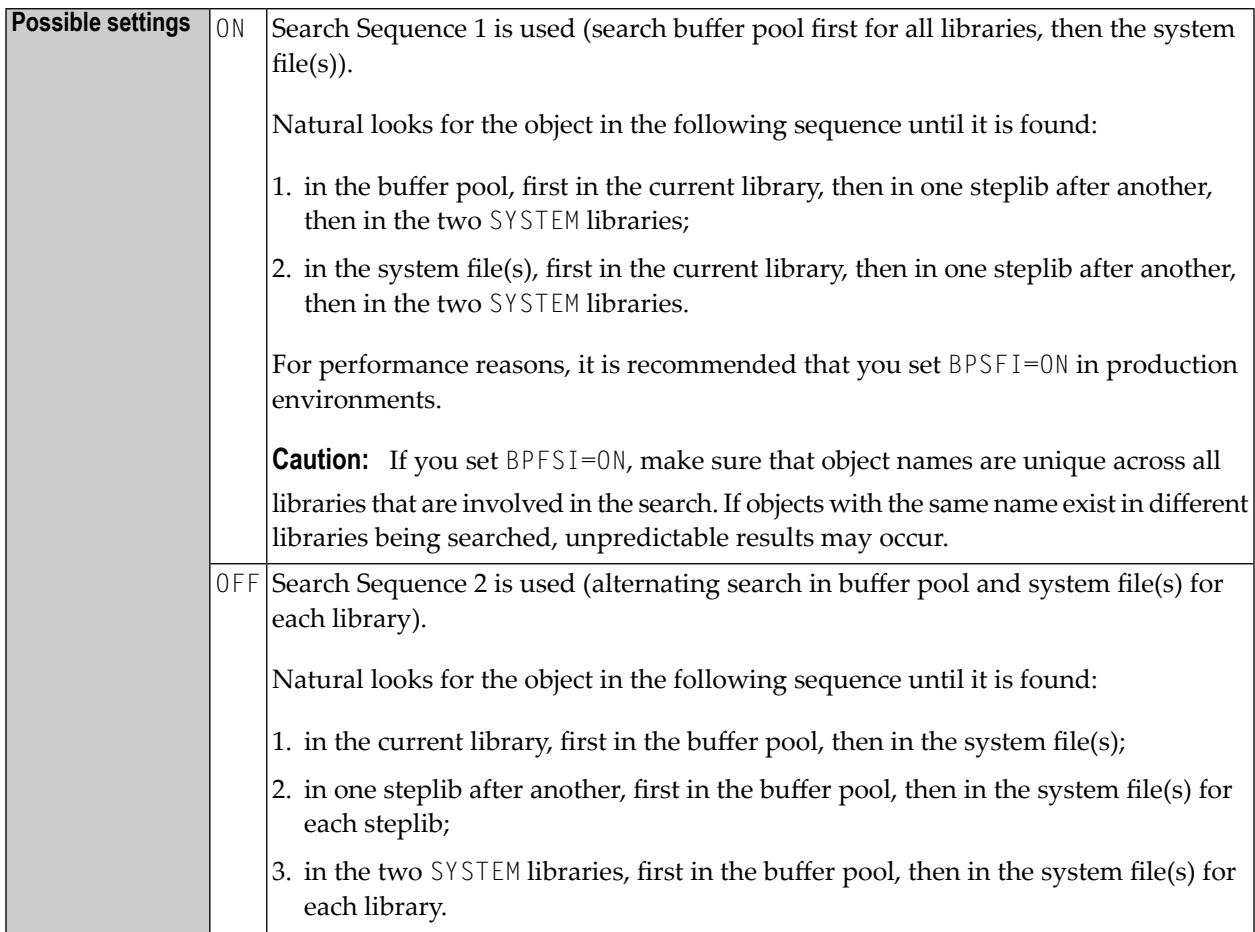

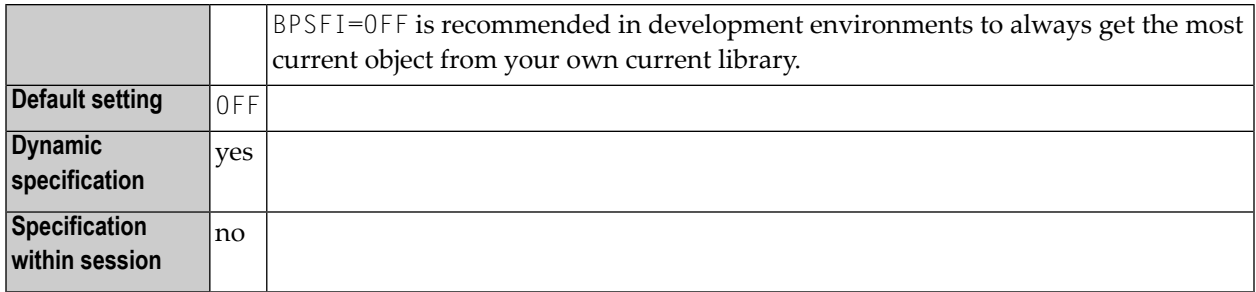

For further information, see *Steplibs* and *Search Sequence for Object Execution* in the *Using Natural Studio* documentation.

# **23 CC - Error Processing in Batch Mode**

This Natural profile parameter specifies the action to be taken if an error is detected during the compilation/execution of a Natural program in batch mode.

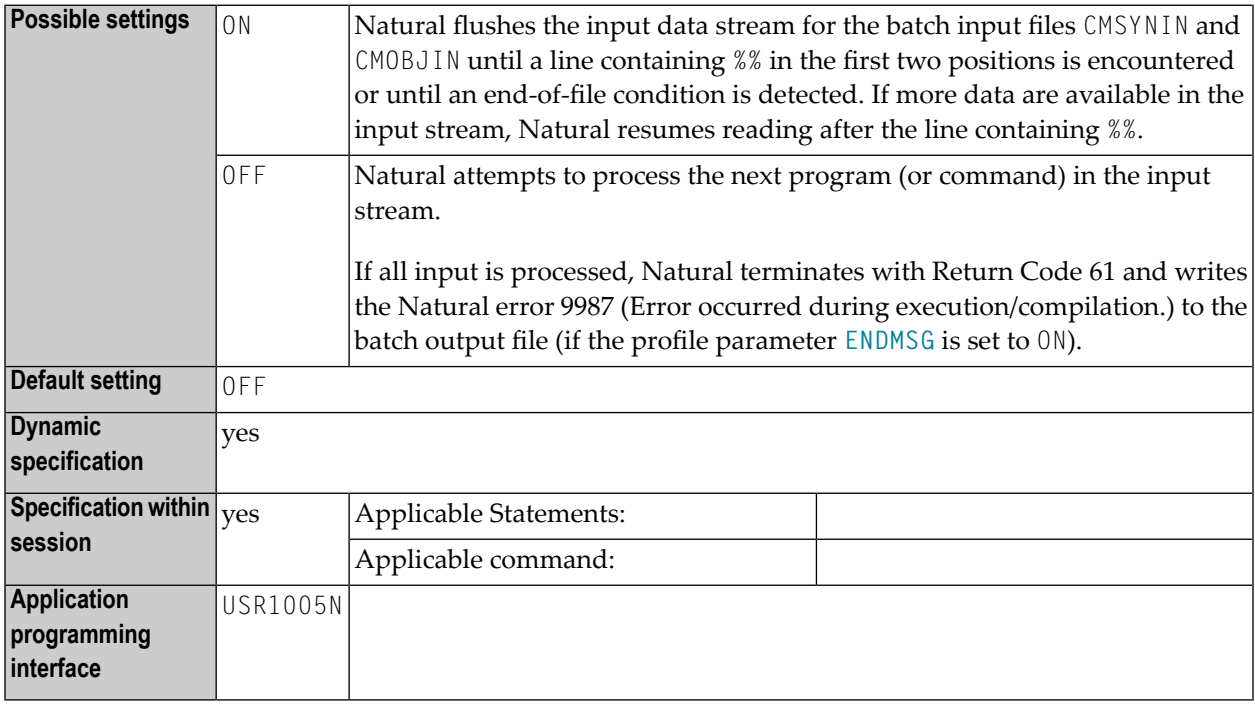

#### **Notes:**  $\overline{a}$

- 1. This Natural profile parameter only applies in batch mode.
- 2. It does not apply if user-written error-handling routines are used.

## **24 CD - Color Definition**

With this session parameter, you specify the color attributes for fields. If no color screen is used, this parameter will be ignored at runtime.

Related session parameter: **[AD](#page-20-0)** - Attribute Definition

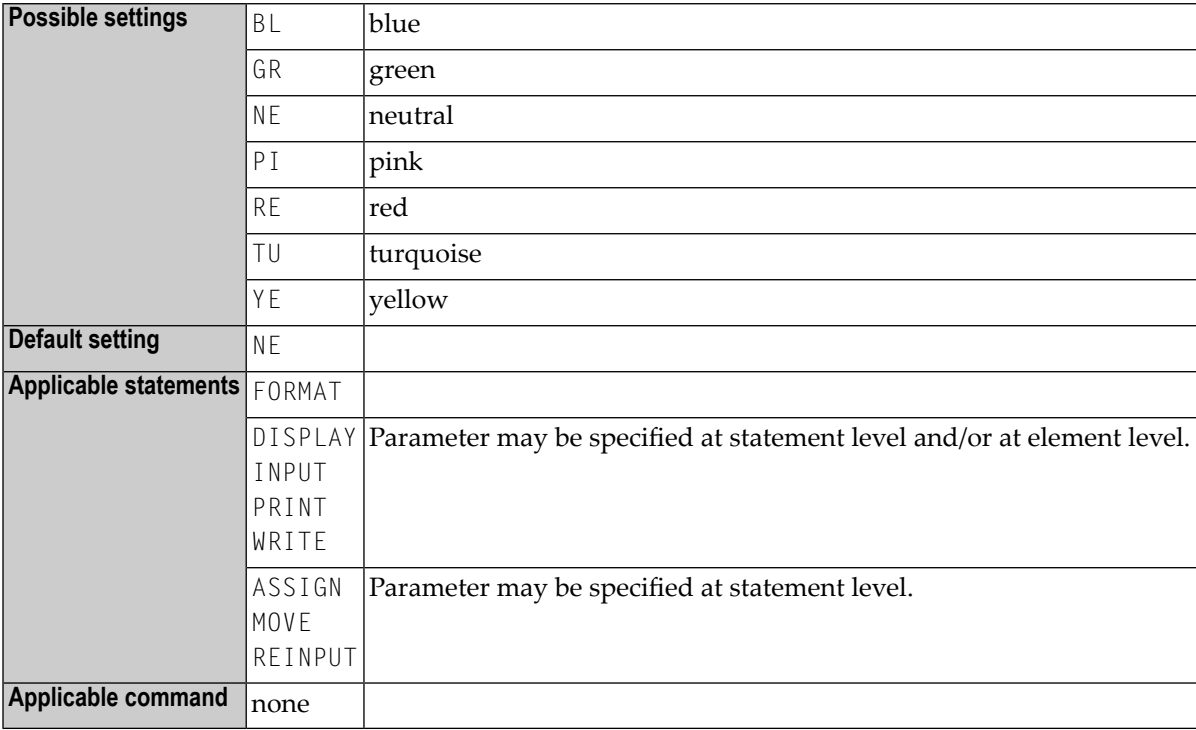

### **Example:**

INPUT (CD=RE) #A #B

# **25 CDYNAM - Dynamic Loading of Non-Natural Programs**

This Natural profile parameter determines whether or not non-Natural programs are to be loaded dynamically by Natural.

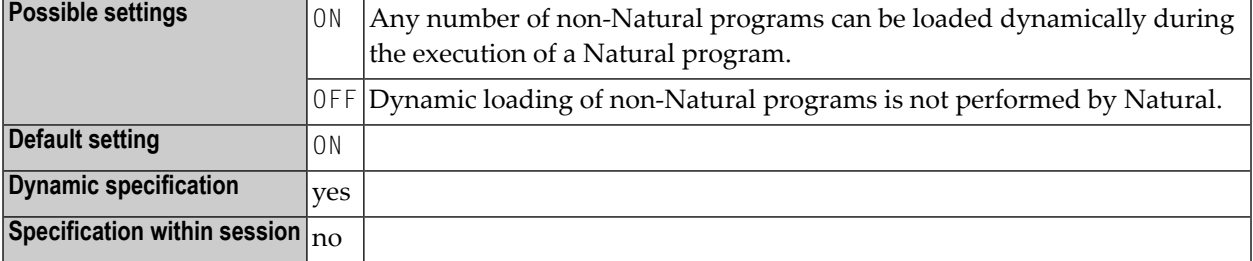

# <span id="page-68-0"></span>**26 CF - Character for Terminal Commands**

This Natural profile and session parameter specifies the control character for Natural terminal commands; that is, the character which is to be used as the first character of any terminal command.

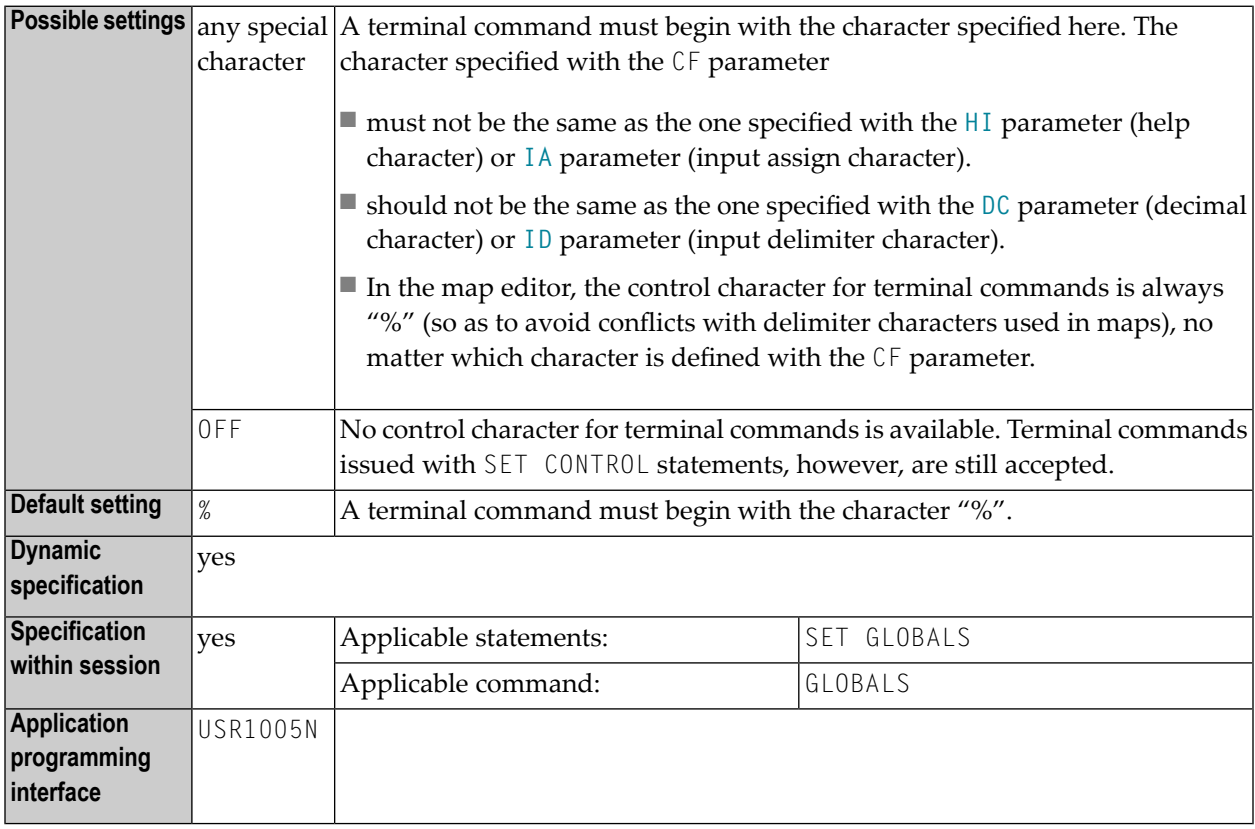

#### **Notes:**

1. Within a Natural session, the profile parameter CF can be overridden by the session parameter CF.

2. Under Natural Security:, the setting of this parameter can be overridden by the *Session Parameters* option of the Library Profile.

# **27 CLEAR - Processing of CLEAR Key in NEXT Mode**

This Natural profile parameter causes Natural to execute a specific Natural terminal command whenever CLEAR is pressed during program execution in NEXT mode.

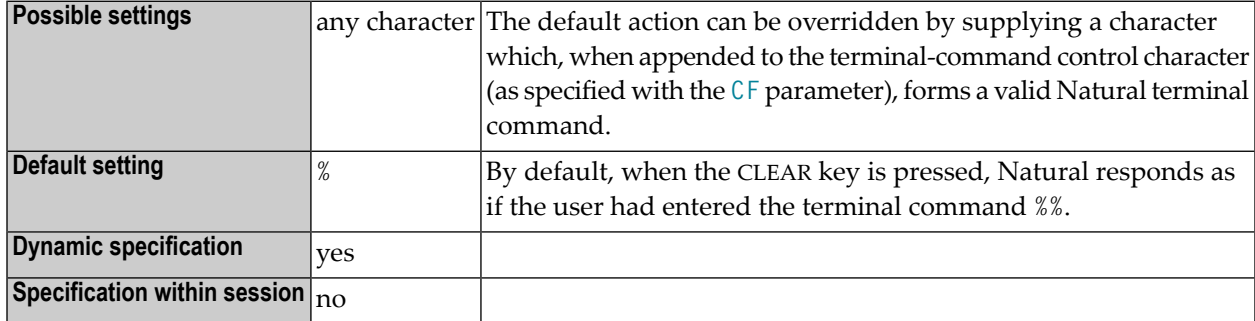

**Note:** Under Natural Security:, the setting of this parameter can be overridden by the Session Parameters option of the Library Profile.

#### **Example:**

 $CF=%$ CLEAR=R

Natural executes the terminal command %R when the CLEAR key is pressed in NEXT mode.
#### **28 CM - Command Mode**

This Natural profile parameter can be used to suppress Natural command mode (NEXT and MORE).

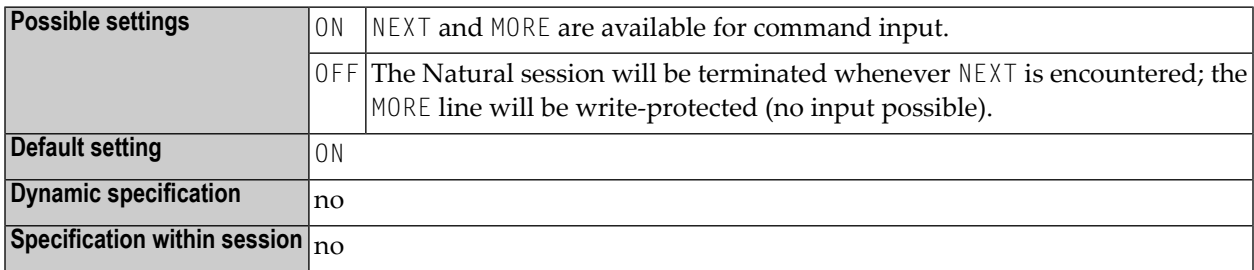

### <span id="page-74-0"></span>**29 CMOBJIN - Batch Input File for Natural INPUT Data**

This Natural profile parameter is used for data intended to be read by Natural INPUT statements. These types of data can alternatively be placed in the CMSYNIN file immediately following the relevant RUN or EXECUTE command. The number of characters actually processed is restricted to 512 characters per line.

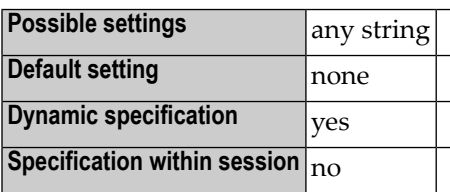

**Notes:**

- 1. This Natural profile parameter applies to batch mode only.
- 2. If the file name or path assigned to this parameter contains special characters (e.g. backslash) or spaces, the entire string must be enclosed in double quotes, see example below.
- 3. If the setting for the profile parameter **[CMSYNIN](#page-80-0)** is equal to the setting of CMOBJIN, Natural reads input from CMSYNIN.
- 4. If an error occurs, Natural reacts in accordance with the setting of the profile/session parameter **[CC](#page-62-0)**.

#### **Example:**

```
CMOBJIN="C:\tmp\data.txt"
```
### <span id="page-76-0"></span>**30 CMPRINT - Batch Output File**

This Natural profile parameter applies to batch mode only.

It is used to specify the batch output file for the output report resulting from DISPLAY, PRINT and WRITE statement in a Natural program. In addition, Natural commands from **[CMSYNIN](#page-80-0)** and INPUT data from **[CMOBJIN](#page-74-0)** are written to CMPRINT.

**Note:** If the file name or path assigned to this parameter contains special characters (for example, backslash) or spaces, the entire string must be enclosed in double quotes, see example below.

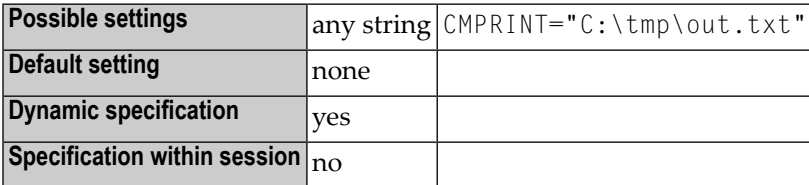

## **31 CMPRTnn - Additional Report**

This Natural profile parameter applies to batch mode only.

It is used for additional reports referenced by any Natural program executed during the session. *nn* is a two digit decimal number in the range from 01 to 31 corresponding to the LPT device used by a report in a DISPLAY, PRINT and WRITE statement.

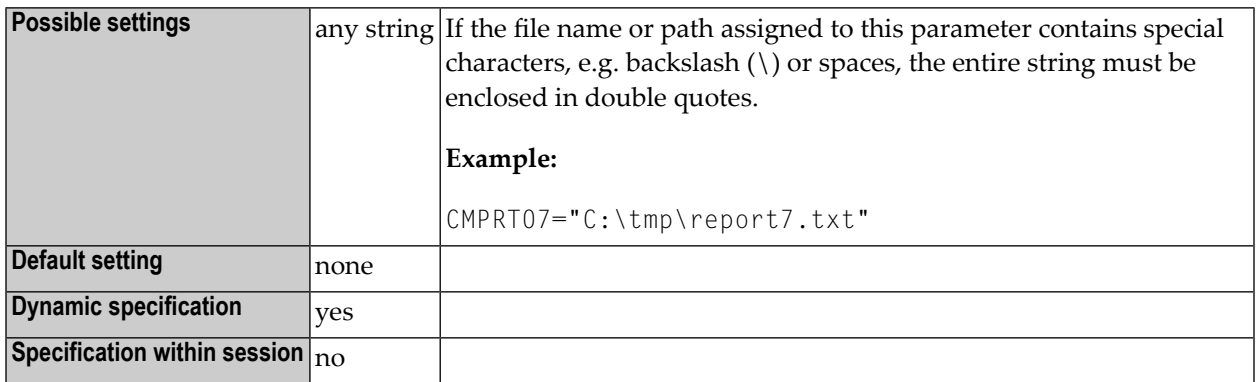

In order to allow the user to specify variable print file names, alpha-format system variables and numeric counter markers may be embedded in the file name specification for CMPRT*nn*.

The supported alpha-format system variables are:

```
*APPLIC-ID
*APPLIC-NAME
*DEVICE
*ETID
*INIT-USER
*LIBRARY-ID
*NET-USER
*PID
*PROGRAM
```
\*USER \*USER-NAME

If any of these strings (in upper case only) is encountered within the print file specification, it will be replaced at run-time with the contents of the appropriate system variable. Additionally, a counter marker(#) may be used. This will be replaced by a 2-digit counter which will automatically be incremented for each print file.

#### **Example:**

The specification CMPRT01=abc\_\*PID\_\*ETID\_\*PROGRAM\_#.dat in a Natural session with process ID 1234, ETID XYZ running a program with the name PRINT which produces print file output to File 01 would produce print files with the following names (assuming the program runs 3 times):

abc\_1234\_XYZ\_PRINT\_01.dat abc\_1234\_XYZ\_PRINT\_02.dat abc\_1234\_XYZ\_PRINT\_03.dat

See also *Using Natural in Batch Mode* in the *Operations* documentation.

# <span id="page-80-0"></span>**32 CMSYNIN - Batch Input File for Natural Commands and INPUT Data**

This Natural profile parameter applies to batch mode only.

CMSYNIN is used for the batch input file. It contains Natural commands and data to be read by INPUT statements during execution of Natural programs (optionally). The number of characters actually processed is restricted to 512 characters per line.

**Note:** If the file name or path assigned to this parameter contains special characters, e.g. backslash (\) or spaces, the entire string must be enclosed in double quotes, see example below.

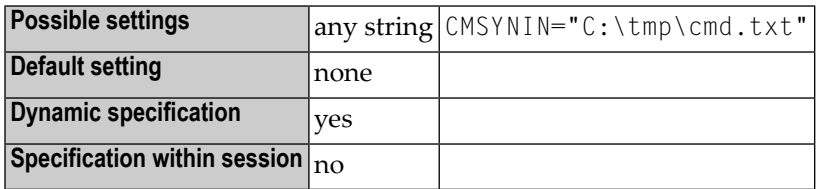

See also *Using Natural in Batch Mode* in the *Operations* documentation.

### **33 CMWRKnn - Natural Work Files**

This Natural profile parameter applies to batch mode only.

CMWRK*nn* is used for Natural work files referenced by any Natural program executed during the session.

*nn* is a two digit decimal number in the range from 01 to 32 corresponding to the number used in a READ WORK FILE or WRITE WORK FILE statement.

**Note:** If the file name or path assigned to this parameter contains special characters, e.g. backslash (\) or spaces, the entire string must be enclosed in double quotes, see example below.

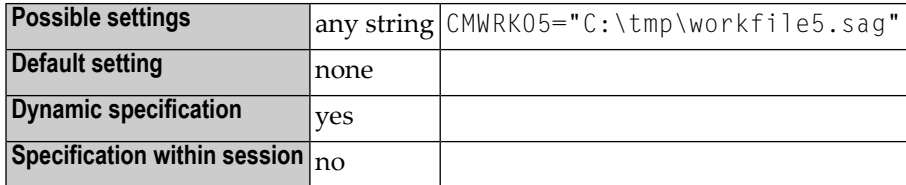

See also *Using Natural in Batch Mode* in the *Operations* documentation.

#### **34 COMPR - Set RPC Buffer Compression**

This Natural profile and session parameter can be used to set the RPC buffer compression.

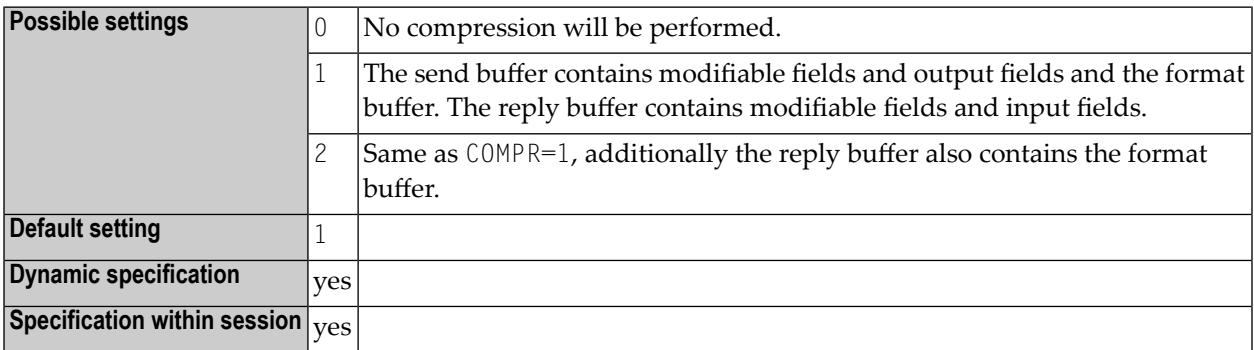

#### **Notes:**

 $\overline{r}$ 

- 1. COMPR is specified on the client side only.
- 2. COMPR is effective only, if the automatic Natural RPC execution is used (**[AUTORPC](#page-34-0)**=ON) and the CALLNAT is executed without an interface object. If an interface object is used, the compression has already been set during interface object generation. For details, see *Using Compression* in the *Natural RPC (Remote Procedure Call)* documentation.
- 3. For further information, see the *Natural RPC (Remote Procedure Call)* documentation.

#### **35 COMSERVERID - Determine DCOM Server ID**

This Natural profile parameter can be used to determine the DCOM server name (used by NaturalX).

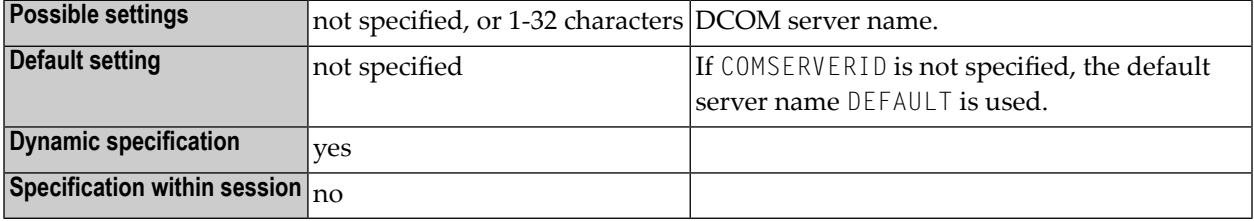

## <span id="page-88-0"></span>**36 CP - Default Code Page Name**

This Natural profile parameter defines the default code page for Natural data and Natural sources.

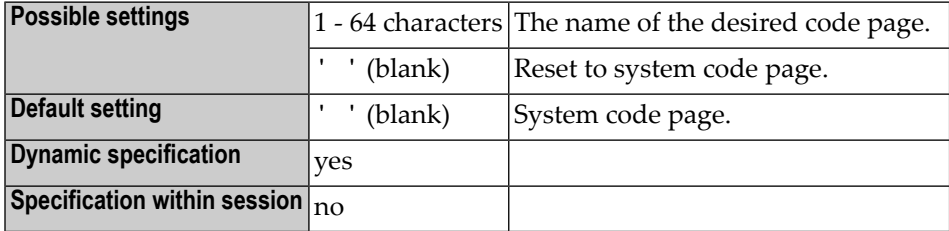

**Note:** The system code page is detected via ICU (International Components for Unicode).

#### **37 CPCVERR - Code Page Conversion Error**

This Natural profile and session parameter specifies whether a conversion error that occurs when converting

- from Unicode to code page or
- from code page to Unicode or
- from one code page to another code page

results in a Natural error or not. Anyway, after the conversion, the target operand will contain the conversion result where all characters which can not be converted will be replaced by a substitution character which is defined by ICU for the affected code page.

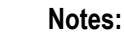

- 1. This parameter is not regarded for the conversion of Natural sources when loading them into the source area or during catalog.
- 2. On mainframe platforms, it is not regarded whether a Unicode field is converted into the code page before an I/O on a terminal emulation. In this case, the substitution character is replaced by the place holder character which is defined in NATCONFG.
- 3. If CPCVERR is ON, the Natural output window will not accept characters which are not contained in the current code page for A format fields. If CPCVERR is OFF, all characters will be accepted for A format fields. The runtime will then replace the characters which are not contained in the current code page with the substitution character of this code page (or parameter **[SUBCHAR](#page-424-0)**, if defined).

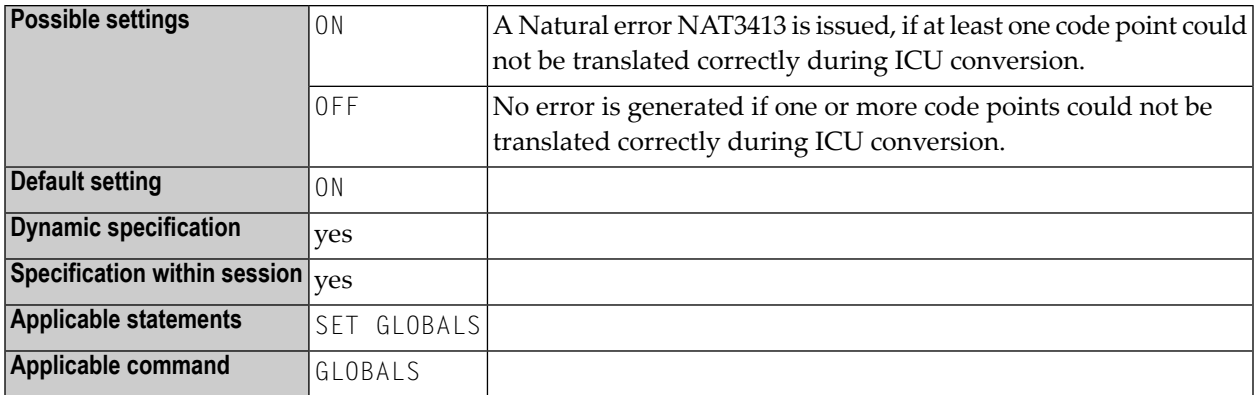

See also:

- *Profile Parameters* in the *Unicode and Code Page Support* documentation.
- *Using an Error Transaction Program* in the *Programming Guide*

### **38 CPOBJIN - Code Page of Batch Input File**

This Natural profile parameter specifies the code page of the batch input file which is defined by the Natural profile parameter **[CMOBJIN](#page-74-0)**.

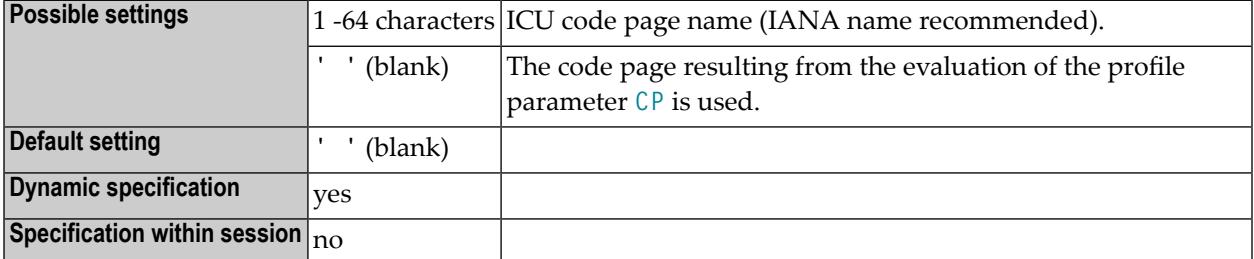

See also *Profile Parameters* in the *Unicode and Code Page Support* documentation.

### **39 CPPRINT - Code Page of Batch Output File**

This Natural profile parameter specifies the code page of the batch output file which is defined by the Natural profile parameter **[CMPRINT](#page-76-0)**.

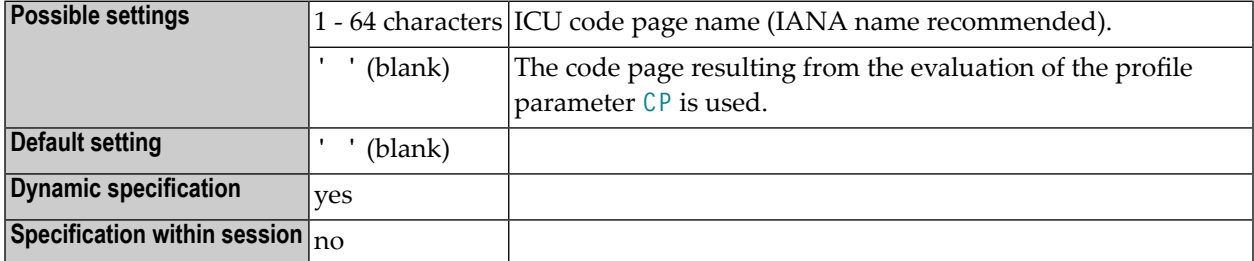

See also *Profile Parameters* in the *Unicode and Code Page Support* documentation.

### **40 CPRPC - Define Code Page Name**

This parameter specifies the name of the code page used by the EntireX Broker.

**Note:** Currently, it applies only to the Natural RPC facility when the transport protocol ACI (that is EntireX Broker) is used.

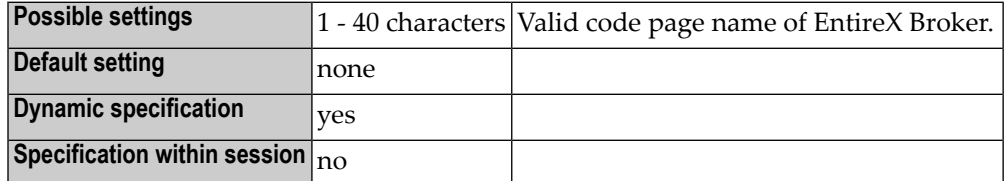

#### **Notes:**

 $\overline{p}$ 

- 1. CPRPC can be specified on both the client and the server side.
- 2. For information on the EntireX Broker, refer to the section about Software AG's Internationalization in the EntireX Broker documentation.
- 3. See also *Unicode and Code Page Support*, *Configuration and Administration of the Unicode/Code Page Environment*, *Profile Parameters*.

## **41 CPSYNIN - Code Page of Batch Input File for Commands**

This Natural profile parameter specifies the code page of the batch input file for commands which is defined by the Natural profile parameter **[CMSYNIN](#page-80-0)**.

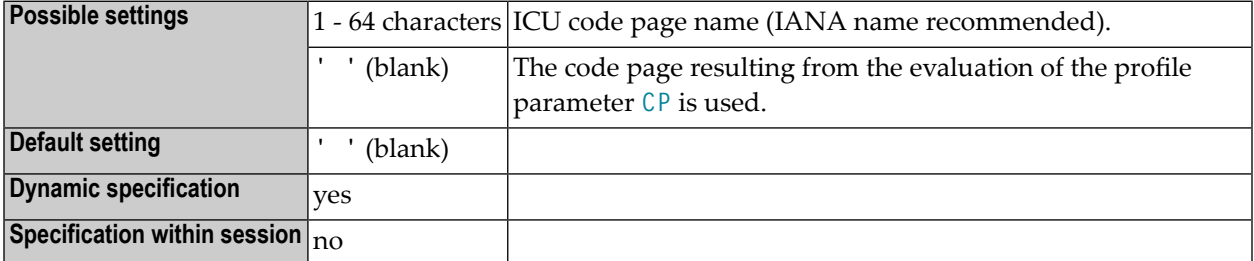

See also *Profile Parameters* in the *Unicode and Code Page Support* documentation.

#### **42 CV - Attribute Control Variable**

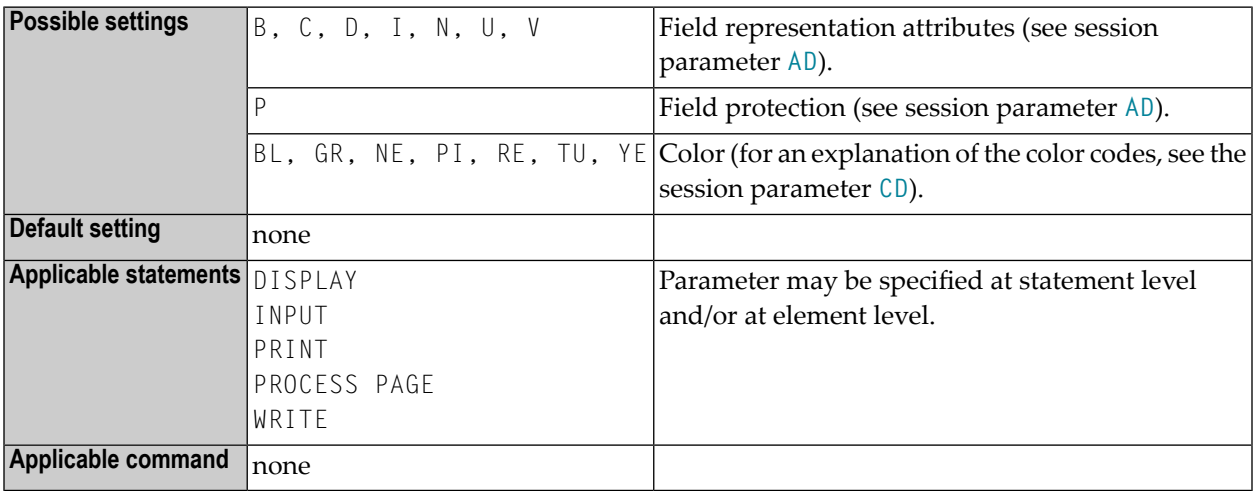

This session parameter is used to reference an attribute control variable.

#### **Notes:**

 $\overline{a}$ 

- 1. An attribute control variable is defined with Format C (see *Special Formats* in the *Programming Guide*) and is used to assign field attributes dynamically and/or check the "modified" status of a field in conjunction with an INPUT or PROCESS PAGE statement; see also *Logical Condition Criteria*, *MODIFIED Option - Check whether Field Content has been Modified* in the *Programming Guide*.
- 2. By specifying the MODIFIED option of the IF statement, the attribute control variable can be used to check whether the contents of a field has been modified during the execution of an INPUT or PROCESS PAGE statement: IF #ATTR MODIFIED ...
- 3. A single attribute control variable can be applied to several input fields by specifying it once at statement level or multiple times at element level, in which case the "modified" status indication is set if any of the fields referencing the control variable has been modified. If the CV parameter is specified both at statement level and at field level and the attribute control variable

for the individual field is empty, the attribute control variable for the statement will be used for the field.

4. The attribute control variable can be expanded up to three dimensions, for example, CONTR(\*), CONTR( $*, *$ ), CONTR( $*, *, *$ ), depending on the rank of the corresponding array.

#### **Example:**

DEFINE DATA LOCAL  $1$   $#ATTR(C)$  $1$  #A (N5) END-DEFINE ... MOVE (AD=I CD=RE) TO #ATTR INPUT #A (CV=#ATTR) ...

### **43 CVMIN - Control Variable Modified at Input**

#### This Natural profile parameter determines whether or not an attribute control variable is assigned the status MODIFIED when the setting of the field to which the attribute control variable is attached is overwritten by an *identical* setting.

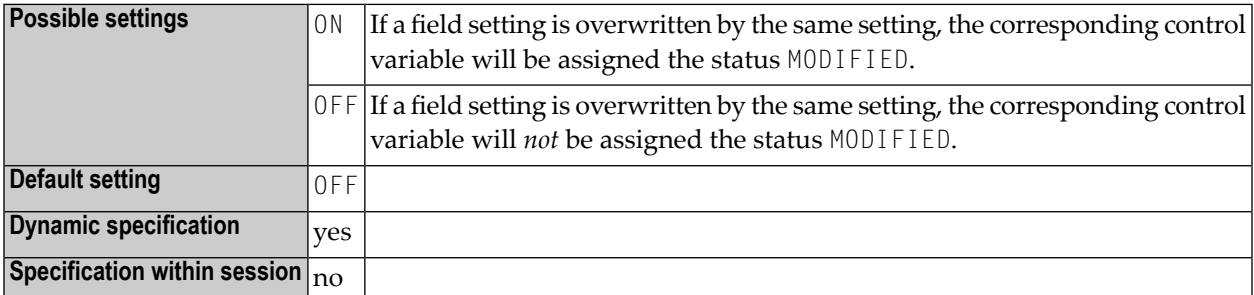

**Note:** If an attribute control variable has been assigned the status MODIFIED, the MODIFIED option evaluates this as TRUE. This applies regardless of whether the input was entered manually, read from the stack or supplied in batch mode.

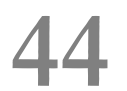

# 44 DBGAT - Debug Attach Server for NaturalONE

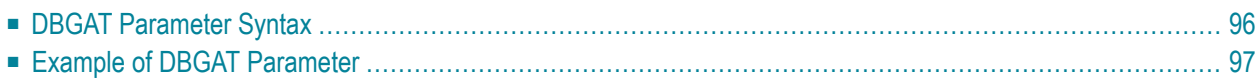

This Natural profile parameter allows debugging of an external Natural application with NaturalONE.

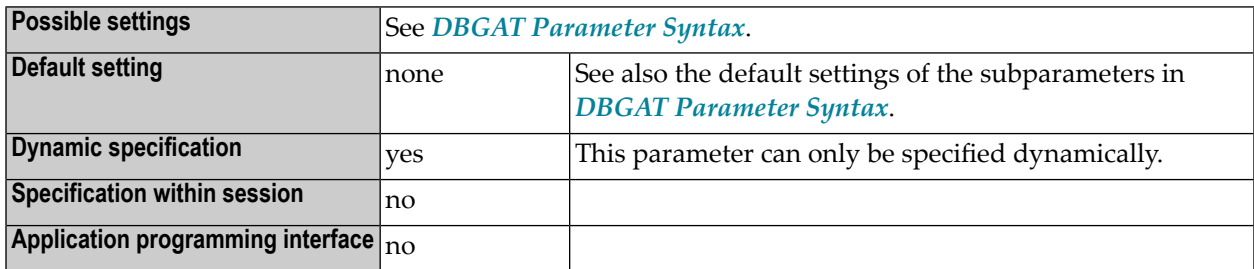

For detailed information on how to debug external Natural applications, see the *NaturalONE* documentation.

<span id="page-105-0"></span>This section covers the following topics:

#### **DBGAT Parameter Syntax**

The DBGAT parameter is specified as follows:

```
DBGAT=(subparameter=value,...)
```
**Important:** Spaces are not allowed in the syntax. The optional syntax elements are separated from each other using commas.

Where:

 $\Lambda$ 

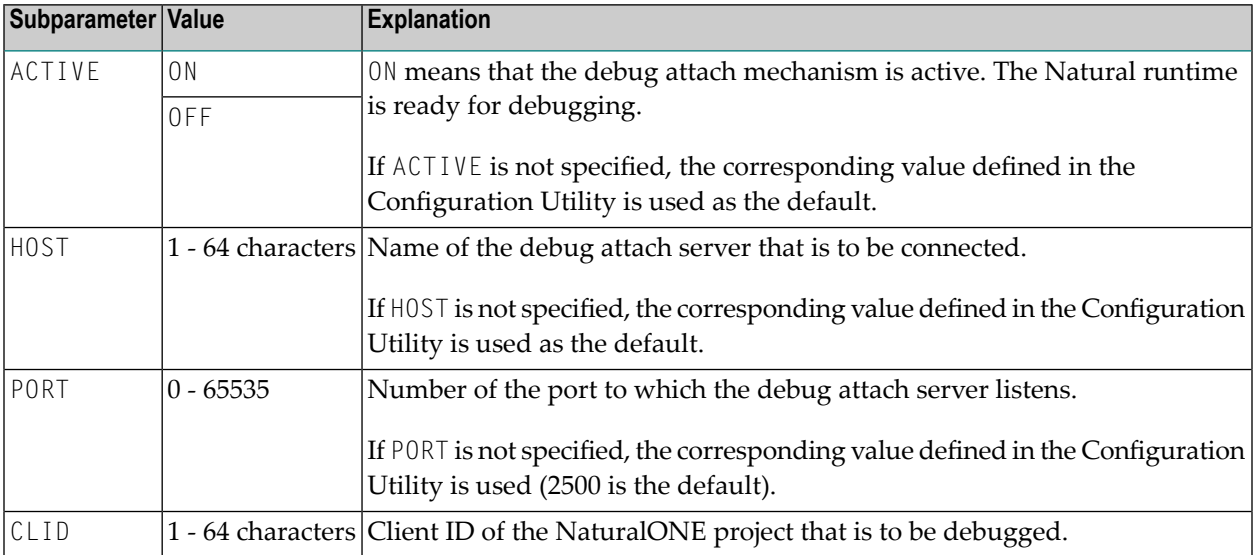

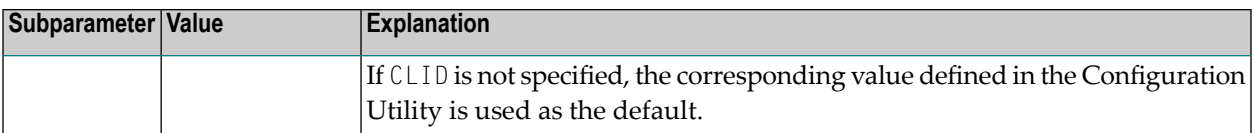

#### <span id="page-106-0"></span>**Example of DBGAT Parameter**

DBGAT=(ACTIVE=ON,HOST=MYHOST,PORT=9999,CLID=MYCLIENTID)
### **45 DBSHORT - Interpretation of Database Field Short Names**

This Natural profile and session parameter can be used to determine the interpretation of database field short names.

A database field defined in a DDM is described by two names:

- the short name with a length of 2 characters, used by Natural to communicate with the database (especially with Adabas);
- the long name with a length of 3-32 characters (1-32 characters, if the underlying database type accessed is DB2/SQL), which is supposed to be used to reference the field in the Natural programming code.

Under special conditions, you may reference a database field in a Natural program with its short name instead of the long name. This applies if running in Reporting Mode without Natural Security and if the database access statement contains a reference to a DDM instead of a view.

The decision if a field name is regarded as a short-name reference depends on the name length. When the field identifier consists of two characters, a short-name reference is assumed; a field name with another length is considered as a long-name reference. This standard interpretation rule for database fields can additionally be influenced and controlled by setting the compiler option DBSHORT to ON or OFF:

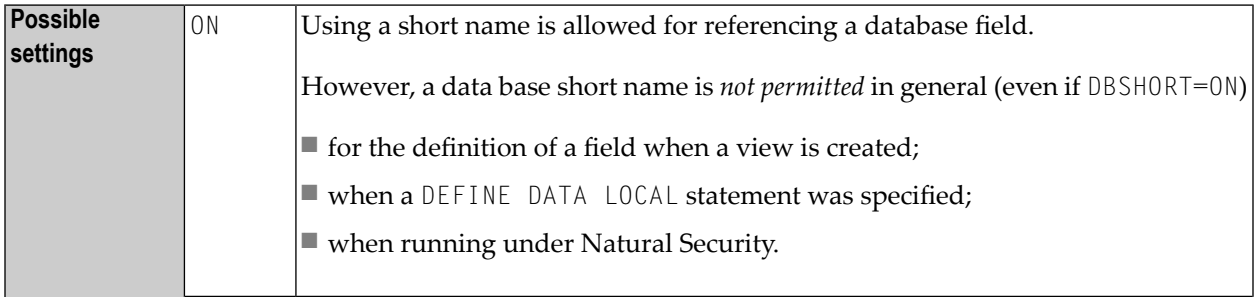

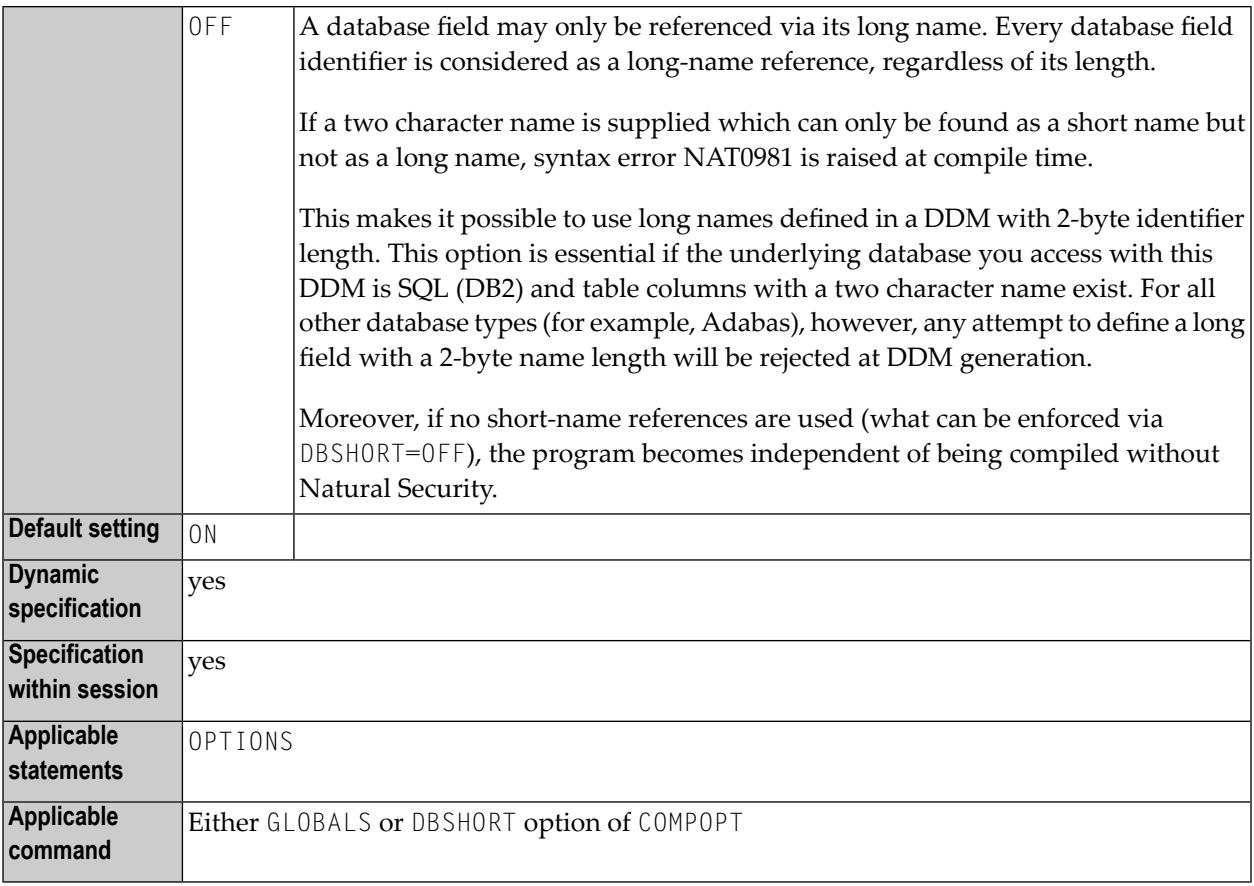

#### **Examples:**

Assume the following data base field definition in the DDM EMPLOYEES:

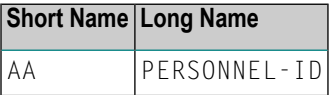

Example 1:

```
OPTIONS DBSHORT=ON
READ EMPLOYEES
 DISPLAY AA /* data base short name AA is allowed
END
```
Example 2:

OPTIONS **DBSHORT=OFF** READ EMPLOYEES DISPLAY AA /\* syntax error NAT0981, because DBSHORT=OFF END

Example 3:

```
OPTIONS DBSHORT=ON
DEFINE DATA LOCAL
1 V1 VIEW OF EMPLOYEES
2 PERSONNEL-ID
END-DEFINE
READ V1 BY PERSONNEL-ID
 DISPLAY AA /* syntax error NAT0981, because PERSONNEL-ID is defined in view;
                /* (even if DBSHORT=ON)
END-READ
END
```
## **46 DBUPD - Database Updating**

This Natural profile parameter indicates whether database updating is to be permitted during the Natural session.

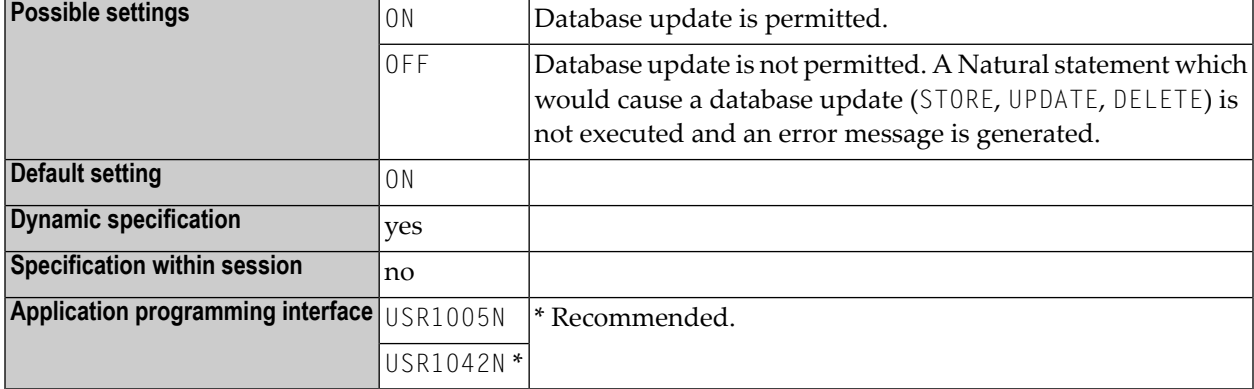

### **47 DC - Character for Decimal Point Notation**

This Natural profile and session parameter determines the character to be used as decimal separator, that is, a point or a comma.

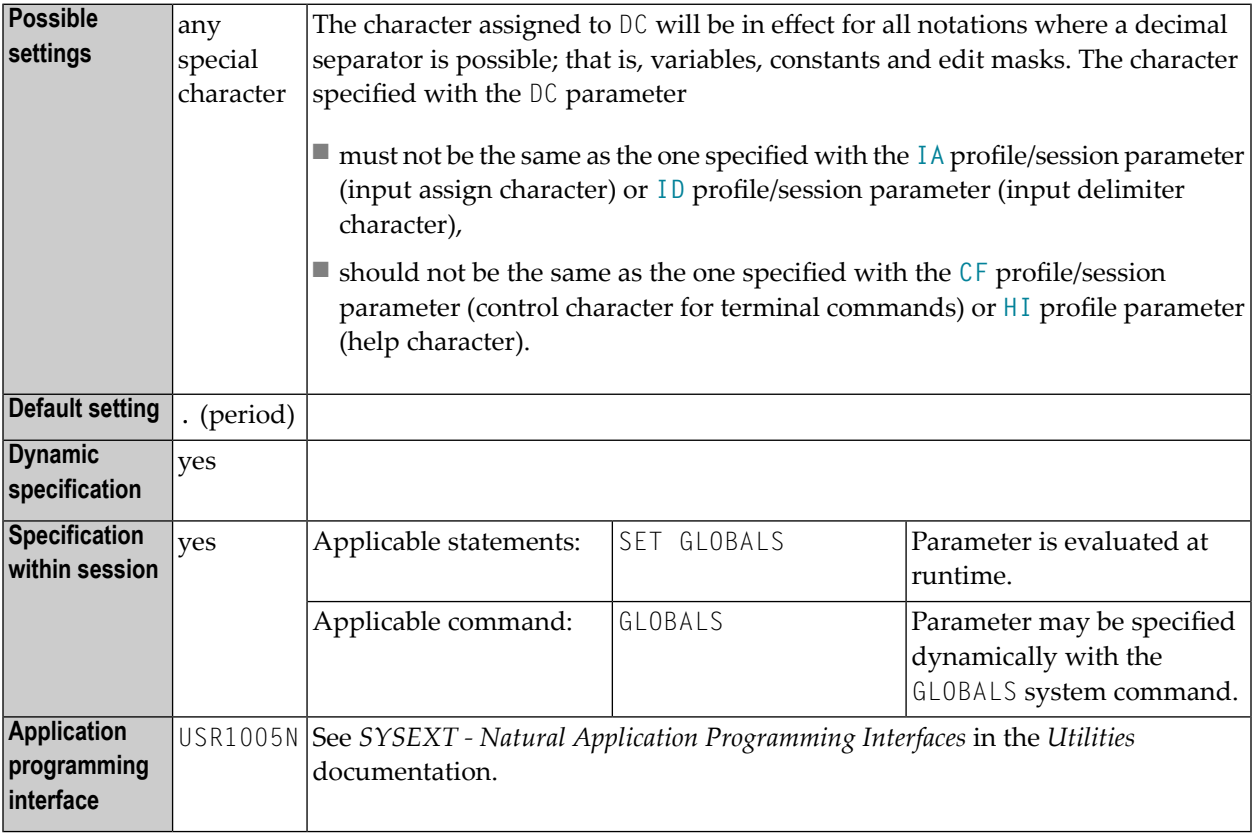

#### **Notes:**

1. Within a Natural session, the profile parameter DC can be overridden by the session parameter DC.

- 2. If you change DC in your parameter file, you must resave the DDM you are using in your Natural program which stores a new *.NSD* file on disk.
- 3. Under Natural Security, the setting of this parameter can be overridden by the Session Parameters option of the *Library Profile*.

### **48 DD - Day Differential**

This Natural profile parameter is used to adjust the current machine date (as read by using the internal machine time) by adding/subtracting any number of days to/from it. This makes it possible to re-run an application that was to be run at a certain date but for some reason could not be run at that date.

The DD profile parameter is specified as follows:

DD=+*nn*

or

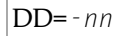

where *nn* is the number of days.

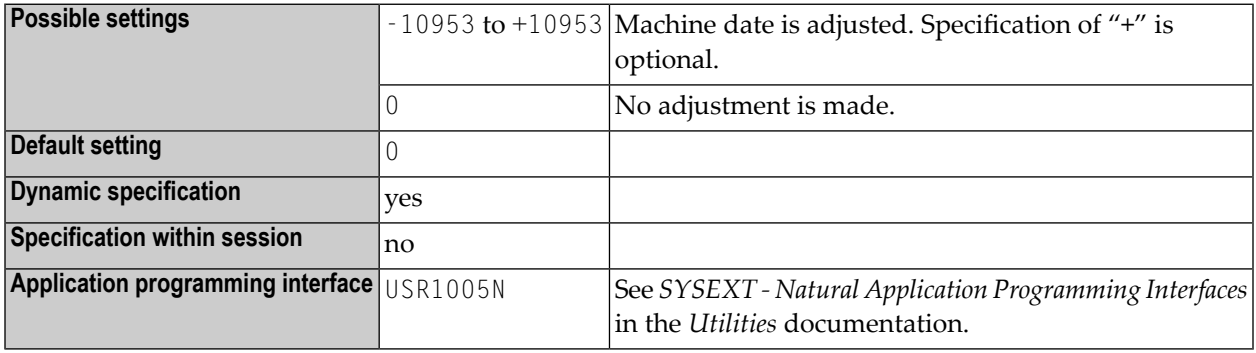

See also the profile parameter **[TD](#page-436-0)**.

### <span id="page-118-0"></span>**49 DF - Date Format**

With the DF session parameter, you determine the length of a date when converted into alphanumeric representation without an edit mask being specified.

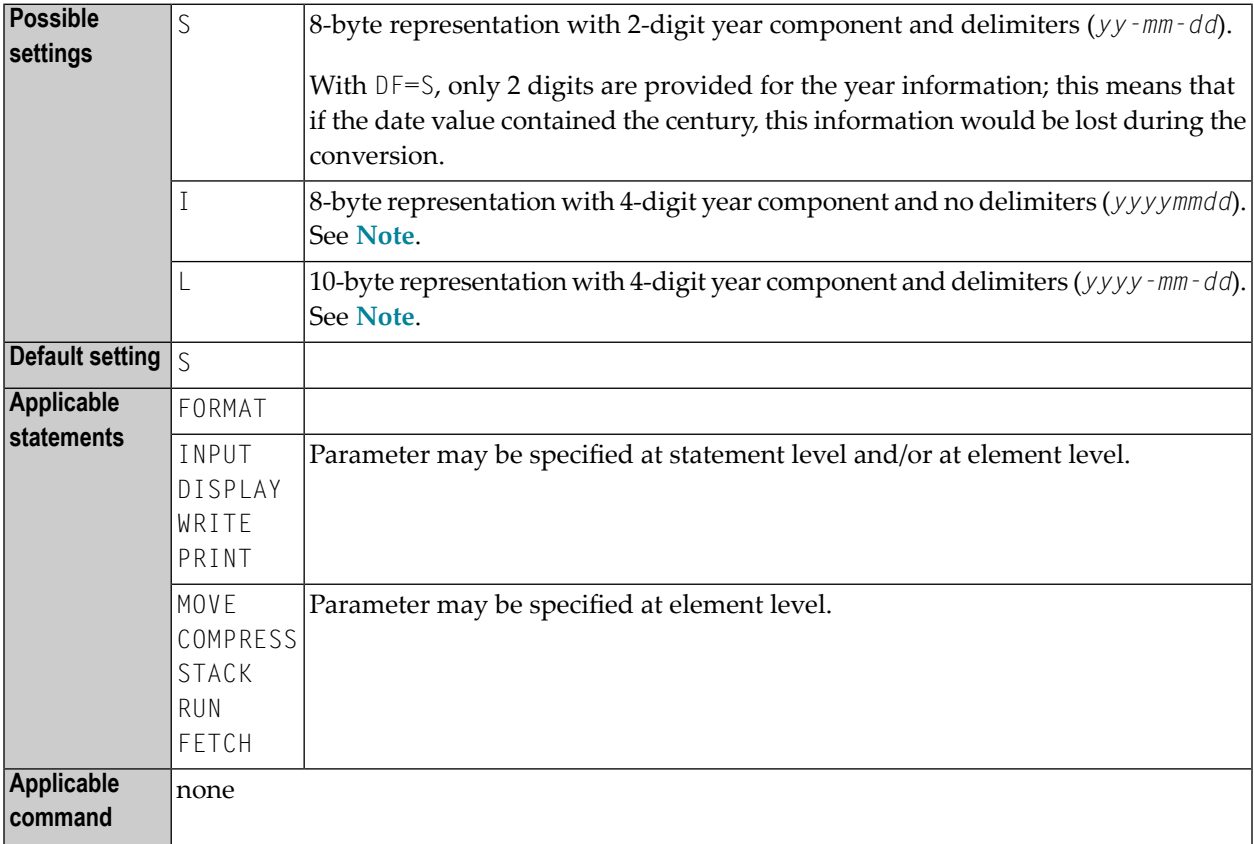

#### **Notes:**

1. The DF parameter is evaluated at compilation time.

- 2. The sequence of the day, month and year components and the delimiter characters used are determined by the profile parameter **[DTFORM](#page-130-0)**.
- 3. When the value of a date field is converted into alphanumeric format (for example, in a MOVE, DISPLAY, WRITE or INPUT statement) and no edit mask is specified forthe conversion, the default date format as determined by the profile parameter **[DTFORM](#page-130-0)** is used as edit mask.
- 4. The same is true for the input validation of a date variable used in an INPUT statement: If no edit mask is specified, the input is validated according to the date format determined by the **[DTFORM](#page-130-0)** parameter.
- <span id="page-119-0"></span>5. By using  $DF=I$  or  $DF=L$ , you can gradually change your applications to use 4-digit year representations and at the same time continue to make use of the flexibility provided by the profile parameter **[DTFORM](#page-130-0)**.
- 6. See also *Date Format for Alphanumeric Representation - DF Parameter* in the *Programming Guide*.

## **50 DFOUT - Date Format for Output**

This Natural profile and session parameter determines the format in which the settings of date variables are displayed by INPUT, DISPLAY, PRINT and WRITE statements.

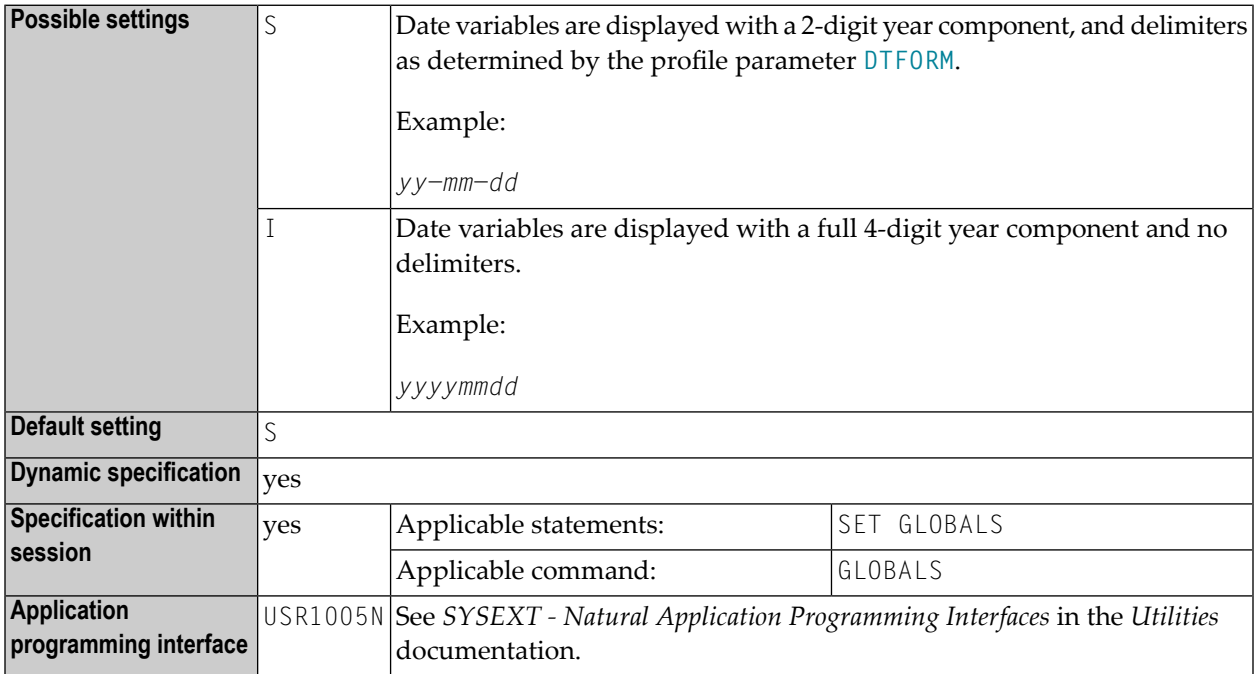

#### **Notes:**

- 1. Within a Natural session, the profile parameter DFOUT can be overridden by the session parameter DFOUT.
- 2. The *profile parameter* DFOUT is evaluated at runtime.
- 3. It applies to date fields in INPUT, DISPLAY, PRINT and WRITE statements for which no explicit edit mask is specified and for which the *session parameter* DF is not set.
- 4. The sequence of the day, month and year components in the date settings is determined by the **[DTFORM](#page-130-0)** profile parameter.
- 5. See also *Processing of Date Information* in the *Programming Guide*.

## **51 DFS - Specify RPC Client's Default Server Address**

This Natural profile parameter can be used to define an RPC default server address by specifying up to 5 positional subparameters.

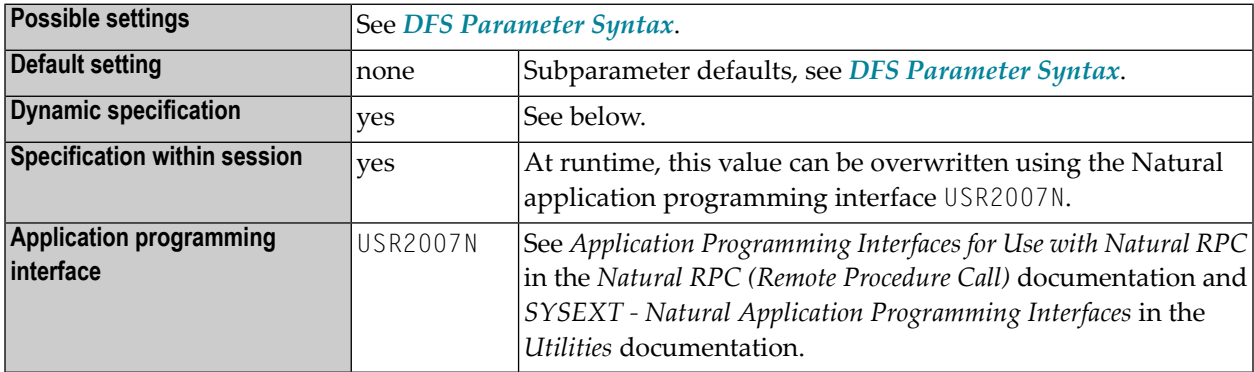

#### **Notes:**

- 1. DFS is specified on the client side only.
- <span id="page-122-0"></span>2. DFS determines the server name, the server node, the logon indicator and the transport protocol. The default server address will be used only if no appropriate server is found in the service directory. Forfurtherinformation, see *Specifying RPC Server Addresses*in the *Natural RPC (Remote Procedure Call)* documentation.

#### **DFS Parameter Syntax**

The parameter syntax is as follows:

### DFS=(*server-name*,*server-node*,*logon-indicator*,*transport-protocol-name*,*service-directory-indicator*)

#### Where:

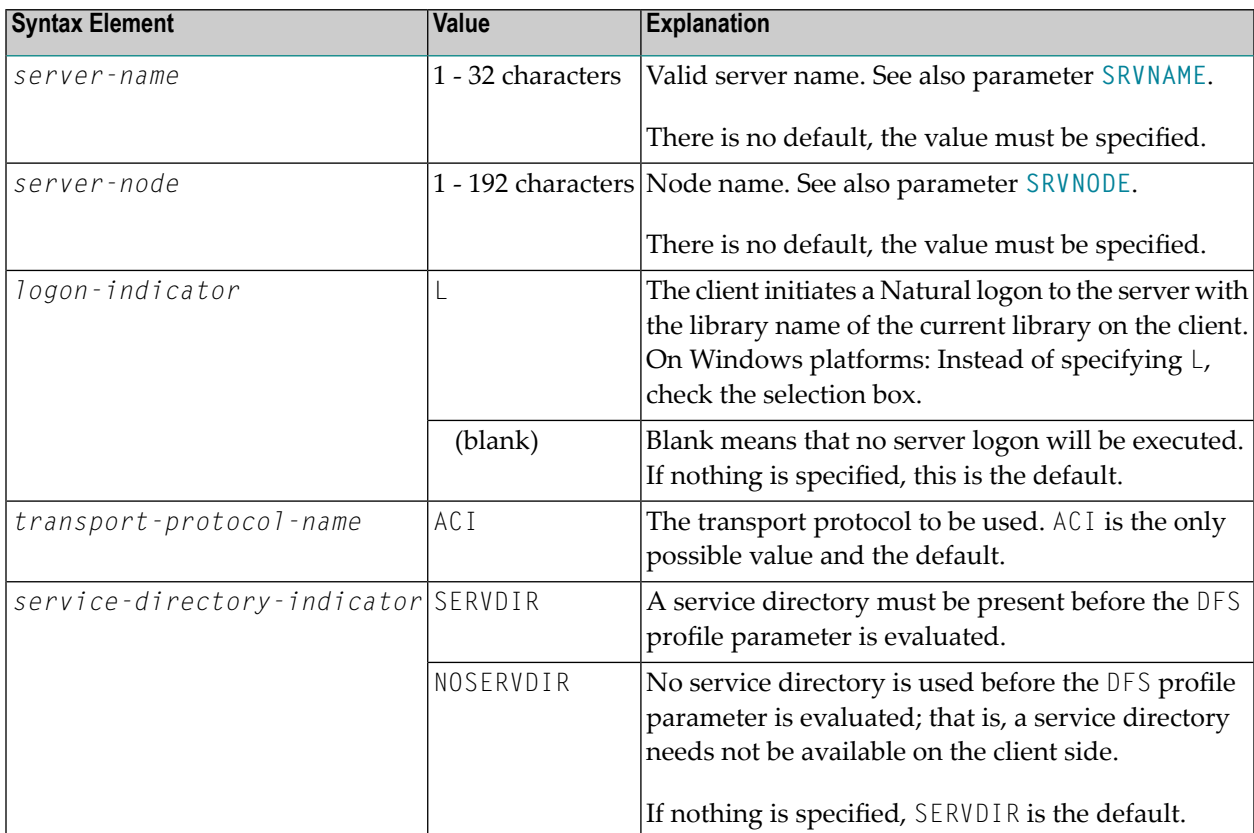

### **52 DFSTACK - Date Format for Stack**

This Natural profile and session parameter determines the format in which the settings of date variables are placed on the stack via a STACK, RUN or FETCH statement.

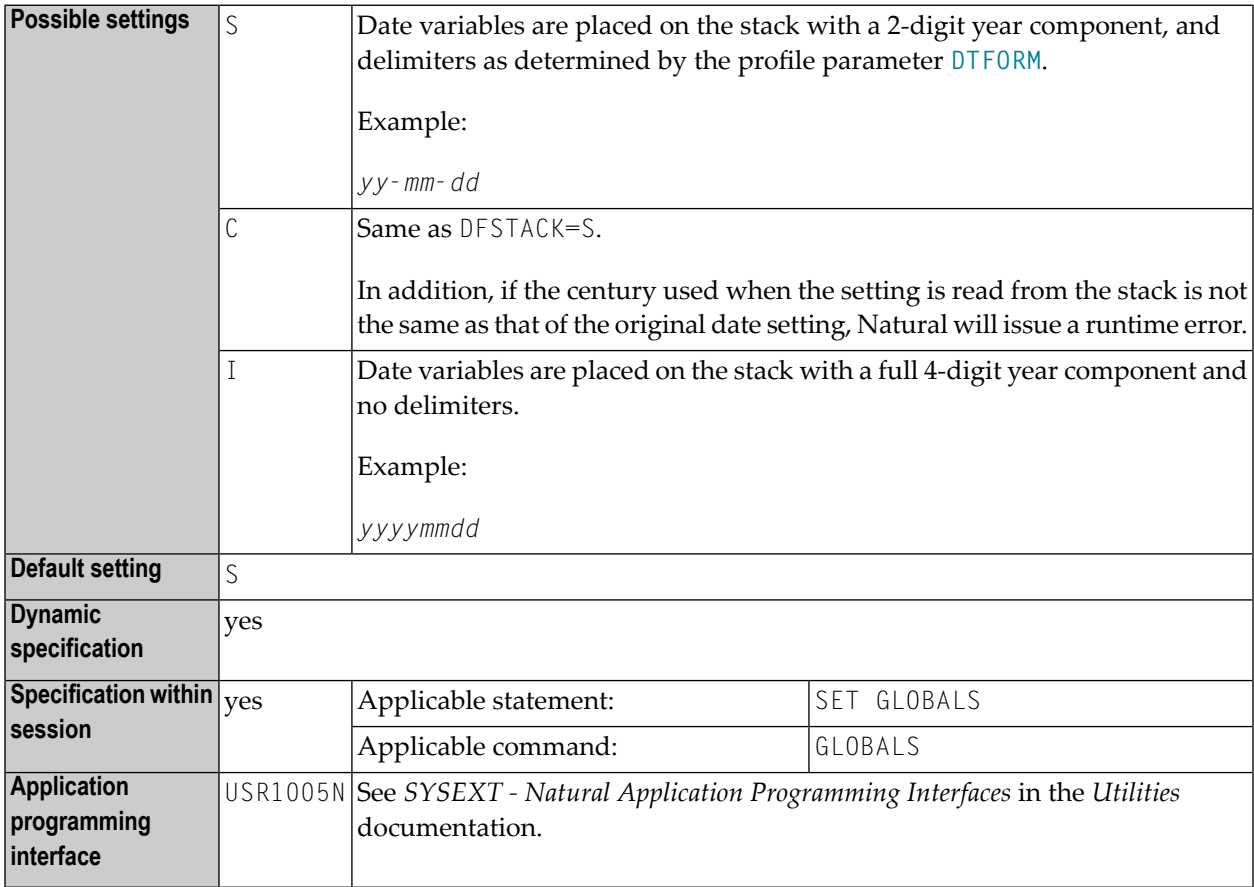

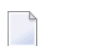

**Notes:**

- 1. Within a Natural session, the profile parameter DFSTACK can be overridden by the session parameter DFSTACK.
- 2. The profile parameter DFSTACK does not apply to STACK, RUN or FETCH statements for which the session parameter **[DF](#page-118-0)** is set.
- 3. See also *Processing of Date Information* in the *Programming Guide*.

### <span id="page-126-0"></span>**53 DFTITLE - Output Format of Date in Standard Report Title**

This Natural profile and session parameter determines the output format of the date in the default title line of a report page (as output with a DISPLAY, WRITE or PRINT statement).

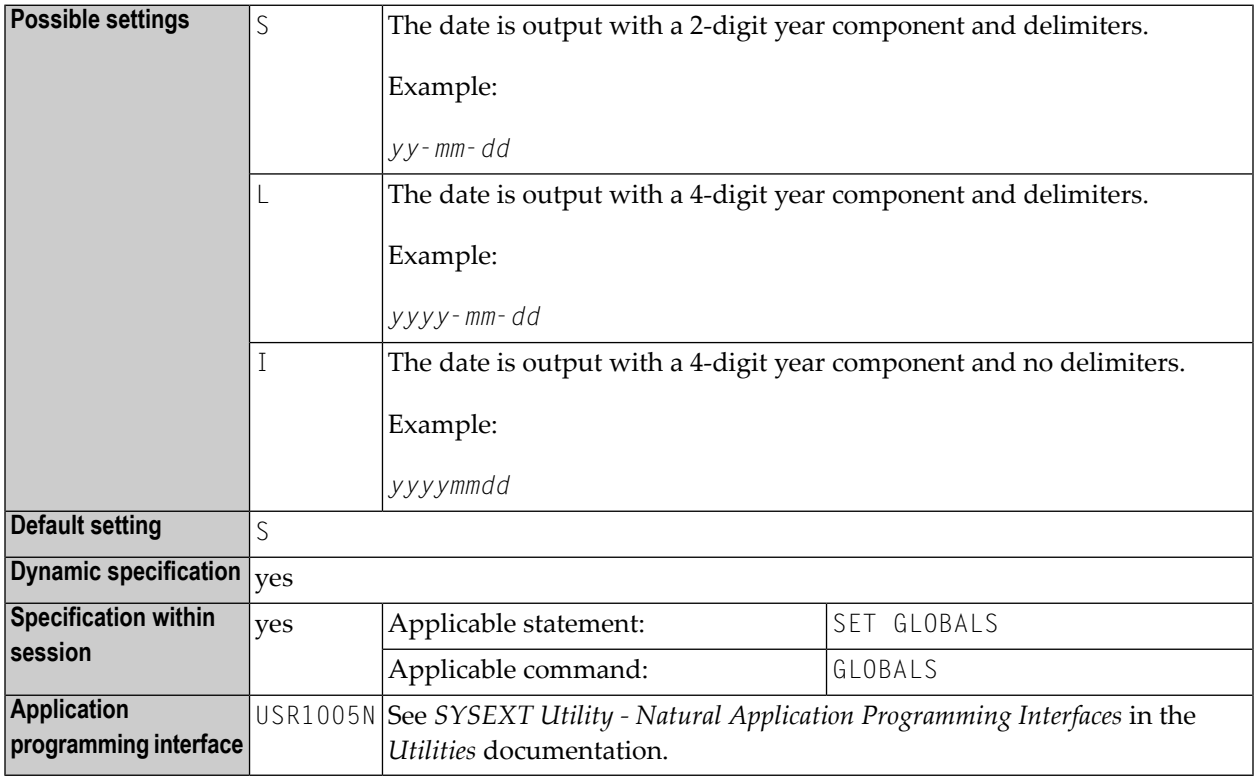

#### **Notes:**

- 1. Within a Natural session, the profile parameter DFTITLE can be overridden by the session parameter DFTITLE.
- 2. DFTITLE is evaluated at runtime and determines whether the date is displayed with a 2-digit or 4-digit year component with or without delimiters.
- 3. It has no effect on a user-defined page title (as specified with a WRITE TITLE statement).
- 4. The sequence of the day, month and year components and the delimiter characters used are determined by the profile parameter **[DTFORM](#page-130-0)**.
- 5. See also *Processing of Date Information* and *Date Format for Default Page Title - DFTITLE Parameter* in the *Programming Guide*.

### **54 DL - Display Length for Output**

With this session parameter, you specify the display length for a field of format A or U. The default display length is the length of the field.

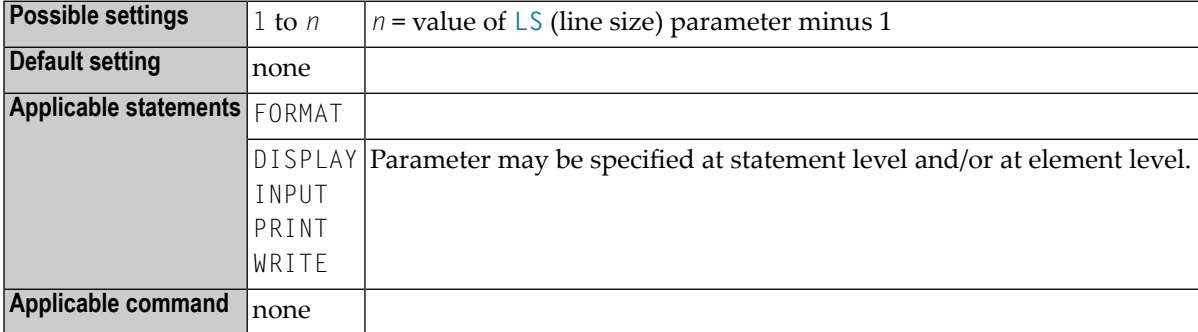

#### **Example:**

FORMAT DL=20

For further information and an example of the DL session parameter usage, see the following topics in the *Programming Guide*:

- *Parameters to Influence the Output of Fields*
- *Output Length - AL and NL Parameters*
- *Display Length for Output - DL Parameter*

### <span id="page-130-0"></span>**55 DTFORM - Date Format**

This Natural profile parameter indicates the default format in which dates are to be provided automatically by Natural as part of the default title on Natural reports, as date constants and date input.

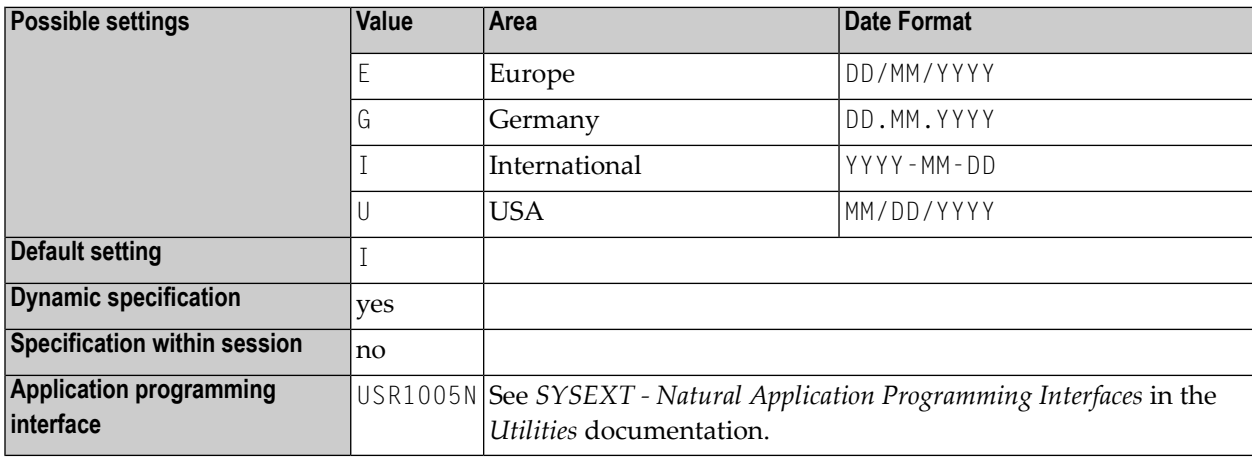

#### **Notes:**  $\overline{a}$

- 1. The first day of a week is assumed to be Monday unless DTFORM=U is specified, in which case Sunday is used.
- 2. For date constants, the year component (YYYY) consists of all four digits. Only the last two digits of the year component are used for reports, date input, the Natural system function VAL, and when the date is moved to an alphanumeric field.
- 3. The output format of the date in a default report page title is also specified by the profile parameter **[DFTITLE](#page-126-0)**.
- 4. See also *Processing of Date Information* and *Default Edit Mask for Date - DTFORM Parameter* in the *Programming Guide*.

### **56 DU - Dump Generation**

This Natural profile and session parameter determines whether a disassembled object code dump is to be generated.

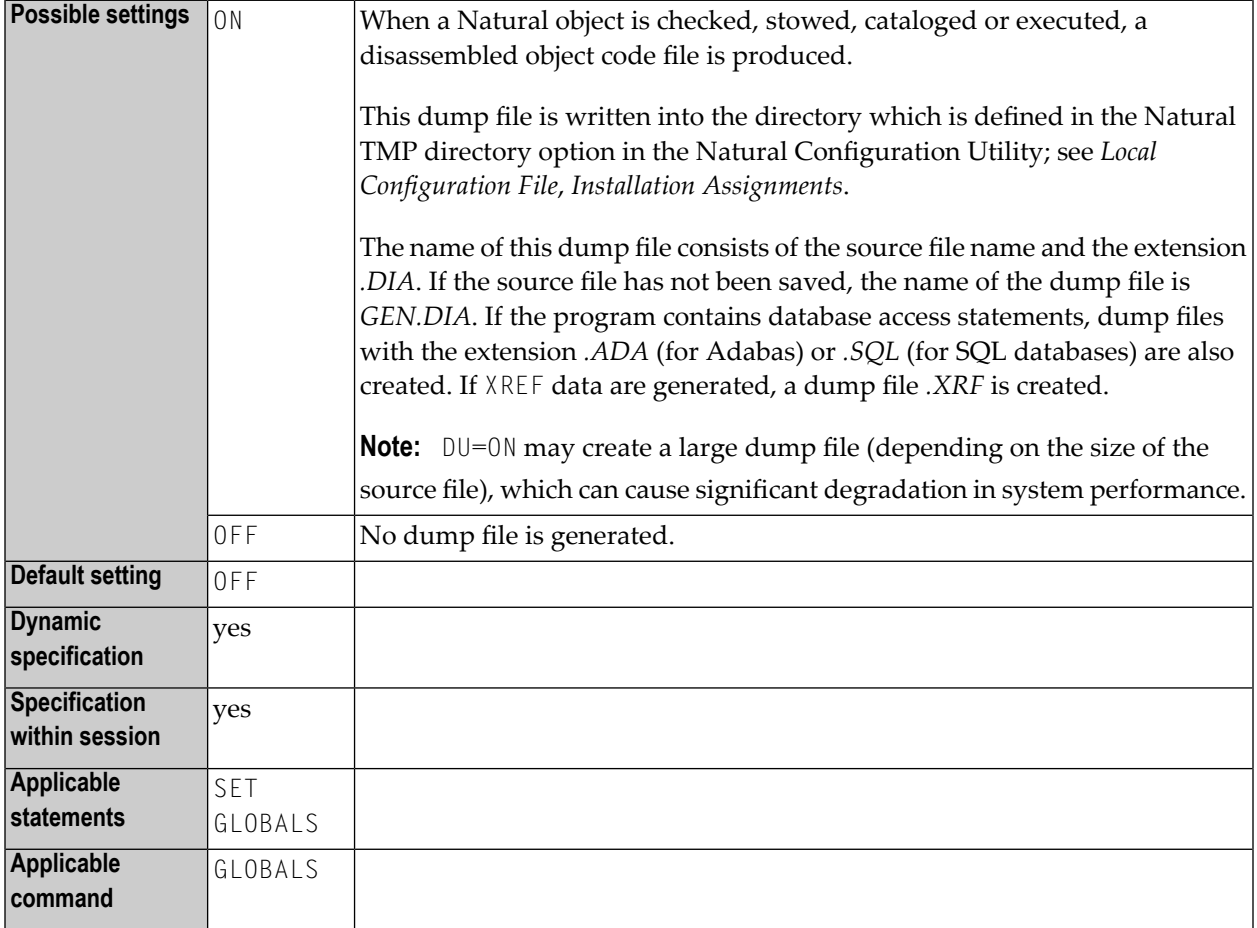

**Note:** Within a Natural session, the profile parameter DU can be overridden by the session parameter DU.

# 57 DY - Dynamic Attributes

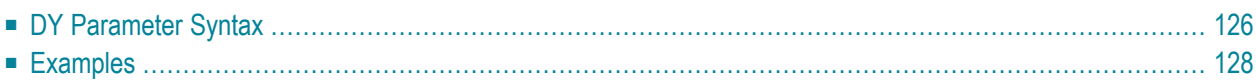

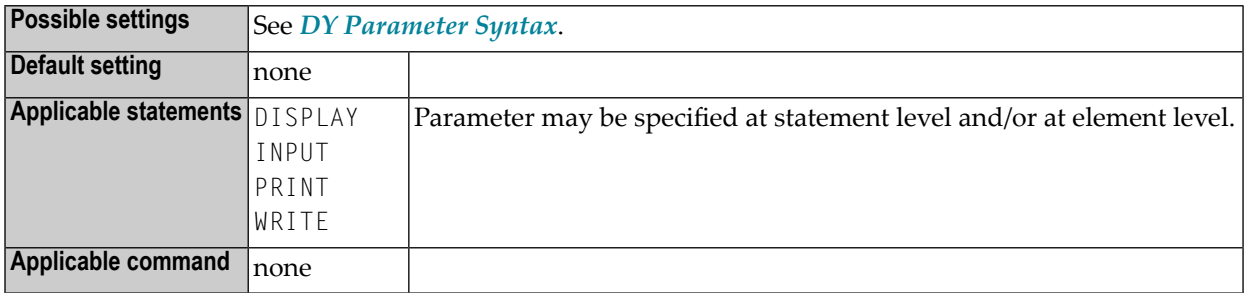

This session parameter is used to assign attributes for dynamic attribute field display.

Special identification characters (escape characters) are used to indicate the beginning and end of attribute definitions.

An alphanumeric field which is processed with an INPUT, DISPLAY, WRITE or PRINT statement, and which contains escape characters, is split into subfields at the escape character position. The corresponding attribute is then assigned to the subfield. A blank is substituted forthe escape character.

**Note:** For a part of a field for which a DY specification applies, the current field presentation and color attributes remain in effect, unless new settings are defined in the DY entry. This means, the field color is only changed by a DY attribute if the DY parameter itself defines a new color. The same applies to the **field [representation](#page-22-0) attributes**, such as  $(AD=B, C, D, I, N, U, V).$ 

<span id="page-135-0"></span>The following topics are covered below:

### **DY Parameter Syntax**

```
DY={{escape-character1} [color-attribute] [i/o-characteristics]
[field-representation-attribute] } ... {escape-character2}
```
The possible settings are explained below.

```
escape-character1
```
An escape character which denotes the beginning of the attribute definition. Any special character or a hexadecimal number preceded by an apostrophe (*'xx*) may be used.

*color-attribute*

The color attribute to be assigned. See also session parameter **[CD](#page-64-0)** (color definition).

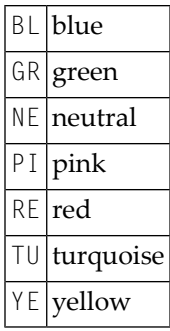

*i/o-characteristics*

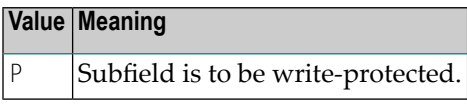

<span id="page-136-0"></span>A P may be specified to make the subfield write-protected. See also session parameter **[AD](#page-20-0)** (attribute definition).

*field-representation-attribute*

Additional attributes to be assigned. See also session parameter **[AD](#page-20-0)** (attribute definition).

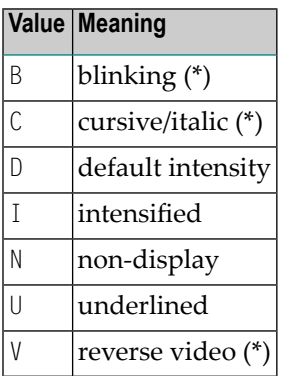

<span id="page-136-1"></span>\* The field representation attributes marked with an asterisk (\*) require corresponding hardware features, and will be ignored at runtime if these features are not available.

#### *escape-character2*

An escape character which denotes the end of the attribute definition. Any special character (*c*) or a hexadecimal number preceded by an apostrophe (*'xx*) may be used.

You may specify up to eight escape sequences (escape characters and attributes) before the character indicating the end of the attribute definitions.

### <span id="page-137-0"></span>**Examples Example 1:**  $DY=$ The text string: THIS <is> UNDERLINED is printed as: THIS is UNDERLINED **Example 2:** DY=<BL|RE/GR> Assigns: Blue to  $\langle$ Red to | Green to / > switches back to the initial field color. **Example 3:**  $DY=;$ The text string: Do not overwrite <this> is printed as: Do not overwrite this

(where this is protected)

### **58 DYNPARM - Control Use of Dynamic Parameters**

This Natural profile parameter enables/disables the use of Natural dynamic parameters.

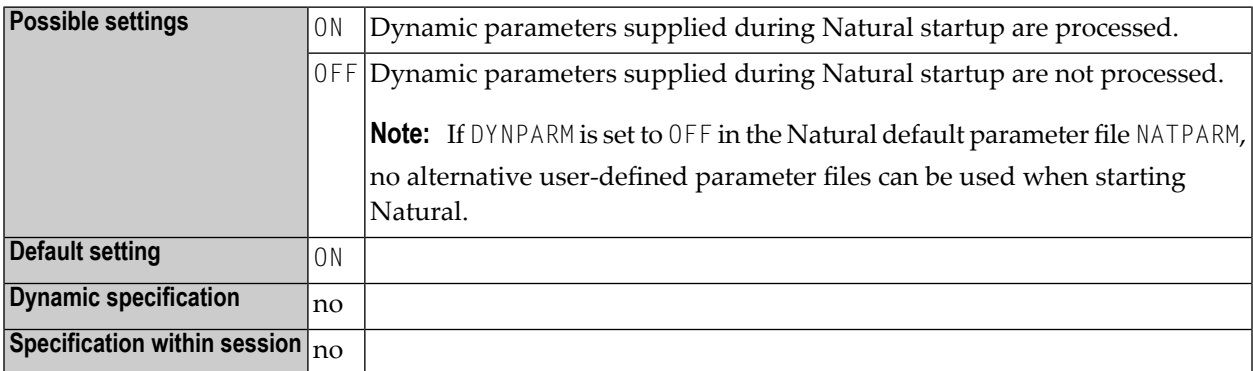

See *Dynamic Assignment of Parameter Values* for additional information on the use of dynamic parameters.

## **59 ECHO - Control Printing of Batch Input Data**

This Natural profile parameter is used to enable or disable the printing of input data provided to Natural during batch mode processing.

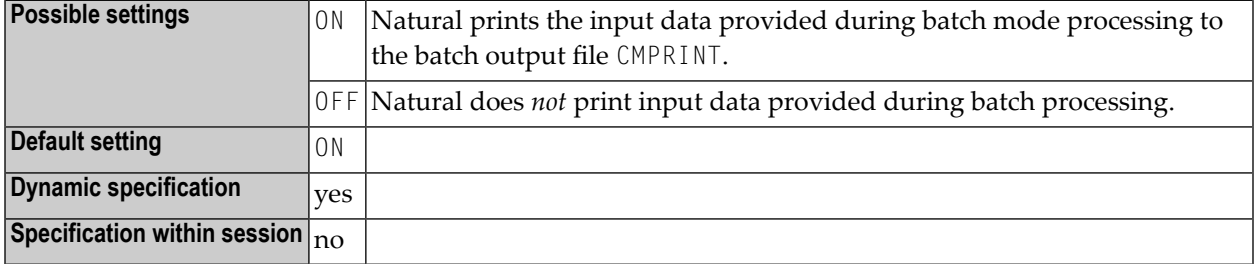

#### **Notes:**

 $\overline{r}$ 

- 1. This Natural profile parameter only applies in batch mode.
- 2. It is also possible to suppress printing of a *single input line* by preceding it with a line containing the terminal command for record suppression %\*.
- 3. Input read from CMSYNIN in command (NEXT) mode is echoed to the batch output file CMPRINT always.

## **60 EDTBPSIZE - Software AG Editor Buffer Pool Size**

This Natural profile parameter is used to set the size of the Software AG Editor buffer pool.

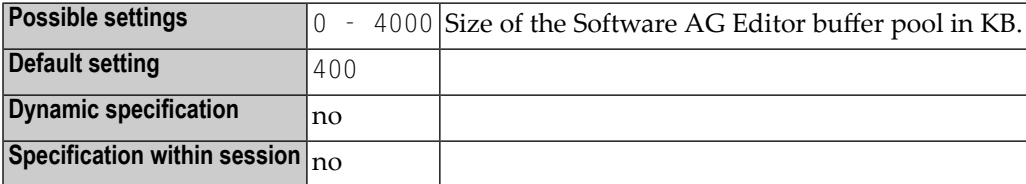
# **61 EDTLFILES - Number of Software AG Editor Logical Files**

This Natural profile parameter is used to set the maximum number of the Software AG Editor sessions a user can open at a time.

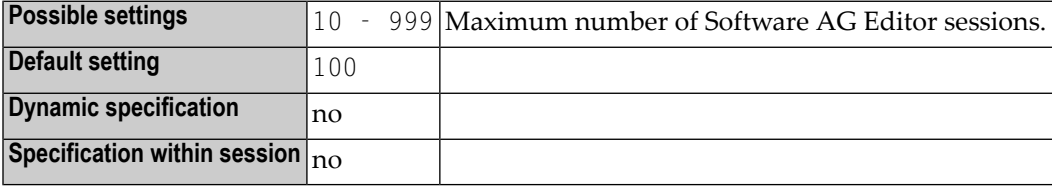

# **62 EJ - Page Eject**

This Natural profile and session parameter is used to specify whether a page eject is to be performed as a result of a logical page break, a break between program input and output, and the "normal end" message.

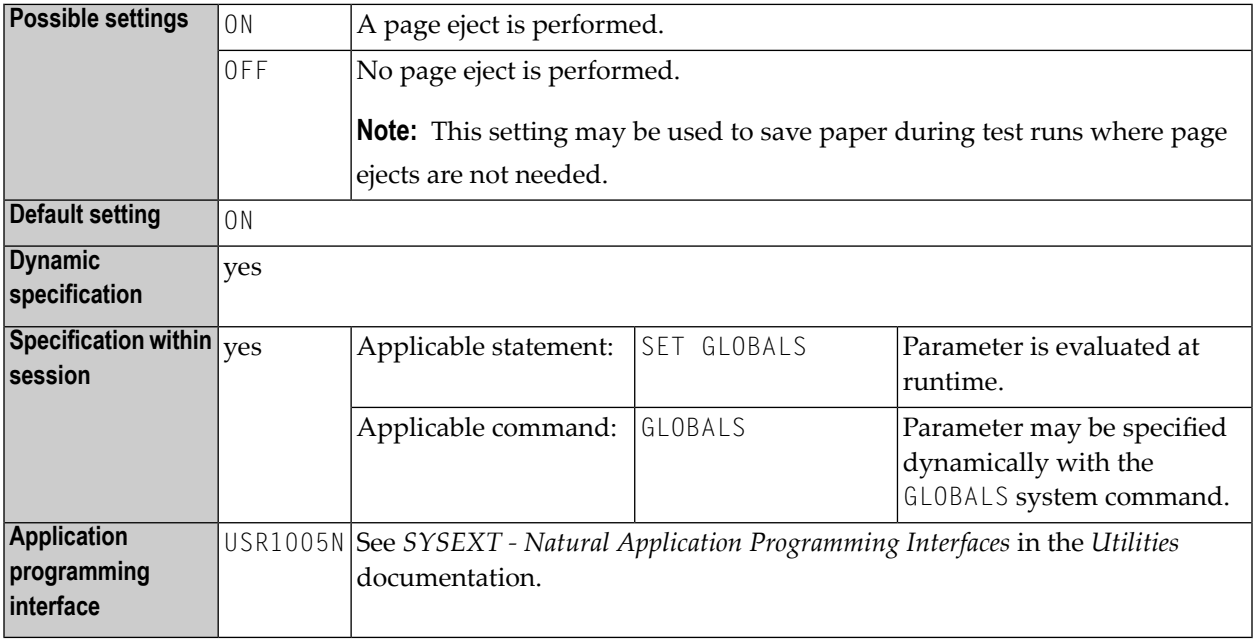

#### **Notes:**

 $\overline{\phantom{a}}$ 

- 1. Within a Natural session, the profile parameter EJ can be overridden by the session parameter EJ.
- 2. The EJ setting can in turn be overridden by an EJECT statement.
- 3. This parameter only applies to the first report (Report 0). For additional reports, the statement EJECT with report specification (*rep*) has to be used.

4. Under Natural Security, the setting of this parameter can be overridden by the Session Parameters option of the Library Profile.

# <span id="page-148-0"></span>63 EM - Edit Mask

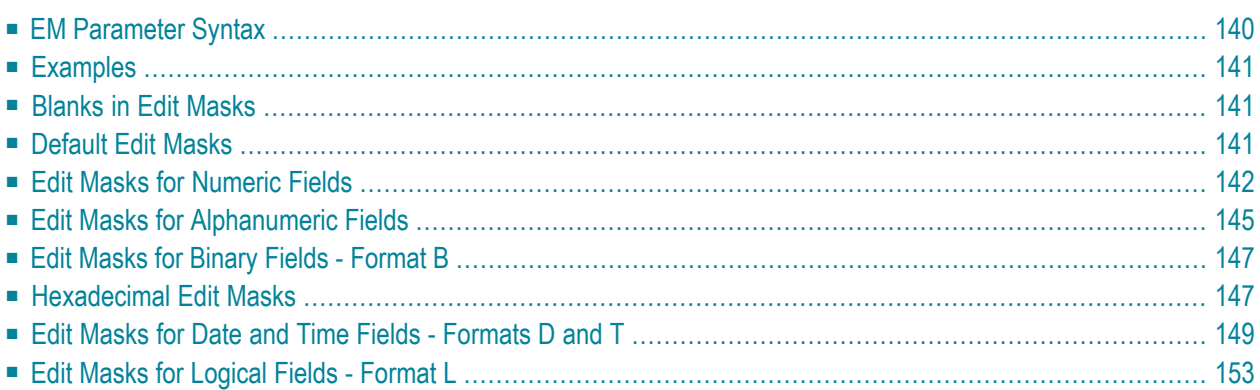

With this session parameter, you can specify an edit mask for an input and/or output field that is used in one of the statements listed in the following table under *Applicable statements*.

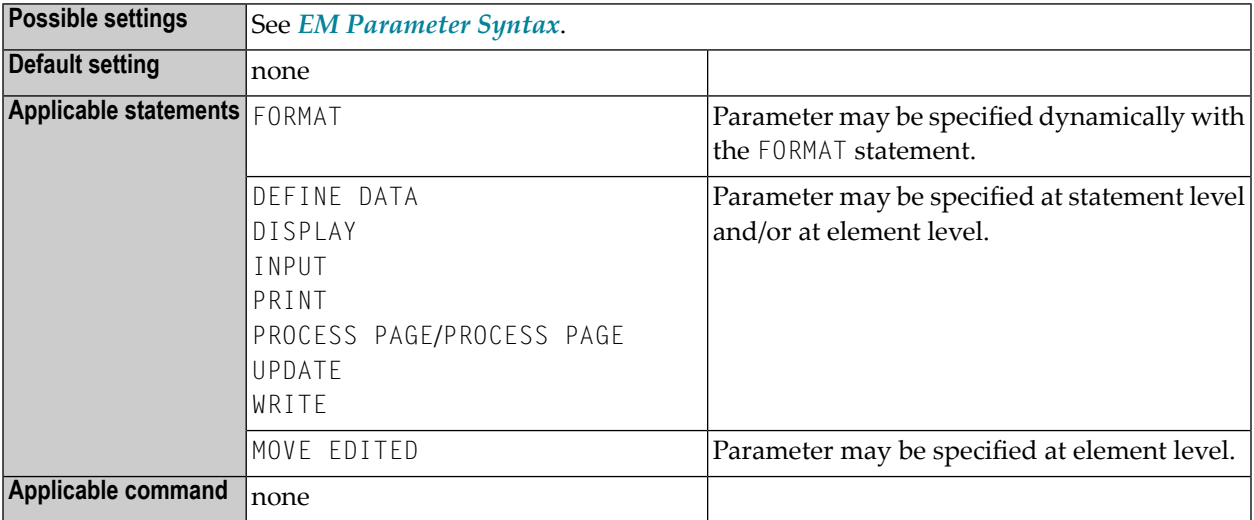

#### **Notes:**

- 1. For information on Unicode edit masks, see session parameter **[EMU](#page-166-0)**.
- 2. The parameter EM can also be used with U format fields. For information on Unicode format, see *Unicode and Code Page Support in the Natural Programming Language*, *Session Parameters*, EMU, ICU, LCU, TCU versus EM, IC, LC, TC.
- <span id="page-149-0"></span>3. See also *Edit Masks - EM Parameter* in the *Programming Guide*.

The following topics are covered below:

## **EM Parameter Syntax**

For input fields, values must be entered exactly matching the edit mask. If you would like to display the edit mask for an input field, the field should be defined as modifiable (**AD=M**).

For a database field, a default edit mask may have been defined in the DDM. If you specify with the EM parameter an edit mask for a database field, this edit mask specified will be used instead of any default edit mask which may be defined for the field in the DDM.

If you specify EM=OFF for a field, no edit mask will be used for the field, not even one that may be defined in the DDM.

At statement level of a DISPLAY, FORMAT, INPUT or WRITE statement, no detail field edit mask may be specified, except EM=OFF.

An edit mask overrides any settings for the session parameters **[AL](#page-28-0)**, **[NL](#page-316-0)** and **[SG](#page-390-0)**.

The characters 9, H, X and Z represent significant print positions in numeric (9, Z), hexadecimal (H), and alphanumeric (X) edit masks. For the difference between 9 and Z, see *Edit Masks for [Numeric](#page-151-0) [Fields](#page-151-0)*, below.

## <span id="page-150-0"></span>**Examples**

```
DISPLAY AA(EM=OFF) AB(EM=XX.XX)
WRITE SALARY (EM=ZZZ,ZZ9)
```
You may replace a sequence of the same significant characters with a numeric notation, such as x(8) for xxxxxxxx. The following examples demonstrate the abbreviated notation which may be used for the significant characters of numeric  $(2,9)$ , hexadecimal  $(H)$ , alphanumeric  $(X)$  and date (N,L) edit masks:

```
EM=9(4)-9(5) is equivalent to: EM=9999-99999
EM=H(10) is equivalent to: EM=HHHHHHHHHH
EM=X(6)..X(3) is equivalent to: EM=XXXXXX..XXX
EM=YYYY-L(8)-DD-N(8) is equivalent to: EM=YYYY-LLLLLLLL-DD-NNNNNNNN
```
# **Blanks in Edit Masks**

Blanks behind the equal sign (=) of the EM parameter are not allowed (for example:  $EM = \langle b \rangle$  ank  $\langle \rangle$ XXX).

<span id="page-150-2"></span>Blanks within an edit mask are represented by the character on your keyboard that in hexadecimal code corresponds to  $H'20'$  (ASCII) or  $H'5F'$  (EBCDIC), that is, the character  $\land$  (or  $\neg$ ).

## **Default Edit Masks**

If no edit mask is specified for a field, a default edit mask is assigned to the field depending on the field format:

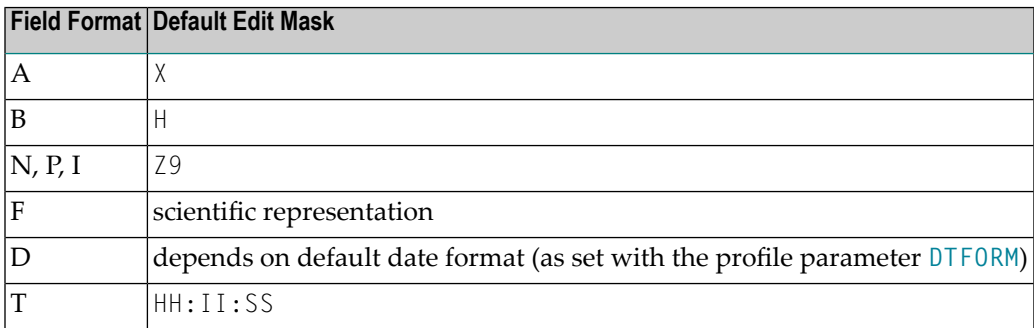

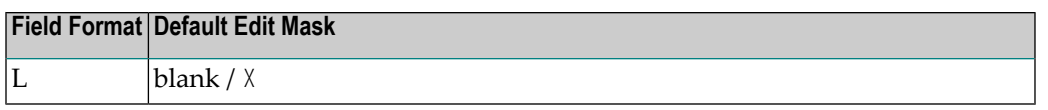

# <span id="page-151-0"></span>**Edit Masks for Numeric Fields**

An edit mask specified for a field of format N, P, I, or F must contain at least one 9 or Z.

If more 9s or Zs exist than the number of positions contained in the field value, the number of print positions in the edit mask will be adjusted to the number of digits defined for the field value.

If fewer 9s or Zs exist, the high-order digits before the decimal separator and/or low-order digits after the decimal separator will be truncated.

The following topics are covered below:

- [Characters](#page-151-1) for the Definition of Numeric Edit Masks
- Sign [Characters](#page-152-0)
- Literal Leading [Characters](#page-152-1)
- Literal Insertion and Trailing [Characters](#page-152-2)
- Trailing Sign [Characters](#page-153-0)
- [Examples](#page-153-1) of Numeric Edit Masks

#### <span id="page-151-1"></span>**Characters for the Definition of Numeric Edit Masks**

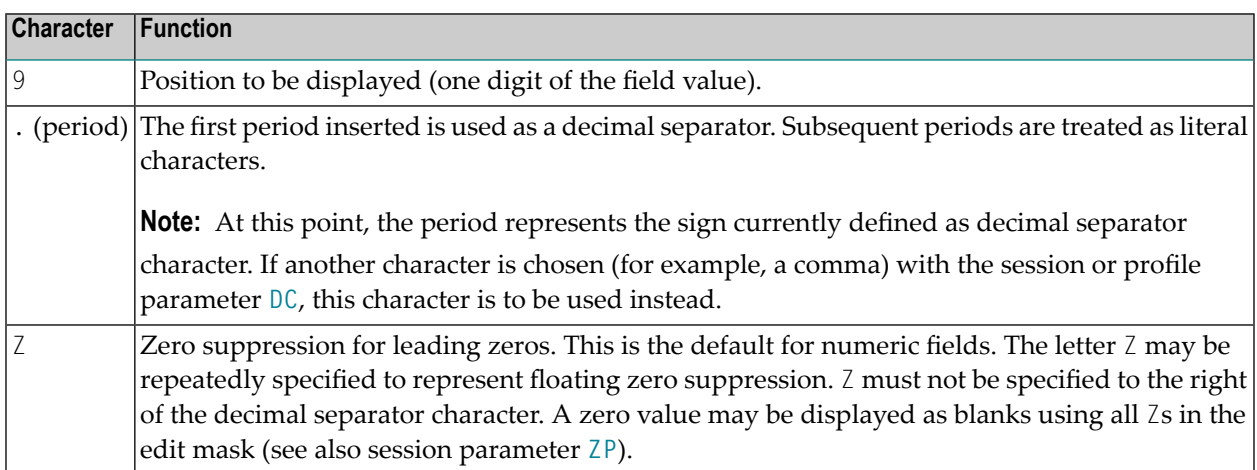

The 9s or *Zs* can be preceded by one or more other characters.

## <span id="page-152-0"></span>**Sign Characters**

If the first character before the 9s or  $\text{Zs}$  is  $+$ ,  $\text{-}$ ,  $\text{S}$  or  $\text{N}$ , a sign may be displayed:

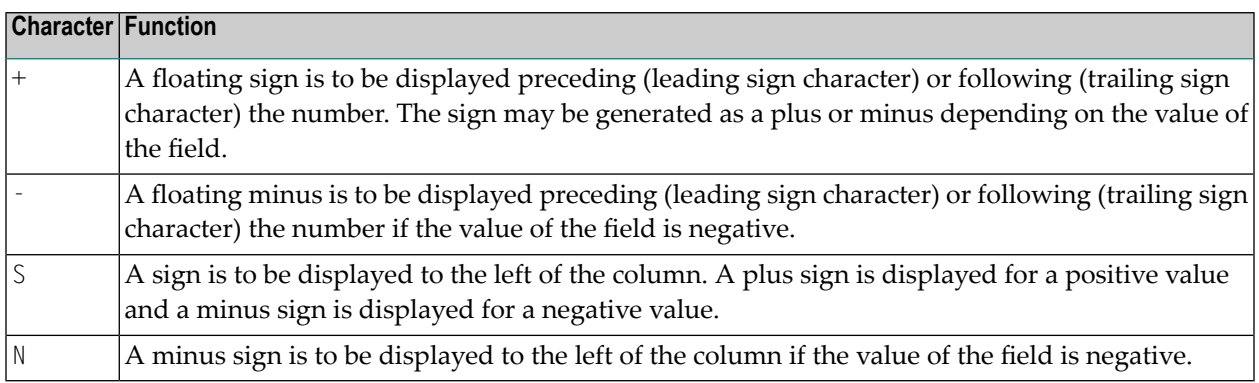

## <span id="page-152-1"></span>**Literal Leading Characters**

Any number of literal leading characters can appear before the first displayable position (as indicated by *Z* or 9). These must follow any sign character. If there is no sign character and the first literal leading character is +, -, S or N, it must be enclosed in apostrophes. If a literal leading character is H, X, Z or 9, it must be enclosed in apostrophes.

<span id="page-152-2"></span>The first literal leading character specified will appear in the output only if the value contains leading zeros and the edit mask is defined with Z (leading zero suppression). This character will then be used as a filler character displayed instead of a blank for leading zeros. Subsequent literal leading characters will be displayed as they are input.

### **Literal Insertion and Trailing Characters**

Literal insertion and trailing characters can also be used. The symbol (^) can be used to represent a leading, inserted, or trailing blank. By enclosing significant characters (9, H, Z, X) in apostrophes, it is possible to use any characters as leading, insertion, or trailing characters. Insignificant edit mask characters need not be enclosed in apostrophes. Within the same edit mask notation, it is possible to have groups of leading, insertion, and/or trailing character strings, some of which are bounded by apostrophes and some of which are not.

## <span id="page-153-0"></span>**Trailing Sign Characters**

A trailing sign character can be specified for numeric edit masks by using the + or - character as the last character in the edit mask.  $A +$  will produce a trailing  $+$  or  $-$  sign depending on the value of the field. A - will produce a trailing space or - sign depending on the value of the field. If a leading and trailing sign are specified in the edit mask, both will be produced.

### <span id="page-153-1"></span>**Examples of Numeric Edit Masks**

The table below lists the results obtained from the original values shown at the top of each column as they are output without editing mask. All values used as column headings represent format N fields. The lines below the top column represent the formats obtained using the different editing masks:

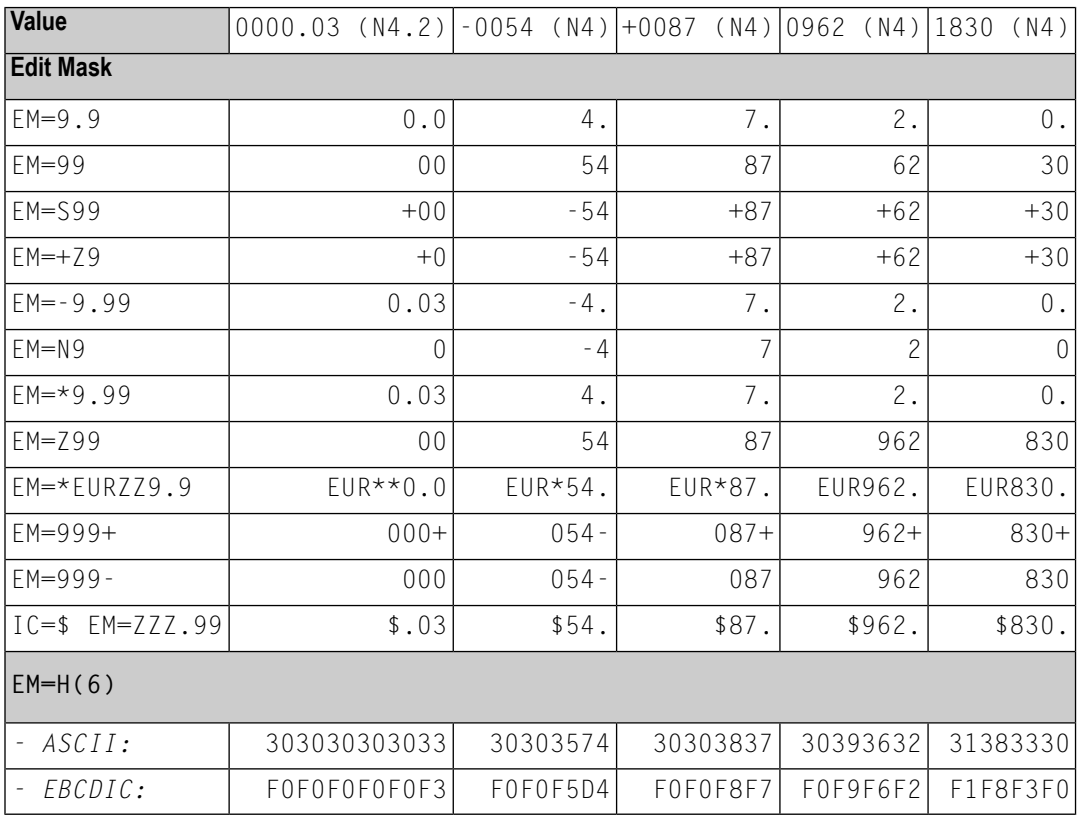

By combining edit masks with the parameters  $I\mathcal{C}$  and  $\mathcal{T}\mathcal{C}$ , negative numbers can be displayed in varying formats using a DISPLAY statement.

# <span id="page-154-0"></span>**Edit Masks for Alphanumeric Fields**

An alphanumeric edit mask which is only to be used with A format fields must contain at least one X which represents a character to be displayed. An H as the first character designates a **[hexa](#page-156-1)[decimal](#page-156-1) edit mask**. A blank is represented by a (^) symbol. All other characters except closing parentheses are permissible including leading, trailing, and insertion characters. It is also possible to specify leading, insertion, or trailing characters enclosed within apostrophes. If the character X, a closing parenthesis, or a quotation mark is specified as an insertion character, it must be enclosed within apostrophes.

If leading characters are used before the first displayable position  $X$  of an alphanumeric edit mask, the first of these leading characters will not be displayed, but is used as filler character and replaces all leading blanks in the alphanumeric output field.

### **Example:**

```
DEFINE DATA LOCAL
1 #X (A4) INIT \lt' 34'>
END-DEFINE
WRITE #X (EM=*A:X:)
   6X #X (EM=*A:XX:)
   6X #X (EM=*A:XXX:)
   6X #X (EM=*A:XXXX:)
   6X #X (EM=1234XXXX5678)
END
```
### **Output Produced:**

A:**\***: A:**\*\***: A:**\*\*3**: A:**\*\*34**: 234**1134**5678

Trailing characters which immediately follow the last permissible print position will be displayed.

If the number of positions specified with the mask is smaller than the field length, the overhanging field content is not displayed.

If the number of positions specified with the mask is higher than the field length, the mask is truncated on the first overhanging position.

### **Example:**

```
DEFINE DATA LOCAL
1 #TEXT (A4) INIT <'BLUE'>
END-DEFINE
WRITE #TEXT (EM=X-X-X) /* 'B-L-U', 3 bytes of field only.
WRITE #TEXT (EM=X-X-X-X-X) /* 'B-L-U-E-', with truncated mask.
END
```
### **Example of Alphanumeric Edit Masks**

The following program lists the alphanumeric edit masks for a field that is defined with format/length A4 and contains the value BLUE.

```
** Example 'EMMASK1': Edit mask
************************************************************************
DEFINE DATA LOCAL
1 #TEXT (A4)
END-DEFINE
*
ASSIGN #TEXT = 'BLUE'
WRITE NOTITLE 'MASK 1:' 5X #TEXT (EM=X.X.X.X)
     / 'MASK 2:' 5X #TEXT (EM=X^X^X^X)
     / 'MASK 3:' 5X #TEXT (EM=X--X--X)
     / 'MASK 4:' 5X #TEXT (EM=X-X-X-X-X-X)
     / 'MASK 5:' 5X #TEXT (EM=X' 'X' 'X' 'X)
     / 'MASK 6:' 5X #TEXT (EM=XX....XXX)
     / 'MASK 7:' 5X #TEXT (EM=1234XXXX)
END
```
Output of Program EMMASK1:

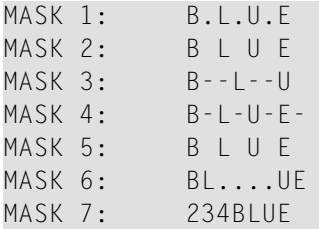

# <span id="page-156-0"></span>**Edit Masks for Binary Fields - Format B**

<span id="page-156-1"></span>Edit masks for binary fields may be set using  $X$  or  $H$  notation. For binary fields, the  $X$  notation is supported as if  $\mathbb{H}$  had been specified instead of  $\mathbb{X}$ .

## **Hexadecimal Edit Masks**

If the character  $H$  is specified as the first character in an edit mask, the content of an alphanumeric or numeric field will be displayed in hexadecimal format. Each H represents two print positions that will occur for each byte in the source field. Characters other than  $H$  serve as insertion or trailing characters in the mask. The number of positions to be displayed will be adjusted to the length of the edit mask if the mask is shorter than the field. The length of the edit mask will be adjusted to the length of the field if the field length is shorter than the edit mask.

Insertion or trailing characters may be optionally specified bounded by apostrophes.

All fields displayed with a hexadecimal edit mask are treated as alphanumeric. Therefore, if the edit mask is shorter than the field to be edited, numeric or alphanumeric positions will be displayed from left to right disregarding any decimal separator positions.

If a hexadecimal edit mask is used as an input edit mask, every 0-9, a-f, A-F, blank and hex zero are accepted as a hex digit.

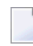

**Note:** Blank and hex zero are regarded as 0 and a lower-case letter (a - f) is regarded as an upper-case letter.

## **Edit Mask Examples for Hexadecimal Fields:**

The tables below list the hexadecimal edit masks with results obtained from the original fields and values shown above each column. All numeric values  $(-10, +10, 01)$  to which edit masks have been applied originated in fields defined with N2 format. The alphanumeric value AB originated from a field defined with format/length A2.

### **ASCII:**

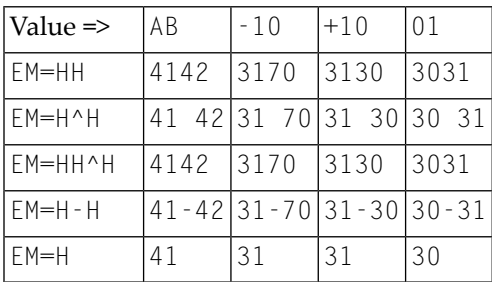

## **EBCDIC:**

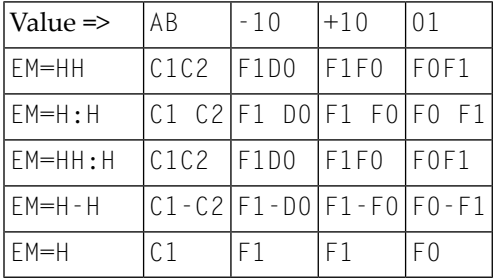

```
Example Program Using Hexadecimal Edit Masks:
```

```
** Example 'EMMASK2': Edit mask
************************************************************************
DEFINE DATA LOCAL
1 #TEXT1 (A2)
1 #TEXT2 (N2)
END-DEFINE
*
ASSIGN #TEXT1 = 'AB'ASSIGN #TEXT2 = 10
*
WRITE NOTITLE
       'MASK (EM=HH) :' 18T #TEXT1 (EM=HH) 30T #TEXT2 (EM=HH)
      / 'MASK (EM=H^H) :' 18T #TEXT1 (EM=H^H) 30T #TEXT2 (EM=H^H)
      / 'MASK (EM=HH^H):' 18T #TEXT1 (EM=HH^H) 30T #TEXT2 (EM=HH^H)
      / 'MASK (EM=H-H) :' 18T #TEXT1 (EM=H-H) 30T #TEXT2 (EM=H-H)
      / 'MASK (EM=H) :' 18T #TEXT1 (EM=H) 30T #TEXT2 (EM=H)
END
```
Output of Program EMMASK2 (ASCII):

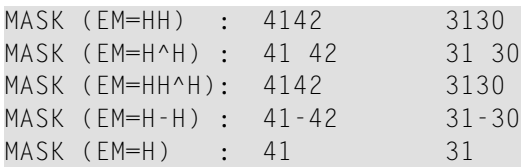

Output of Program EMMASK2 (EBCDIC):

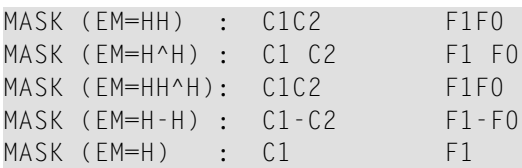

# <span id="page-158-0"></span>**Edit Masks for Date and Time Fields - Formats D and T**

In edit masks for fields which are defined with format D (date) or T (time), the characters described in the following sections can be specified.

- Date [Format](#page-158-1) D, and Time Format T
- Syntactical [Restrictions](#page-159-0) for Date Characters
- Hints for Input Edit [Mask](#page-160-0)
- Hints for Week [Display](#page-160-1) (WW or ZW) in Output Edit Mask
- Time [Format](#page-161-0) T only
- [Examples](#page-161-1) of Date and Time Edit Masks

## <span id="page-158-1"></span>**Date - Format D, and Time - Format T**

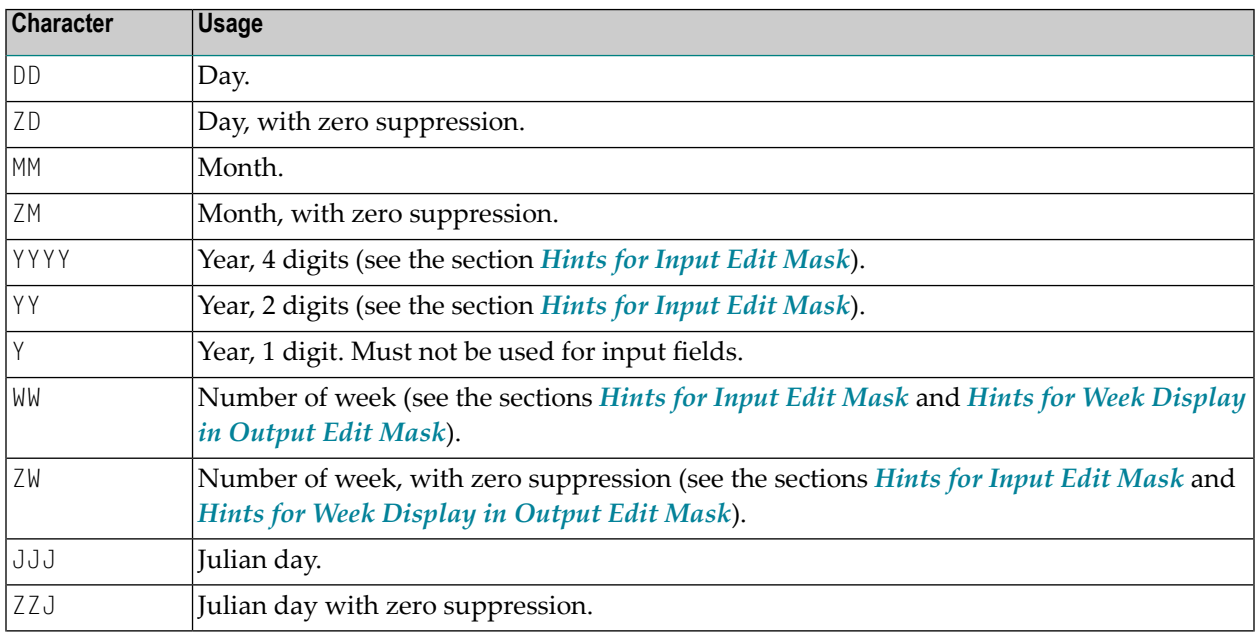

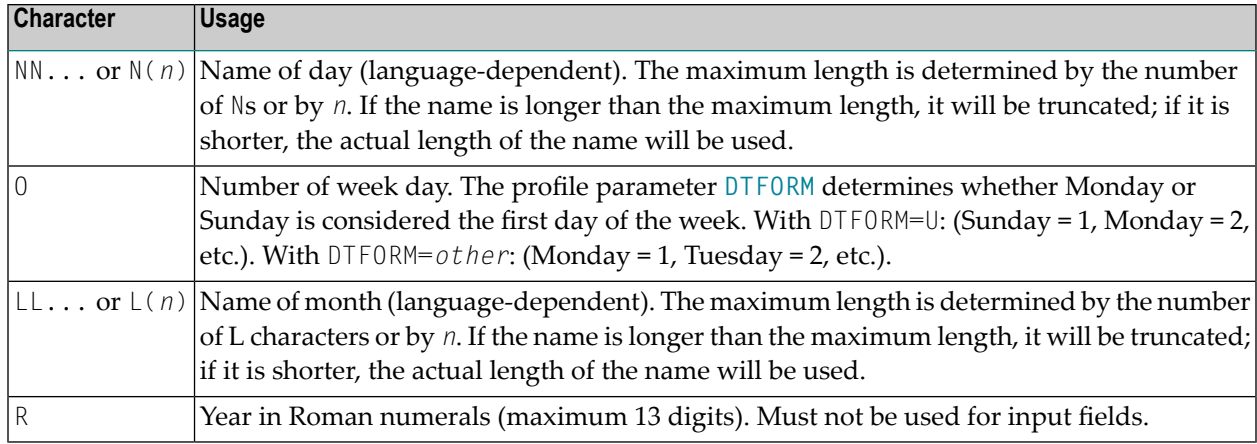

## <span id="page-159-0"></span>**Syntactical Restrictions for Date Characters**

For *Input* and *Output* edit masks, you *may not* use the following:

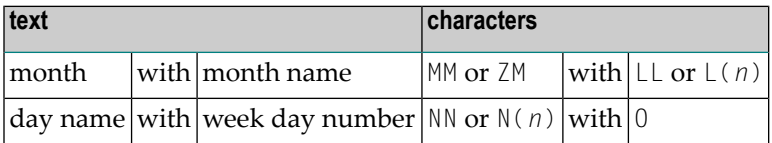

For *Input* edit masks, you *may not* use the following:

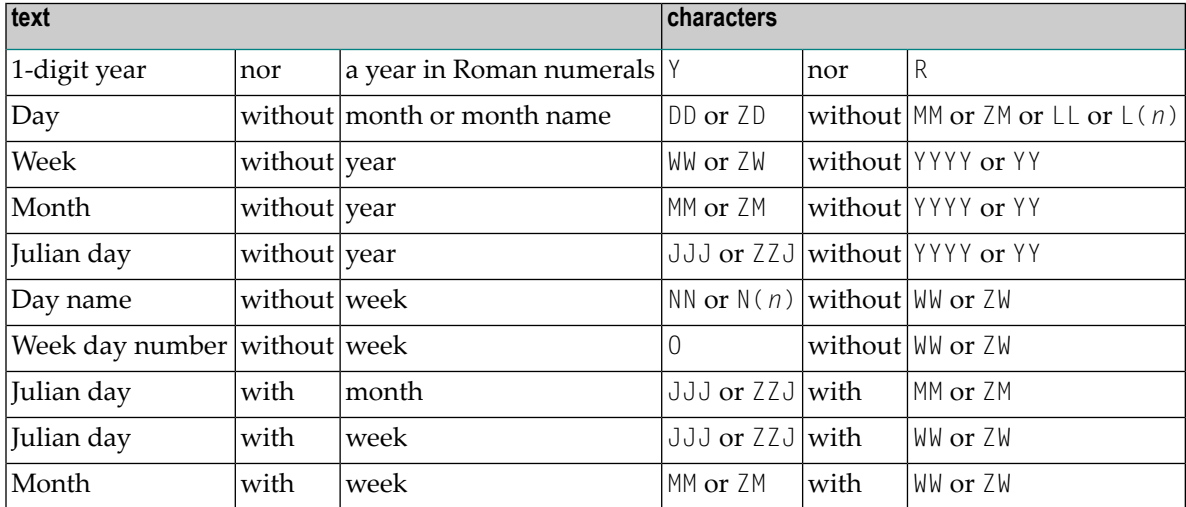

### <span id="page-160-0"></span>**Hints for Input Edit Mask**

The range of valid year values  $(YYYY)$  is 1582 - 2699.

If only year (YY or YYYY) but no month or day is specified within an input edit mask, the values for month and day will both be set to  $01$ . If only year  $(YY$  or  $YY$  $YY$ ) and month  $(MM)$  but no day is specified within an input edit mask, the value for day will be set to 01.

If a 2-digits year  $(YY)$  is used, the century used to fill up the year representation is the current century by default. However, this does not apply when a Sliding or Fixed Window is set. For more details, refer to profile parameter **[YSLW](#page-484-0)** in the *Parameter Reference* documentation.

<span id="page-160-1"></span>If a week number (WW or ZW) but no number of week day (0) or name of day (NN...) is specified, the first day of the week is assumed.

### **Hints for Week Display (WW or ZW) in Output Edit Mask**

When DTFORM=U (USA format) is set, the week starts on Sunday; whereas for all other DTFORM settings the first weekday is Monday. Whether a week is week 52/53 of the old year or week 01 of the new year depends on which year contains more days of the week. In other words, if Thursday (Wednesday for DTFORM=U) of that week is in the previous year, the week belongs to the previous year; if it is in the next year, the week belongs to the next year.

If the number of week (WW or  $ZW$ ) and a year representation (YYYY or YY or Y) is in the same edit mask, the display for year always corresponds to the week number, regardless of the year in the underlying date field.

#### **Example:**

```
DEFINE DATA LOCAL
1 D (D)
END-DEFINE
MOVE EDITED '31-12-2003' TO D(EM=DD-MM-YYYY)
DISPLAY D(EM=DD-MM-YYYY_N(10)) D(EM=DD-MM-YYYY/WW)
END
```
Although the underlying date is the 31 Dec. 2003, when the week number WW is contained in the edit mask, it displays as:

D D -------------------- ------------- 31-12-2003\_Wednesday 31-12-**2004/01**

### <span id="page-161-0"></span>**Time - Format T - only**

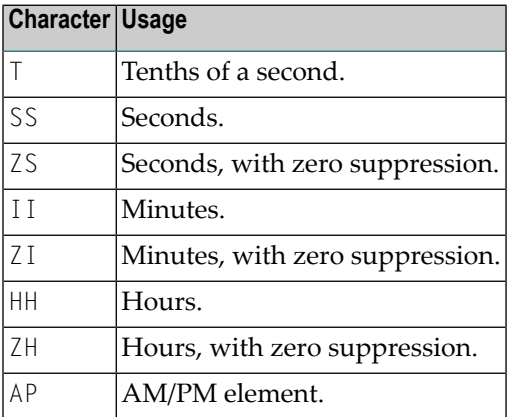

### <span id="page-161-1"></span>**Examples of Date and Time Edit Masks**

```
** Example 'EMDATI': Edit mask for date and time variables
************************************************************************
*
WRITE NOTITLE
  'DATE INTERNAL :' *DATX (DF=L) /
  \mathbf{r} :' *DATX (EM=N(9)' 'ZW.'WEEK 'YYYY) /
                 :' *DATX (EM=ZZJ'.DAY 'YYYY) /
  \mathbf{r} ROMAN :' *DATX (EM=R) /
  \mathbf{r} AMERICAN :' *DATX (EM=MM/DD/YYYY) 12X 'OR ' *DAT4U /
    JULIAN :' *DATX (EM=YYYYJJJ) 15X 'OR ' *DAT4J /
  \mathbf{I} GREGORIAN:' *DATX (EM=ZD.''L(10)''YYYY) 5X 'OR ' *DATG ///
*
 'TIME INTERNAL :' *TIMX 14X 'OR ' *TIME /
                :' *TIMX (EM=HH.II.SS.T) /
  \mathbf{r} :' *TIMX (EM=HH.II.SS' 'AP) /
                 :' *TIMX (EM=HH)
END
```
#### Output of Program EMDATI:

```
DATE INTERNAL : 2005-01-12
          : Wednesday 2.WEEK 2005
          : 12.DAY 2005<br>: MMV
    ROMAN :
    AMERICAN : 01/12/2005 OR 01/12/2005
    JULIAN : 2005012 OR 2005012
    GREGORIAN: 12.January2005 OR 12January 2005
TIME INTERNAL : 16:04:14 OR 16:04:14.8
    : 16.04.14.8
```
: 04.04.14 PM : 16

## <span id="page-162-0"></span>**Edit Masks for Logical Fields - Format L**

For fields of format L (logical fields), edit masks can be defined as follows:

```
(EM=[false-string/]true-string)
```
The *false-string* must not be longer than 31 characters.

#### **Example of Edit Masks for Logical Field**

```
** Example 'EMLOGV': Edit mask for logical variables
************************************************************************
DEFINE DATA LOCAL
1 #SWITCH (L) INIT <true>
1 #INDEX (I1)
END-DEFINE
*
FOR #INDEX 1 5
 WRITE NOTITLE #SWITCH (EM=FALSE/TRUE) 5X 'INDEX =' #INDEX
 WRITE NOTITLE #SWITCH (EM=OFF/ON) 7X 'INDEX =' #INDEX
 IF #SWITCH
   MOVE FALSE TO #SWITCH
 ELSE
   MOVE TRUE TO #SWITCH
 END-IF
 /*
 SKIP 1
END-FOR
END
```
Output of Program EMLOGV:

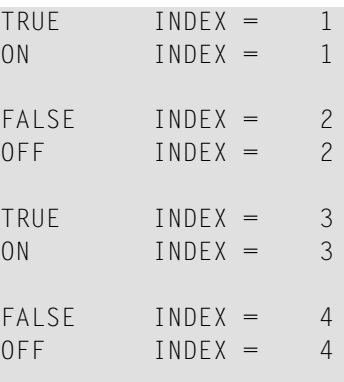

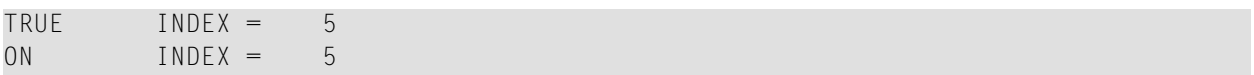

# **64 EMFM - Edit Mask Free Mode**

This Natural profile parameter is used to activate/deactivate the Edit Mask Free mode at session startup.

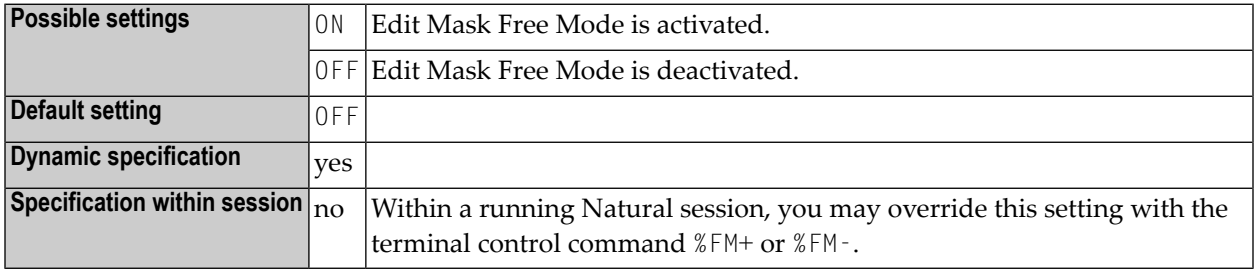

#### **Notes:**

 $\overline{r}$ 

- 1. The Edit Mask Free mode allows you to omit literals during input into a field with a numeric edit mask.
- 2. For additional information, see *Numeric Edit Mask Free Mode* in the INPUT statement description in the *Statements* documentation.

# <span id="page-166-0"></span>**65 EMU - Unicode Edit Mask**

With this session parameter, you can specify a Unicode edit mask for an input and/or output field that is used in one of the statements listed in the following table under *Applicable statements*.

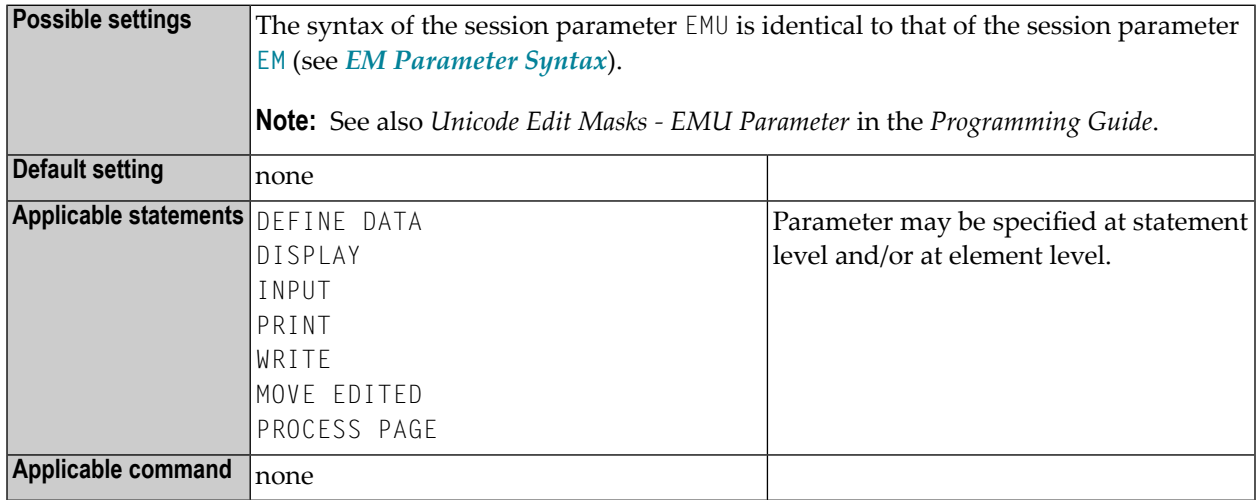

#### **Notes:**

- 1. Edit masks which are defined with EMU are kept in Unicode format so that the content is independent of the installed system code page.
- 2. For further information and an example, see also *Unicode and Code Page Support in the Natural Programming Language*, *Session Parameters*, section *EMU, ICU, LCU, TCU versus EM, IC, LC, TC*.

# **66 ENDIAN - Endian Mode for Compiled Objects**

This Natural profile and session parameter specifies the architecture for which the compiler should generate GP. See also *Portable Natural Generated Programs* in the *Programming Guide*.

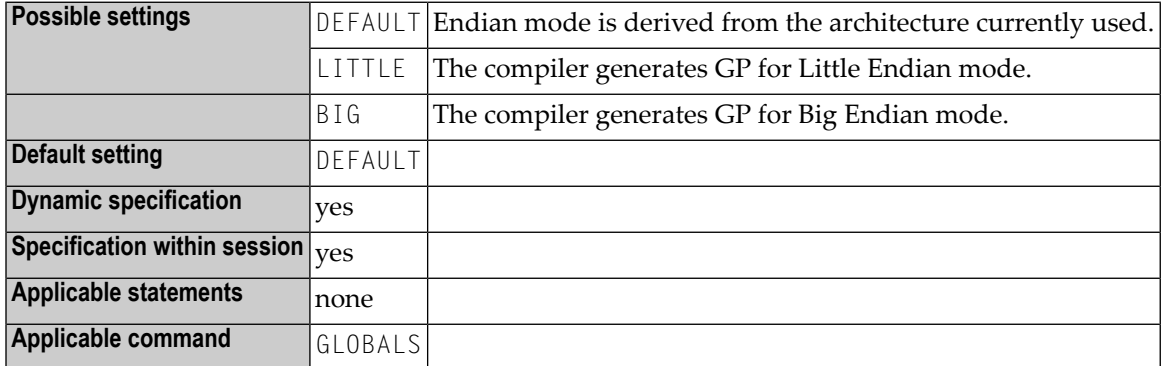

**Note:** Within a Natural session, the profile parameter settings can be overwritten by the session parameter ENDIAN.

# **67 ENDMSG - Display Session-End Message**

This Natural profile parameter is used to suppress the display the default message NAT9995 that is displayed at the end of the Natural session to indicate that the Natural session has been ended normally.

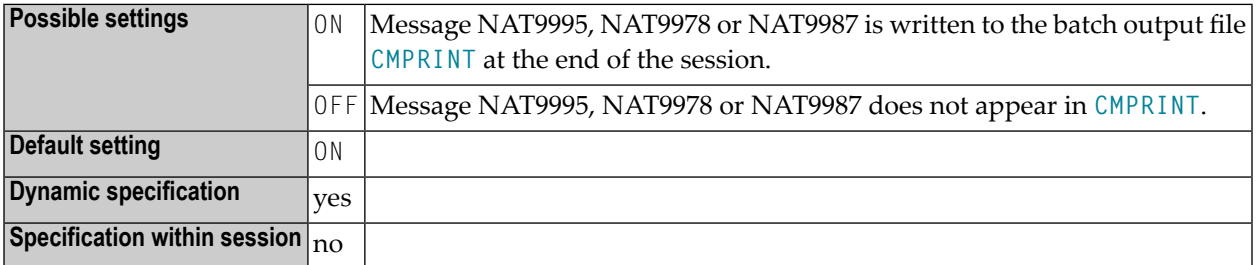

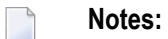

- 1. If Natural terminates with a startup error, then Natural message NAT9987 will be used instead of NAT9995.
- 2. If Natural terminates with a runtime error, then Natural message NAT9978 will be used instead of NAT9995.

# **68 ES - Empty Line Suppression**

With this session parameter, you can suppress the printing of empty lines generated by a DISPLAY or WRITE statement.

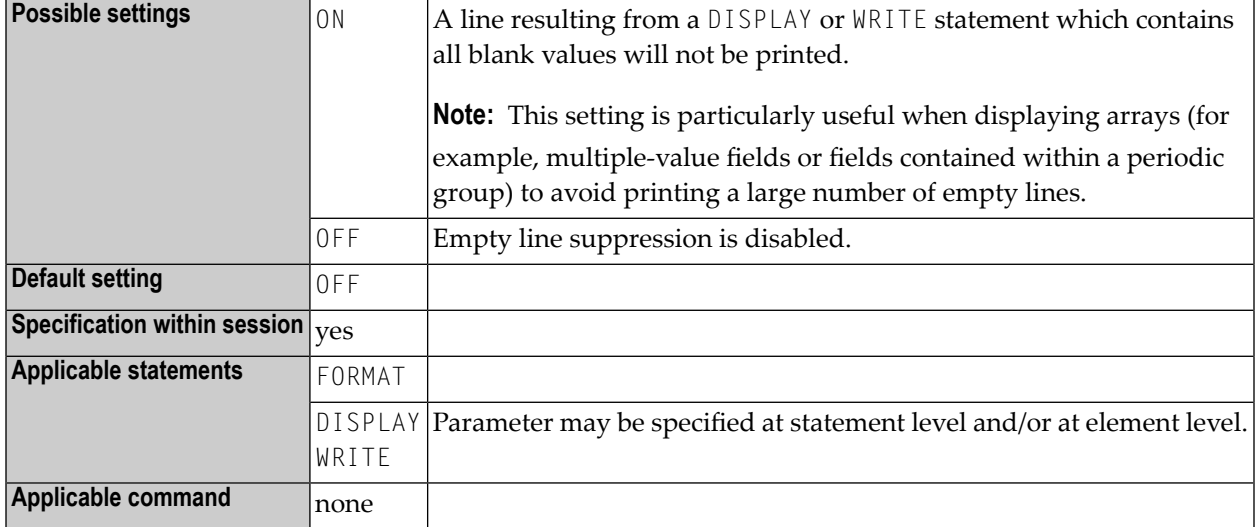

**Notes:**

- 1. To achieve empty suppression for numeric values, the field must be specified with ZP=OFF and ES=ON in order to have null values printed as blanks. See also the session parameters **[IS](#page-250-0)** and **[ZP](#page-490-0)**.
- 2. See also *Parameters to Influence the Output of Fields* in the *Programming Guide*.

# **Example:**

DISPLAY (ES=ON) NAME CITY

# **69 ESCAPE - Ignore Terminal Commands %% and %.**

This Natural profile parameter can be used to disable the terminal commands  $\%$  and  $\%$  .

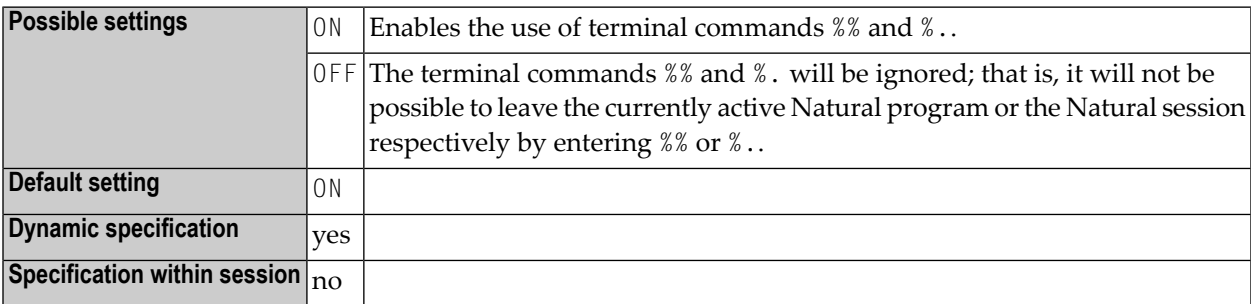

# **70 ESXDB - Database ID Used for Entire System Server DDMs**

This Natural profile parameter specifies the database ID used for Entire System Server's DDMs.

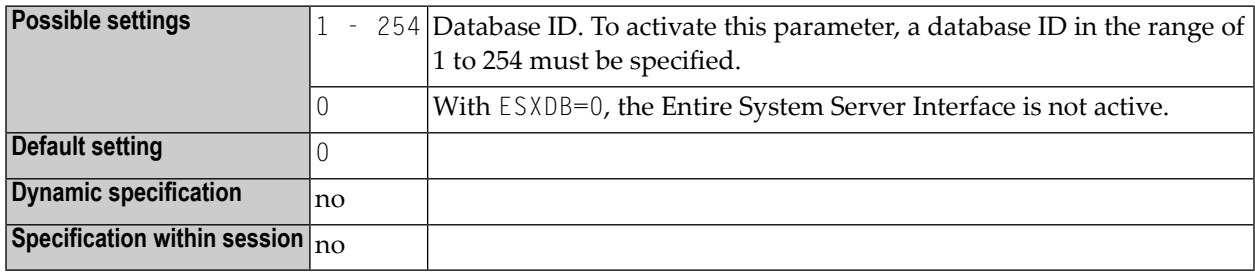

### **Notes:**

- 1. This Natural profile parameter applies to the Entire System Server Interface.
- 2. Entire System Server's DDMs are cataloged with DBID=148. If you are using an Adabas database with this DBID, specify a different number for ESXDB. For information on how to do this, refer to *Setting up the Entire System Server Interface* in the *Operations* documentation.

# **71 ET - Execution of END/BACKOUT TRANSACTION**

# **Statements**

This Natural profile parameter specifies for which databases END TRANSACTION and BACKOUT TRANSACTION statements are to be executed.

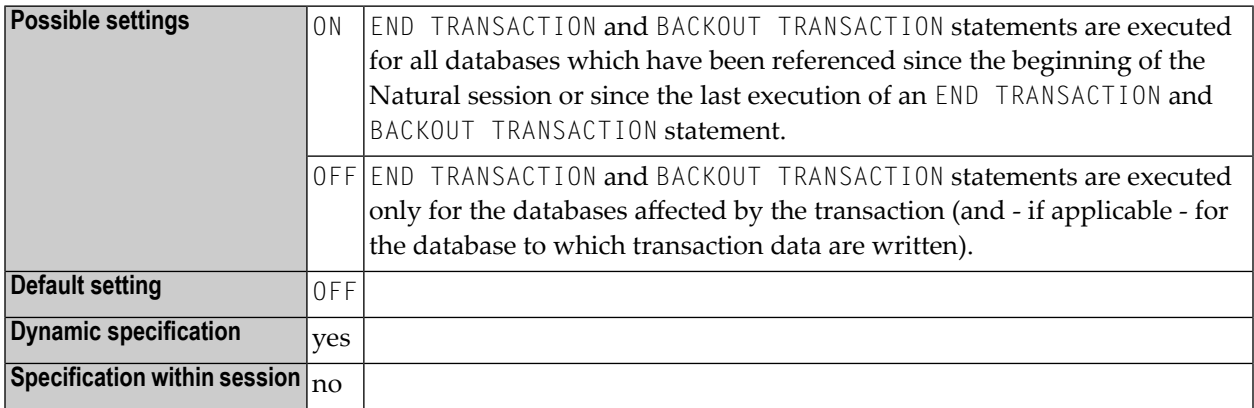

**Note:** Any updates to a database which are not executed under the control of Natural (that is, by native invocation of the database link routines) do not affect the Natural transaction logic.
### **72 ETA - Error Transaction Program**

This Natural profile parameter provides the name of the program which receives control if an error condition is detected during Natural program execution.

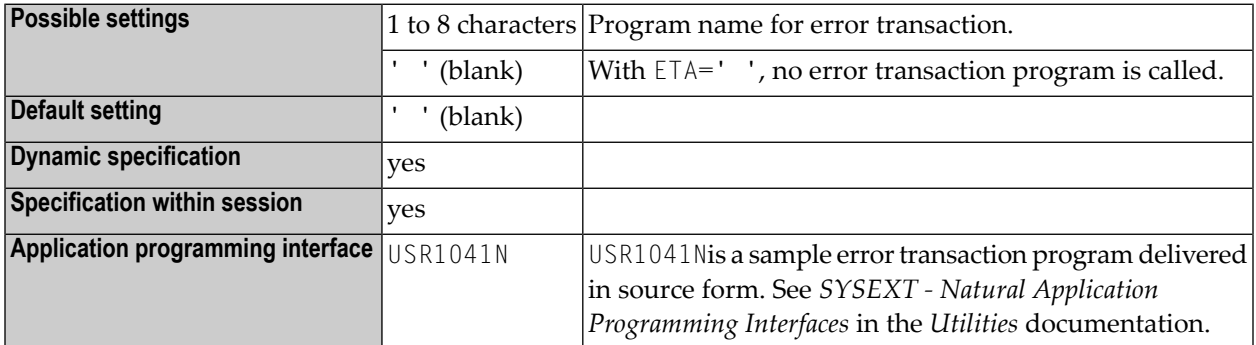

#### **Notes:**

- 1. The setting of this parameter can be modified by a user program by way of assignment to the system variable \*ERROR-TA or, if Natural Security is installed, within the Natural Security library profile; see *Components of a Library Profile* in the *Natural Security* documentation.
- 2. For further information, see *Using an Error Transaction Program* in the *Programming Guide*.

## **73 ETDB - Database for Transaction Data**

This Natural profile parameter specifies the database in which transaction data, as supplied with an END TRANSACTION statement is to be stored.

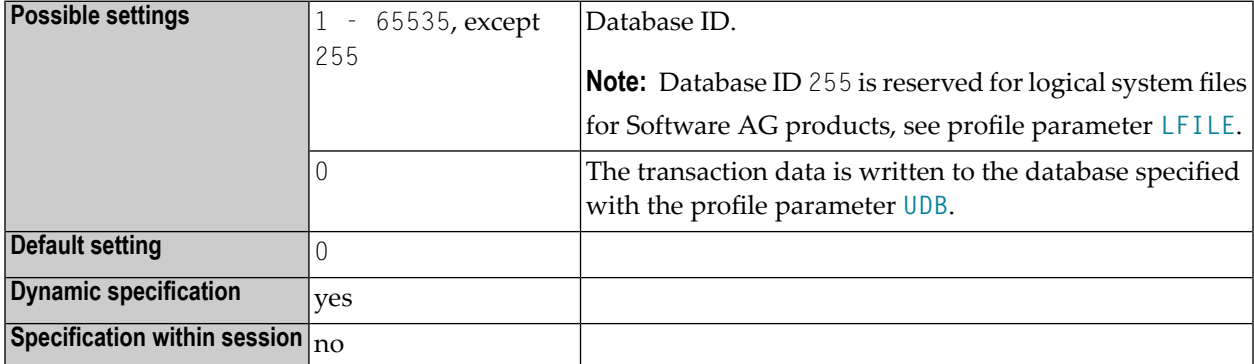

Other transaction processing related parameters: **[ET](#page-178-0)** | **[ETEOP](#page-184-0)** | **[ETIO](#page-188-0)**

### <span id="page-184-0"></span>**74 ETEOP - Issue END TRANSACTION at End of Program**

This Natural profile parameter determines whether or not an implicit END TRANSACTION statement is to be issued at the end of a Natural program (that is, before NEXT mode is reached).

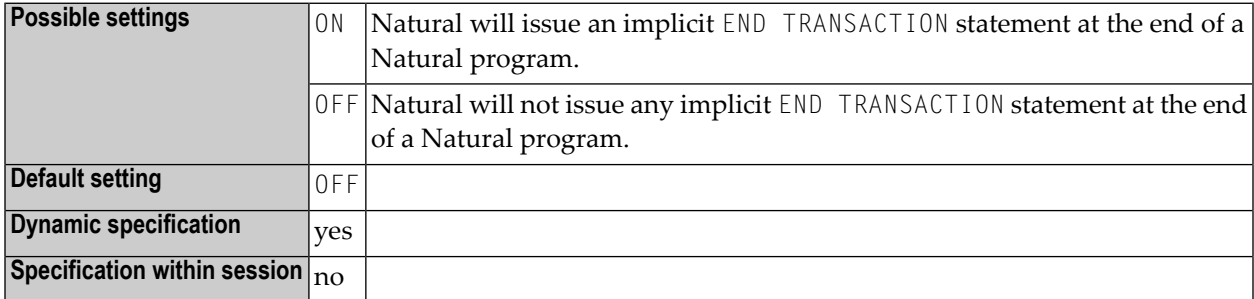

### **75 ETID - Adabas User Identification**

This Natural profile parameter is used as an identifier for Adabas-related information; for example, for identification of data stored as a result of an END TRANSACTION statement.

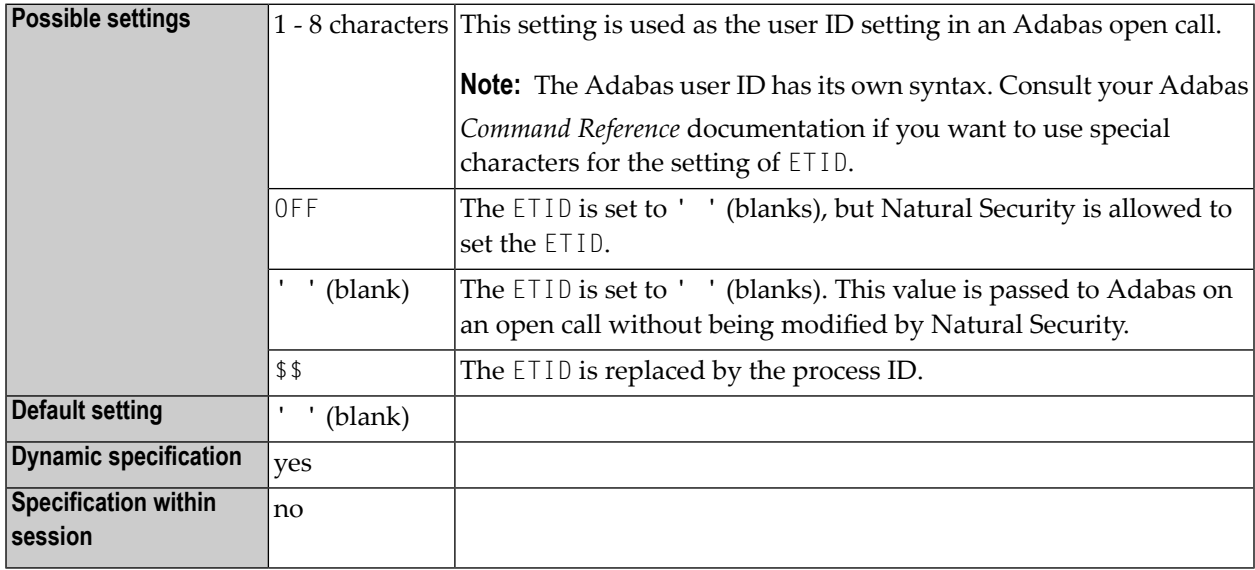

#### **Notes:**

- 1. If the ETID is not specified neither in NATPARM nor dynamically, Natural uses the setting of \*INIT-USER to fill the ETID.
- 2. \$\$ will be evaluated during the start-up of Natural.
- 3. The ETID might also be used by Natural for work-file name generation. This might cause problems when running multiple instances on one machine or again, if special characters are used for the setting of ETID. Refer to the Natural parameter **[TMPSORTUNIQ](#page-446-0)** for a solution.

# <span id="page-188-0"></span>**76 ETIO - Issue END TRANSACTION upon Terminal I/O**

This Natural profile parameter determines whether or not implicit END TRANSACTION statements are to be issued upon terminal I/Os.

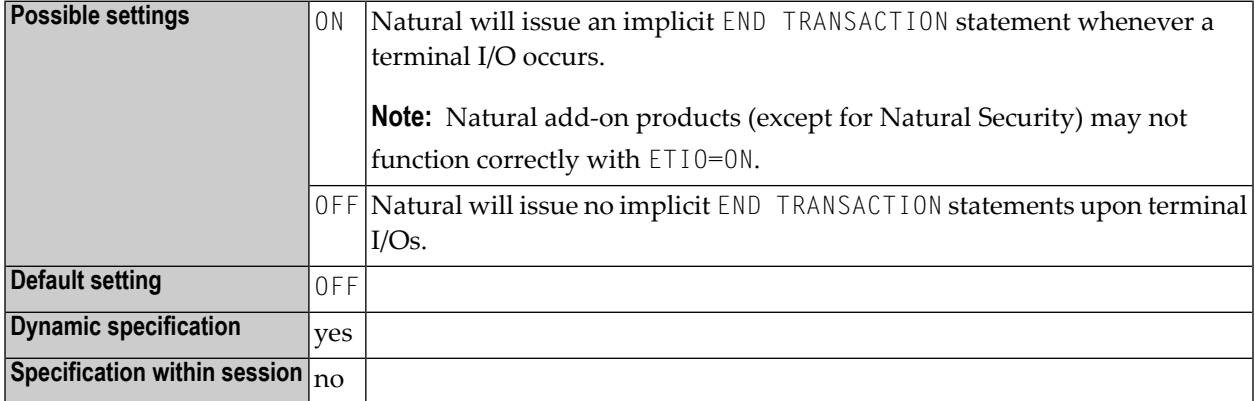

### **77 ETPDB - Databases Containing Entire Transaction**

### **Propagator Master Files**

This Natural profile parameter specifies the databases that contain Entire Transaction Propagator master files.

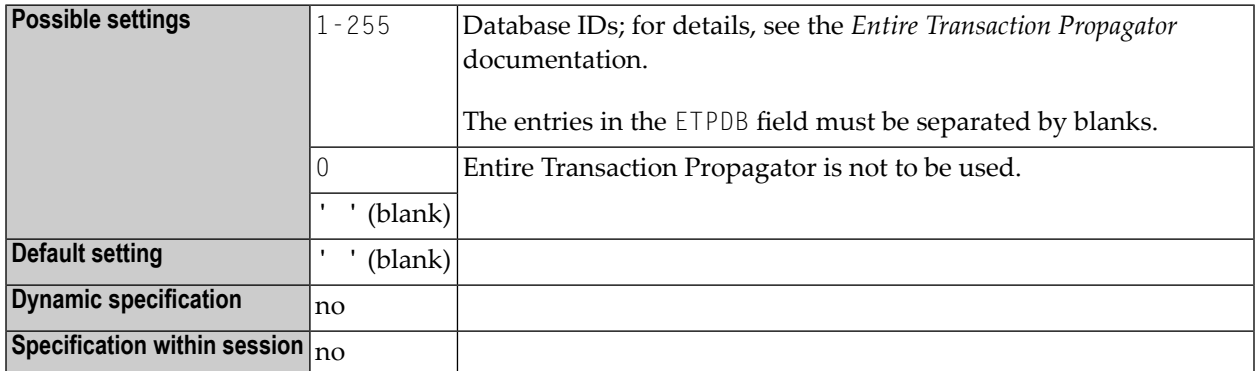

**Note:** This Natural profile parameter only applies if Software AG's Entire Transaction Propagator is installed.

### **78 ETPSIZE - Size of Entire Transaction Propagator Buffer**

This Natural profile parameter determines the size of the Entire Transaction Propagator buffer.

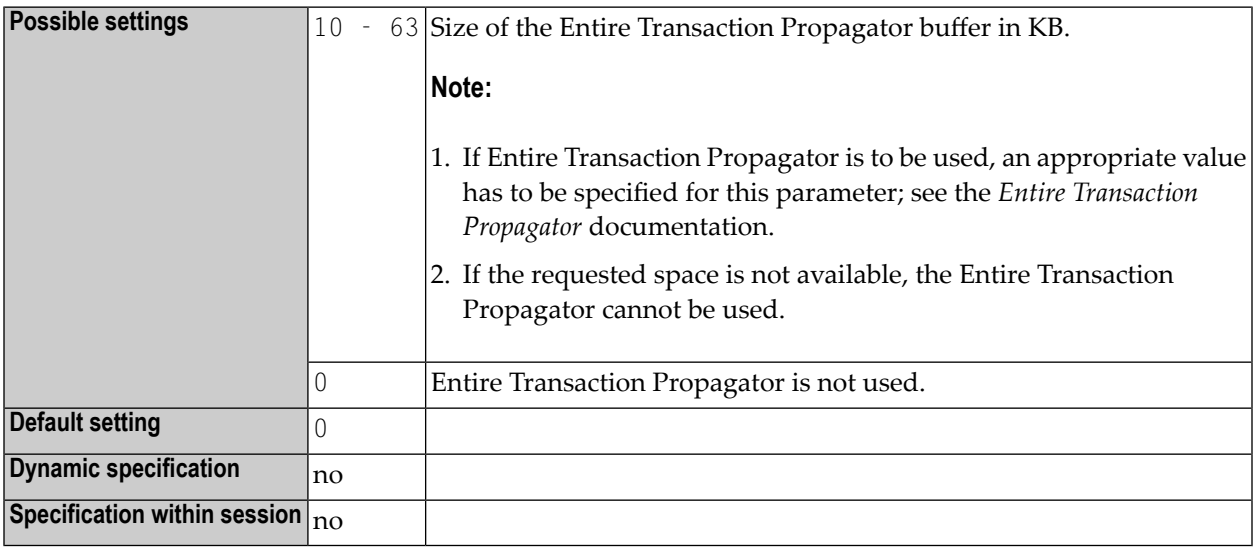

Note: This Natural profile parameter only applies if Entire Transaction Propagator is installed.

### **79 FC - Filler Character for INPUT Statement**

This Natural profile parameter is used to specify the default filler character to be used for fields displayed by an INPUT statement.

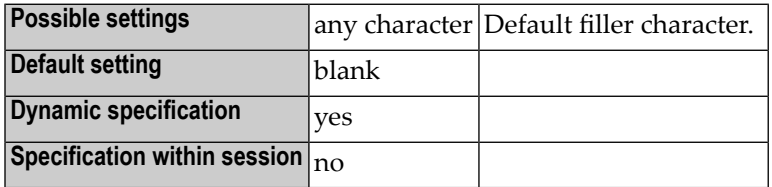

**Notes:**

- 1. The default filler character is used to pre-fill non-protected input fields (field attribute specification **[AD](#page-20-0)**=A) when fields are written to a terminal by an INPUT statement.
- 2. For modifiable input fields (field attribute specification **[AD](#page-20-0)**=M), it is used to fill the rest of the field.

## **80 FC - Filler Character for DISPLAY Statement**

With this session parameter, you specify the filler character which will appear on either side of a heading produced by a DISPLAY statement across the full column width.

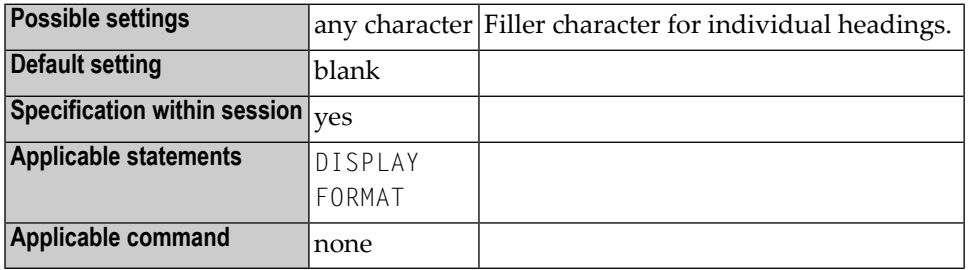

#### **Notes:**

 $\overline{r}$ 

- 1. FC only applies if the column width is determined by the field length and not by the header (see also session parameter **[HW](#page-232-0)**); otherwise the FC setting will be ignored.
- 2. Unlike the **[GC](#page-216-0)** parameter, which applies to headings across a group of columns, the FC parameter applies to individual columns.

#### **Example:**

#### DISPLAY (FC=\*)

# **81 FCDP - Filler Character for Dynamically Protected Input**

### **Fields**

This Natural profile and session parameter can be used to suppress the display of filler characters for input fields that have been made write-protected dynamically (that is, to which the attribute **[AD](#page-20-0)**=P has been assigned via an attribute control variable).

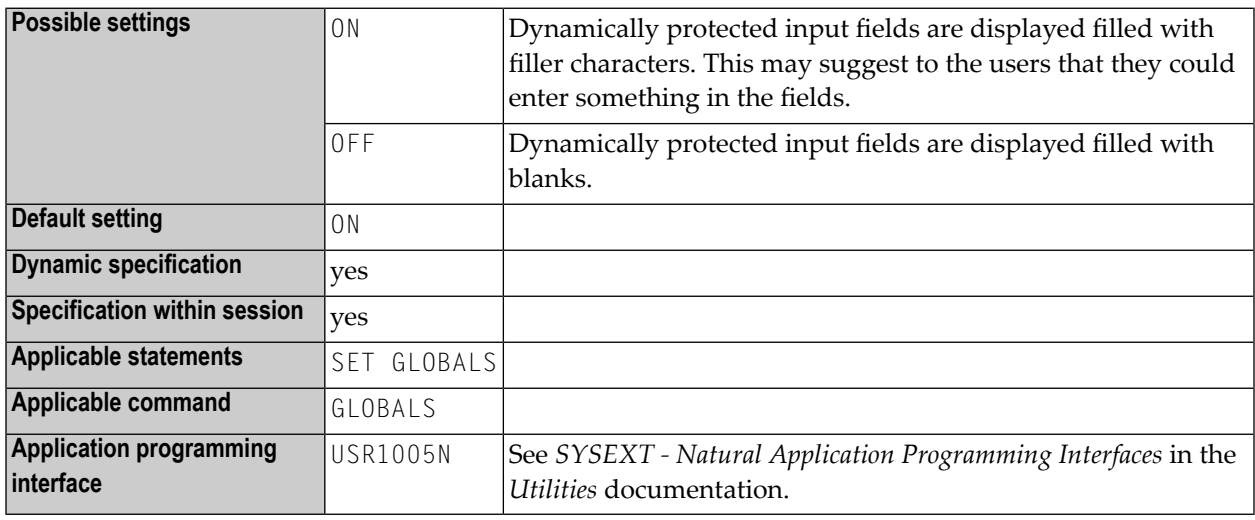

#### $\overline{\phantom{a}}$ **Notes:**

- 1. Depending on the setting of the FCDP parameter, dynamically protected input fields are displayed filled either with blanks or with the defined filler characters.
- 2. Within a Natural session, the profile parameter FCDP can be overridden by the session parameter FCDP.

```
DEFINE DATA LOCAL
  1 #FIELD1 (A5)
  1 #FIELD2 (A5)
  1 #CVAR1 (C) INIT <(AD=P)>
  1 #CVAR2 (C)
  END-DEFINE
  *
   INPUT #FIELD1 (AD=Y'_' CV=#CVAR1) /* field is protected
         #FIELD2 (AD=Y'_' CV=#CVAR2) /* field is not protected
   ...
   END
```
Execution of the above program will display the following:

FCDP=ON:

#FIELD1 \_\_\_\_\_ #FIELD2 \_\_\_\_\_

FCDP=OFF:

 $#$ FIELD1  $#$ FIELD2  $\_\_\_\_\_\_\_\_\_\_\_\$ 

### **82 FDDM - Natural System File for DDMs**

This Natural profile parameter is used to specify five subparameters for the Natural system file for DDMs.

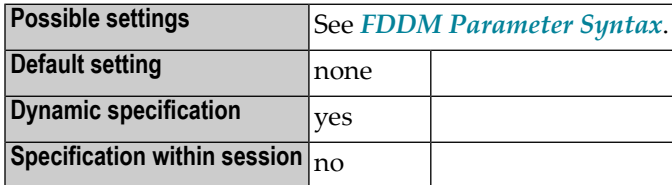

**Notes:**

- 1. If this system file is defined, all DDMs are stored on the specified path. DDMs stored in libraries will no longer be accessible from Natural. This is similar to Natural on mainframes, where all DDMs are stored in the system file FDIC.
- <span id="page-200-0"></span>2. If the FDDM system file is undefined (*database-ID* and *file-number* = 0), the DDMs are stored in the libraries as supplied before. The system file FDDM is displayed as an inactive environment.
- 3. For information on system files, refer to: System Files in the Natural Operations documentation.

#### **FDDM Parameter Syntax**

The parameter syntax is as follows:

FDDM=(*database-ID*,*file-number*,*password*,*cipher-key*,RO)

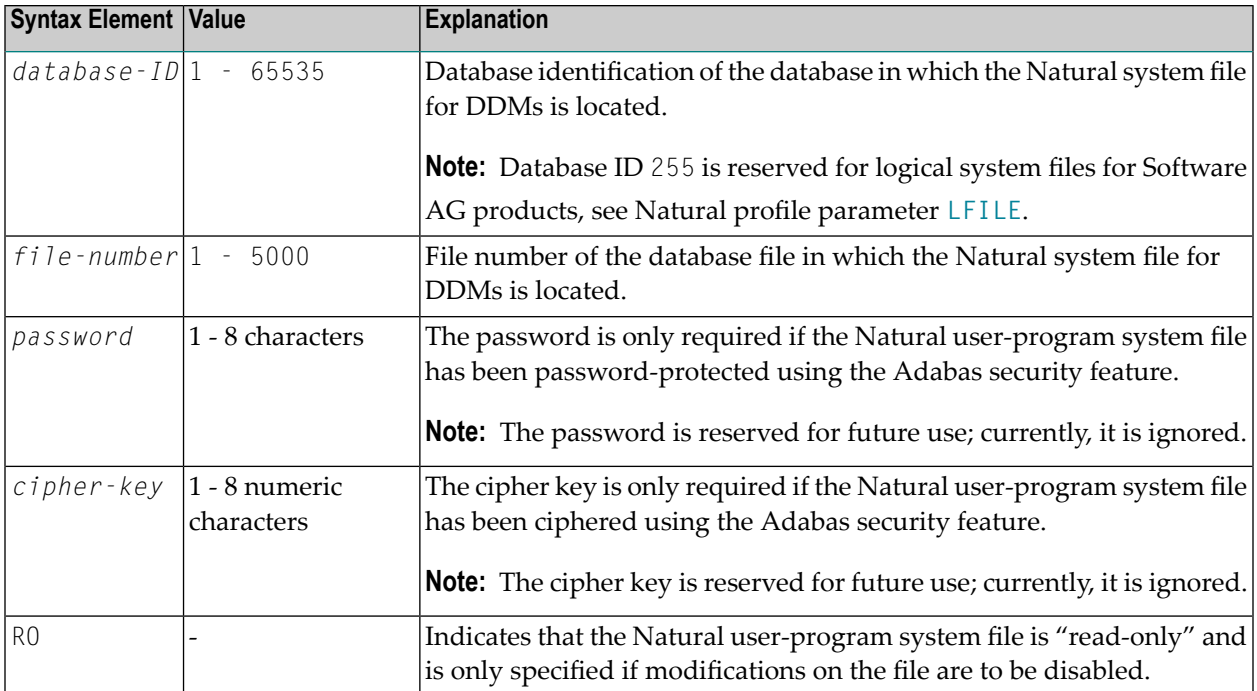

FDDM=(22,5) FDDM=(22,5,,12345) FDDM=(22,5,,,RO)

### **83 FDIC - Predict System File**

This Natural profile parameter defines the database ID, file number, password and cipher key for the Predict system file (FDIC), which Predict uses to retrieve and/or store data.

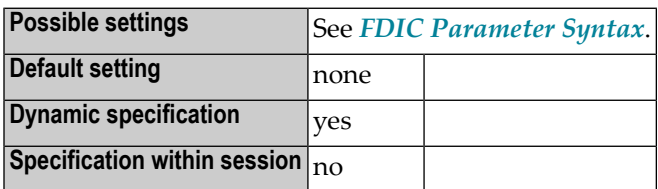

**Notes:**

- <span id="page-202-0"></span>1. In a remote development environment, a Development Server File is used instead, see the *SPoD - Natural's Single Point of Development* and the *Natural Development Server* documentation.
- 2. For information on system files, refer to *System Files* in the *Operations* documentation.

#### **FDIC Parameter Syntax**

The parameter syntax is as follows:

FDIC=(*database-ID*,*file-number*,*password*,*cipher-key*,RO)

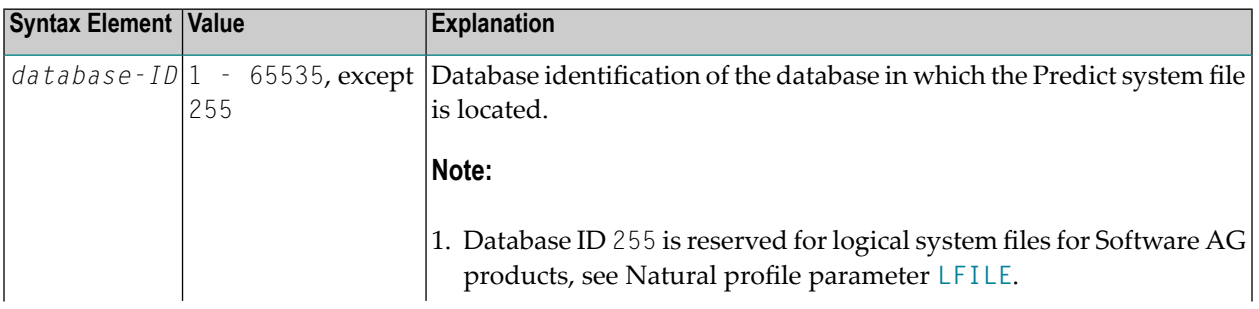

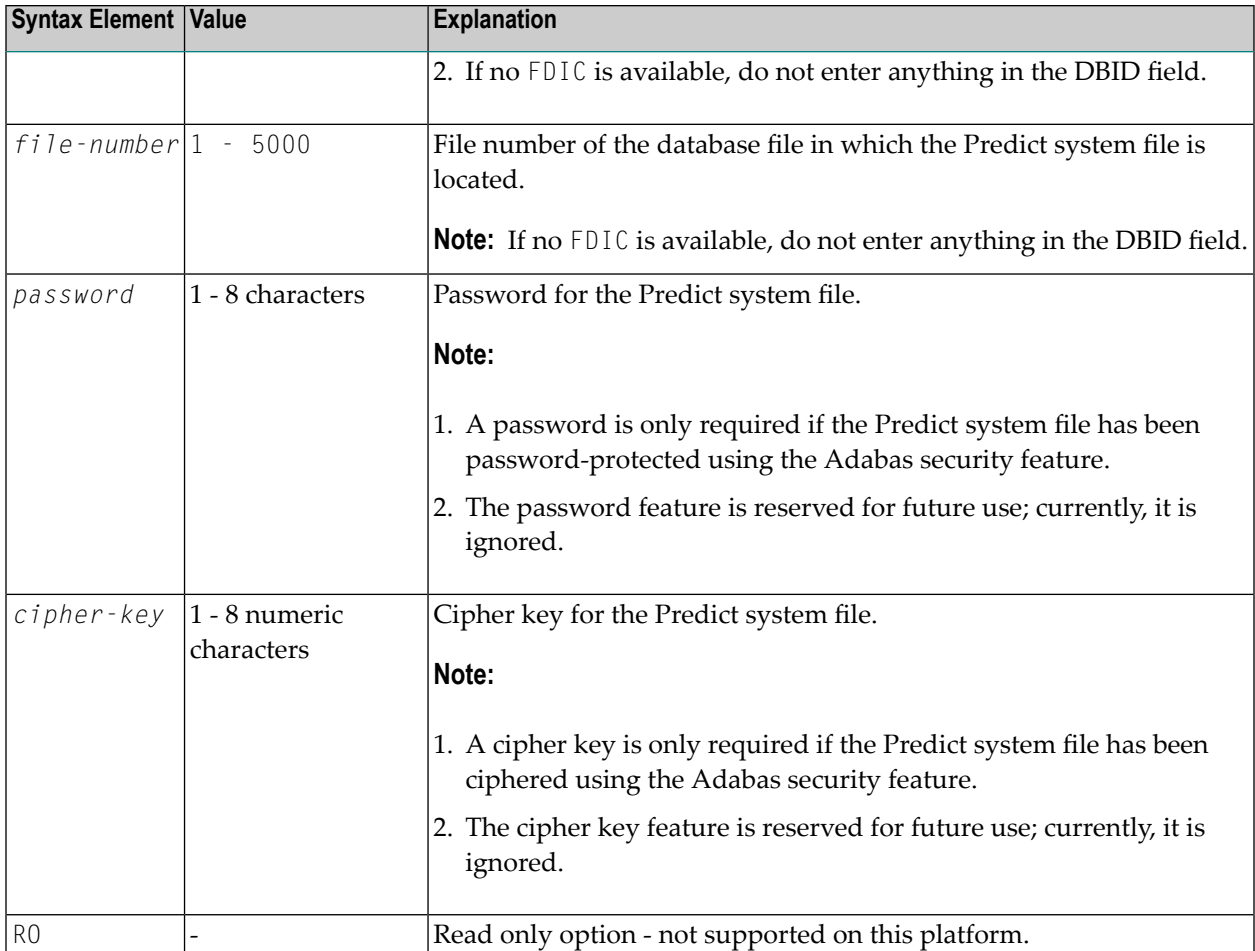

```
FDIC=(10,5,PASSW1,12345678)
FDIC=(1,200,,12345678)
FDIC=(1,5)FDIC=(,5)
```
### **84 FL - Floating Point Mantissa Length**

With this session parameter, you specify the mantissa length of a floating point variable during input or output.

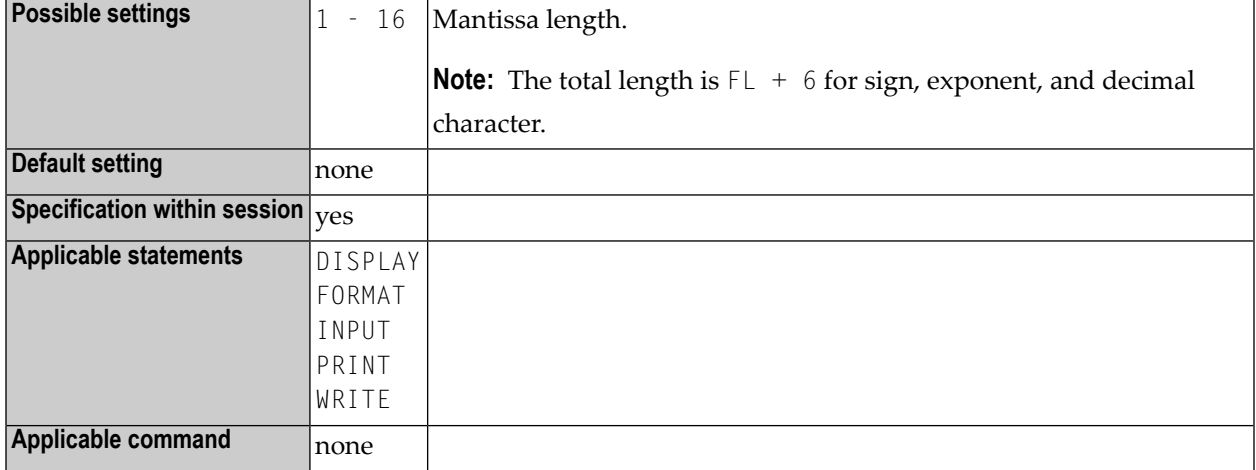

#### **Example:**

 $DISPLAY FL=5$  -> +1.2345E+03

### **85 FNAT - Natural System File for System Programs**

This Natural profile parameter defines the database ID, file number, password, cipher key and read-only flag for the Natural system file for Natural system programs (FNAT).

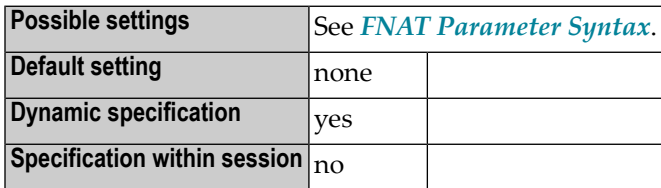

**Notes:**

- <span id="page-206-0"></span>1. The Natural system file is the file from which all Natural system programs are retrieved and upon which all system commands operate. Error texts and Natural help information related to the Natural system libraries are also contained in this system file.
- 2. For information on system files, refer to *System Files* in the *Operations* documentation.

#### **FNAT Parameter Syntax**

The parameter syntax is as follows:

FNAT=(*database-ID*,*file-number*,*password*,*cipher-key*,RO)

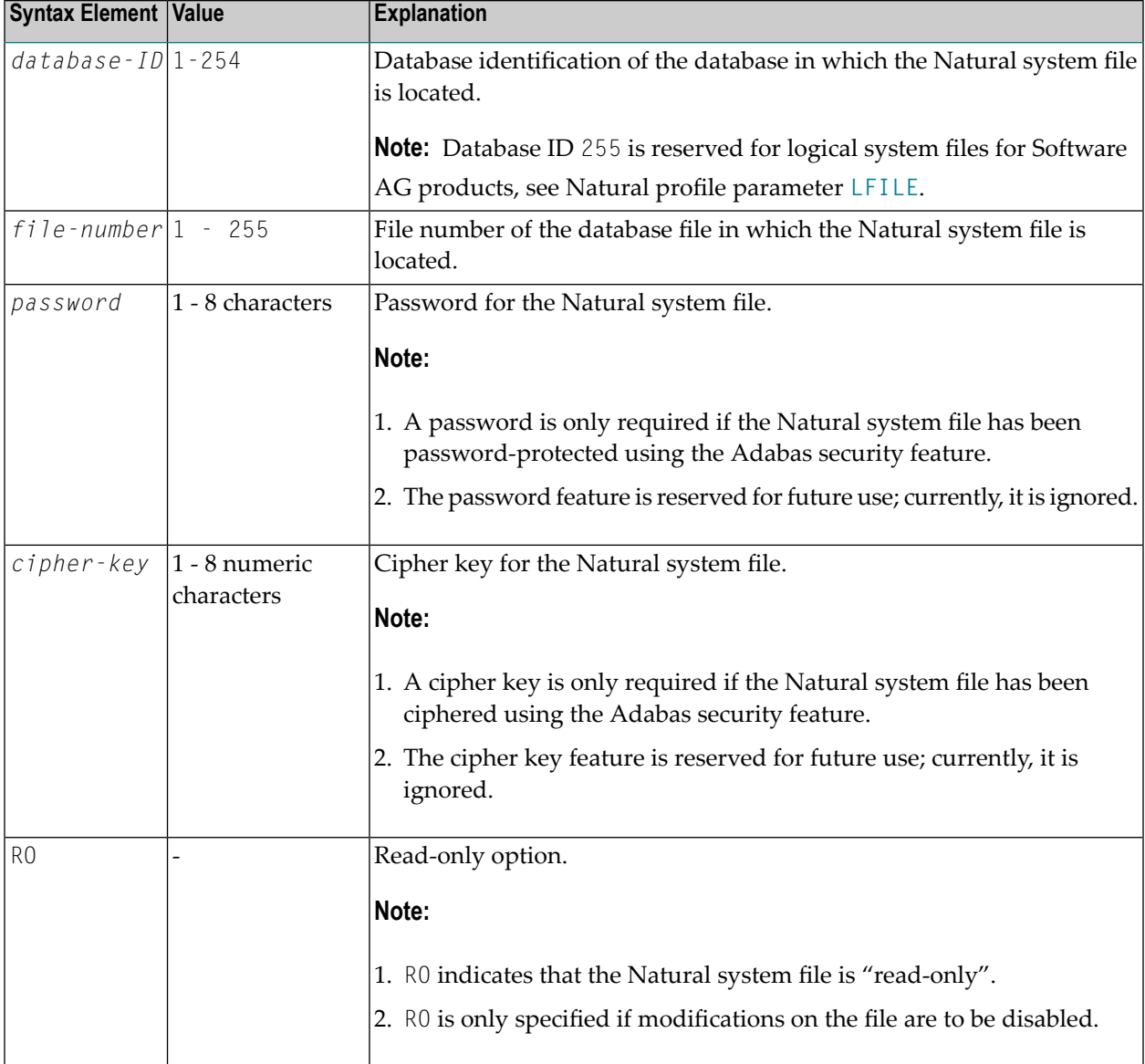

FNAT=(,102) FNAT=(99,102,,,RO) FNAT=(99,102,PASSW2)

## **86 FREEGDA - Release GDA in Utility Mode**

This Natural profile parameter controls whether current user global data area (GDA) and application-independent variables (AIV) are to be reset or not when a utility is invoked in utility mode (see *Utility Activation* in the *Utilities* documentation), that is, by using the direct command that corresponds to the utility's name.

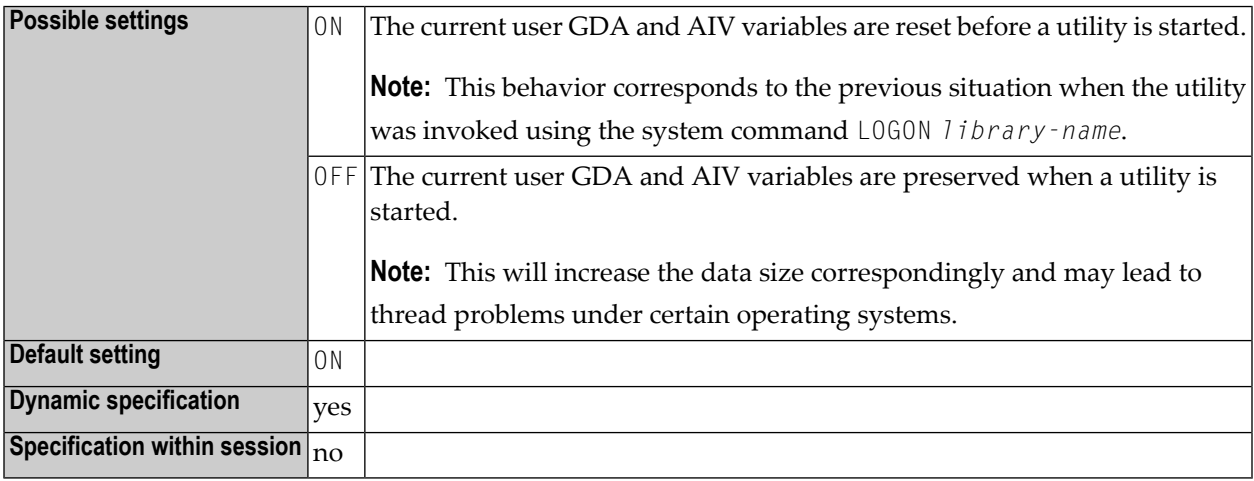

# **87 FS - Default Format/Length Setting for User-Defined**

### **Variables**

This Natural profile and session parameter determines whether a default format/length setting is to be in effect for the definition of user-defined variables in reporting mode.

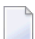

**Note:** See also *Format and Length of User-Defined Variables* in the *Programming Guide*.

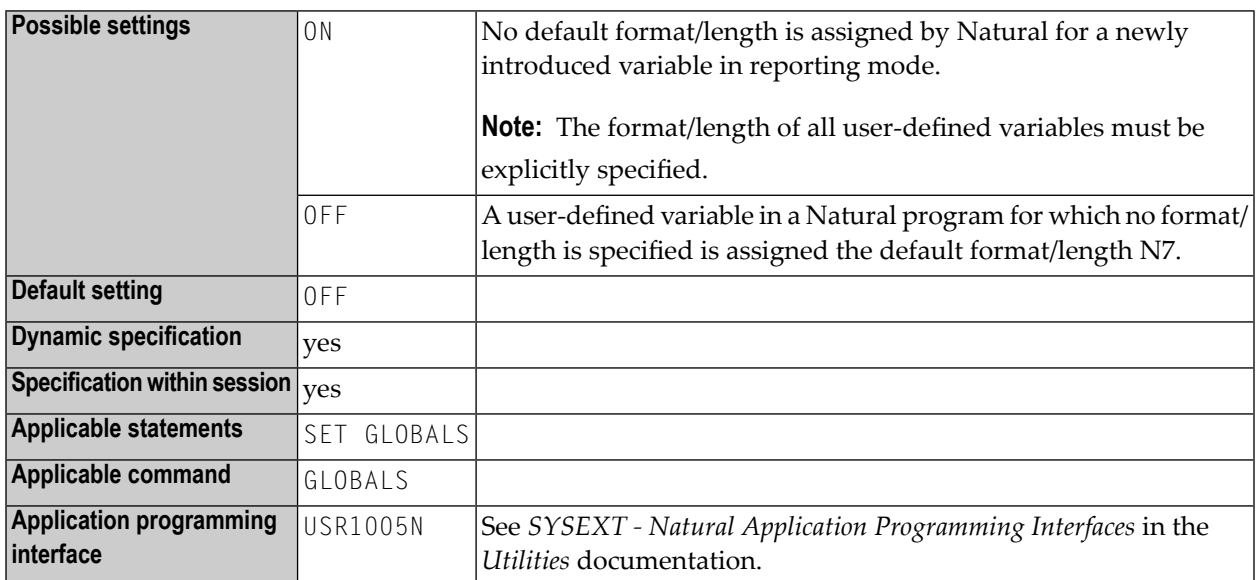

#### **Notes:**

- 1. This Natural profile and session parameter only applies to reporting mode; it has no effect in structured mode.
- 2. Within a Natural session, the profile parameter FS can be overridden by the session parameter FS.

3. Under Natural Security, the setting of this parameter can be overridden by the Session Parameters option of the Library Profile.

# **88 FSEC - Natural Security System File**

This Natural profile parameter defines the database ID, file number, password, and cipher key for the Natural Security system file (FSEC), which is used by Natural Security to retrieve/store its security information.

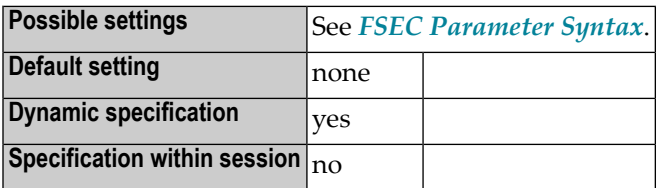

**Notes:**

- <span id="page-212-0"></span>1. This Natural profile parameter only applies if Natural Security is used.
- 2. For information on system files, refer to *System Files* in the *Operations* documentation.

#### **FSEC Parameter Syntax**

The FSEC parameter syntax is as follows:

FSEC=(*database-ID*,*file-number*,*password*,*cipher-key*,RO)

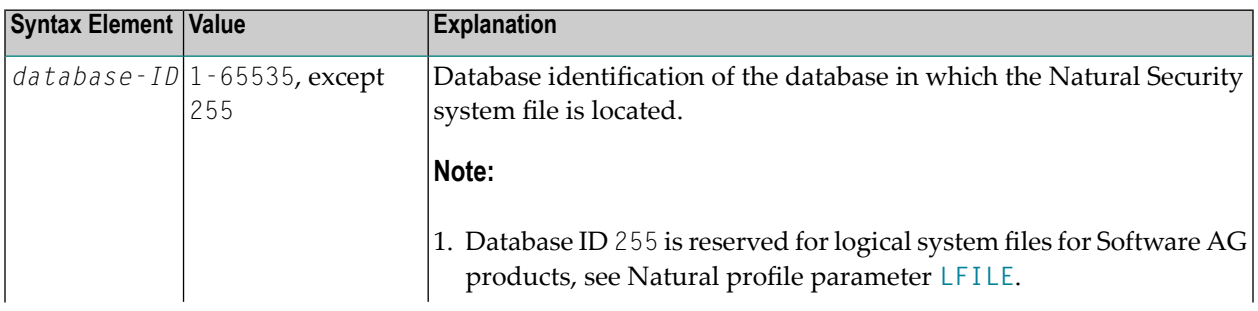

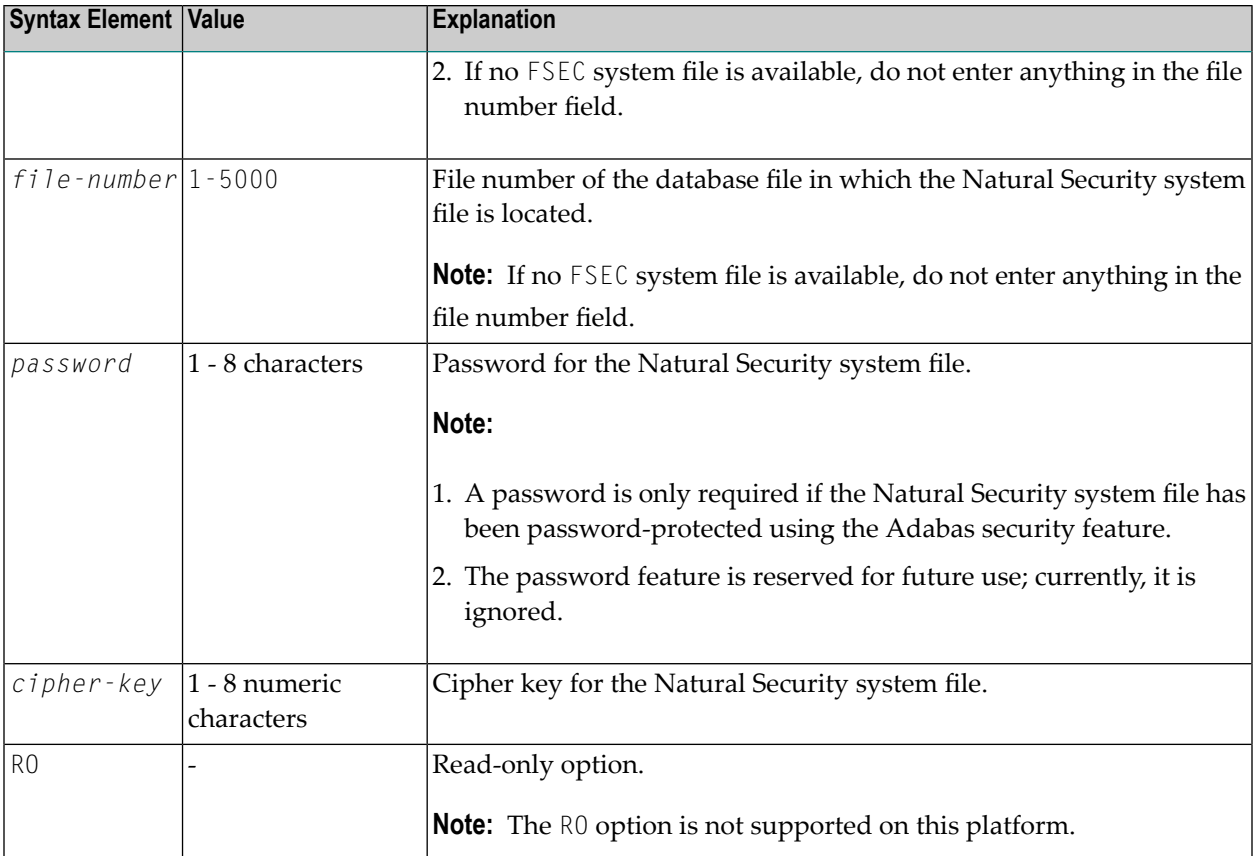

FSEC=(10,8) FSEC=10,5,PASSW1,12345678 FSEC=1,200,,12345678

### **89 FUSER - Natural System File for User Programs**

This Natural profile parameter defines the database ID, file number, password, and cipher key for the Natural user-program system file (FUSER).

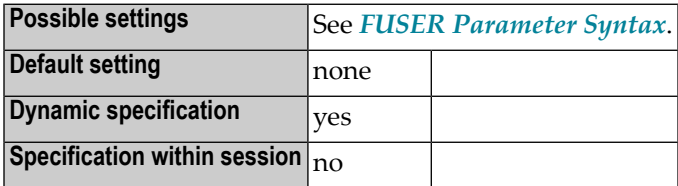

**Notes:**

- <span id="page-214-0"></span>1. The Natural user-program system file (FUSER) is the database file from which all user-written Natural programs are retrieved.
- 2. For information on system files, refer to: *System Files* in the *Operations* documentation.

#### **FUSER Parameter Syntax**

The FUSER parameter syntax is as follows:

FUSER=(*database-ID*,*file-number*,*password*,*cipher-key*,RO)

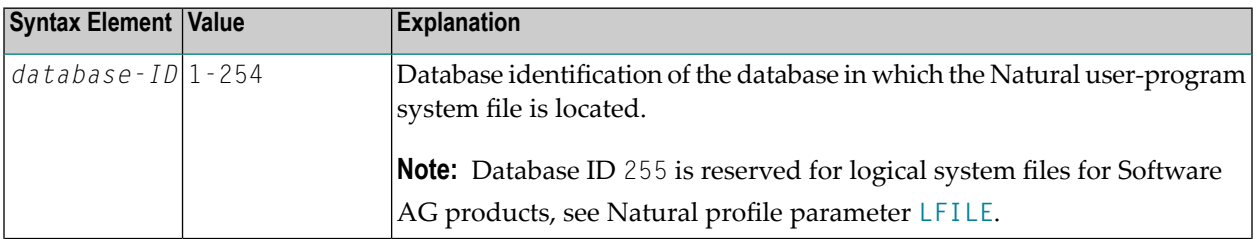

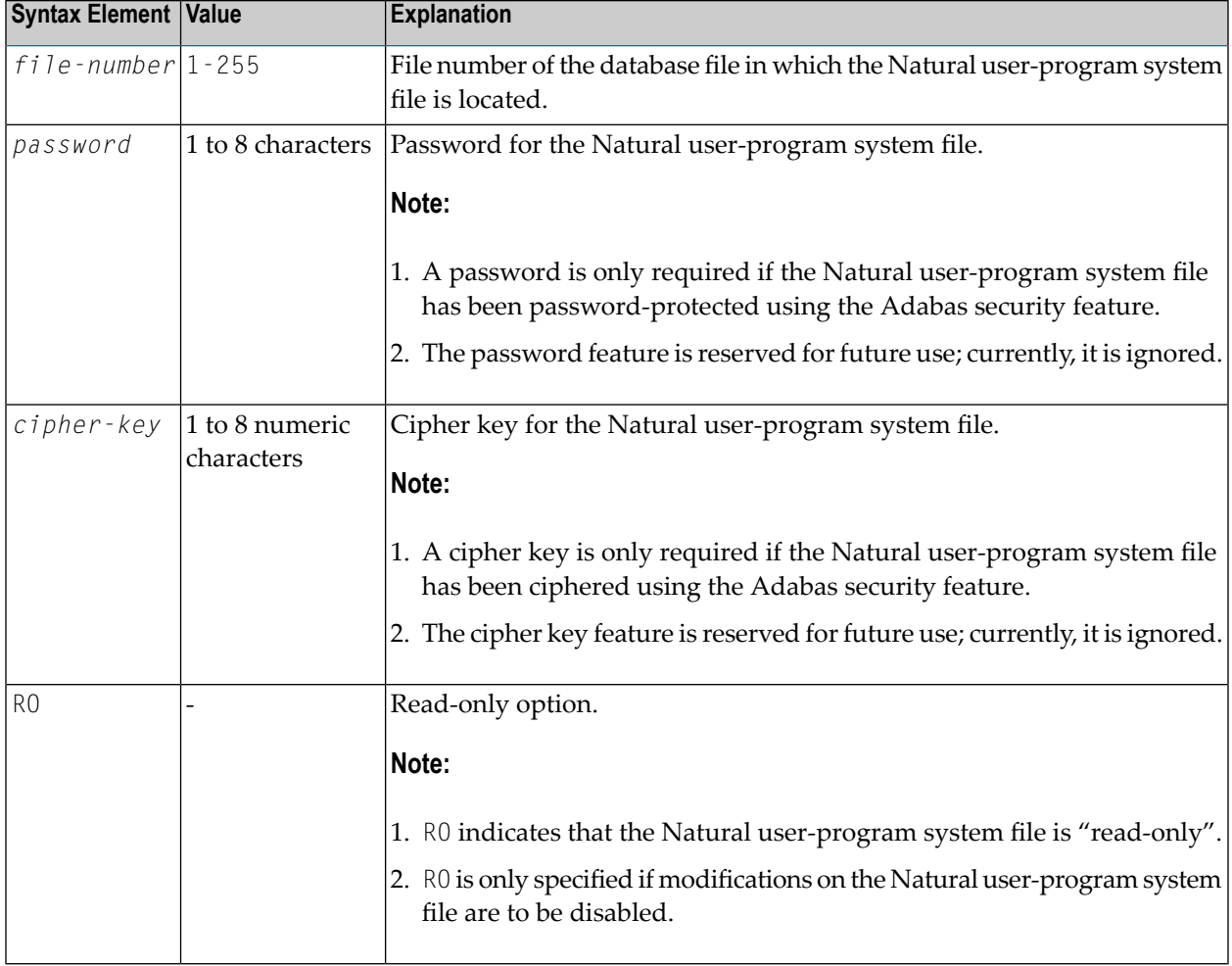

FUSER=(22,5) FUSER=(22,5,,,RO) FUSER=(22,5,PASSW2)
## **90 GC - Filler Character for Group Headers**

With this session parameter, you specify the filler character which will appear on either side of a group heading produced by a DISPLAY statement across all field columns that belong to that group.

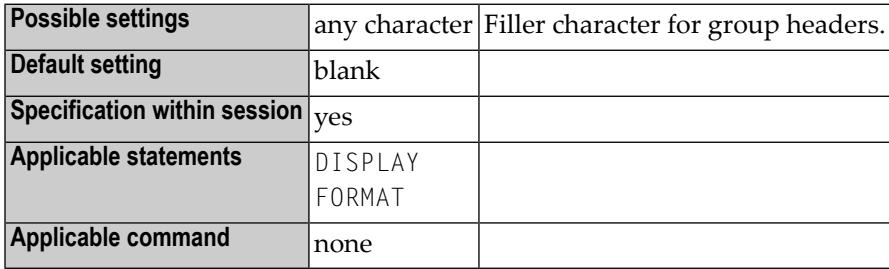

**Note:** Unlike the **[FC](#page-196-0)** parameter, which applies to individual columns, the GC parameter applies to headings across a group of columns.

#### **Example:**

 $DISPLAY (GC=*)$ 

## **91 GFID - Global Format IDs**

This Natural profile and session parameter is used to control Natural's internal generation of global format IDs so as to influence Adabas's performance concerning the re-usability of format buffer translations.

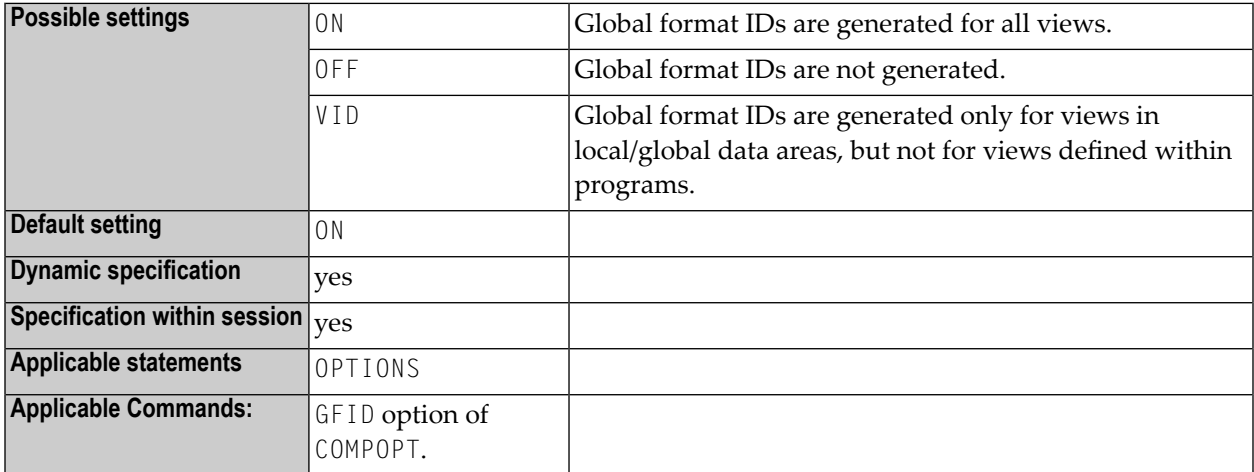

**Note:** For details on global format IDs, see the Adabas documentation.

# **92 HC - Header Centering**

This session parameter determines the placement of column headers.

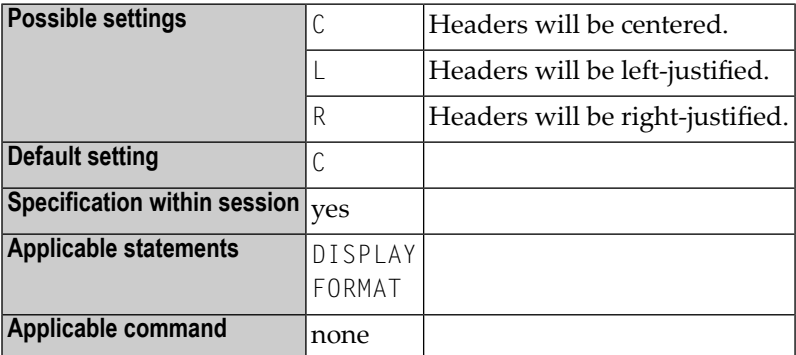

### **Example:**

DISPLAY (HC=L)

# **93 HD - Header Definition**

With this session parameter, you define which default text is to be used when

- the field is output with a DISPLAY statement;
- an equal sign (=) is placed immediately before the field in a WRITE or INPUT statement.

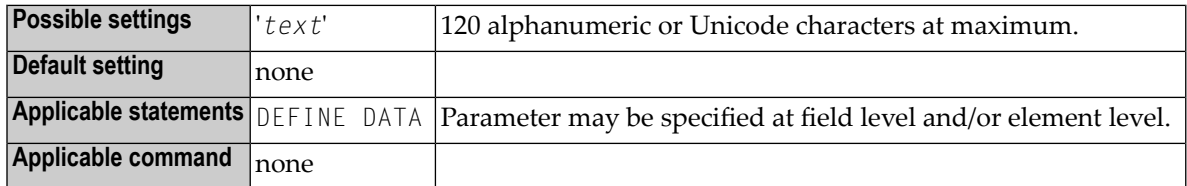

# 94 HE - Helproutine

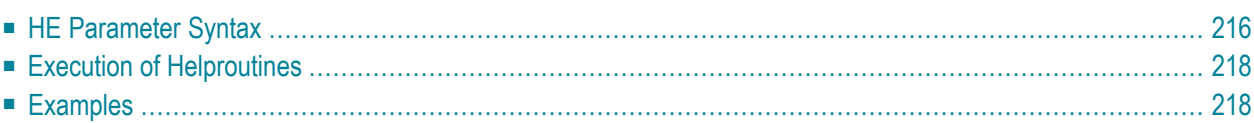

With this session parameter, you assign a helproutine or a help map to a field.

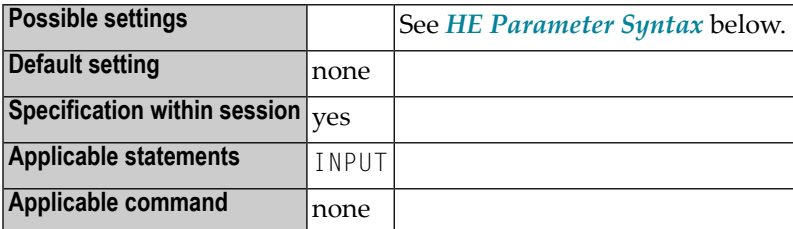

Helproutines can be created with the Natural program editor, help maps with the Natural map editor.

The helproutine or help map may then be invoked during processing of an INPUT statement or a map by choosing either of the following methods:

■ In the field for which to invoke the help request, enter the help character in the leftmost position of the field and press ENTER. The default help character is a question mark (?).

If you enter the help character at a different position of the field or if you enter more than one character, the string is taken as userinput and no help is invoked. If the field contains hexadecimal zeroes, it depends on the terminal emulation whether Natural can interpret the values as a help request.

■ Or:

Place the cursor in the field for which to invoke the help request and press the PF key defined as help function key with the SET KEY statement.

<span id="page-225-0"></span>The following topics are covered below:

### **HE Parameter Syntax**

The syntax of this parameter is:

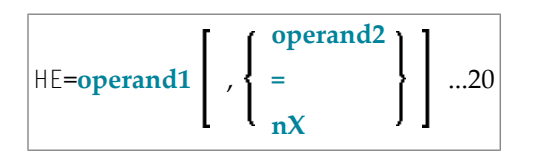

Operand Definition Table:

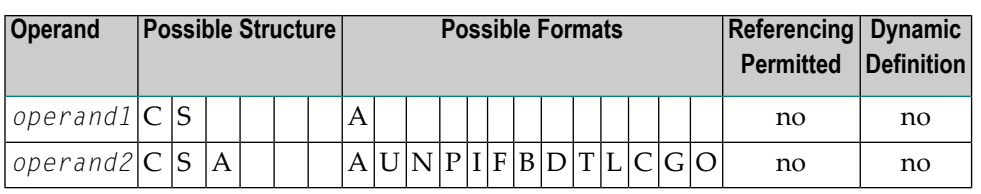

Syntax Element Description:

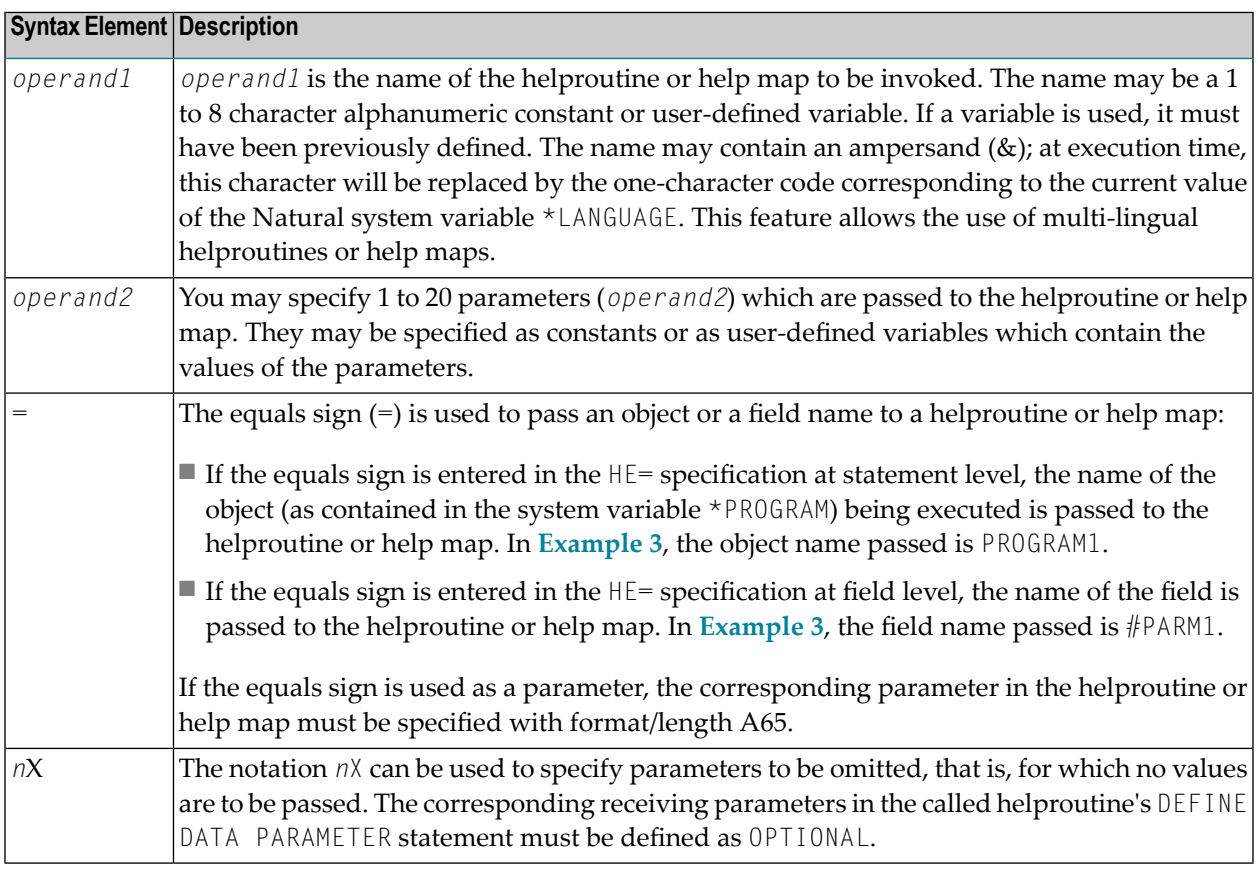

#### **Notes:**

- 1. The operands must be separated either by the input delimiter character (as specified with the session parameter **[ID](#page-240-0)**) or by a comma. However, a comma must not be used for this purpose if the comma is defined as decimal character (with the session parameter **[DC](#page-114-0)**).
- 2. If parameters are specified, the helproutine must begin with a DEFINE DATA PARAMETER statement which defines fields that correspond with the parameters in format and length.
- 3. The value of the field for which a helproutine is specified may be referenced within the helproutine. This is done by specifying a field in the DEFINE DATA PARAMETER statement which corresponds in format and length with the original field. In the block of fields defined within the DEFINE DATA PARAMETER statement, this field must always be defined behind the parameters, if present.

4. If the field for which a helproutine is specified is an array element, its indices may be referenced by the helproutine. To do so, you specify index parameters with format I (integer), N (numeric unpacked), or P (packed numeric) at the end of the DEFINE DATA PARAMETER statement. You may specify up to three index parameters according to array dimensions.

### <span id="page-227-0"></span>**Execution of Helproutines**

If a helproutine or help map is requested - by entering a question mark (?) in the field, or by pressing the help key (as defined with a SET KEY statement), or via a REINPUT USING HELP statement - all other data that may have been entered into fields are not assigned to the program variables until all help requests have been processed.

<span id="page-227-1"></span>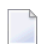

**Note:** Only one help request per INPUT statement is possible; that is, if help is requested for more than one field (for example, by entering question marks in multiple fields), only the first help request will be executed.

### **Examples**

#### **Example 1:**

```
/* MAIN PROGRAM
DEFINE DATA
1 #A(A20/1:3)END-DEFINE
...
SET KEY PF1=HELP
...
INPUT #A (2) (HE='HELPA', =)...
END
```
#### **Example 2:**

```
/* HELP-ROUTINE 'HELPA'
DEFINE DATA PARAMETER
1 #VARNAME (A65)
1 #PARM1 (A20)
1 #VARINDEX (I2)
END-DEFINE
...
```
#### **Example 3:**

```
* Program 'PROGRAM1'
*
DEFINE DATA LOCAL
1 #PARM1 (A65) INIT <'valueparm1'>
END-DEFINE
SET KEY PF1 = HELP
FORMAT KD=ON
*
INPUT (AD=M HE='HELP1',=)
 'Enter ? for name of executed object:'
/ #PARM1
*
INPUT (AD=M)
  'Enter ? for field name:'
/ #PARN1 (HE='HELP1',=)
*
END
```
Parameter Data Area in Example Helproutine HELP1:

```
* Helproutine 'HELP1'
*
DEFINE DATA PARAMETER
1 #FLD1 (A65)
END-DEFINE
...
```
### <span id="page-230-0"></span>**95 HI - Help Character**

This Natural profile parameter defines the character which is to be used to invoke a field-specific helproutine or a map helproutine (if defined for a given map).

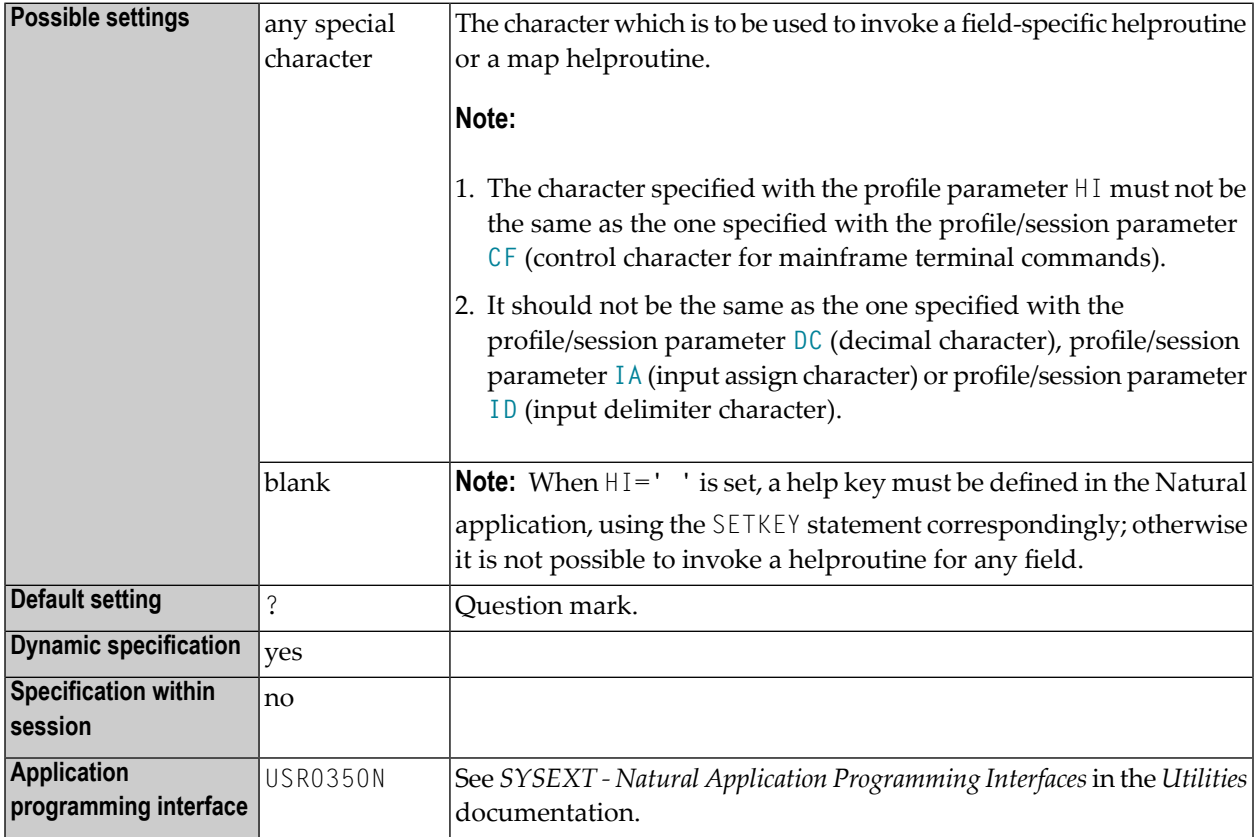

### **96 HW - Heading Width**

With this session parameter you determine the width of a column output with a DISPLAY statement.

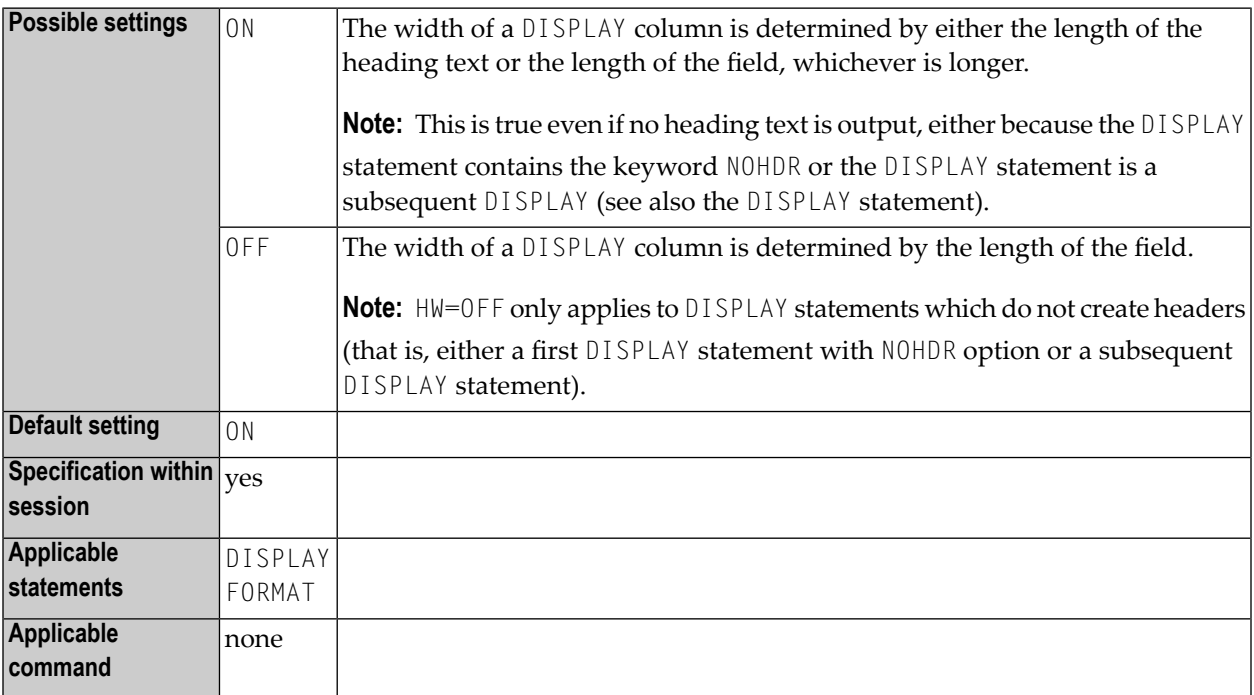

### **Example:**

DISPLAY (HW=OFF)

# <span id="page-234-0"></span>**97 IA - Input Assign Character**

This Natural profile and session parameter defines the character to be used as the assignment character for the input parameter processing in INPUT statements, either in keyword/delimiter mode or when processing data from the Natural stack.

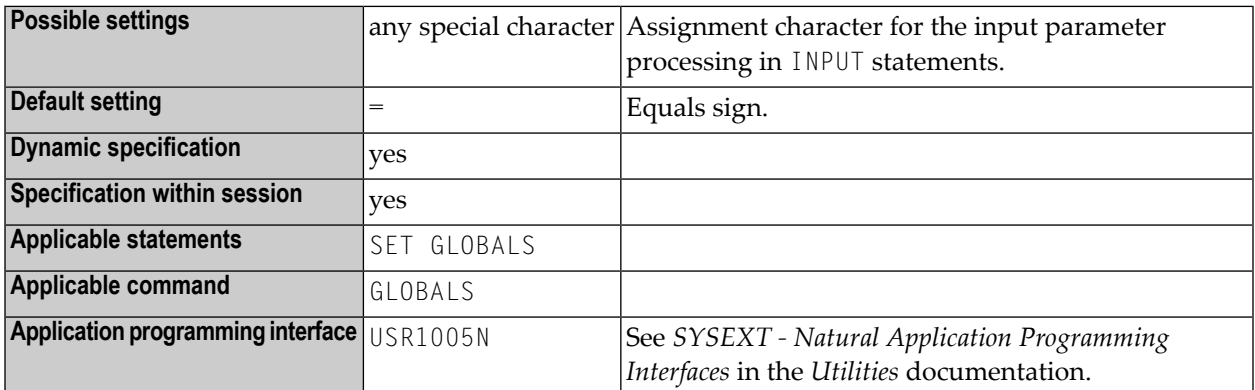

#### **Notes:**

- 1. The character specified with the IA parameter must not be the same as the character specified with the profile/session parameters **[CF](#page-68-0)** (control character for mainframe terminal commands), **[DC](#page-114-0)** (decimal character) or **[ID](#page-240-0)** (input delimiter character) and should not be the same as the one specified with the profile parameter **[HI](#page-230-0)** (help character).
- 2. Within a Natural session, the profile parameter IA can be overridden by the session parameter IA.
- 3. Under Natural Security, the setting of this parameter can be overridden by the *Session Parameters* option of the Library Profile.

#### **Example:**

In the following example, it is assumed that, for the beginning, the default input assign character (=) applies.

```
** Example 'IACHAR': Input Assign character
                    ************************************************************************
DEFINE DATA LOCAL
1 #A (A1)
1 #B (A1)
END-DEFINE
*
INPUT #A #B
*
WRITE 'Field #A:' #A / 'Field #B:' #B
*
END
```
1. Enter the command

IACHAR #A=Y,#B=X

The program produces the following output:

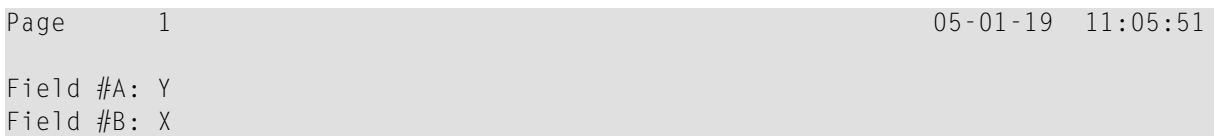

2. Enter the command

GLOBALS IA=:

This sets the input assign character to colon (:).

3. Then enter the command

IACHAR #B:X,#A:Y

The program produces the following output:

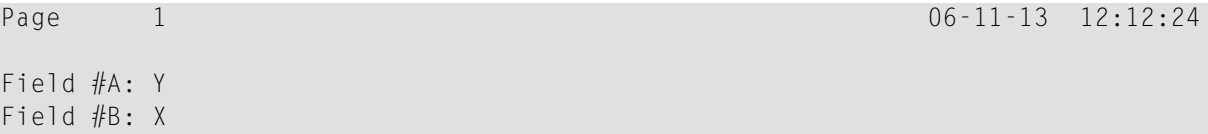

### <span id="page-236-0"></span>**98 IC - Insertion Character**

With this session parameter, you specify the character string to be inserted in the column immediately preceding the value of a field output with a DISPLAY statement. The width of the output column is increased accordingly.

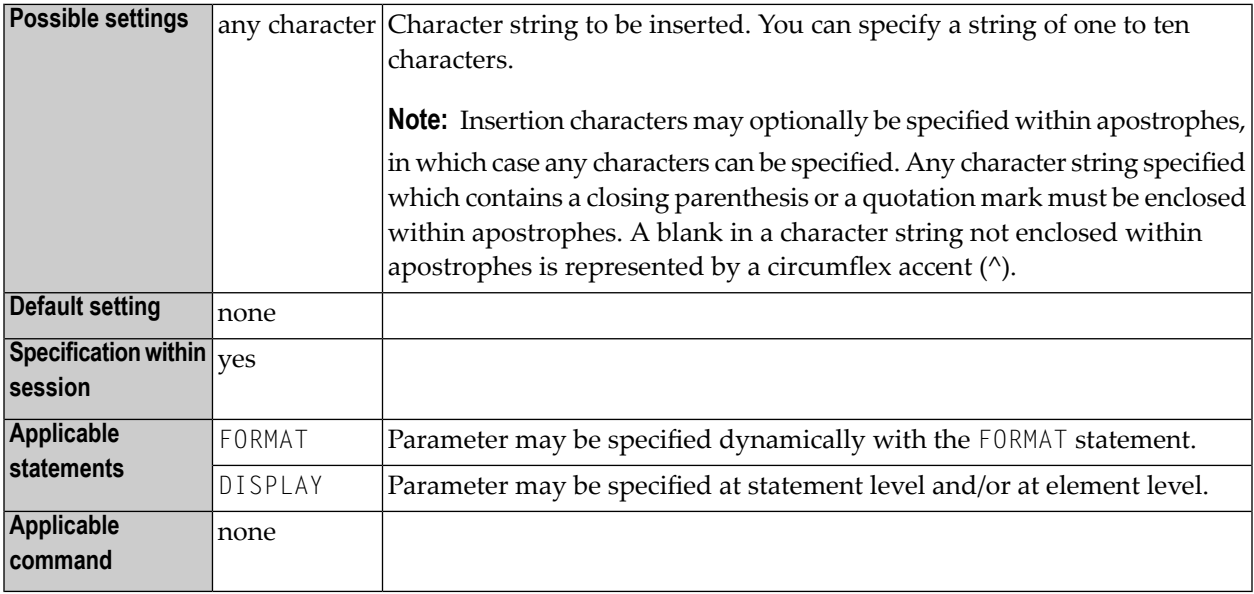

#### **Notes:**

- 1. The insertion character is inserted between leading spaces and the field value whereas the leading character is output in front of the leading space.
- 2. For numeric values, the insertion characters will be placed before the first significant digit printed.
- 3. The IC and **[LC](#page-262-0)** parameters are mutually exclusive.
- 4. The parameter IC can also be used with U format fields.
- 5. For information on Unicode format, see also *Unicode and Code Page Support in the Natural Programming Language*, *Session Parameters*, *EMU, ICU, LCU, TCU versus EM, IC, LC, TC* in the *Unicode and Code Page Support* documentation.
- 6. The difference between the session parameters **[LC](#page-262-0)**, **[LCU](#page-264-0)** and IC, **[ICU](#page-238-0)** will be evident, if the corresponding field is output right justified (session parameter **[AD](#page-20-0)**=R).
- 7. See also *Parameters to Influence the Output of Fields* in the *Programming Guide*.

#### **Examples:**

 $DISPLAY AA(IC=*)$ DISPLAY SALARY(IC='\$')

## <span id="page-238-0"></span>**99 ICU - Unicode Insertion Character**

With this session parameter, you specify the character string to be inserted in the column immediately preceding the value of a field output with a DISPLAY statement. The width of the output column is enlarged accordingly.

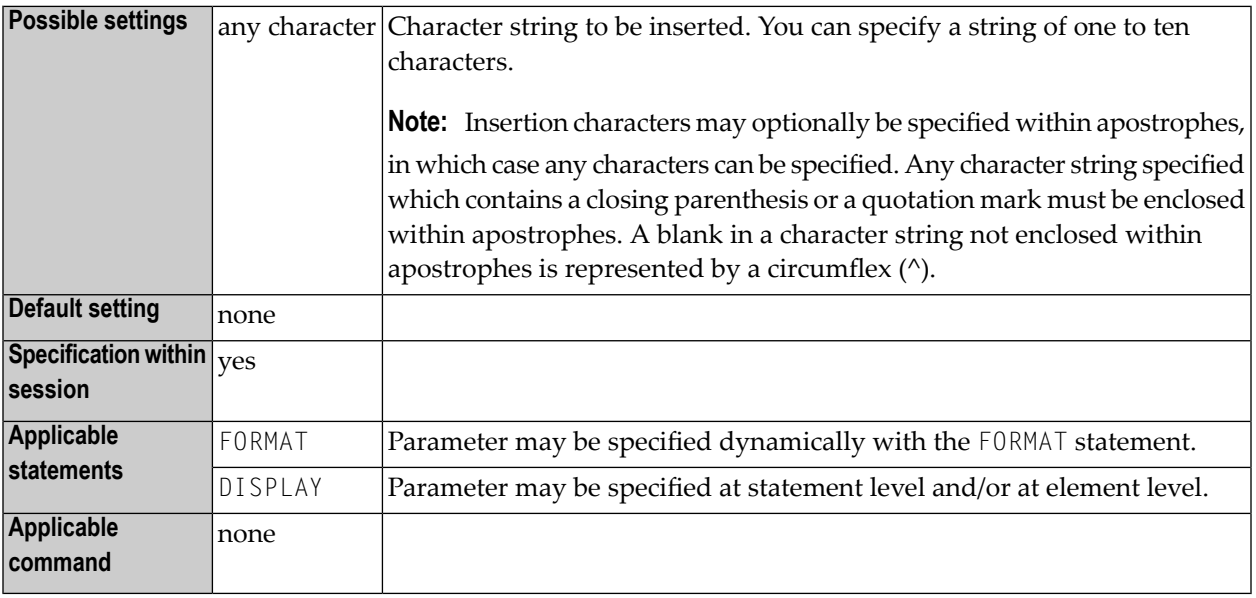

#### **Notes:**

 $\overline{a}$ 

- 1. The session parameter ICU is identical to the session parameter **[IC](#page-236-0)**. The difference is that the insertion characters are always stored in Unicode format. This allows you to specify insertion characters with mixed characters from different code pages, and assures that always the correct character is displayed independent of the installed system code page.
- 2. For numeric values, the insertion characters will be placed before the first significant digit printed.
- 3. The parameters ICU and LCU are mutually exclusive.

See also:

- *Parameters to Influence the Output of Fields* in the *Programming Guide*
- *Unicode and Code Page Support in the Natural Programming Language*, *Session Parameters*, *EMU, ICU, LCU, TCU versus EM, IC, LC, TC* in the *Unicode and Code Page Support* documentation.

# <span id="page-240-0"></span>**100 ID - Input Delimiter Character**

This Natural profile and session parameter defines the character to be used as a delimiter character for INPUT statements in keyword/delimiter mode.

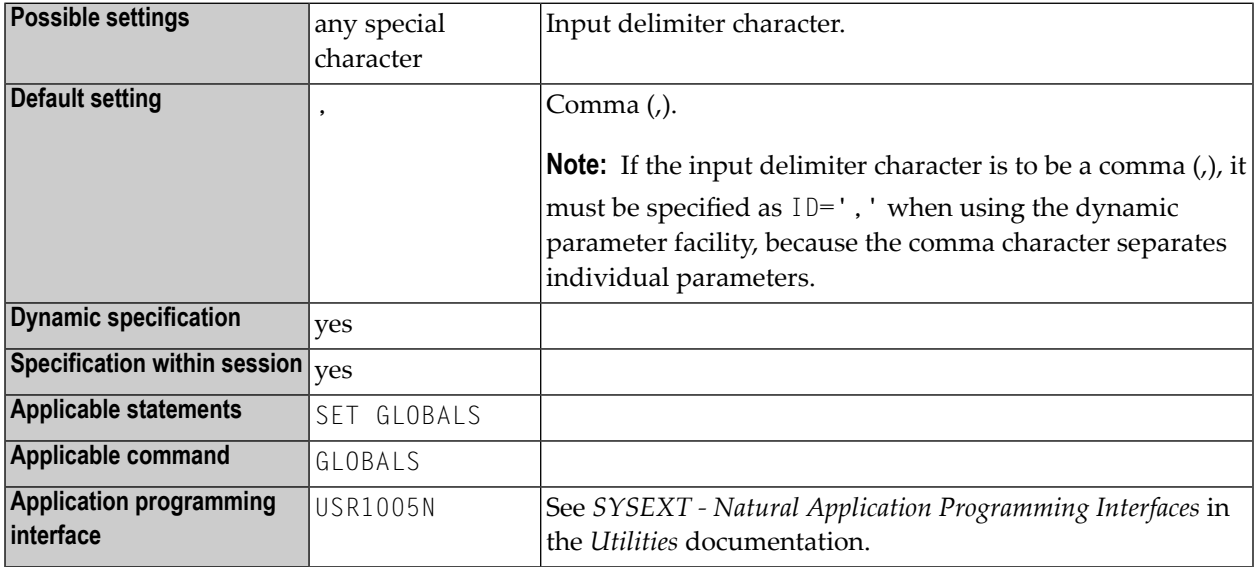

#### **Notes:**

 $\overline{a}$ 

- 1. The character specified with this parameter must not be the same as the one specified with the profile/session parameter **[DC](#page-114-0)** (decimal character) or **[IA](#page-234-0)** (input assign character), and it should not be the same as the one specified with the **[CF](#page-68-0)** parameter (control character for mainframe terminal commands) or **[HI](#page-230-0)** parameter (help character).
- 2. The period (.) should not be used as input delimiter, because this might lead to situations in which a program termination period would be misinterpreted as input delimiter. An asterisk (\*) should not be used either.
- 3. Within a Natural session, the profile parameter ID can be overridden by the session parameter ID.

4. Under Natural Security, the setting of this parameter can be overridden by the Session Parameters option of the Library Profile.

# **101 IKEY - Processing of PA and PF Keys**

This Natural profile parameter specifies the action to be taken when a video-terminal programattention key (PA key) or program-function key (PF key) is used to enter data, and the key has not been defined to the Natural program with the SET KEY statement.

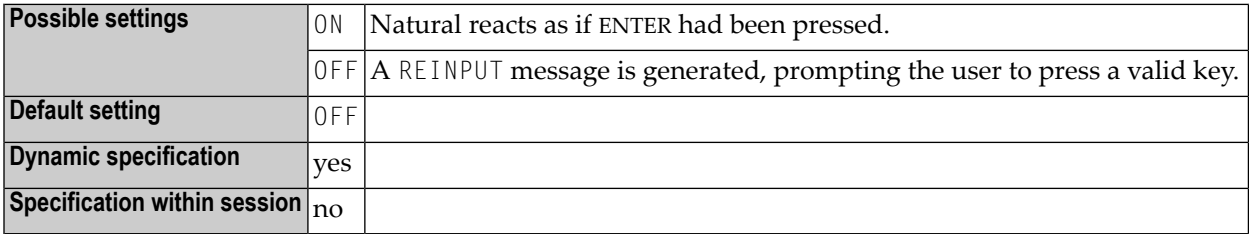

## **102 IM - Input Mode**

This Natural profile and session parameter determines the default mode for video-terminal input.

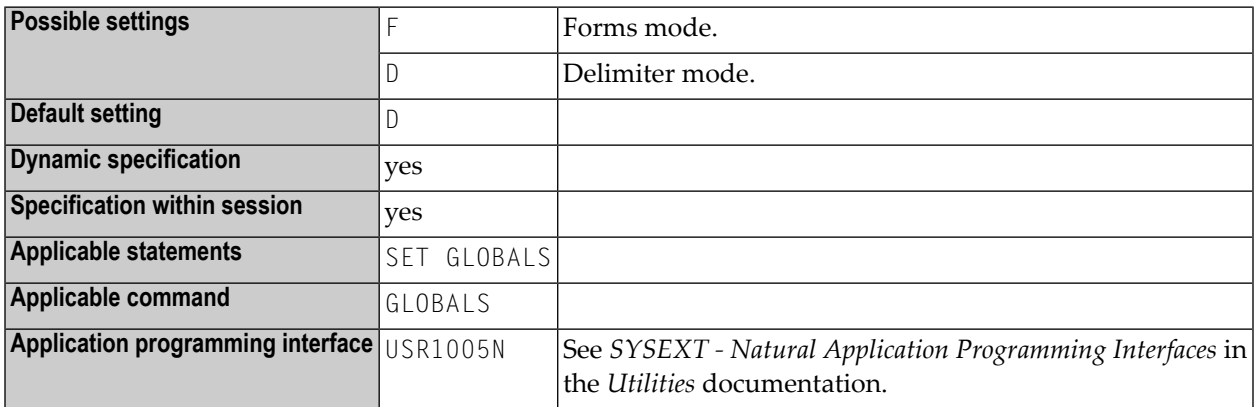

#### **Notes:**

- 1. Within a Natural session, the setting of the profile parameter IM can be overridden by the session parameter IM.
- 2. Under Natural Security, the setting of this parameter can be overridden by the Session Parameters option of the Library Profile.
- 3. For information on delimiter mode and forms mode, see the INPUT statement.

## **103 INIT-LIB - Library for Automatic Logon**

This Natural profile parameter specifies the name of the library to be used for an automatic logon (see the profile parameter **[AUTO](#page-30-0)**) when Natural is started.

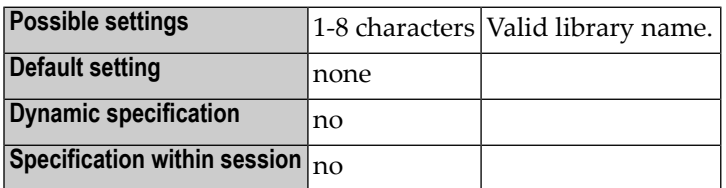

**Note:** If Natural Security is installed, INIT-LIB is not evaluated; the library to be used for automatic logon is read from the FSEC system file (see the *Natural Security* documentation for further information).

# **104 IP - INPUT Prompting Text**

This session parameter is used to control prompting text in INPUT statements.

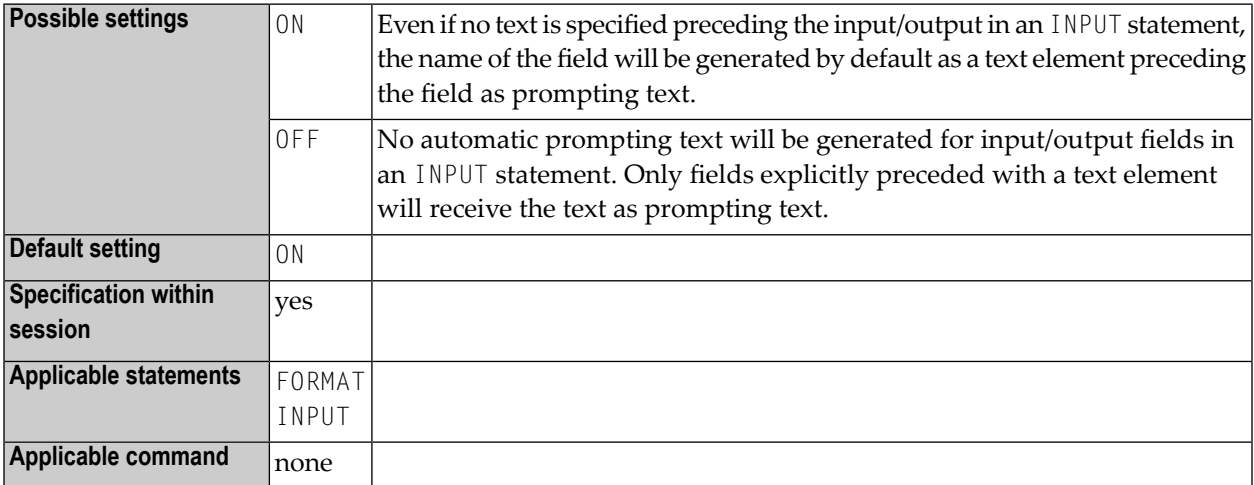

#### **Example:**

FORMAT IP=OFF

## **105 IS - Identical Suppress**

With this session parameter, you can suppress the printing of identical information in successive lines created by a WRITE or DISPLAY statement.

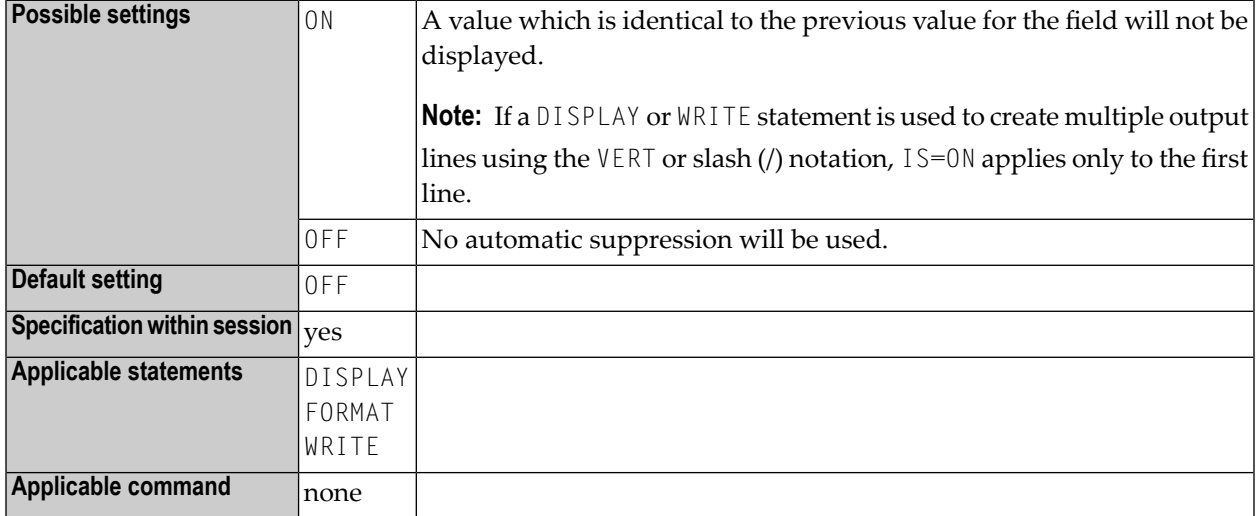

#### **Notes:**

- 1. The IS parameter setting can be suspended for one record by issuing the SUSPEND IDENTICAL SUPPRESS statement.
- 2. The IS parameter may be used in combination with the parameters **[ES](#page-172-0)** and **[ZP](#page-490-0)** to cause empty line suppression.
- 3. See also *Parameters to Influence the Output of Fields* in the *Programming Guide*.

### **Example:**

FORMAT IS=ON
### **106 ITERM - Session Termination in Case of Initialization Error**

This Natural profile parameter specifies whether or not the Natural session is to continue in the case of a session initialization error.

If this profile parameter is not correctly specified, the session is terminated immediately with message:

Natural Startup Error: 105

Value of dynamic parameter ITERM must be ON or OFF.

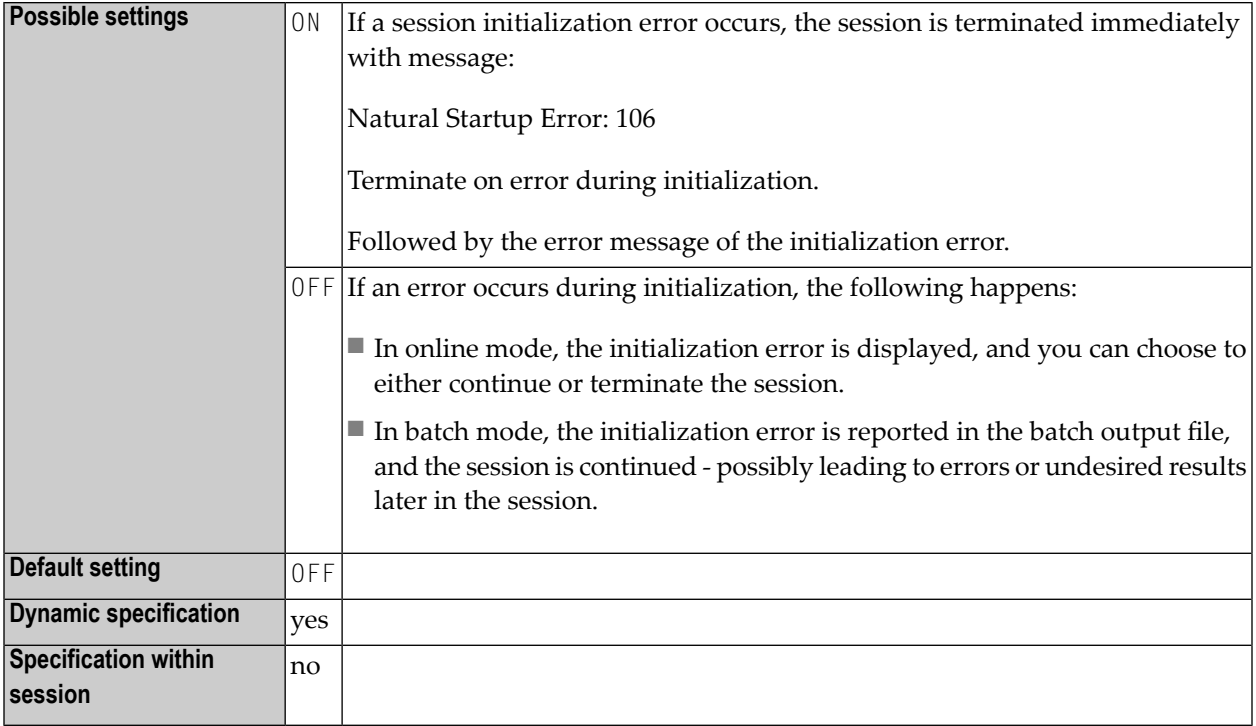

# **KC - Check for Statement Keywords**

This parameter corresponds to the Natural profile parameter **[KCHECK](#page-256-0)**.

## <span id="page-256-0"></span>**108 KCHECK - Check for Statement Keywords**

This profile parameter checks field declarations in a Natural object against a set of critical Natural keywords.

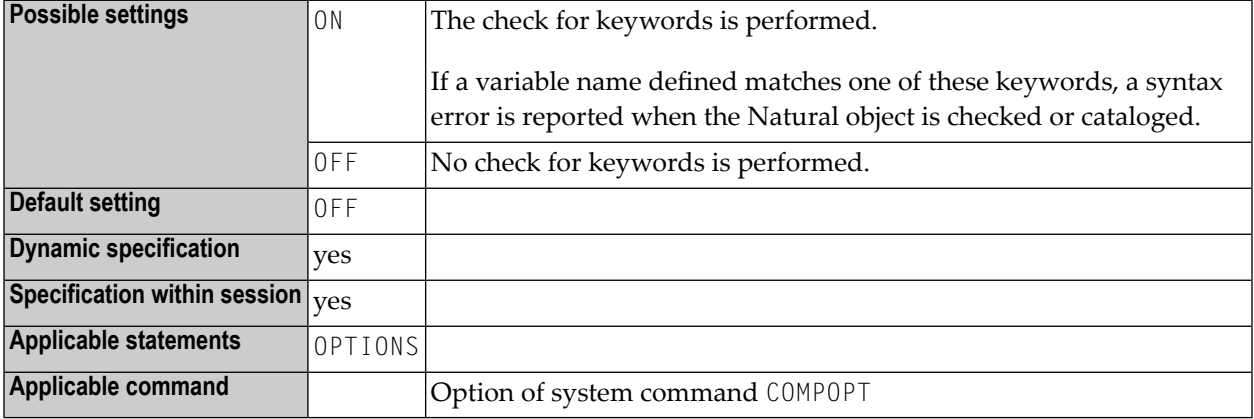

### **Notes:**

- 1. The section *Performing a Check for Natural Reserved Keywords* contains a list of the keywords that are checked by the KCHECK parameter.
- 2. The document *Natural Reserved Keywords* in the *Programming Guide* contains an overview of Natural keywords and reserved words.

# **109 KD - Key Definition**

This session parameter is used to display the names assigned to the PF keys (see the SET KEY statement).

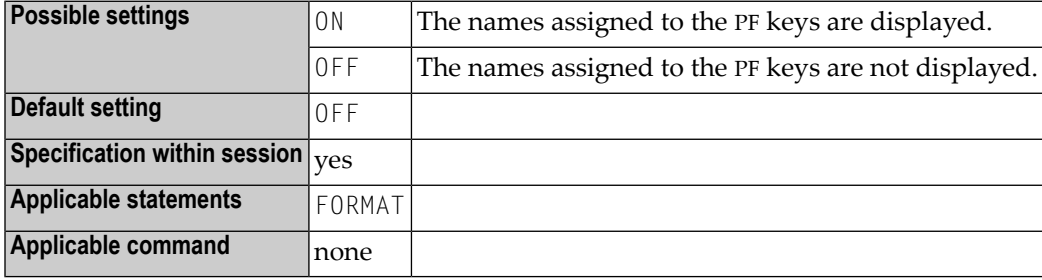

#### **Notes:**

- 1. The PF key assignment information will always be displayed automatically in the two bottom lines of the physical screen with any output created by the INPUT, WRITE, DISPLAY, and PRINT statement.
- 2. As the key assignment display requires two lines, the logical page size (see the session parameter **[PS](#page-348-0)**) must be reduced by two.
- 3. In case of graphical user interfaces: If PF keys are defined, they are always displayed, regardless of the setting of this parameter. If no PF keys are defined, this parameter can be used to switch on/off the display of the ENTER key.

### **Example:**

FORMAT KD=ON

# **110 LC - Lower to Upper Case Translation**

This Natural profile parameter controls lower-case to upper-case translation of input characters.

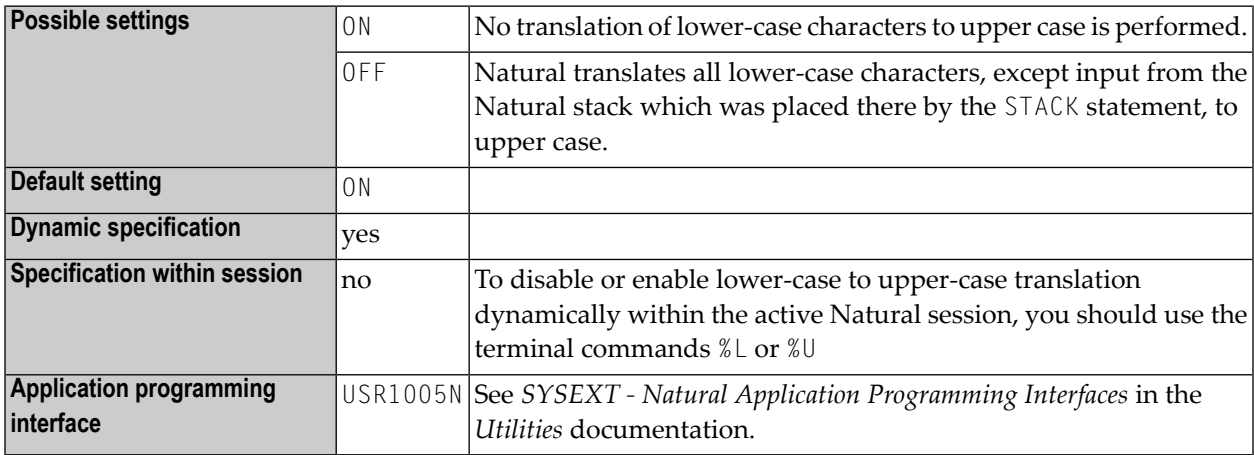

**Note:** This parameter does not apply to Natural stack data which was placed on the Natural stack by the STACK statement.

## <span id="page-262-0"></span>**111 LC - Leading Characters**

With this session parameter, you can specify leading characters that are displayed immediately before a field output by a DISPLAY statement. The width of the output column is increased accordingly.

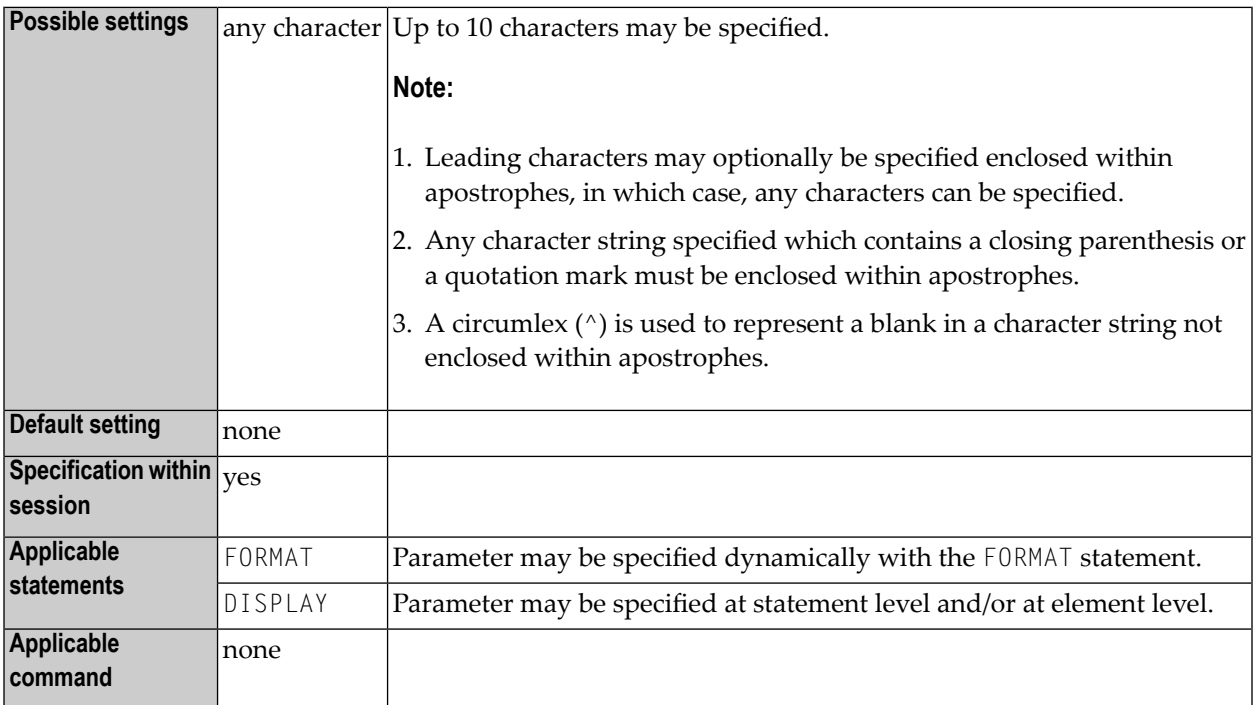

#### **Notes:**

- 1. The session parameters **[LC](#page-262-0)** and **[IC](#page-236-0)** are mutually exclusive.
- 2. The parameter LC can also be used with U format fields.
- 3. For information on Unicode format, see also *Unicode and Code Page Support in the Natural Programming Language*, *Session Parameters*, *EMU, ICU, LCU, TCU versus EM, IC, LC, TC*.

4. See also *Parameters to Influence the Output of Fields* in the *Programming Guide*.

### **Example:**

DISPLAY {LC=\*}

## **112 LCU - Unicode Leading Characters**

With this session parameter, you can specify leading characters that are displayed immediately before a field output by a DISPLAY statement. The width of the output column is enlarged accordingly.

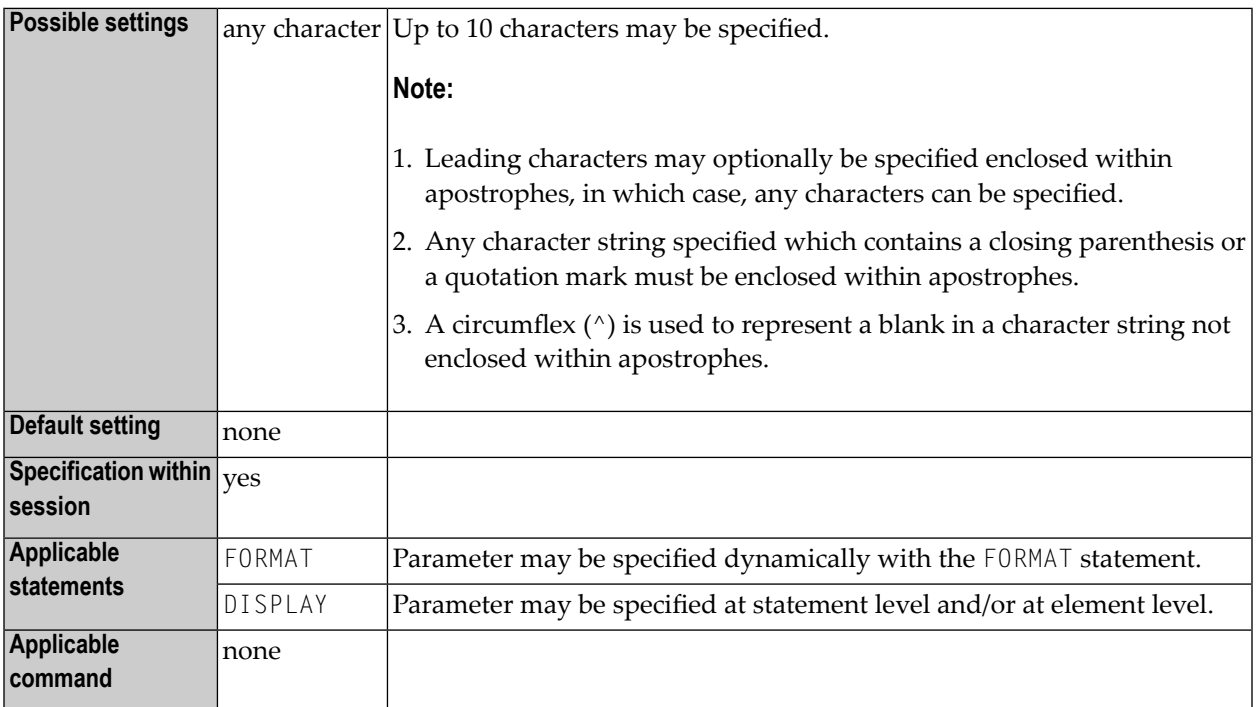

#### **Notes:**

1. The session parameter LCU is identical to the session parameter **[LC](#page-262-0)**. The difference is that the leading characters are always stored in Unicode format. This allows you to specify leading characters with mixed characters from different code pages, and assures that always the correct character is displayed independent of the installed system code page.

2. The session parameters LCU and **[ICU](#page-238-0)** are mutually exclusive.

See also:

- *Parameters to Influence the Output of Fields* in the *Programming Guide*
- *Unicode and Code Page Support in the Natural Programming Language*, *Session Parameters*, *EMU, ICU, LCU, TCU versus EM, IC, LC, TC* in the *Unicode and Code Page Support* documentation.

# **113 LDB -Wait Time for Response of Local Adabas Database**

This Natural profile parameter specifies the time limit Natural is to wait for a response of the local Adabas database.

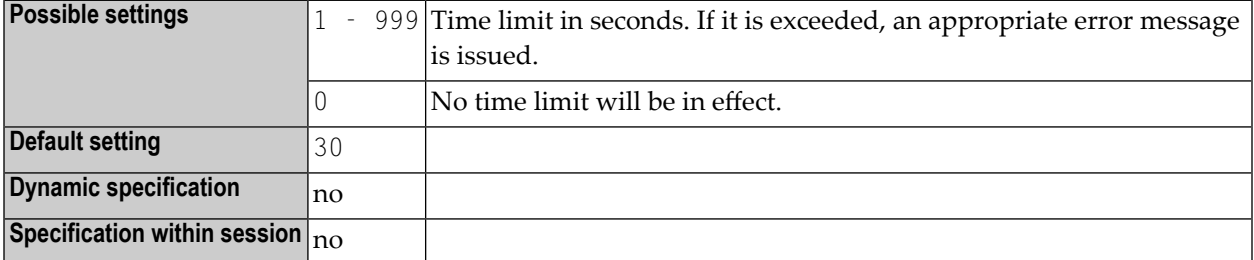

**Note:** If Entire Net-Work is installed, the specified time limit also affects Entire Net-Work's timeout processing.

# **114 LE - Reactionwhen Limit for Processing Loop Exceeded**

This Natural profile and session parameter controls the action to be taken if the limit of retrieved records was exceeded in a READ, FIND or HISTOGRAM processing loop.

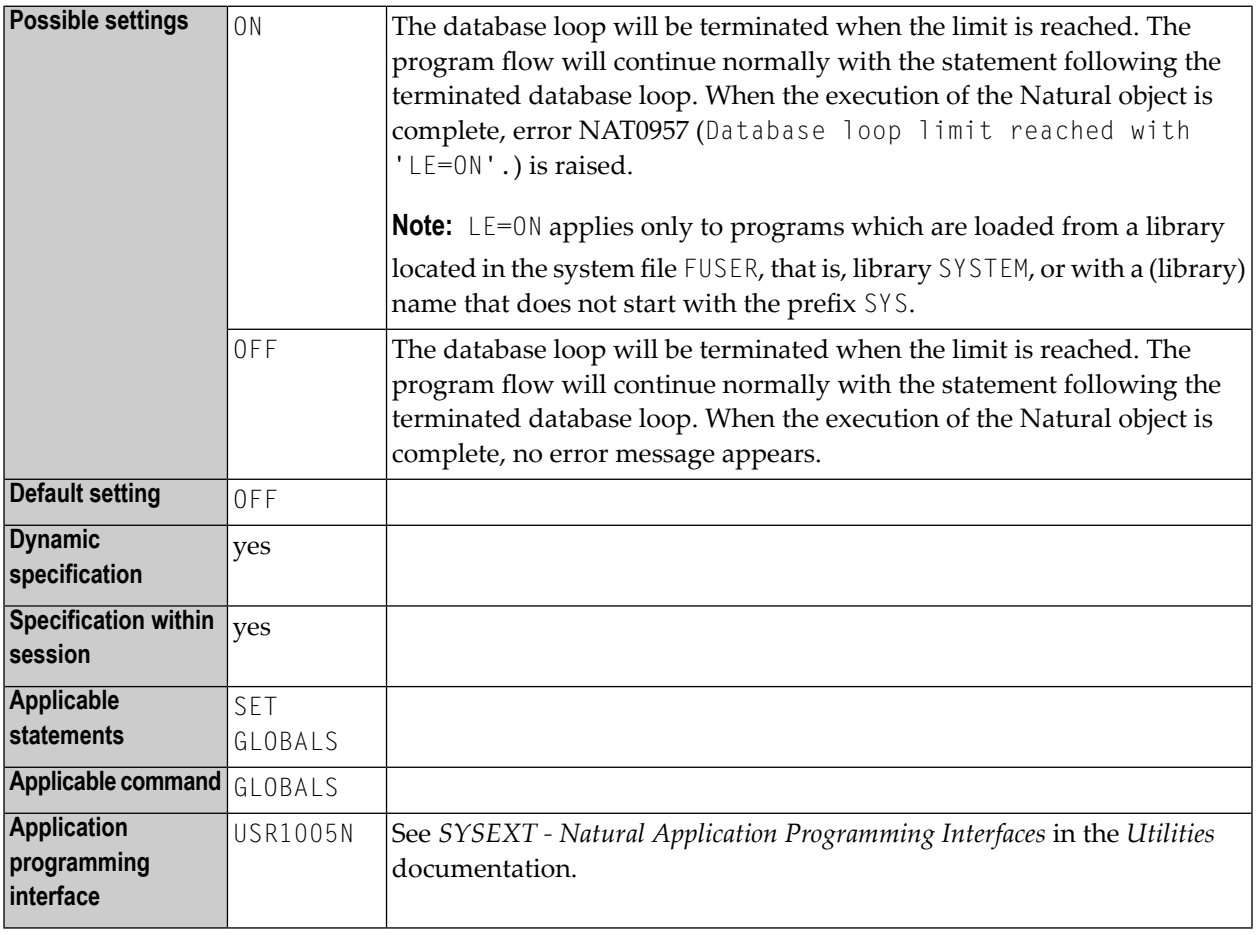

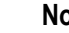

**Notes:**

- 1. The LE parameter applies to READ, FIND and HISTOGRAM statements with a limit specified (see *[Example](#page-269-0)*).
- 2. The limit may be specified either globally for a Natural object by using the LIMIT statement or by specifying an explicit limit value supplied in the database processing loop.
- 3. Within a Natural session, the profile parameter LE can be overridden by using the session parameter LE.

### <span id="page-269-0"></span>**Example:**

```
DEFINE DATA LOCAL
1 EMPL-VIEW VIEW OF EMPLOYEES
 2 NAME
END-DEFINE
READ (10) EMPL-VIEW BY NAME
  WRITE NAME
END-READ
END
```
LE=OFF: after 10 records the loop ends without a message.

LE=ON: after 10 records the loop ends with an error message NAT0957 (Database loop limit reached with 'LE=ON').

# 115 LFILE - Logical System File Definition

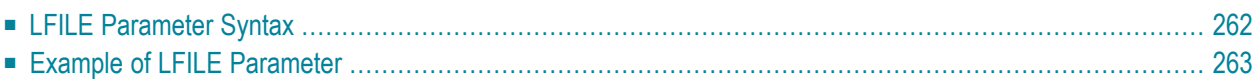

This Natural profile parameter specifies information concerning the physical database file to be associated with a logical system file for Software AG products.

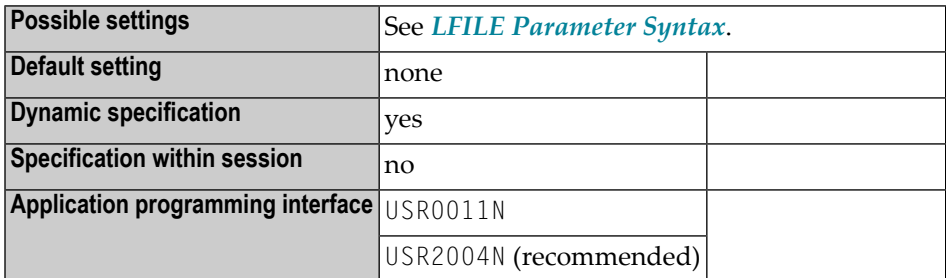

#### **Note:**

■ LFILE can be used for Software AG products which have their own system files (for example, Con-nect, Natural Review) to specify where such a system file is to be located. Such products use the database ID 255 and a **logical file number** in their data definition modules (DDMs). With the LFILE parameter, you specify which **physical file number** and **database ID** (and, if applicable, password and cipher key) are associated with that logical file number. Natural maps the logical file number to the physical file number and database ID and uses it for any database calls.

<span id="page-271-0"></span>■

### **LFILE Parameter Syntax**

The LFILE parameter is specified as follows:

#### LFILE=(*logical-fnr*,*physical-dbid*,*physical-fnr*,*password*,*cipher-key*)

Where:

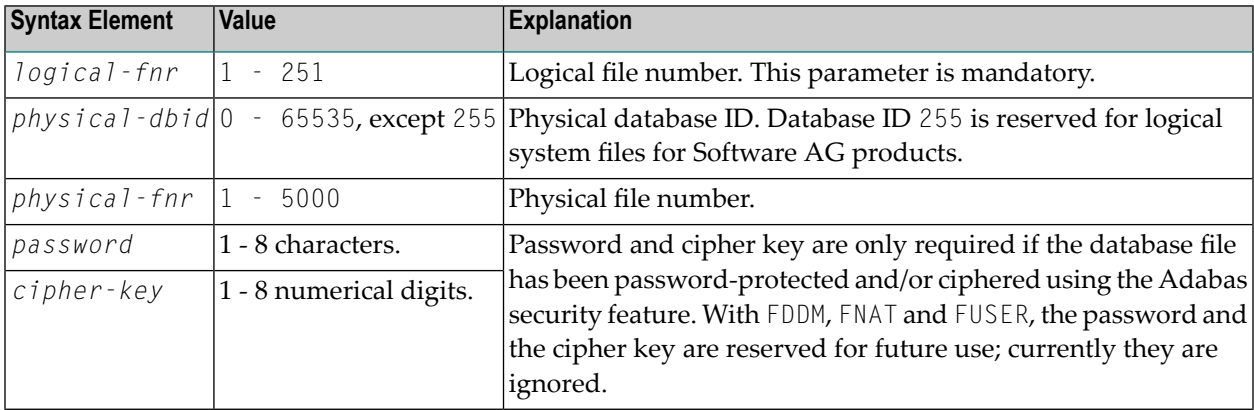

**Note:** To define different logical files, the LFILE parameter must be specified multiple times (separated by a comma or a blank); see *Example of LFILE [Parameter](#page-272-0)*.

### <span id="page-272-0"></span>**Example of LFILE Parameter**

LFILE=(180,73,10),LFILE=(251,40,9,TEST99)

# **116 LOGONRQ - Logon for RPC Server Request Required**

This Natural profile parameter determines whether or not logon data are required for an RPC server request.

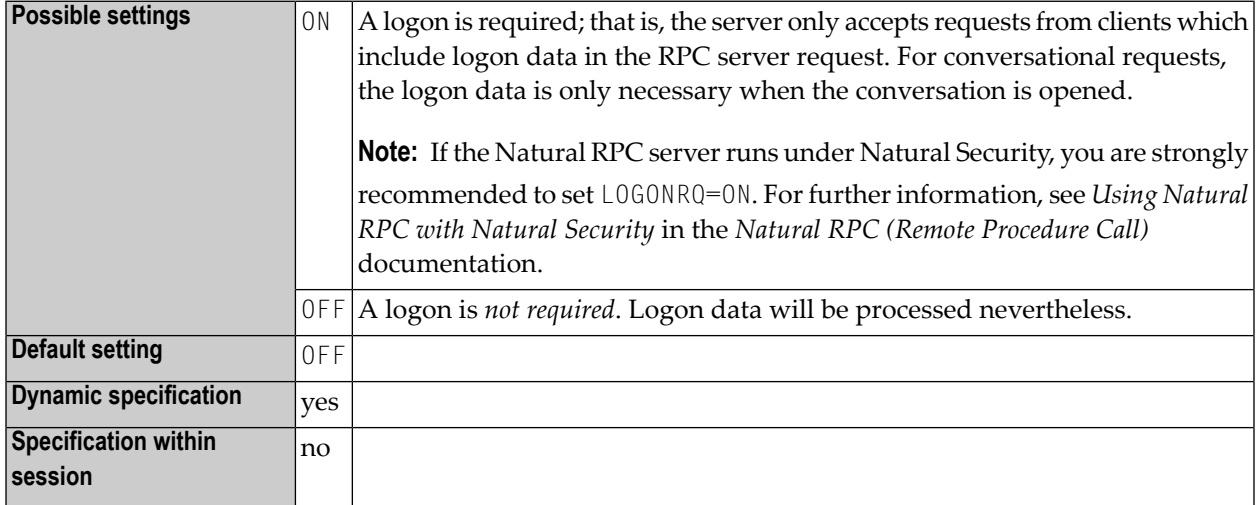

**Notes:**

- 1. LOGONRQ is specified on the server side only.
- 2. For Natural clients, the logon data can be requested either by setting the LOGON option of the SYSRPC Service Directory Maintenance or by using the **logon indicator** of parameter **[DFS](#page-122-0)**.
- 3. For information on Natural RPC, see the *Natural RPC (Remote Procedure Call)* documentation.

## 117 LS - Line Size

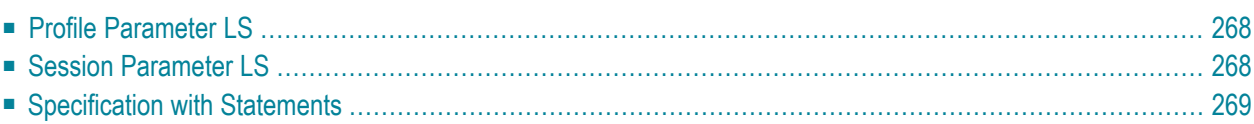

This Natural profile and session parameter specifies the maximum number of characters permitted per line for DISPLAY, INPUT and WRITE statements.

<span id="page-277-0"></span>The following topics are covered below:

### **Profile Parameter LS**

When used as a profile parameter, LS is honored in batch mode only and defines the physical line size. In online mode, the line size is always set to the physical screen width.

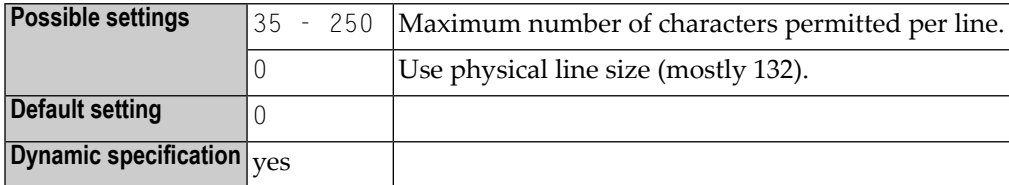

### <span id="page-277-1"></span>**Session Parameter LS**

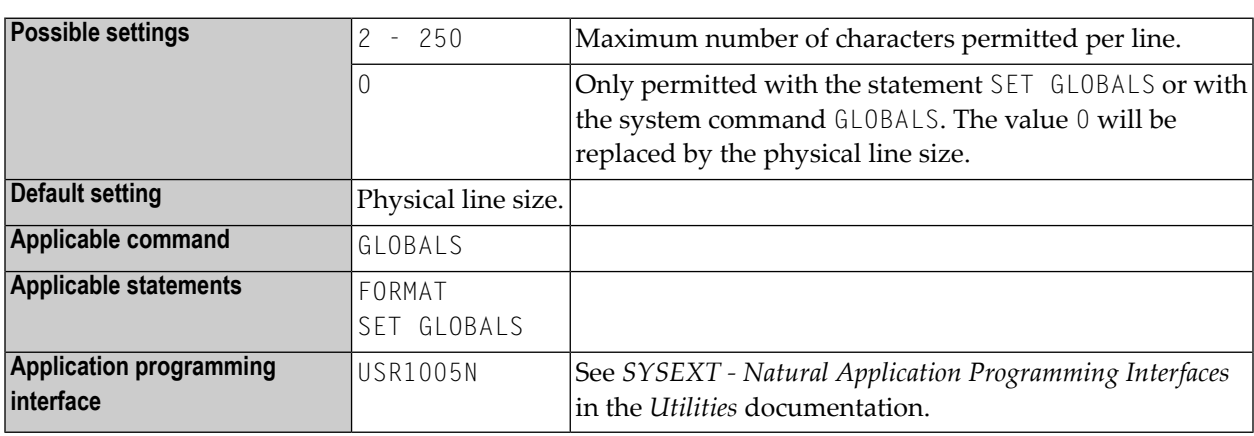

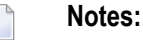

- 1. At logon to a library, LS is reset to the physical line size.
- 2. Under Natural Security, the setting of this parameter can be overridden by the Session Parameters option of the Library Profile.

### <span id="page-278-0"></span>**Specification with Statements**

When specified with a statement, the LS parameter is evaluated at compilation time.

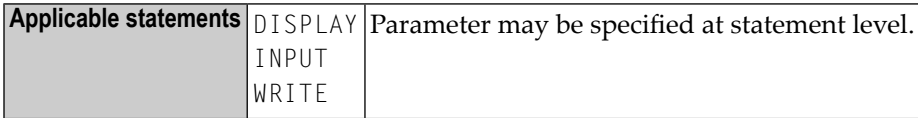

# **118 LT - Limit for Processing Loops**

This Natural profile and session parameter is used to limit the number of database records which can be retrieved within Natural applications.

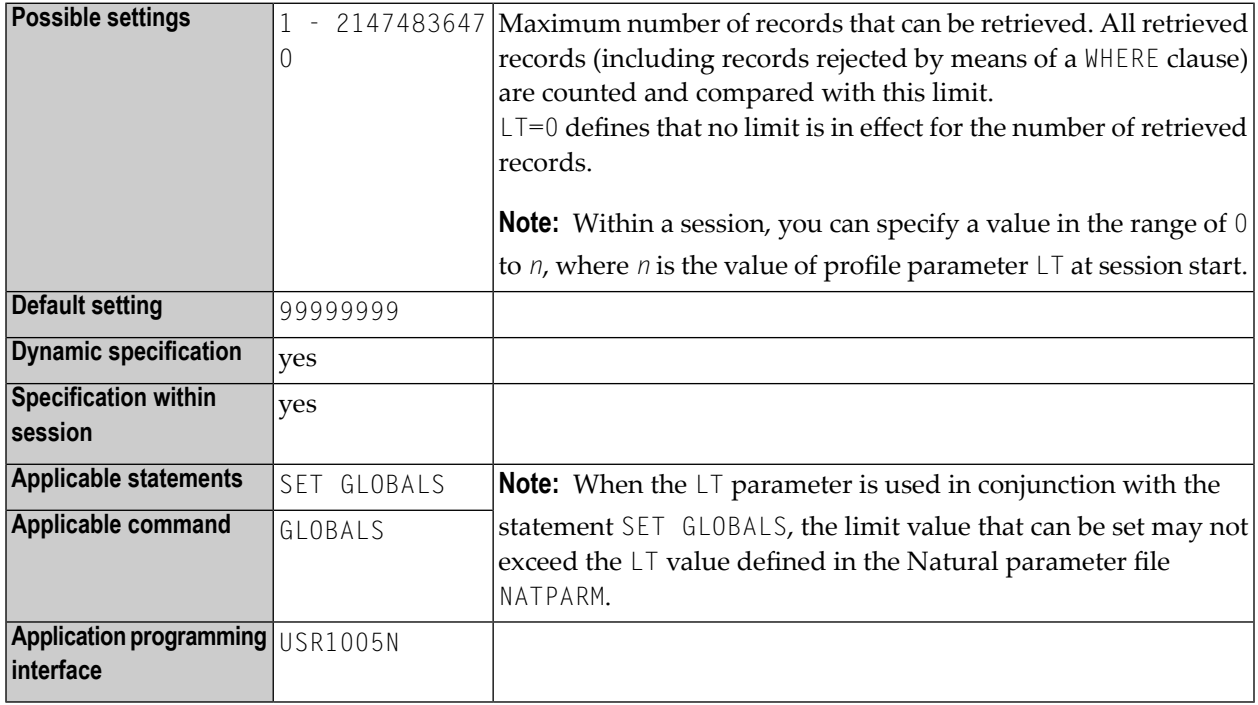

#### **Notes:**  $\overline{g}$

- 1. The limit set with the LE parameter applies to all statements retrieving records from the database; that is, statements that initiate processing loops, such as READ, FIND, HISTOGRAM or SELECT, and statements that retrieve only a single record, such as FIND UNIQUE, FIND NUMBER, FIND FIRST, GET (SAME) and SELECT SINGLE.
- 2. All retrieved records are counted and the result of the count is compared with the LT limit. The count also includes those records which were rejected by a WHERE clause of a FIND, READ or

HISTOGRAM statement. The LT limit does not affect the statements STORE, UPDATE, DELETE, END TRANSACTION and BACKOUT TRANSACTION.

- 3. When a record is retrieved from the database, the count of retrieved records is incremented before it is compared with the current value of the LT parameter. If the incremented count exceeds the current LT value, Natural error NAT1003 (Global limit for database calls reached) is raised. The count of retrieved records is reset to zero whenever a Natural program is started on Level 1. The count is not reset if the program on Level 1 invokes another Natural object (for further information, see *Multiple Levels of Invoked Objects* in the *Programming Guide*). Therefore, the  $LT$  parameter limits the number of records retrieved from the database by a Level 1 program and objects invoked by that program on a level other than 1.
- 4. If the value of the  $LT$  parameter is dynamically changed within a program by using a SET GLOBALS  $LT=n$  statement, the new limit value becomes effective for the next statement that retrieves a record from the database.
- 5. Within a Natural session, the profile parameter  $LT$  can be overridden by using the session parameter LT.

# **119 MADIO - Maximum DBMS Calls between Screen I/O**

### **Operations**

This Natural profile parameter is used to specify the maximum number of DBMS calls permitted between two screen I/O operations (also in batch mode).

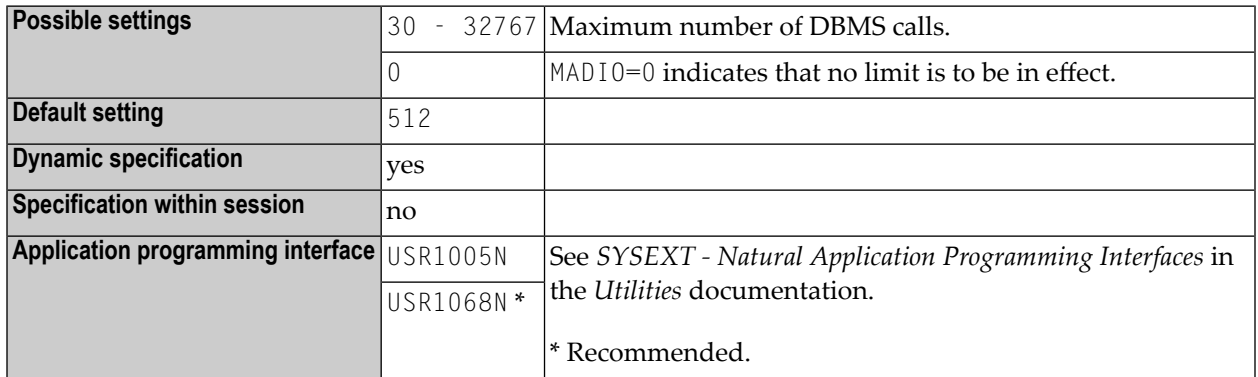

**Note:** If the specified limit is exceeded, the Natural program is interrupted and the user is notified with an appropriate Natural error message.

## **120 MAINPR - Override Default Output Report Number**

This Natural profile parameter is used to override the default output report number for all Natural reports. It must be set to a valid printer number (0 - 31).

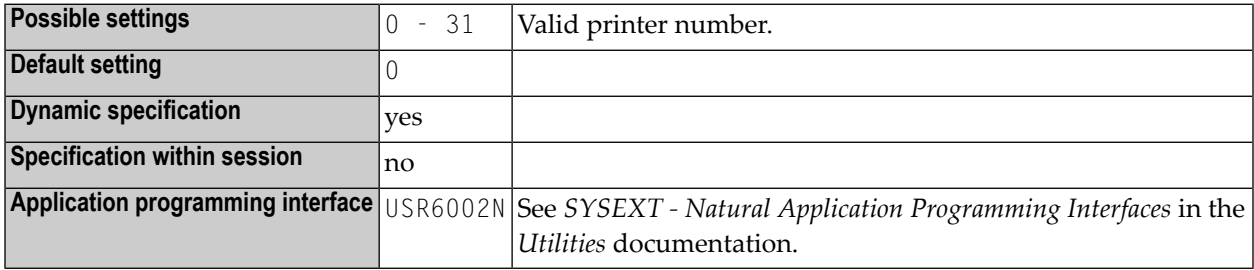

#### **Notes:**

 $\overline{r}$ 

- 1. Specifying a MAINPR setting is the same as changing all of the DISPLAY, PRINT, WRITE or INPUT statements' printer references from the default setting (0) to the desired printer number.
- 2. A physical printer corresponding to the report number specified must be defined to Natural as described in the *Configuration Utility* documentation, section *Device/Report Assignments*.

# **121 MASKCME - MASK Compatible with MOVE EDITED**

This Natural profile parameter is used to control Natural's compiler.

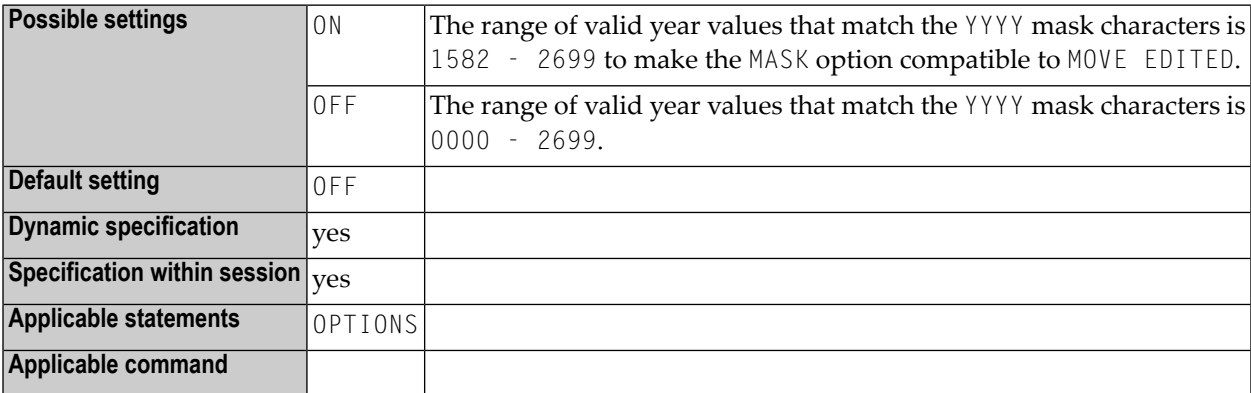
### **122 MAXBUFF - Default Buffer Size**

This Natural profile parameter is used in a Natural RPC environment to specify the default buffer sizes.

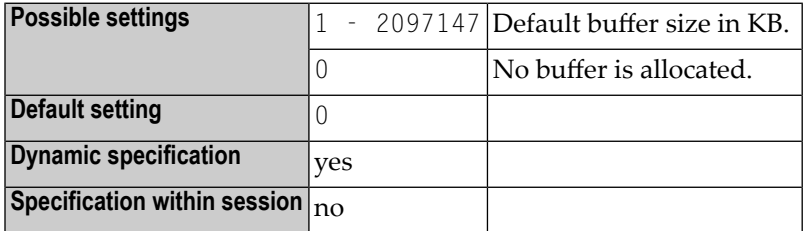

**Notes:**

- 1. MAXBUFF can be specified on both the client and the server side.
- 2. On the server side, it determines the size of the buffer provided by the server to receive the client request and to send back the result. The buffer must be large enough to hold the largest data area received by all client requests and all results sent back to the client. If the size of the buffer is too small for a request, a temporary buffer with the required size is allocated and used for this request. For further information, see *Interface Objects and Automatic RPC Execution* in the *Natural RPC (Remote Procedure Call)* documentation.
- 3. On the client side, it determines the size of the buffer provided for the execution of Natural RPC calls. This buffer is used to build the client request and to receive the result from the server. The buffer must be large enough to hold the largest data area received by all client requests and all results sent back to the client. If the size of the buffer is too small for a request, a temporary buffer with the required size is allocated and used for this request.
- 4. On the client side, you need not specify MAXBUFF if you use an interface object generated with the SYSRPC utility and COMPAT NONE, and if the parameters neither contain dynamic fields, nor X-arrays or group structures.
- 5. The size of the data exchanged between the client and serveris provided by the **Interface Object Generation** function of the SYSRPC utility.

### **123 MAXCL - Maximum Number of Program Calls**

This Natural profile parameter is used to specify the maximum number of program calls permitted between two screen I/O operations.

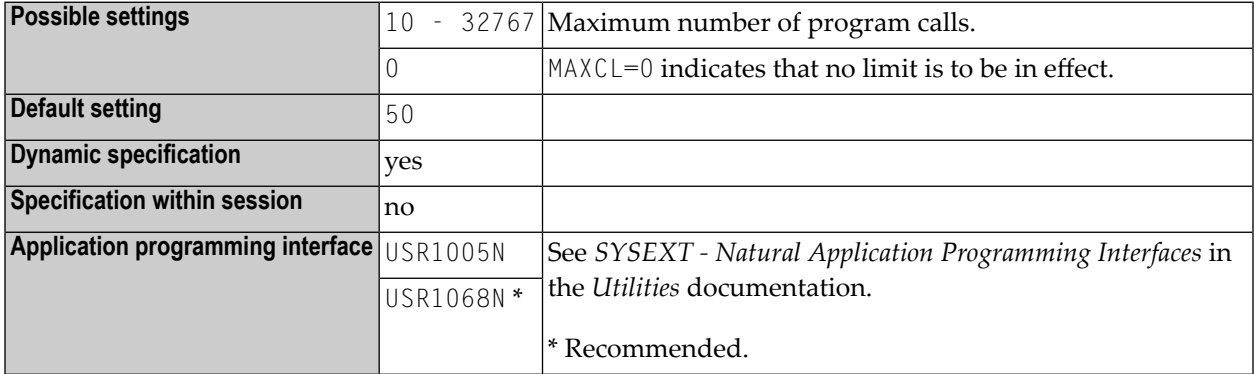

**Note:** If the specified limit is exceeded, the Natural program is interrupted and the user is notified with an appropriate Natural error message.

### **124 MAXYEAR - Maximum Year for Date/Time Values**

This Natural profile parameter sets the maximum value for the year part of date and time values that can be entered as constants or as terminal input.

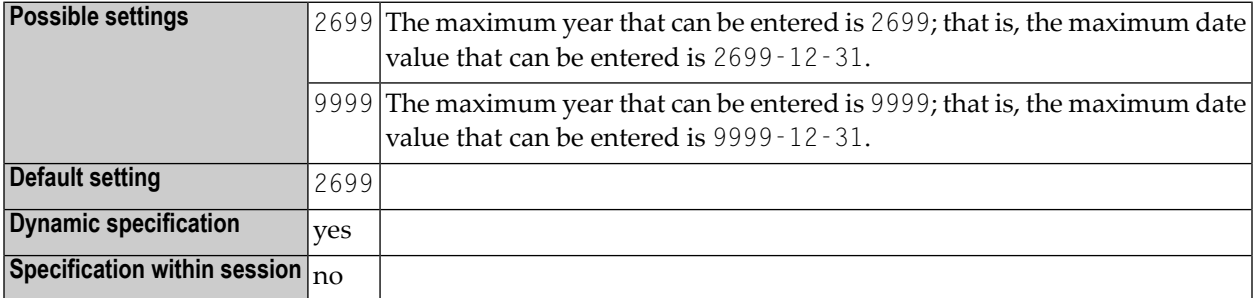

#### **Notes:**

- 1. MAXYEAR=9999 changes the maximum date value that can be entered from 2699-12-31 to 9999-12-31.
- 2. Before setting the value for MAXYEAR to 9999, you should carefully check your application for arithmetic operations or assignments of date or time values to fields that have data formats other than date or time, and perform the necessary changes. Otherwise, unexpected overflows leading to Natural errors at execution time may occur.

For example, you should check for

- redefinitions of date/time fields with P6/P12 fields
- assignments of date/time values to non-date/time fields such as  $P6$  :=  $D$
- arithmetic operations with date/time values where the result is assigned to a non-date/time field, for example:  $P6 := D + 7$
- input of date/time fields that is used in arithmetic operations with non-date/time fields later on, for example:

INPUT D(D)  $P6 := D + 1$ 

The use of the Natural Engineer is recommended to check your application.

The setting of MAXYEAR affects

- checking of date/time constants by the compiler, for example:  $P6$  :=  $D'2699 12 31'$
- INPUT statements with input or modifiable date/time fields
- MOVE EDITED statements with source or target date/time fields
- IS (D) option in logical condition criteria
- MASK option in logical condition criteria with four-digit year check (YYYY)
- VAL system function with date field as target operand

You should ensure that the MAXYEAR settings are the same for

- cataloging and executing a Natural application
- Natural RPC servers and Natural RPC clients

See also:

- *Formats D - Date, and T - Time* in the *Programming Guide*
- *Date and Time Constants* in the *Programming Guide*
- Session parameter **[EM](#page-148-0)** in the *Parameter Reference* documentation

### **125 MC - Multiple-Value Field Count**

With this session parameter, you determine the number of values of a multiple-value field to be output by default when the field is specified without an index in a DISPLAY or WRITE statement.

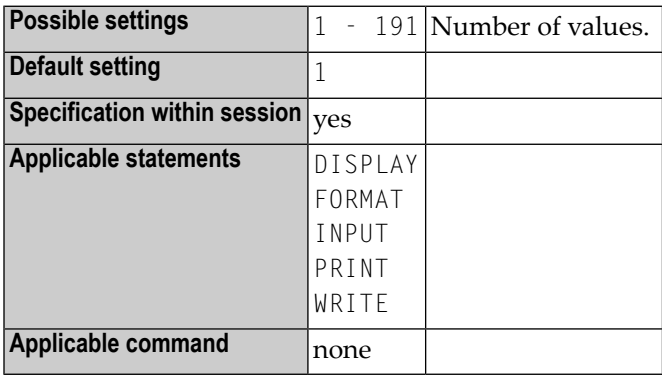

**Note:** This parameter may be used in reporting mode only.

#### **Example:**

FORMAT MC=5

## **126 MFSET - Multi-Fetch Setting**

This Natural profile parameter specifies whether multi-fetch (see *MULTI-FETCH Clause*) is used to retrieve records from Adabas databases.

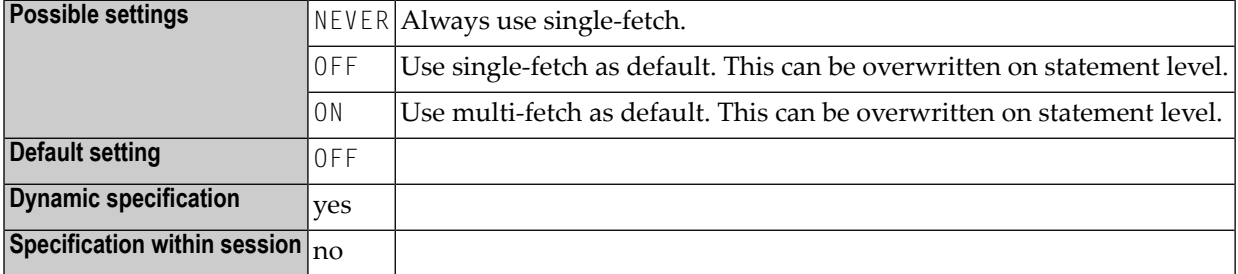

## **127 ML - Position of Message Line**

This profile and session parameter specifies the line to be used for the display of applications which do not set the message line position explicitly by using the SET CONTROL 'M' statement.

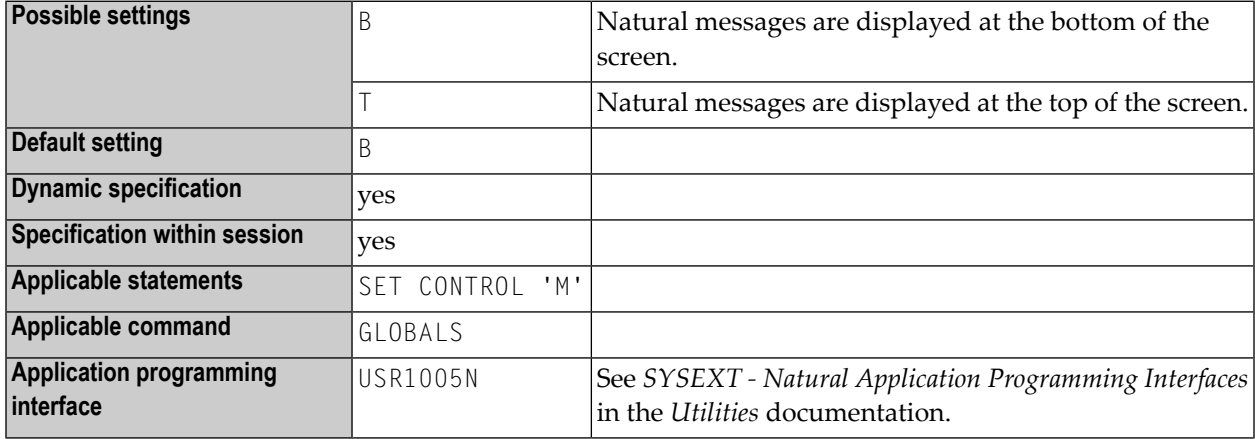

#### **Notes:**

- 1. For information on the operand 'M', see the Natural terminal command %M (Control of Message Line).
- 2. The profile parameter ML does not exist in the Configuration Utility. Use session parameter ML instead.
- 3. Within a Natural session, the profile parameter ML can be overridden by the session parameter ML.

### **128 MP - Maximum Number of Pages of <sup>a</sup> Report**

This Natural profile and session parameter specifies the maximum number of pages to be produced for a report.

In a Natural for Windows or Natural for UNIX environment, the MP profile parameter is set by using the **Max. Pages** option of the Configuration Utility described in *Device/Report Assignments* in the *Configuration Utility* documentation.

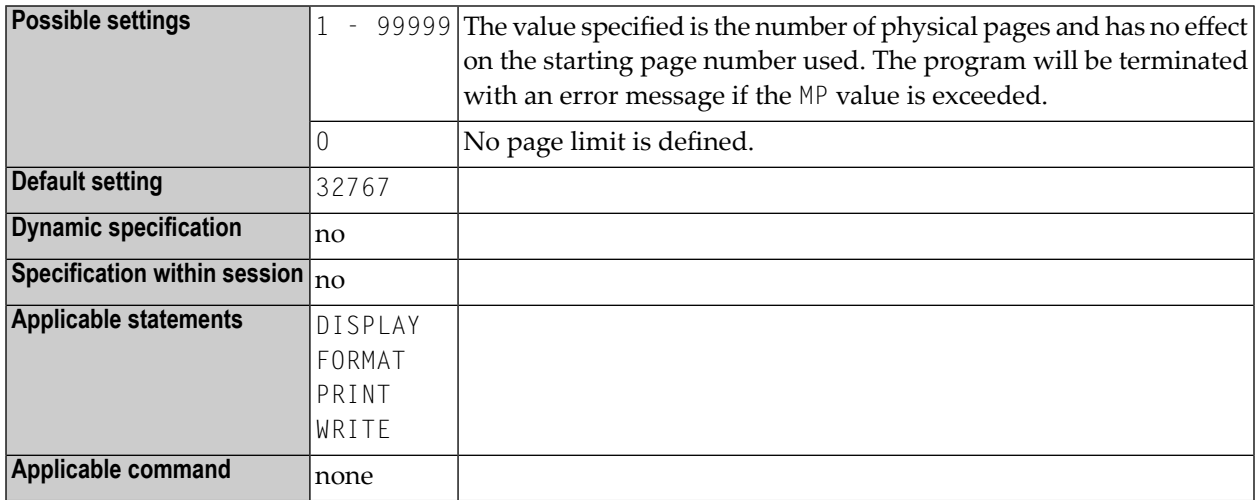

**Note:** Within a Natural session, the setting of profile parameter MP can be reduced, but not increased by the FORMAT statement. The value specified with the session parameter MP applies only to the specified report.

## **129 MS - Manual Skip**

With this session parameter, you control the cursor positioning during the processing of an INPUT statement.

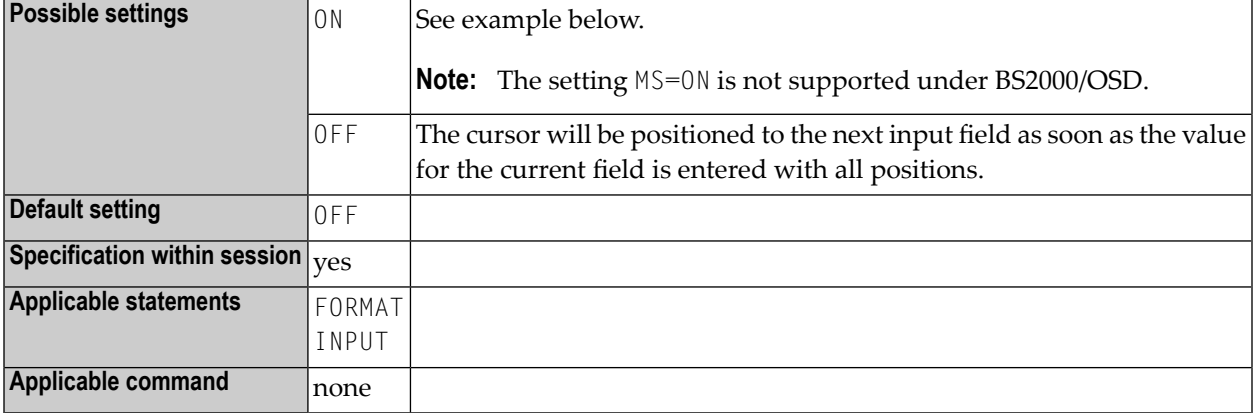

#### **Example:**

INPUT (MS=ON) #A #B

### **130 MSGSF - Display System Error Messages in Short/Full Format**

This Natural profile parameter can be used to avoid truncation of Natural system error messages.

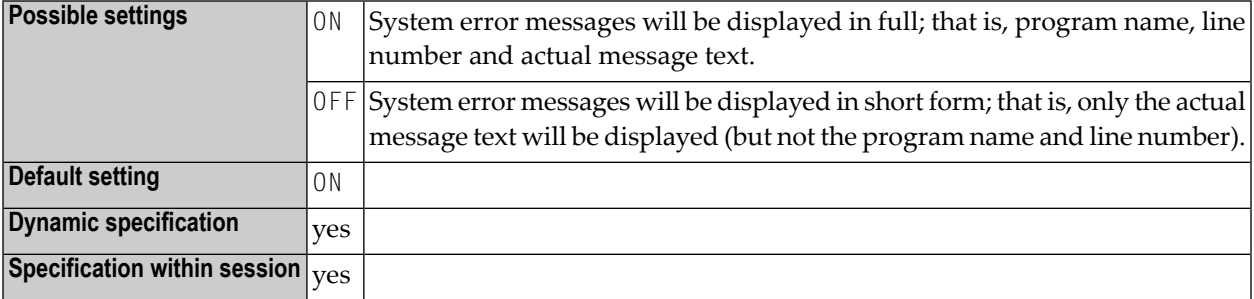

By default, a Natural system error message consists of the following:

- the name of the program,
- the number of the line that caused the error,
- the actual text of the message.

Depending on the size of the window in which the message is displayed, the text may be truncated. With this parameter, you can avoid such truncation.

### **131 MT - Maximum CPU Time**

This Natural profile and session parameter determines the maximum amount of CPU time which can be used by a Natural program.

Important: In server environments where the server itself runs without any operating system  $\mathbf{A}$ controlled CPU time limit, it is strongly recommended to set the profile parameter MT to a non-zero value to prevent the formation of endless loops caused e.g. by application errors. This recommendation applies to Natural RPC and Natural Development Server servers.

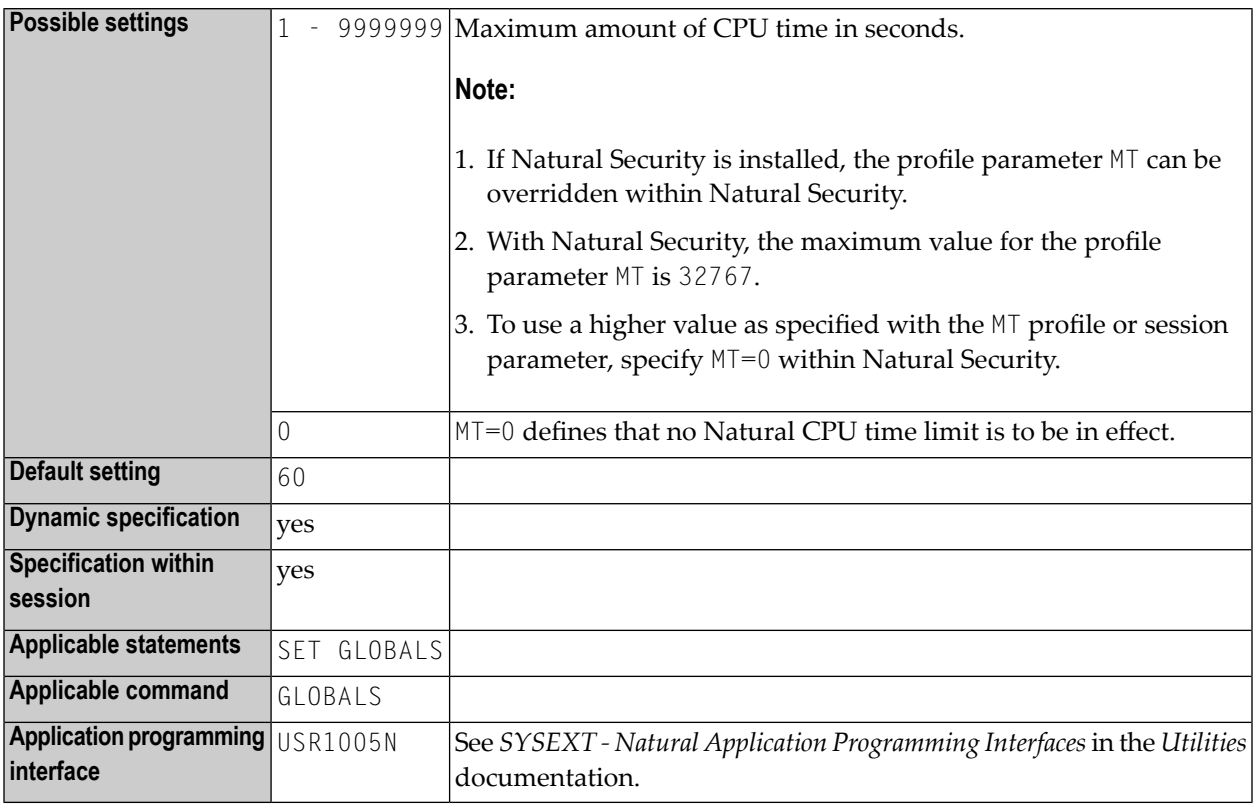

#### **Notes:**

- 1. This Natural profile and session parameter only applies to programs executed in batch mode, under Natural Development Server (SPoD) or under Natural for TSO.applies only to mapped mainframe environments (SPoD).
- 2. This Natural profile and session parameter applies only to mapped mainframe environments (SPoD).
- 3. CPU time measurement starts when a Natural program is started from NEXT mode or by means of a FETCH statement, that is, on program level 1. In non-batch mode (Natural Development Server, Natural for TSO), CPU time measurement is restarted at every terminal I/O.
- 4. The limit for programs operating in interactive mode is controlled by the TP monitor in use.
- 5. The maximum value that can be used is determined by the operating system environment. Any setting in excess of the maximum is reduced to the maximum supported by the operating system.
- 6. In system environments which do not support CPU time measurement, the limit is interpreted as elapsed time. The CPU time limit is ignored for systems without timer support.
- 7. Within a Natural session, the profile parameter MT can be overridden by the session parameter MT.

# 132 NATLOG - Natural Log File

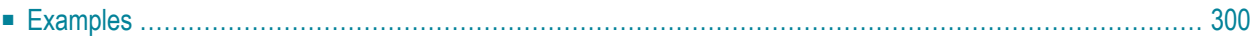

This Natural profile parameter is used to log messages that will not (or could not) be written to the standard output in interactive mode or to the output file CMPRINT in batch mode.

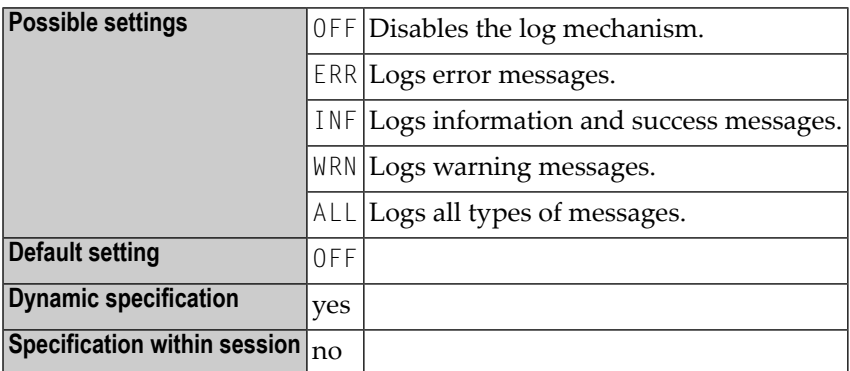

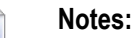

- 1. The location of the NATLOG file is the TEMP directory of Natural (specified in the local configuration file *NATURAL.INI*). If this path is unknown, Natural creates the file in the current directory.
- 2. Natural tries to create the following file name, if the *user-ID*/*et-ID* information could be retrieved: *NATURAL\_<user-ID>\_<et-ID>.LOG*
- 3. If *user-ID* and *et-ID* could not be retrieved, then the following file name is used: *NATUR-AL.LOG*.
- 4. Example File Names: A Natural batch process is running with *user-ID*=SYSTEM and *et-ID*=14, then the resulting file name is *NATURAL\_SYSTEM\_14.LOG*.
- <span id="page-309-0"></span>5. If the *user-ID* could not be retrieved (which is the case if an error occurs during the initialization phase of Natural), then the resulting file name is *NATURAL.LOG*.

### **Examples**

The following example shows the contents of a Natural log file. At top of the file, there is a header with some environment information, for example the Natural Version, the parameter file currently in use and so on. Two entries follow. The first one an entry which displays the I/O channels needed for batch mode. The second entry shows an error message. Both messages are counted in the statistics summary.

Example NATLOG Output Contents for Windows

# #################################################### # N a t u r a l L o g F i l e # #################################################### # # Logging started at : 06-Mar-2007 08:10:12.044  $\#$  : the set of the set of the set of the set of the set of the set of the set of the set of the set of the set of the set of the set of the set of the set of the set of the set of the set of the set of the set of the s # Natural Version : V *v.r.s* SAG 2003 # Server Type : (none) # Device : BATCH (real) # Parameter File : NATPARM  $\#$  : the set of the set of the set of the set of the set of the set of the set of the set of the set of the set of the set of the set of the set of the set of the set of the set of the set of the set of the set of the s # User ID : NATURAL # ET ID : TEST # Network User ID : MYDOMAIN\NATURAL  $\#$  : the set of the set of the set of the set of the set of the set of the set of the set of the set of the set of the set of the set of the set of the set of the set of the set of the set of the set of the set of the s # Host Name : PCNAT # Machine Class : PC # Operating System : WNT-X86 4.0 (1381)  $\#$  : the set of the set of the set of the set of the set of the set of the set of the set of the set of the set of the set of the set of the set of the set of the set of the set of the set of the set of the set of the s # Process ID : 274  $\#$  : the set of the set of the set of the set of the set of the set of the set of the set of the set of the set of the set of the set of the set of the set of the set of the set of the set of the set of the set of the s # NATLOG Option : ALL # # #################################################### # # ------------------------------------------------------------------------------ # 08:10:13.003 NATURAL INFORMATIONAL STATISTICS: INF=1 WRN=0 ERR=0 # ----------------------------------------------------------------------------- setting of parameter CMSYNIN (command file) D:\TEMP\syn37437.tmp setting of parameter CMOBJIN (input file) setting of parameter CMPRINT (output file) D:\TEMP\out37437.tmp # ------------------------------------------------------------------------------ # 08:10:15.020 NATURAL ERROR STATISTICS: INF=1 WRN=0 ERR=1 # ------------------------------------------------------------------------------ NATURAL Startup Error: 42 Batch mode driver error. Parameter CMOBJIN not set.

### **133 NC - Use of Natural System Commands**

This Natural profile and session parameter controls whether Natural system commands can be used during the Natural session or not.

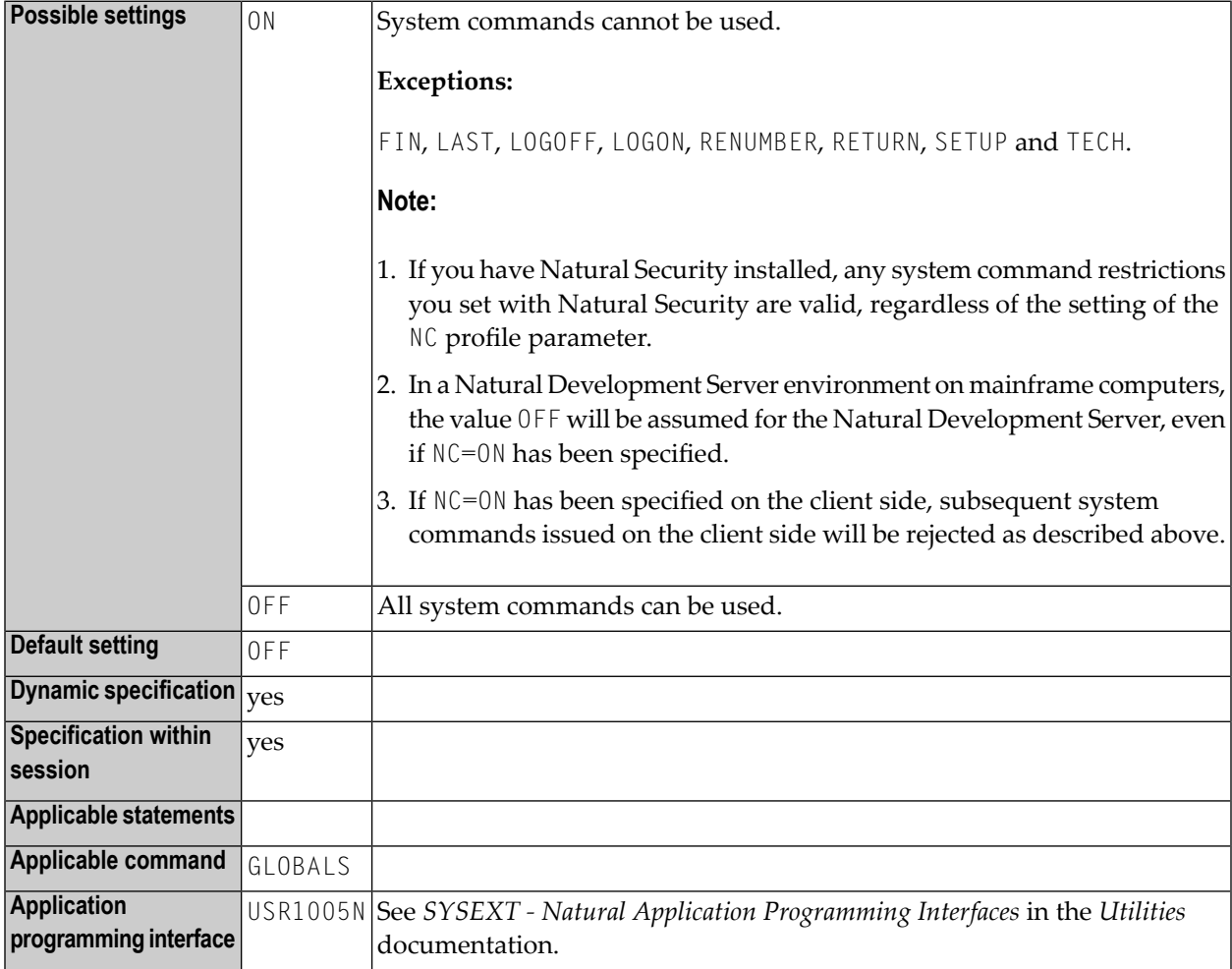

**Notes:** 

- 1. Within a Natural session, the profile parameter NC can be overridden by the session parameter NC.
- 2. Natural terminal commands and user-created commands (object module names) are not affected by the NC parameter.

3.

### **134 NCFVERS - NCF File Protocol Version**

This Natural profile parameter enables downward compatibility with Natural Versions lower than Version 6.1. It specifies the protocol version of the Entire Connection format file (*.NCF*) to be used. This Entire Connection format is generated when work files of type ENTIRE CONNECTION or DEFAULT work files with the file extension *.NCD* are written.

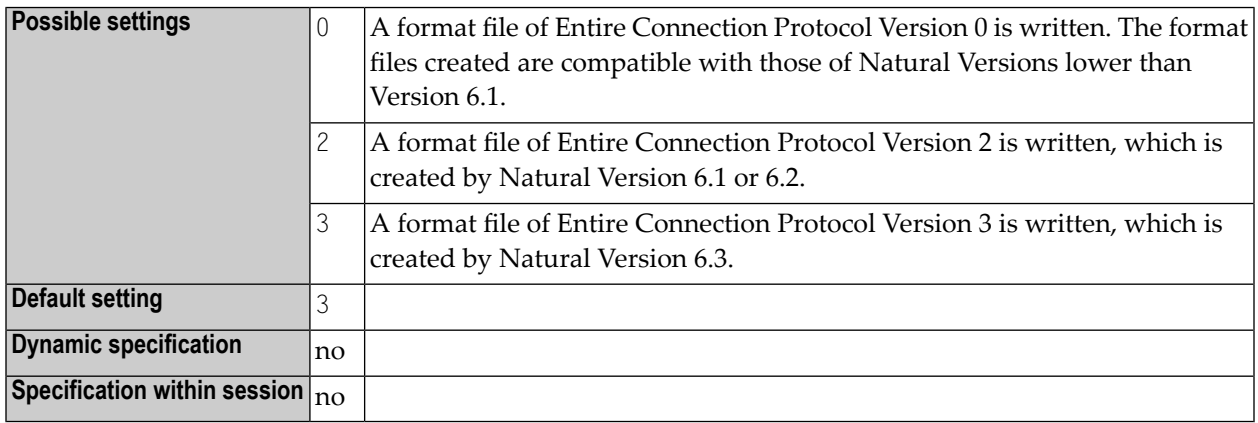

**Note:** For information on the work file types ENTIRE CONNECTION and the Entire Connection format, refer to ENTIRECONNECTION in the DEFINE WORK FILE statement documentation and *Work File Formats* in the *Operations* documentation.

### **135 NL - Numeric Length for Output**

This session parameter determines the default input/output length for a numeric field used in a DISPLAY, INPUT, PRINT or WRITE statement.

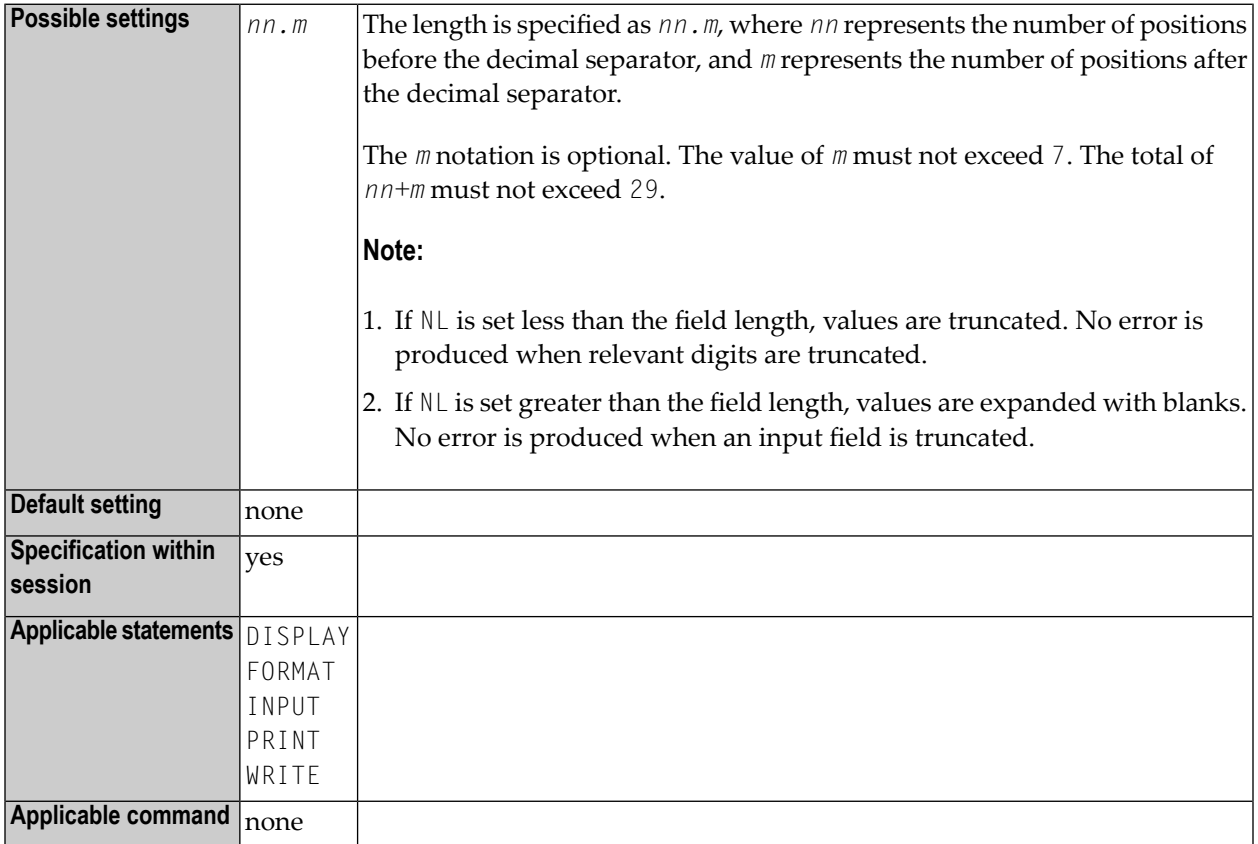

#### **Notes:**

 $\overline{y}$ 

- 1. The NL parameter must not be specified for groups.
- 2. Any edit mask specified for a field will override the NL parameter for this field.

3. See also *Parameters to Influence the Output of Fields* in the *Programming Guide*.

#### **Example:**

DISPLAY #AA(NL=20) #AB(NL=3.2)

## **136 NOAPPLERR - Suppress Message Number Prefix NAT**

This Natural profile parameter is used to suppress the message number prefix "NAT" with usersupplied error messages.

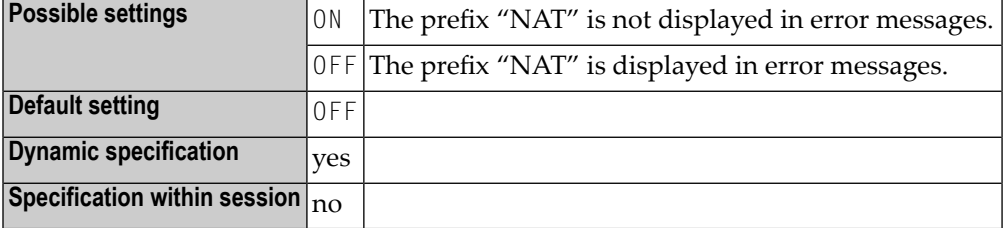

## **137 OPF - Overwriting of Protected Fields by Helproutines**

This Natural profile and session parameter specifies whether the content of a write-protected field (attribute definition **[AD](#page-20-0)**=P) can be overwritten by a helproutine assigned to the field.

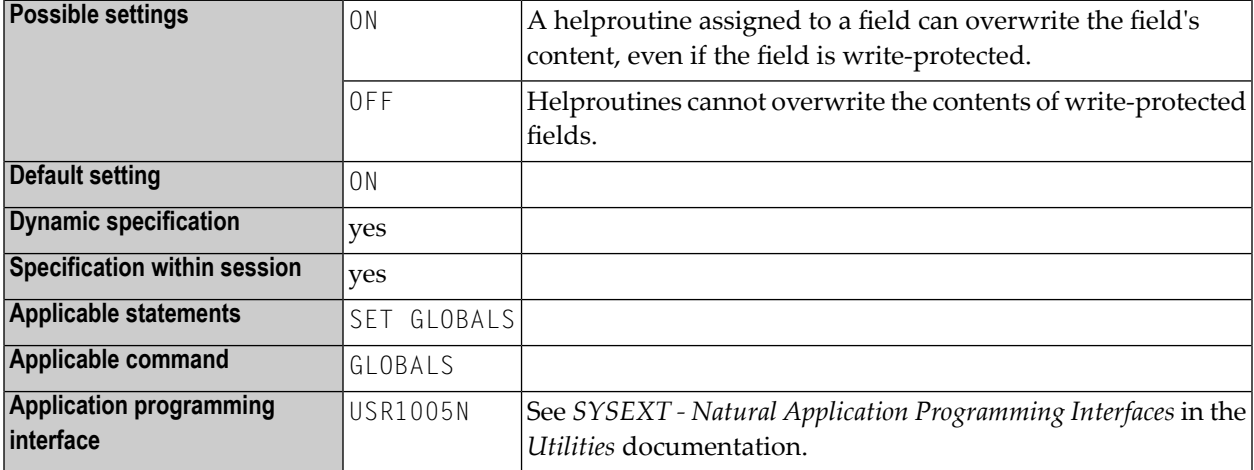

#### **Notes:**

- 1. The OPF profile parameter only applies to the field for which a helproutine is invoked; it does not affect parameters explicitly passed to the helproutine. This means that the OPF profile parameter takes no effect if the field for which help is invoked is also explicitly specified as a parameter to be passed to the helproutine.
- 2. In addition, in reporting mode you can change the OPF setting using the statement SET GLOBALS.
- 3. Within a Natural session, the profile parameter OPF can be overridden by the session parameter OPF.

# **OPRB - Database Open/Close Processing**

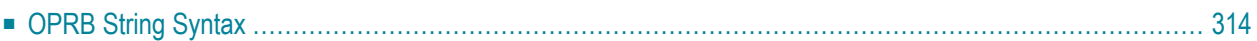

This Natural profile parameter controls the use of the Adabas C open/close commands during a Natural session.

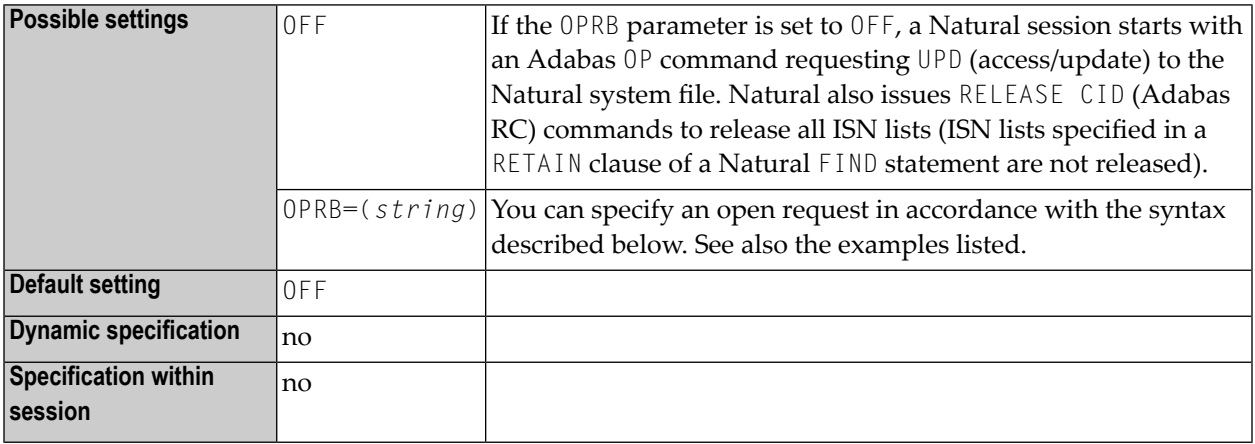

This Natural profile parameter is required if any of the following conditions is true:

- An explicit list of Adabas files to be accessed/updated is to be provided. This is necessary, for example, if Adabas cluster updating or exclusive file control is to be requested.
- $\blacksquare$  The Adabas record buffer to be used with the initial Adabas  $0\text{P}$  command can be explicitly provided. To access databases you have to specify the DBIDs and file numbers with their corresponding access rights at the OPRB string.
- The character set for Adabas format W is to be provided. To access databases you have to specify the DBIDs and the required encoding name.

Entries may not contain blanks, must be enclosed in parenthesis and must follow the rules defined in the relevant Adabas documentation.

<span id="page-323-0"></span>In addition to the Adabas syntax, internal file numbers can be specified by using the *x-y* notation (that is, all numbers between *x* and *y*).

### **OPRB String Syntax**

 $DBID=(x)$  specifies the database for the following access right entries:

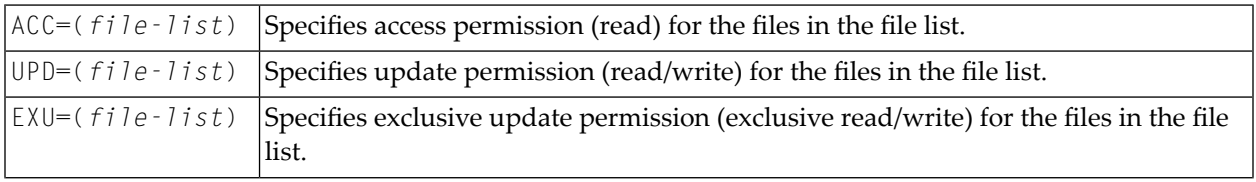
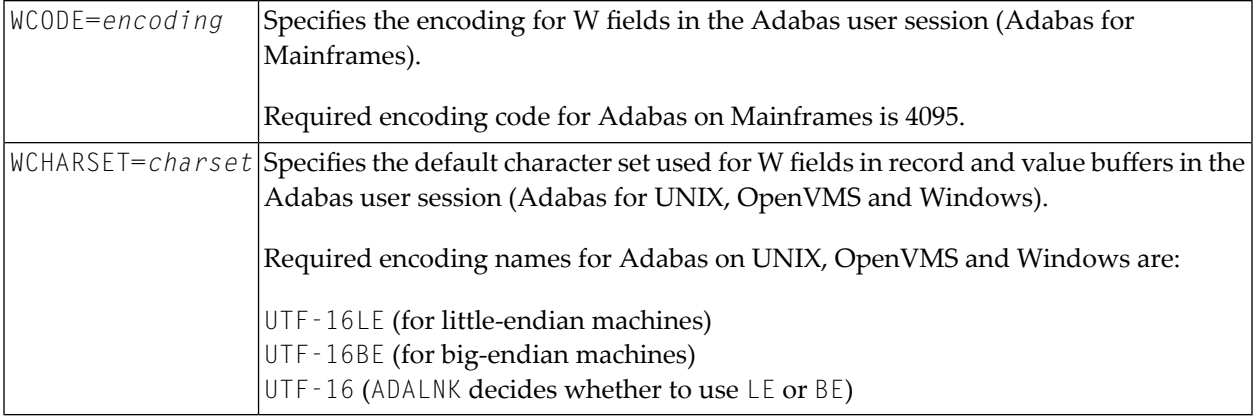

The trailing record buffer dot (.) can be omitted in the OPRB string because it is appended automatically.

DBID=0 specifies the default record buffer entry and can be omitted if it is the first DBID listed in the OPRB string. This default record buffer is taken if there is no specific entry for the requested database.

Combinations of the keywords ACC, UPD, EXU and WCODE or WCHARSET must follow the rules as defined in the relevant Adabas documentation. Natural issues an OP command at the start of a Natural session and a  $CL$  command at the end of the session. At the end of a Natural program, only the required RC commands are issued to release held ISN lists.

### **Example 1:**

(ACC=2,3,4,DBID=15,UPD=3,4,ACC=5)

The following entries were defined:

```
'UPD=3,4,ACC=5.' for DB 15
'ACC=2,3,4.' for other databases (DB 0)
```
#### **Example 2:**

(DBID=15,ACC=2-7)

The following entry was defined:

'ACC=2,3,4,5,6,7.' for DB 15; access to other databases is not permitted

#### **Example 3:**

```
(DBID=0,ACC=2,3,4,5.)
```
The following entry was defined:

```
'ACC=2,3,4,5.' for all databases (DB 0)
```
**Note:** If you have Natural Security installed, open/close processing works the same way as without Natural Security; the OPRB parameter in the security profile is provided for future use only.

#### **Example 4:**

```
(DBID=0,ACC=2,3,4,5,DBID=12,WCHARSET='UTF-16LE',UPD=3-10)
```
The following entries were defined:

```
'ACC=2,3,4,5.' for all databases (DB 0)
```
WCHARSET='UTF-16LE',UPD=3,4,5,6,7,8,9,10. for DB 12

## **139 PARM - Alternative Parameter File**

This Natural profile parameter can be used for Natural startup (Studio/Runtime/Server) in order to specify an alternative parameter file Natural is to run with.

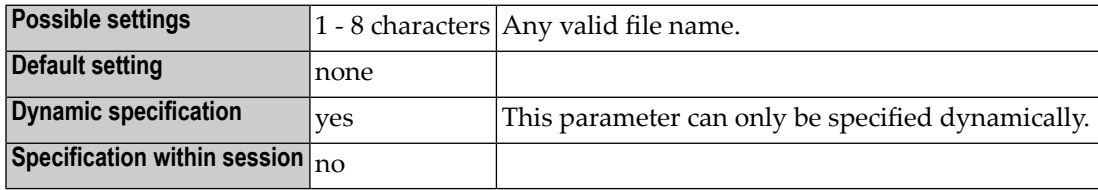

**Notes:**

- 1. If no PARM parameter is specified, Natural will start using the default NATPARM parameter file containing all default settings for each single parameter. Use the Natural Configuration Utility in order to create your own new parameter file.
- 2. See *Creating a New Parameter File* in the *Configuration Utility* documentation.

## **140 PC - Periodic Group Count**

This session parameter determines the number of periodic group occurrences to be output by default if a periodic group (or a field contained within a periodic group) is specified without an index in a DISPLAY or WRITE statement.

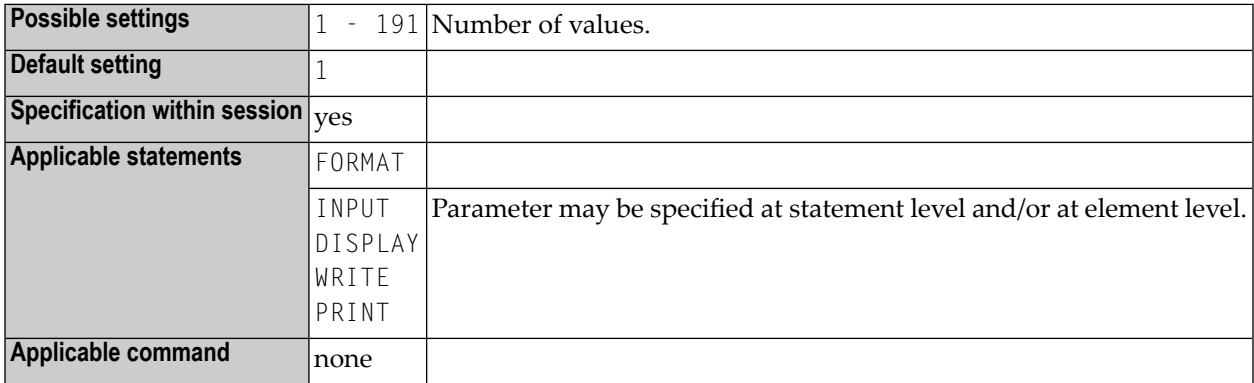

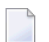

**Note:** This session parameter may be used in reporting mode only.

### **Example:**

FORMAT PC=5

## **141 PCHECK - Parameter Checking for Object Calling**

### **Statements**

This Natural profile parameter is used to control Natural's compiler.

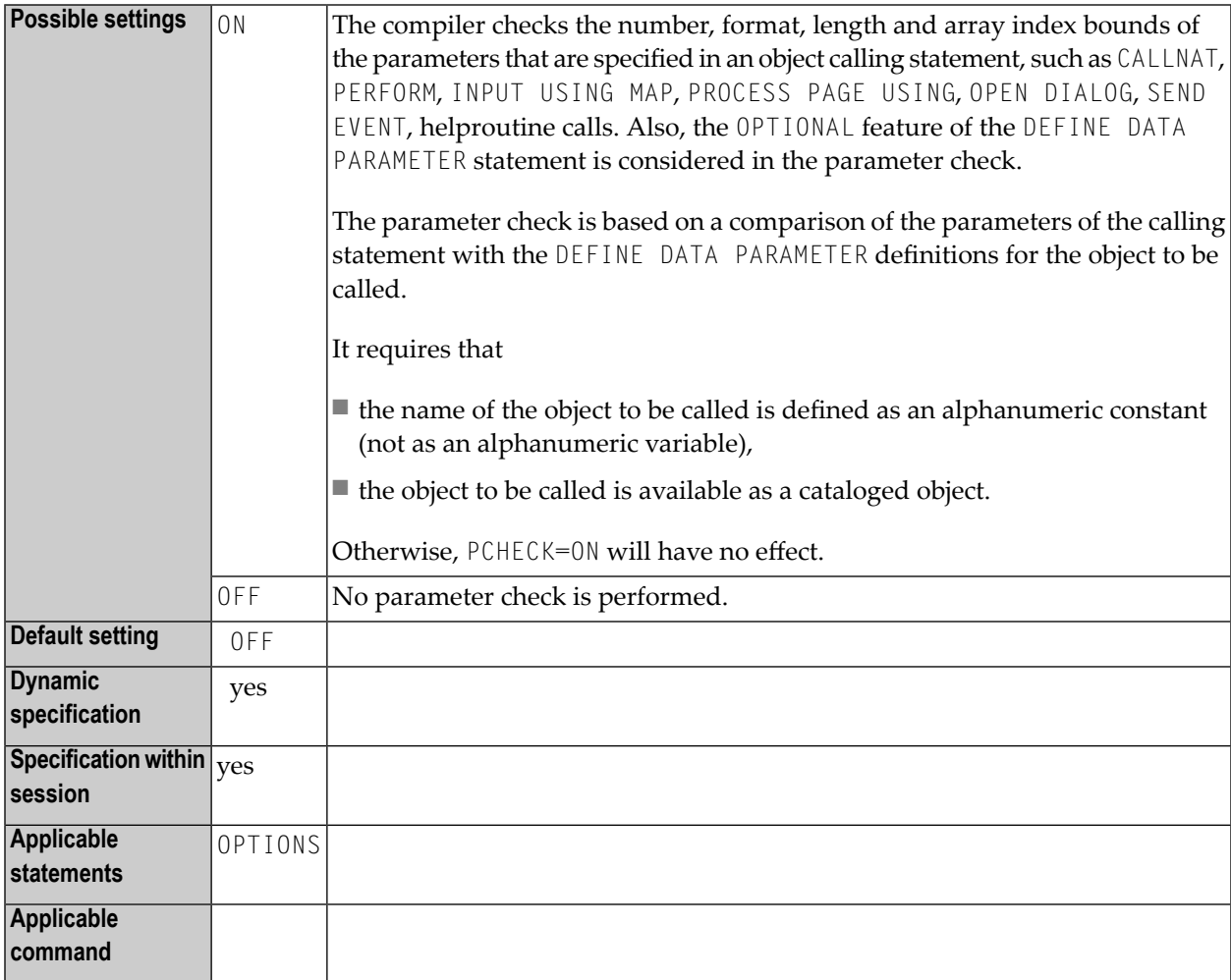

### **142 PERSIST - Flag <sup>a</sup> Parameter File as Persistent**

**Caution:** This Natural profile parameter is intended for easier handling of parameter settings  $\bigoplus$ during development. Its use should be restricted to parameter files which are used by a single person or for a specific task. Multiple concurrent accesses to the same persistent parameter file might cause unexpected interferences.

PERSIST can only be set in the Configuration Utility.

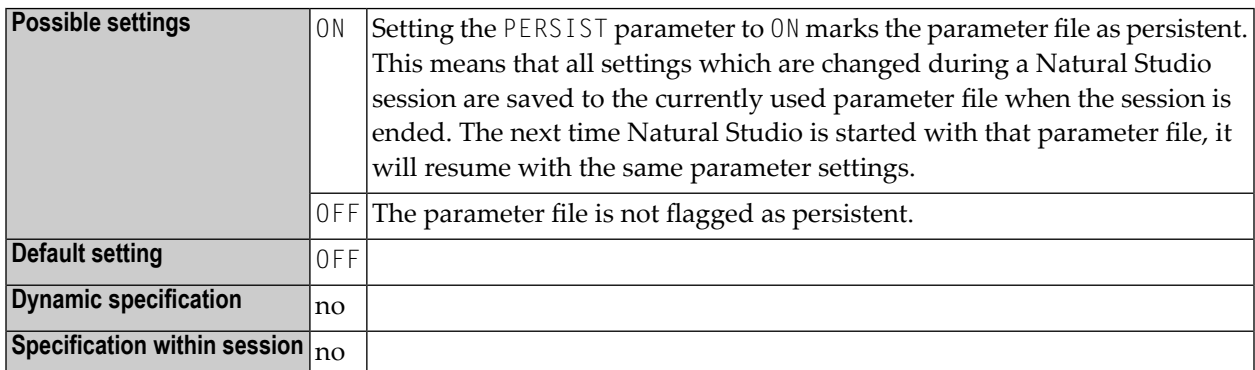

## 143 PM - Print Mode

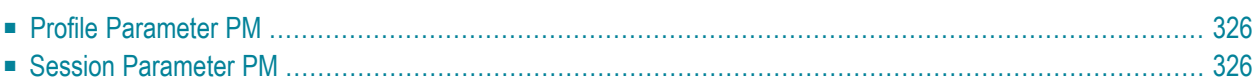

<span id="page-335-0"></span>The following topics are covered below:

### **Profile Parameter PM**

The Natural profile parameter PM specifies how fields are to be printed or displayed.

**Notes:**

- 1. PM=I affects any system controlled output screen items, that is, system variables and PF key lines. Moreover, all non-alphanumeric fields, for example, numeric and date are affected. In addition, for Natural Web I/O Interface terminals the field sequence is changed from left to right into right to left. The field inversion routine is supplied as assembler module NATPM in the Natural source library and can be modified in case of need.
- 2. For detailed information on how to use the setting PM=I, see *Bidirectional Language Support* in the *Unicode and Code Page Support* documentation.

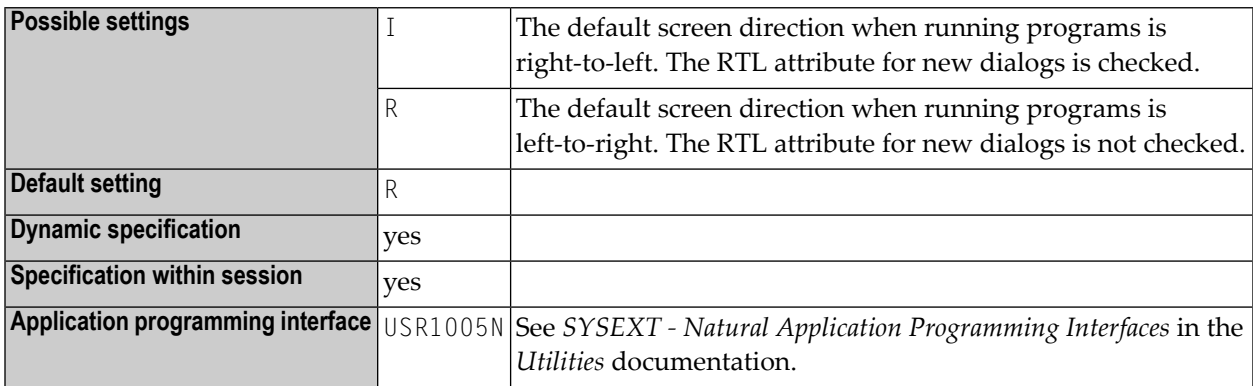

### <span id="page-335-1"></span>**Session Parameter PM**

This session parameter PM is used to indicate how fields are to be displayed.

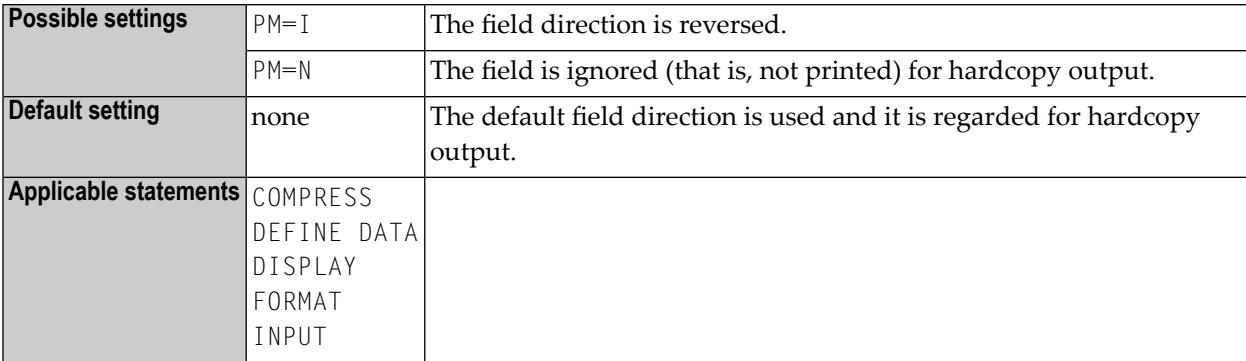

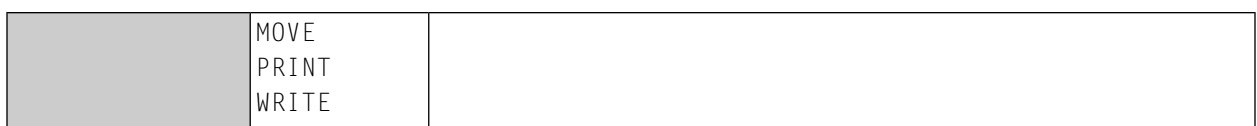

For detailed information on how to use the setting PM=I, see *Bidirectional Language Support* in the *Unicode and Code Page Support* documentation.

### **144 PRGPAR - Data to be Passed to Program Receiving Control at Termination**

This Natural profile parameter specifies data to be passed to the program that receives control when Natural terminates (see also profile parameter **[PROGRAM](#page-346-0)**).

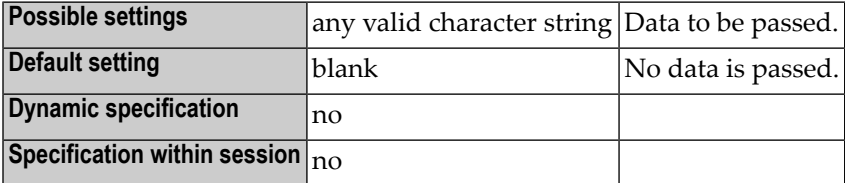

## **145 PROFILER - Profile <sup>a</sup> Natural Session**

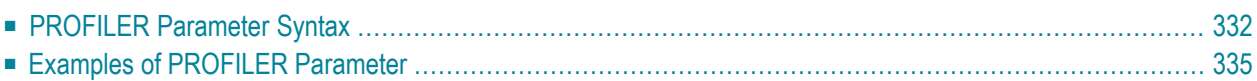

This profile parameter is used to profile a Natural session. The profiling data is written to a resource file you can analyze with the Natural Profiler in NaturalONE. For more information, see the *NaturalONE* documentation.

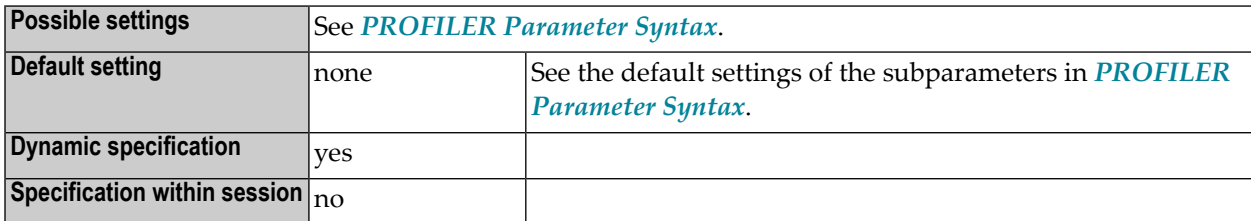

### <span id="page-341-0"></span>**PROFILER Parameter Syntax**

The PROFILER parameter is specified as follows:

PROFILER={(*subparameter*=*value*[,*subparameter*=*value*]...)}

**Important:** Blank spaces are not allowed in the syntax. Use commas to separate the syntax  $\bigwedge$ elements.

Where:

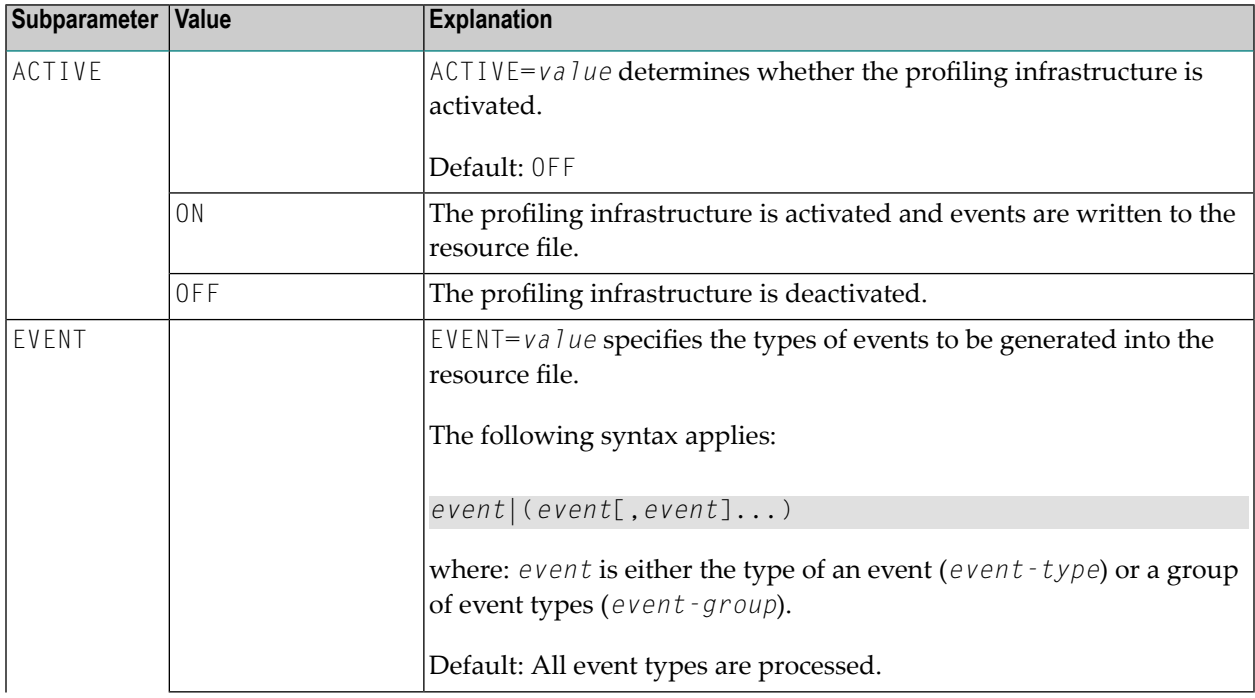

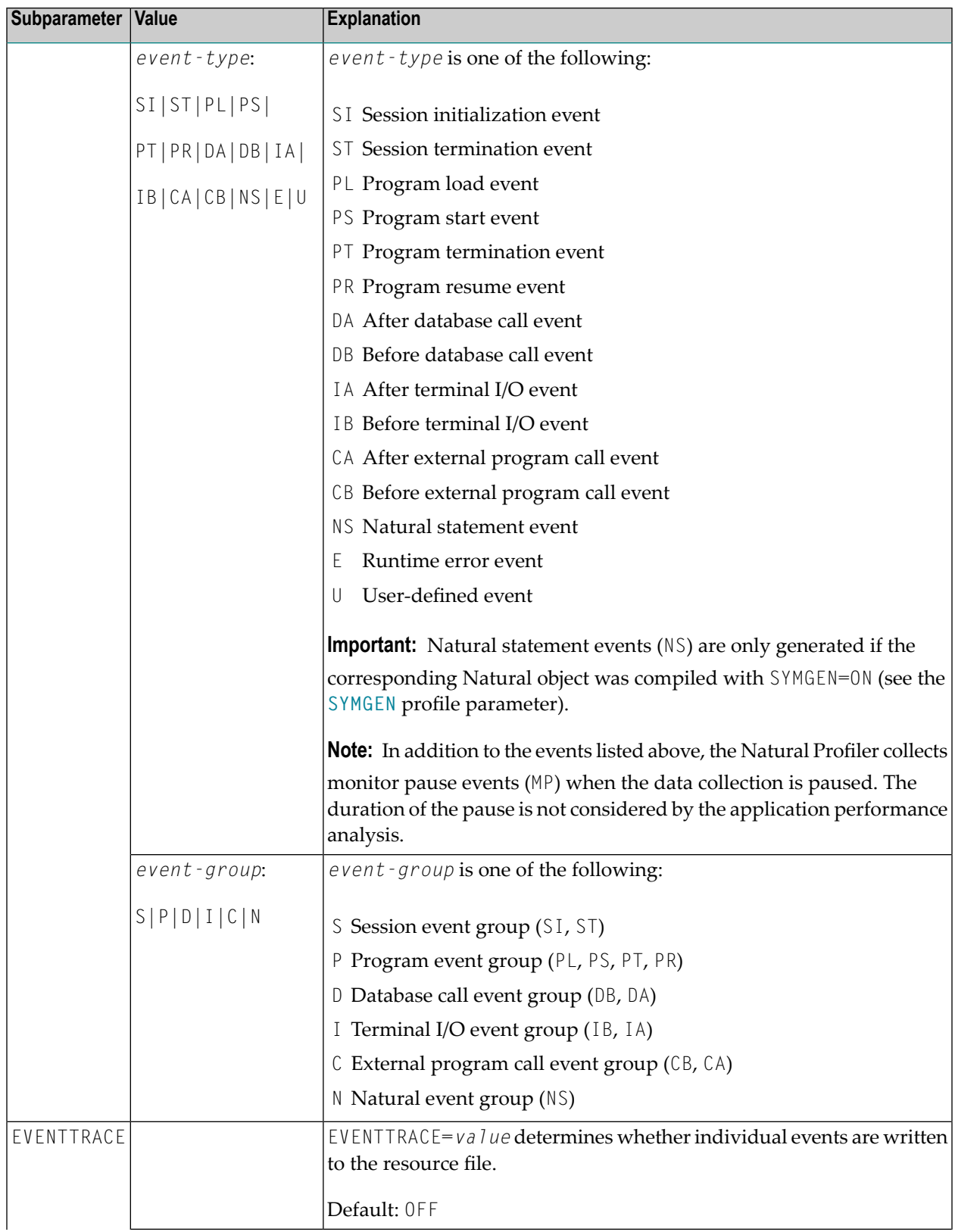

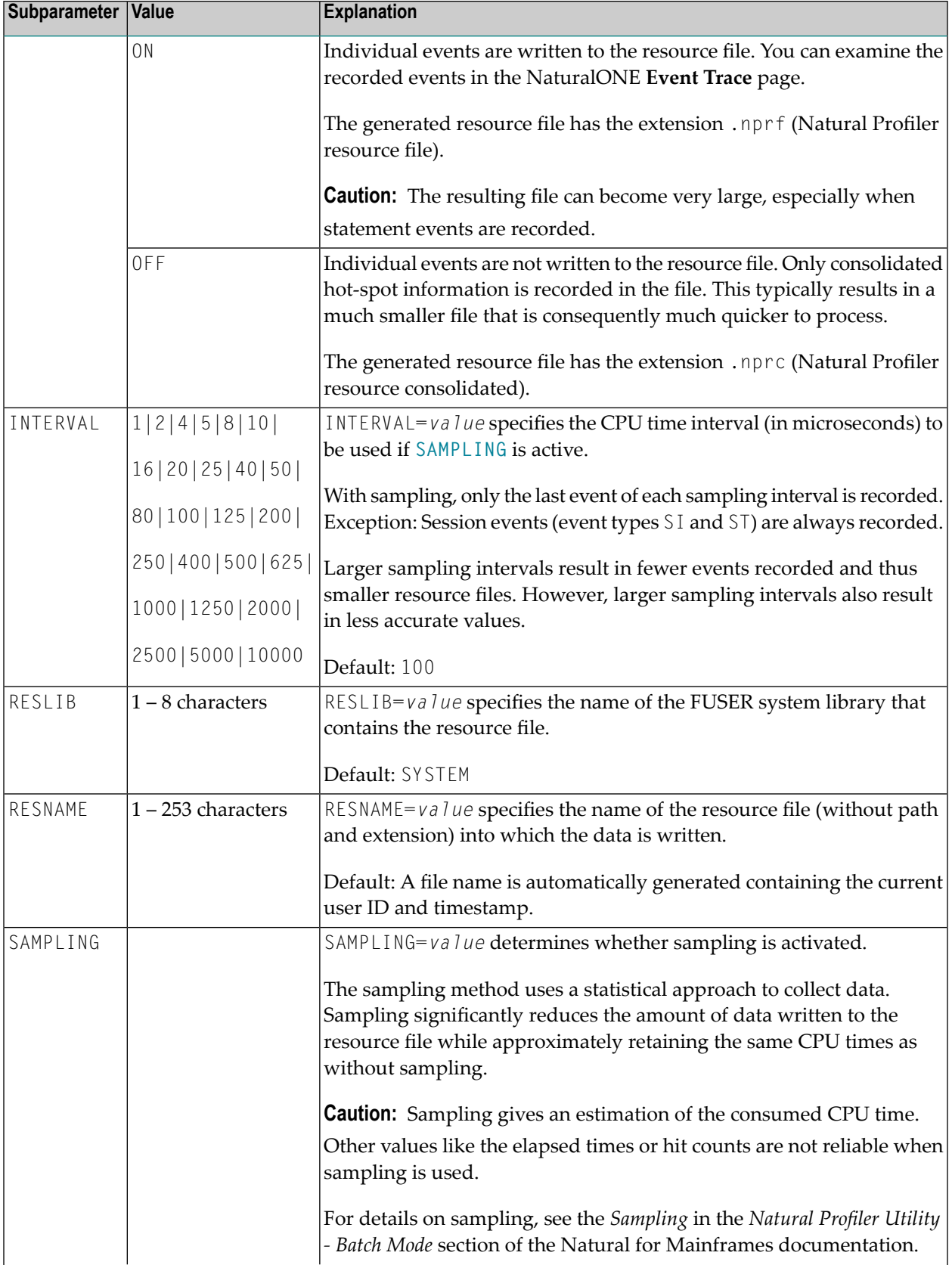

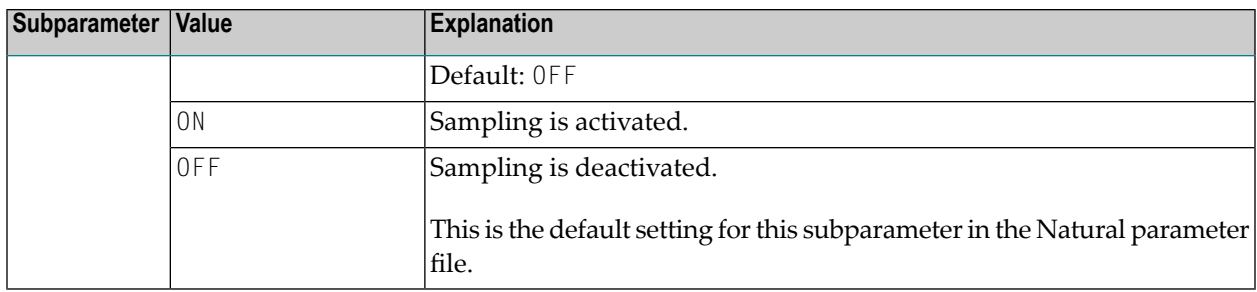

### <span id="page-344-0"></span>**Examples of PROFILER Parameter**

#### **Example 1: Profile with all Events**

PROFILER=(ACTIVE=ON,EVENTTRACE=ON,EVENT=(S,P,D,N,I,C,E,U))

All individual events are recorded.

**Example 2: Profile with Program Load Event**

PROFILER=(ACTIVE=ON,EVENT=PL,RESNAME=MYAPP,RESLIB=MYLIB)

All program load events ( $PL$ ) are written to the resource file MYAPP in the library MYLIB.

#### **Example 3: Profile with Sampling**

PROFILER=(ACTIVE=ON,EVENT=(P,NS),SAMPLING=ON,INTERVAL=1000)

All programs of the event group  $P$  and the event  $NS$  are recorded using sampling with a sampling interval of 1000 microseconds.

#### **Example 4: Sampling versus Non-Sampling**

A Natural application is profiled twice. In a first run, without sampling:

#### PROFILER=(ACTIVE=ON)

The Natural Profiler generates 240,086 events and shows a CPU consumption of 30.2 percent for a called subprogram.

In the second run, the same application is profiled with sampling:

```
PROFILER=(ACTIVE=ON,SAMPLING=ON,INTERVAL=100)
```
The Natural Profiler now generates only 4,100 events and shows a CPU consumption of 30.1 percent for the same subprogram.

## <span id="page-346-0"></span>**146 PROGRAM - Non-Natural Program Receiving Control**

**after Termination**

This Natural profile parameter specifies the non-Natural program which is to receive control after the termination of the Natural session.

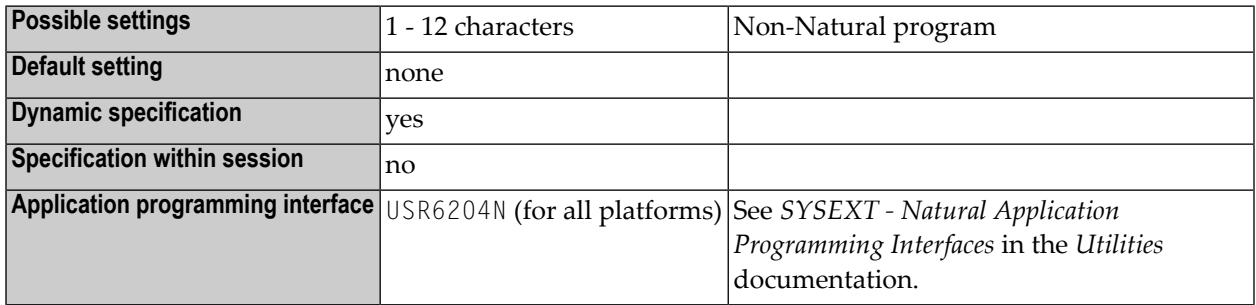

**Note:** Data for the program specified with the profile parameter PROGRAM can be supplied with the TERMINATE statement.

# **147 PS - Page Size for Natural Reports**

This Natural profile and session parameter specifies the maximum number of lines per page to be used for Natural reports created with the DISPLAY or WRITE statement.

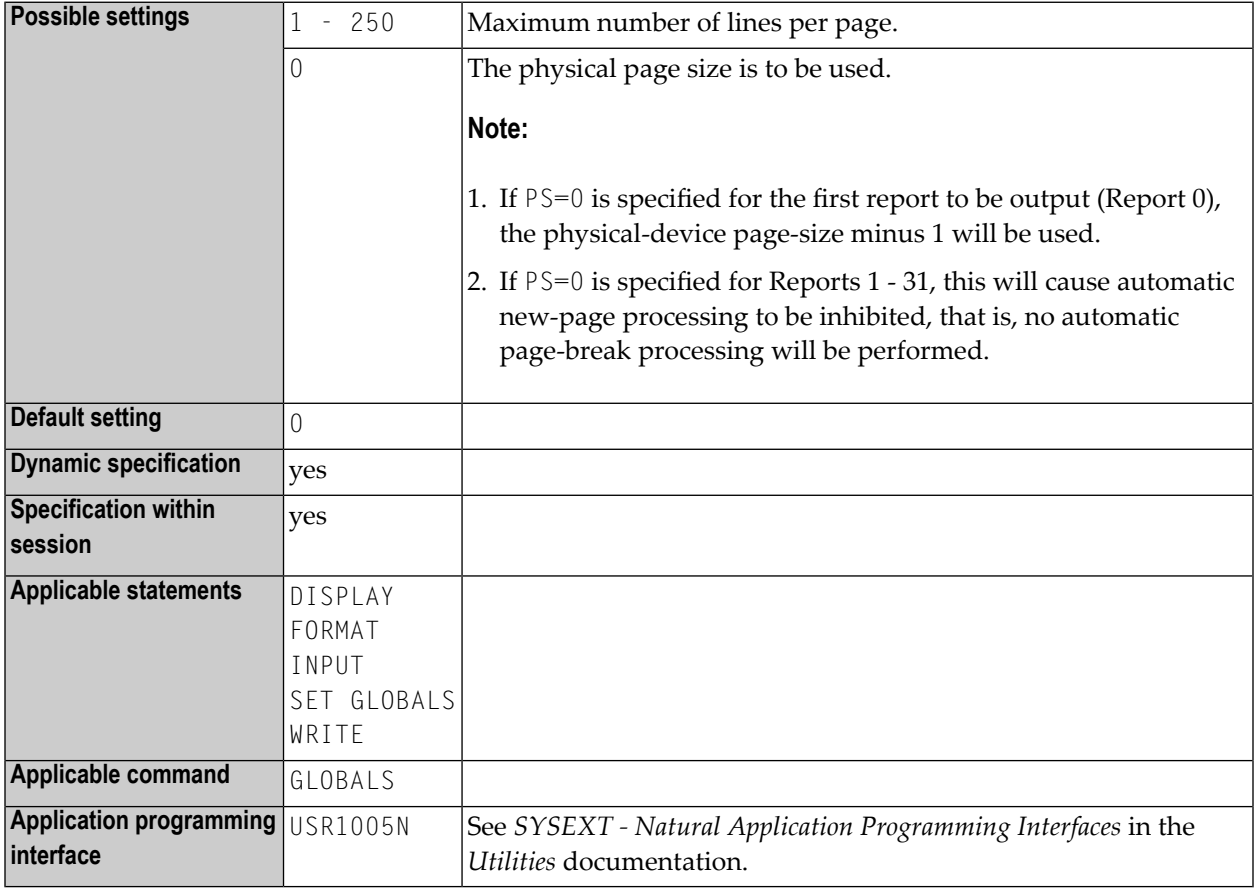

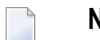

**Notes:**

- 1. When used as a profile parameter, the PS parameter is honored in batch mode only and defines the physical page size.
- 2. In online mode, the physical page size is always set to the physical screen height.
- 3. See also *Page Size - PS Parameter* in the *Programming Guide*.
- 4. Under Natural Security, the setting of this parameter can be overridden by the Session Parameters option of the Library Profile.

## **148 PSIGNF - Internal Representation of Positive Sign of**

**Packed Numbers**

This Natural profile parameter can be used to define the internal representation of the positive sign of packed numbers.

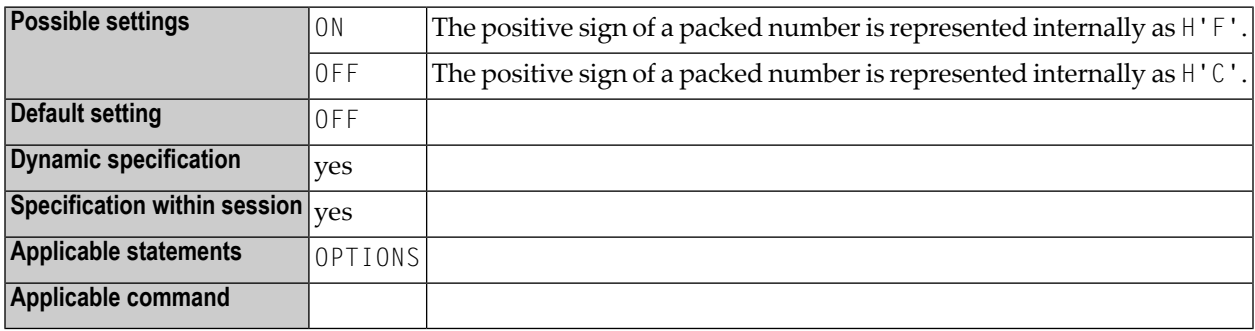

## **149 RCFIND - Handling of Response Code <sup>113</sup> for FIND**

### **Statement**

This Natural profile parameter specifies the action to be taken if Adabas Response Code 113 (requested ISN not found) is returned during the execution of a FIND statement processing loop.

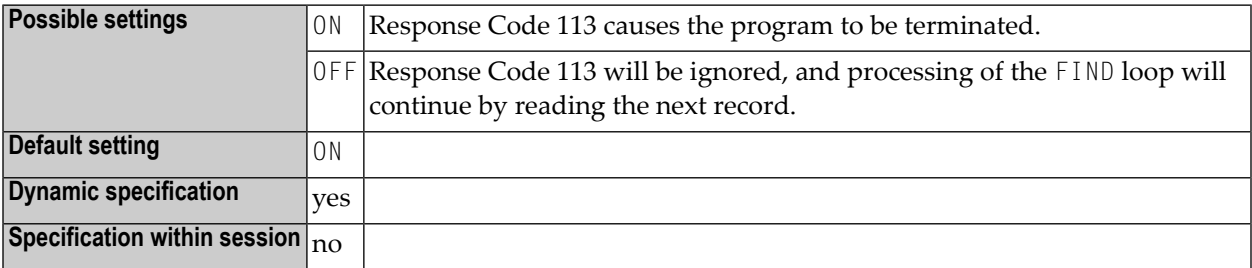

## **150 RCGET - Handling of Response Code <sup>113</sup> for GET**

### **Statement**

This Natural profile parameter specifies the action to be taken if Adabas Response Code 113 (requested ISN not found) is returned during the execution of a GET statement.

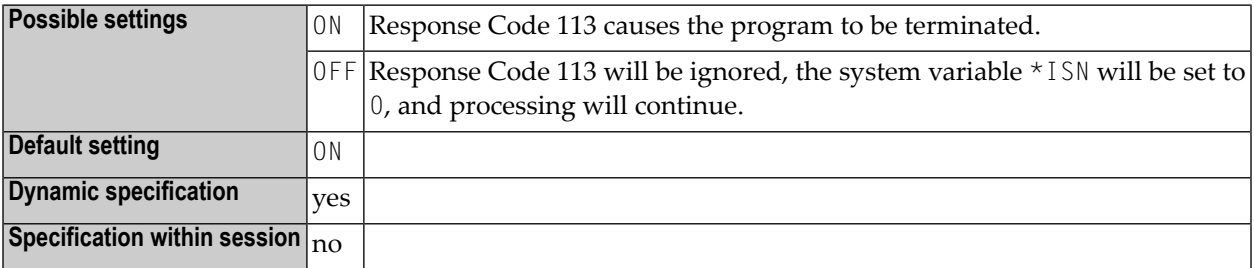

### **151 RDACTIVE - Activate Remote Debugger**

This Natural profile parameter specifies whether a remote debugger on a Windows computer is to be used or not. RDACTIVE is only relevant if the system command DEBUG has been used. It is used in combination with the profile parameters **[RDNODE](#page-358-0)** (where the relevant node name is specified) and **[RDPORT](#page-360-0)** (where the port number is specified).

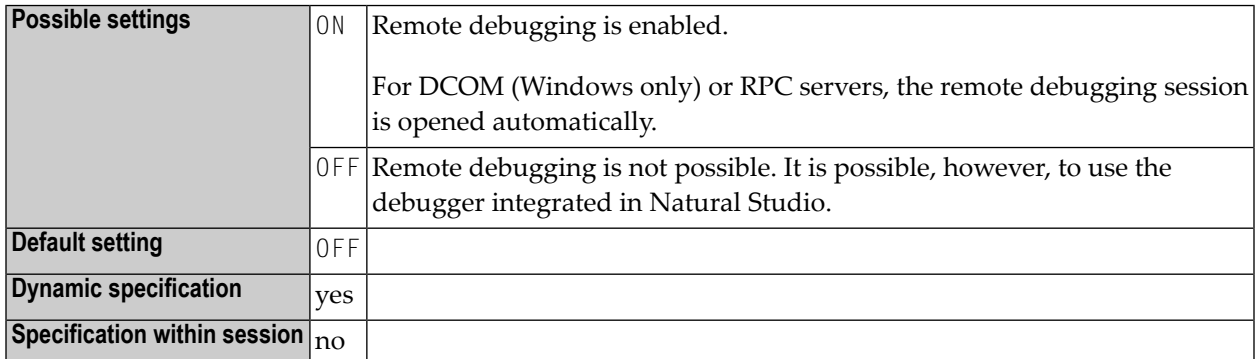

**Note:** See the *Debugger* documentation for further details.

 $\overline{a}$ 

# <span id="page-358-0"></span>**152 RDNODE - Remote Debugger Node Name**

This Natural profile parameter specifies the node name of the Windows computer on which a remote debugger is to be called.

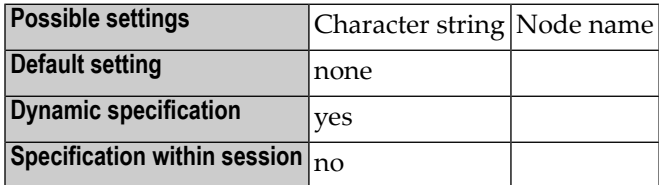

**Note:** See the *Debugger* documentation for further details.
# **153 RDPORT - Remote Debugger Port**

This Natural profile parameter specifies the port number on which a remote debugger on a Windows computer has been installed.

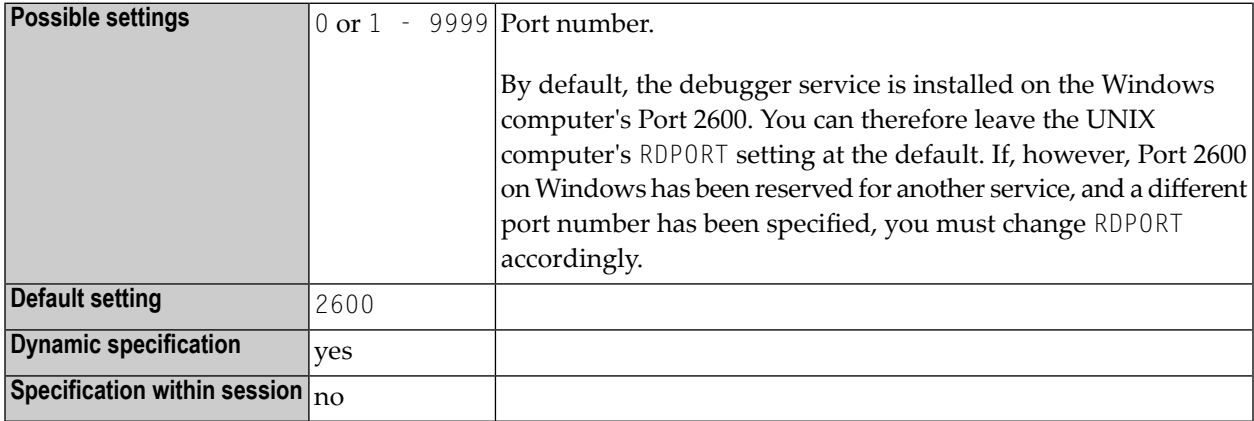

**Note:** See the *Debugger* documentation for further details.

## **154 RDS - Define Remote Directory Server**

This Natural profile parameter allows you to define up to 10 remote directory servers in a Natural RPC environment. For each remote directory server, you specify up to 5 positional subparameters.

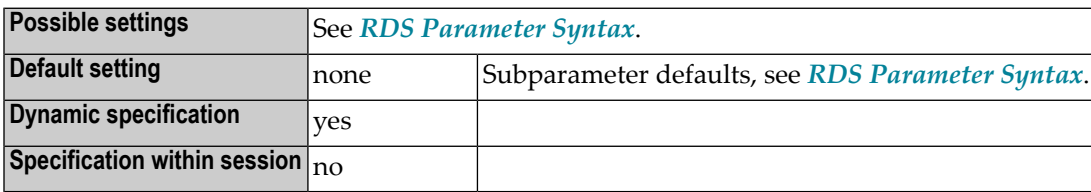

**Notes:**

- <span id="page-362-0"></span>1. RDS is specified on the client side only.
- 2. For information on Natural RPC, see the *Natural RPC (Remote Procedure Call)* documentation.

#### **RDS Parameter Syntax**

The parameter syntax is as follows:

**Using 1 server:**

RDS=(*server-name*,*server-node-name*,*subprogram*,*logon-indicator*,*transport-protocol-name*)

#### **Using 2-10 servers:**

RDS=((*server-name*,*server-node-name*,*subprogram*,*logon-indicator*,*transport-protocol-name*)(*server-name*,*server-node name*,*subprogram*,*logon-indicator*,*transport-protocol-name*)...(*server-name*,*server-node-name*,*subprogram*,*logon-indicator*,*transport-protocol-name*))

#### Where:

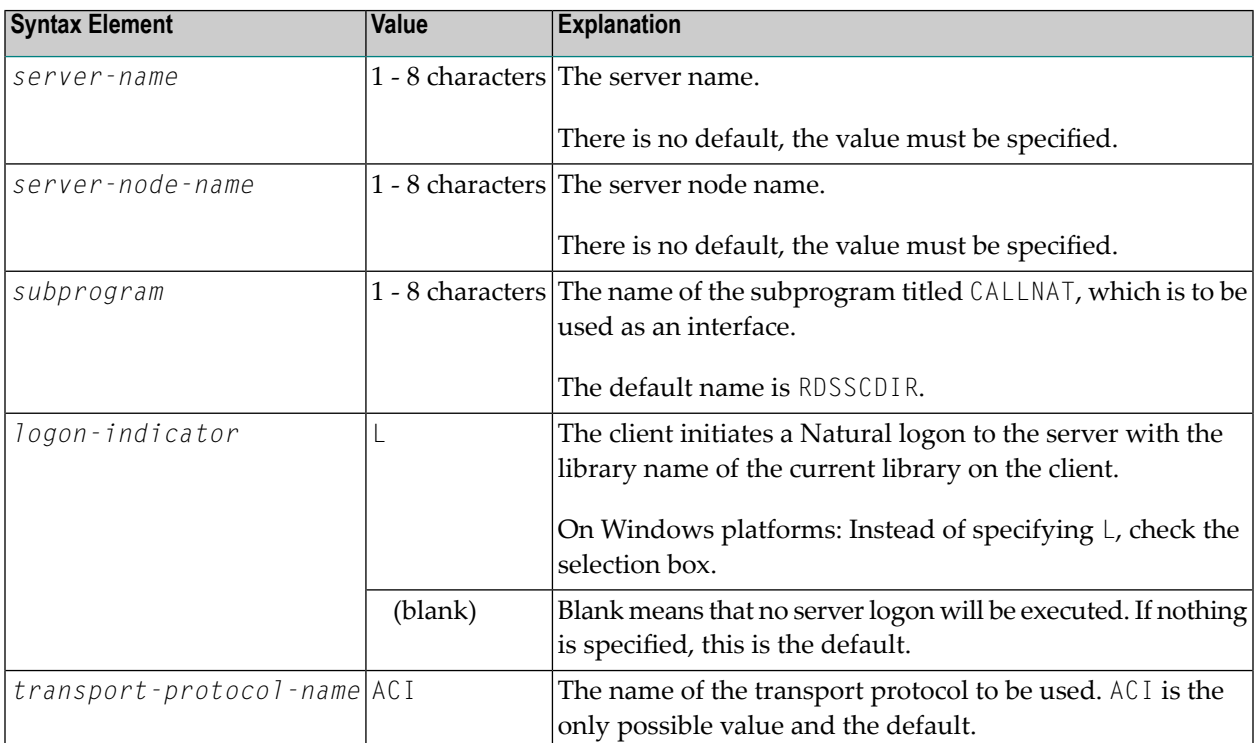

## **155 RECAT - Dynamic Recataloging**

This Natural profile parameter specifies the action to be taken if Natural detects an inconsistency in the global data area definition as defined in the program currently being executed; that is, the global data area in the program does not correspond to the definition of the global data area currently in use.

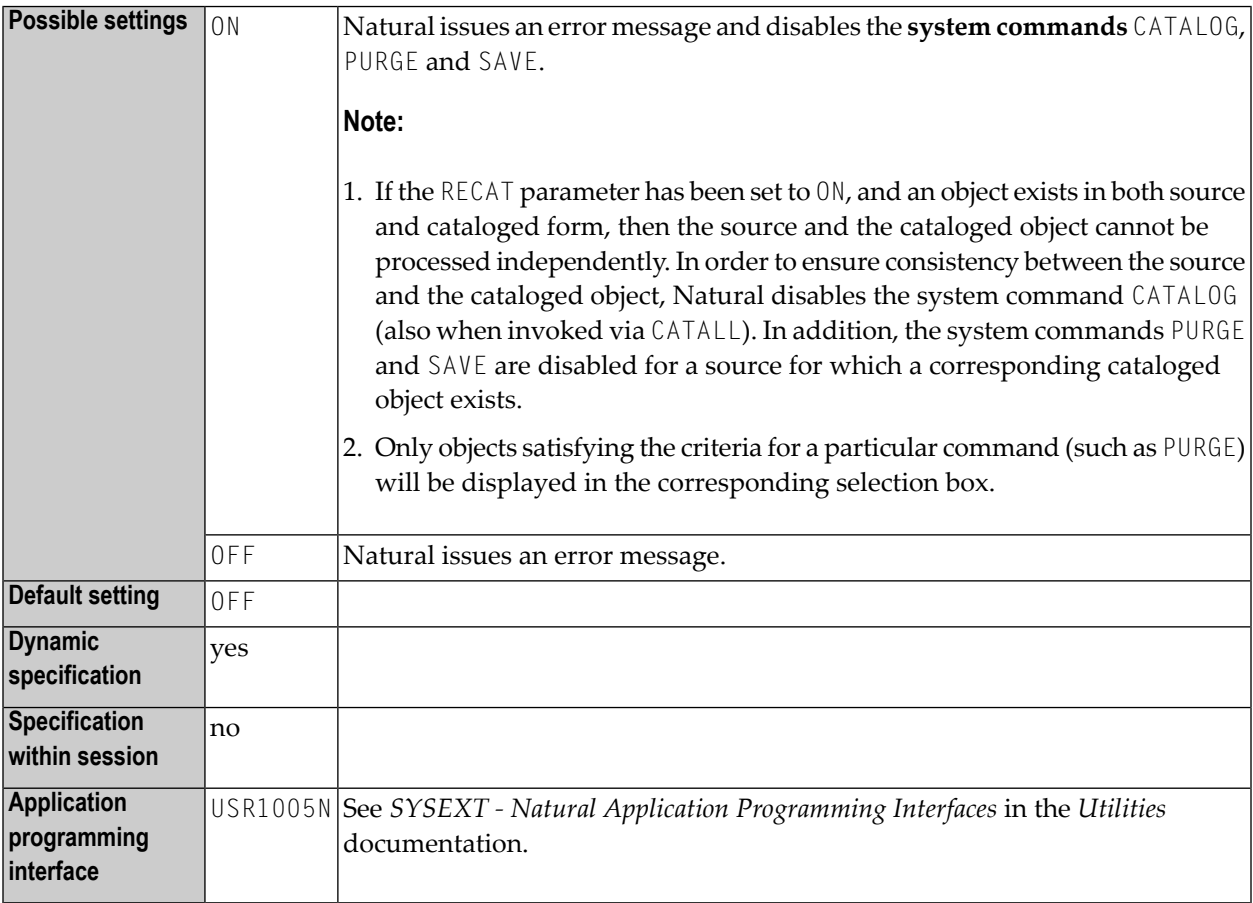

# **156 REINP - Issue Internal REINPUT Statement for Invalid**

**Data**

This Natural profile and session parameter can be used to prevent an internal REINPUT for invalid data.

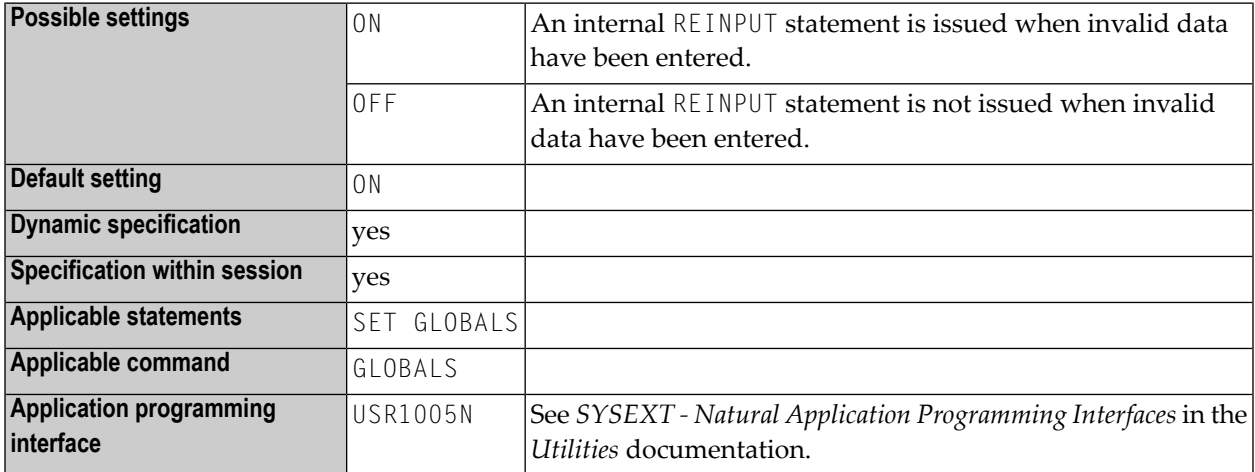

**Notes:**

- 1. By default, Natural automatically issues an internal REINPUT statement if invalid data have been entered in response to an INPUT statement. With this parameter, you can switch this mechanism off. This will allow you to handle such input errors yourself in your application.
- 2. Within a Natural session, the profile parameter REINP can be overridden by the session parameter REINP.

## **157 RNCONST - Renumber Line Numbers in Constants**

This Natural profile parameter can be used to renumber the line number references in alphanumeric and Unicode constants within a Natural source. See also *Renumbering of Source-Code Line Number References* in the *Programming Guide*.

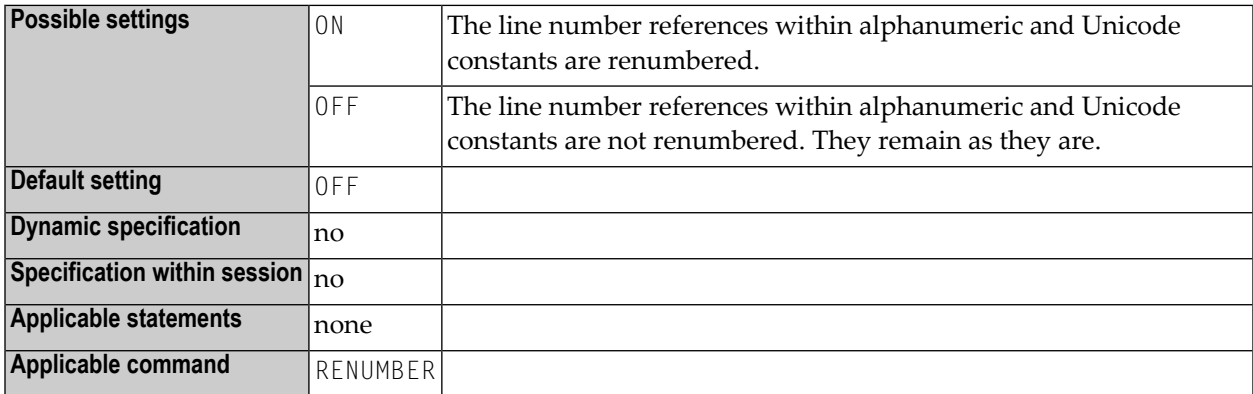

**Note:** The setting of RNCONST affects the execution behavior of the RENUMBER system command.

# **158 ROSY - Read-Only Access to System Files**

This Natural profile parameter disables modifications on the Natural system files **[FDDM](#page-200-0)**, **[FNAT](#page-206-0)**, **[FUSER](#page-214-0)**, **[FDIC](#page-202-0)**\* and **[FSEC](#page-212-0)**\*.

\* Not supported on this platform.

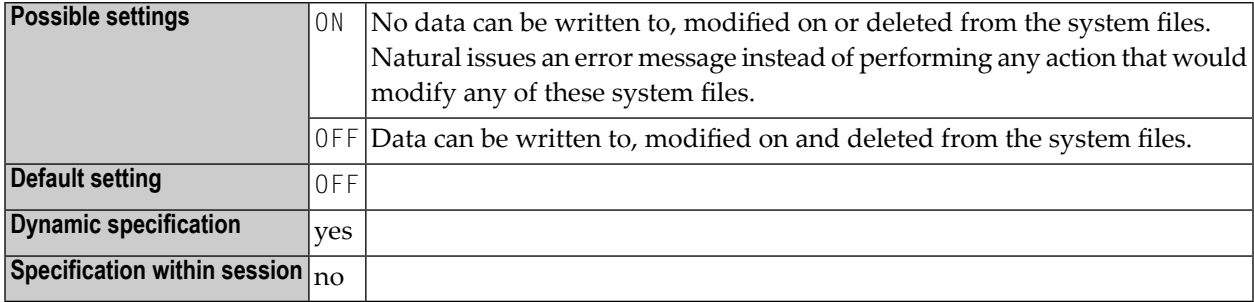

## **159 RPCSDIR - Library for Service Directory**

This Natural profile parameter specifies the name of the Natural library (or one of its steplibs) used by the RPC client at runtime.

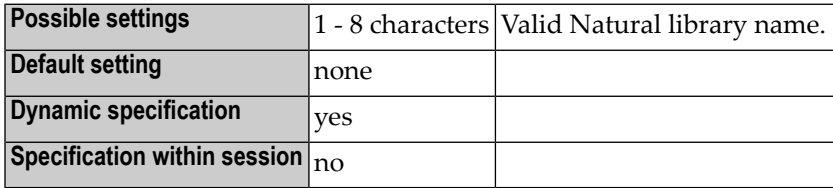

**Notes:**

- 1. The parameter RPCSDIR is specified on the client side only.
- 2. It is evaluated by the SYSRPC utility functions Service Directory Maintenance and Server Command Execution.
- 3. For information on Natural RPC, see the *Natural RPC (Remote Procedure Call)* documentation.

# **160 RTINT - Allow Runtime Interrupt**

This Natural profile parameter determines whether it should be allowed to interrupt a running Natural application that does not respond anymore by using the interrupt key combination of the operating system (CTRL+BREAK).

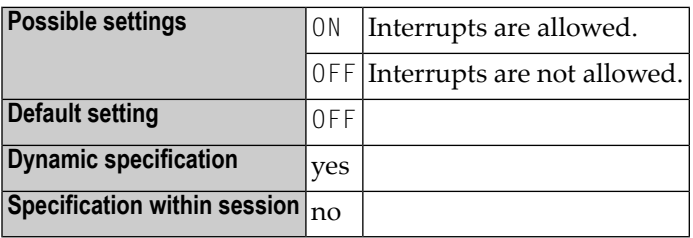

**Note:** For further information, see *Interrupting a Running Natural Application* in the *Programming Guide*.

## **161 RQTOUT – REQUEST DOCUMENT Timeout**

This Natural profile and session parameter specifies the timeouts used for HTTP requests issued internally by the REQUEST DOCUMENT statement. If this time is exceeded, the request (connect, data send or data receive) will be terminated with a corresponding error message.

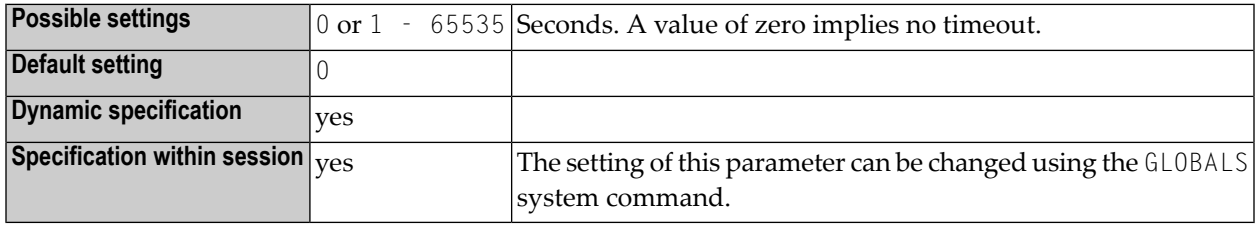

**Note:** This parameter is not available on mainframe platforms.

# **162 SA - Sound Terminal Alarm**

This Natural profile and session parameter specifies whether the terminal alarm feature is to be used.

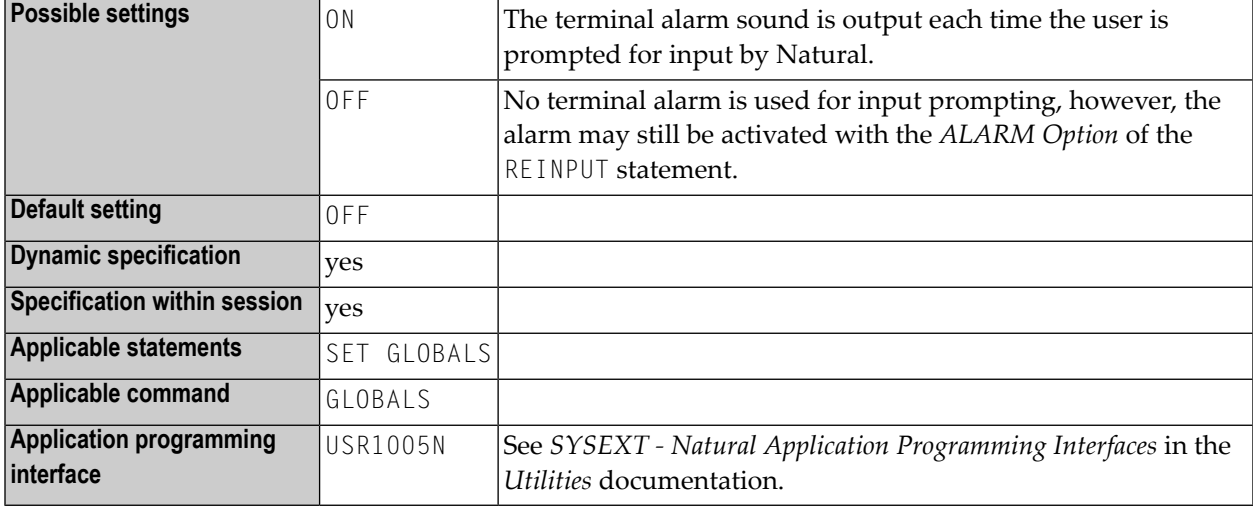

**Note:** Within a Natural session, the profile parameter SA can be overridden by the session parameter SA.

# 163 SB - Selection Box

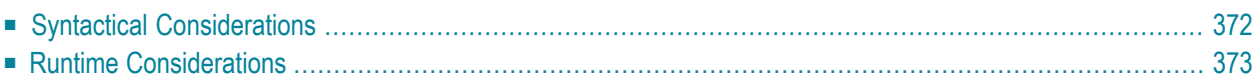

Selection boxes in an INPUT statement are available on mainframe computers only. For other platforms, selection boxes may be defined in the map editor only.

Selection boxes can be attached to input fields. They are a comfortable alternative to help routines attached to fields, since you can code a selection box direct in your program. You do not need an extra program as with help routines.

You may define a selection box clause for every INPUT variable of type alpha, regardless if this field is an input or output field, or both.

The syntax is:

SB=*operand1* [,*operand1*]...

where *operand1* represents a value operand which is used to fill up the selection box with items.

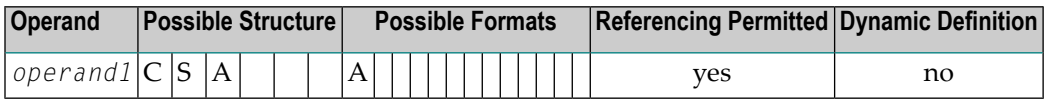

With SB, you specify the values to be displayed within the selection box.

To assign a selection box to a field, specify the attribute SB for an alpha INPUT field in your Natural program using the following example syntax:

<span id="page-381-0"></span>INPUT #FLD (SB='*value1*', #ITEM1, #ITEM2(1:3), #ITEM3(\*))

The following topics are covered below:

### **Syntactical Considerations**

It is possible to assign both a selection box and a help routine to a field.

Selection boxes can be defined for every variable field in an INPUT statement. Exceptions are the following:

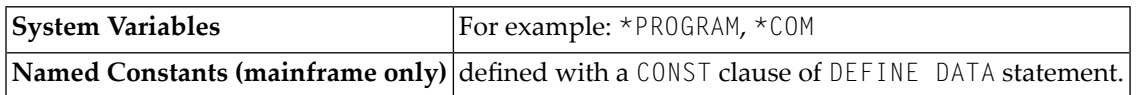

In addition to the SB attribute, other attributes can be defined as well, for example: **[AD](#page-20-0)** or **[CD](#page-64-0)**.

The selection box field does not have to be modifiable, as is the case with **[AD=A](#page-23-0)** or **[AD=M](#page-23-0)**. In other words, it is possible to provide a selection box (and select values) even for a write-protected output field, such as **[AD=O](#page-23-0)**. If you use AD=O, the user is forced to choose from a set of predefined values, which themselves appear in a selection box.

### <span id="page-382-0"></span>**Runtime Considerations**

#### **Selection Box Position**

When a program containing a selection box is executed, the selection box is positioned on the screen according to the same positioning algorithm used for help windows; that is, the size and position of the selection box are determined automatically, "near" the field.

#### **Selection Box Attributes**

The color and intensified attributes assigned to the field are also applied to the values displayed in the corresponding selection box.

#### **Edit Masks in Selection Boxes**

If an edit mask has been defined for the field, the edit mask is applied to all selection box values.

#### **To define an edit mask for a field:**

Using the INPUT statement, you can define an edit mask for a field. This is demonstrated in following code example.

```
DEFINE DATA
LOCAL
1 A(A4)
END-DEFINE
MOVE 'ABCD' TO A
*
SET KEY PF1 = HELP
FORMAT KD=ON
*
INPUT A (AD=M EM=X.X.X.X SB='1234','WXYZ')
WRITE A
END
```
#### **Selection Box Line Sizes**

The line size of the selection box matches the field length to which the box corresponds.

If a value intended for the selection box exceeds the line size of the selection box, the value is truncated.

### **Sequence of Selection Box Values**

Selection box values are displayed in the order they appear in the SB attribute.

### **164 SD - Time Delay between Two Screens**

This Natural profile parameter can be used to delay the time related to screen output display. This is the time delay between two screens during a non-conversational write operation (see the Natural terminal command %N).

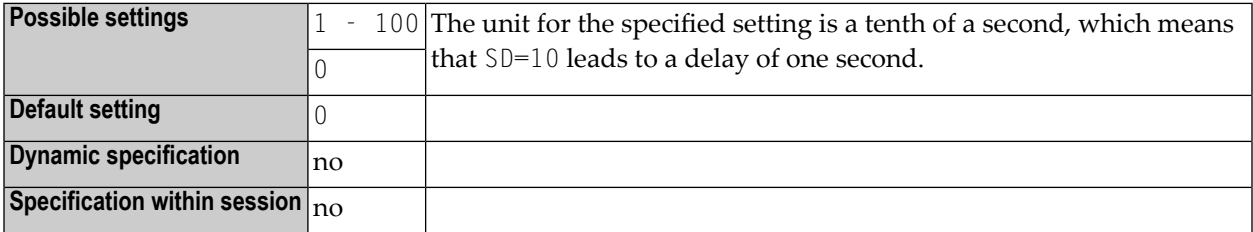

# **165 SERVER - Start Natural Session as an RPC Server**

### **Session**

This Natural profile parameter specifies whether or not the Natural session will be started as an RPC server session.

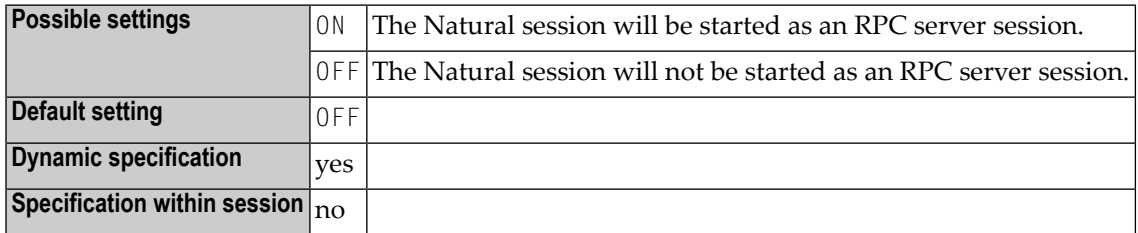

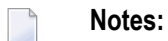

1. SERVER can be specified on both the client and the server side.

2. For information on Natural RPC, see the *Natural RPC (Remote Procedure Call)* documentation.

## **166 SF - Spacing Factor**

This Natural profile and session parameter specifies the default number of spaces to be inserted between field settings of columns on Natural reports created using a DISPLAY statement.

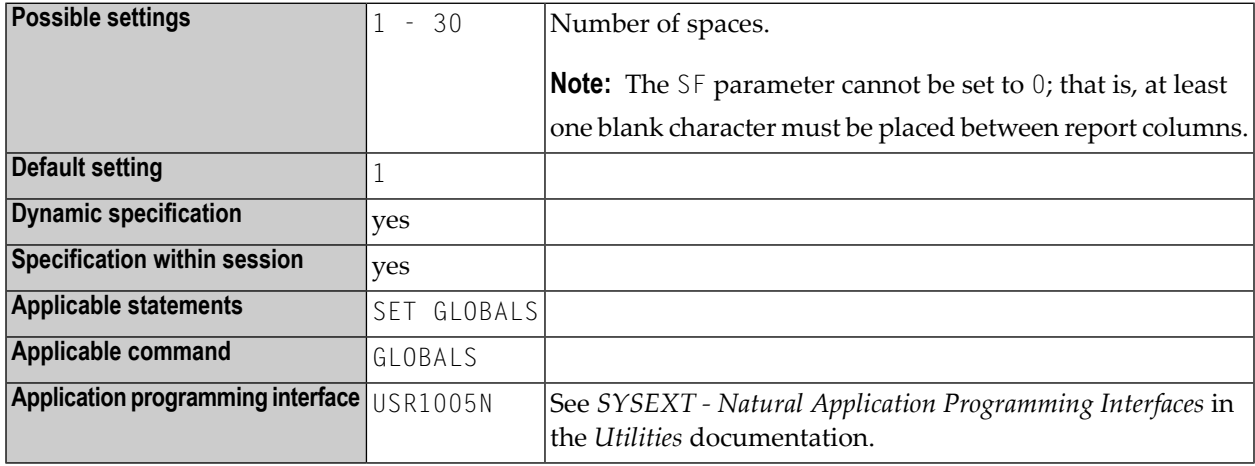

#### **Notes:**

- 1. Within a Natural session, the profile parameter SF can be overridden by the session parameter SF.
- 2. Under Natural Security, the setting of this parameter can be overridden by the *Session Parameters* option of the Library Profile.
- 3. See also *Column Spacing - SF Parameter and nX Notation* in the *Programming Guide*.

# **167 SG - Sign Position**

This session parameter determines whether or not a sign position is to be allocated for a numeric field.

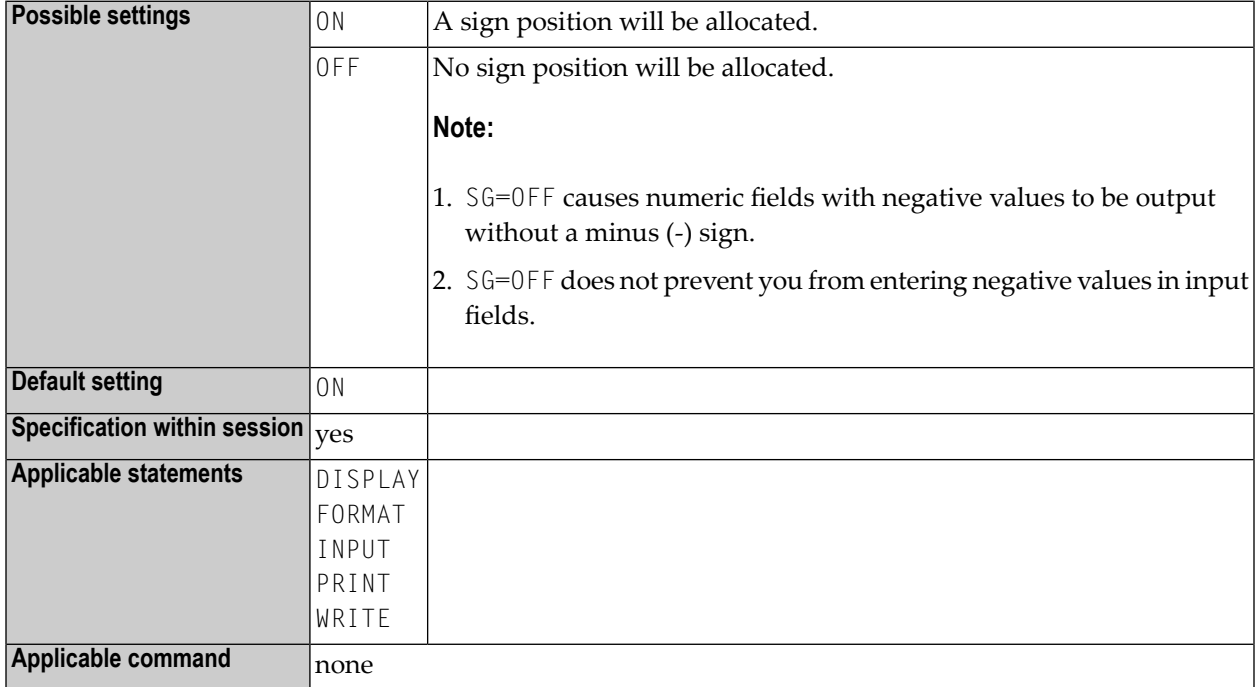

#### **Notes:**

- 1. If the **[EM](#page-148-0)** (edit mode) parameter is specified, it overrides the SG parameter.
- 2. See also *Parameters to Influence the Output of Fields* in the *Programming Guide*.

### **Example:**

FORMAT SG=OFF

# **168 SM - Programming in Structured Mode**

This Natural profile and session parameter specifies whether or not structured mode must be used.

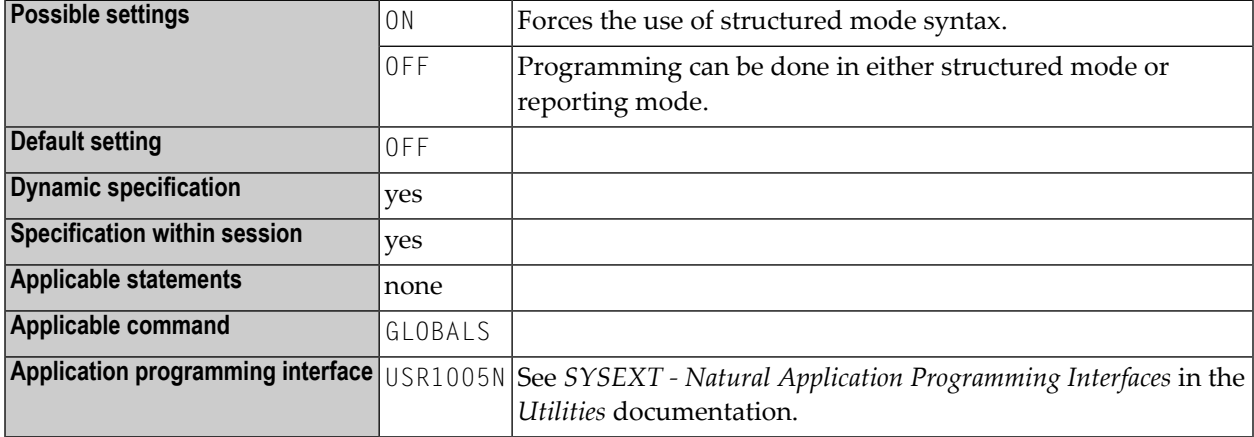

#### **Notes:**

- 1. If structured mode (SM=ON) is specified by profile parameter SM, an attempt to change this setting with system command GLOBALS and session parameter SM will be rejected (Reporting mode not permitted).
- 2. Within a Natural session, the profile parameter setting SM=0FF can be overridden by the session parameter SM=ON.
- 3. Under Natural Security, the setting of the mode option in the library's security profile determines whether the SM profile parameter can be used; see also *Programming mode* in the *Natural Security* documentation.
- 4. Under Natural Security, this parameter may be disabled by Natural Security to the effect that structured mode is invariably in effect for a given library.

# **169 SNAT - Sound <sup>a</sup> Bell at Syntax Error**

This Natural profile parameter is used to sound a bell when the compiler detects a syntax error in a Natural program.

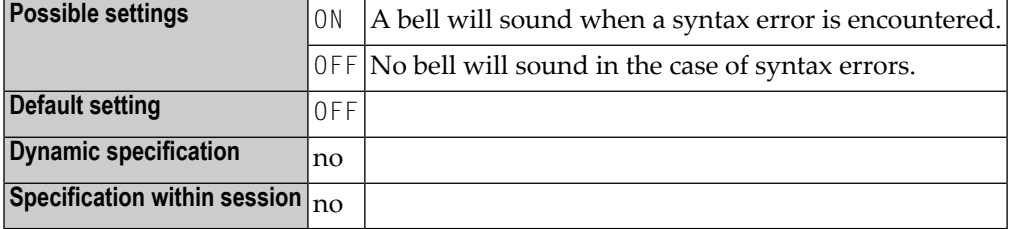
### **170 SORTSZE - Size of Sort Buffer**

This Natural profile parameter specifies the amount of storage to be reserved for use by the sort program.

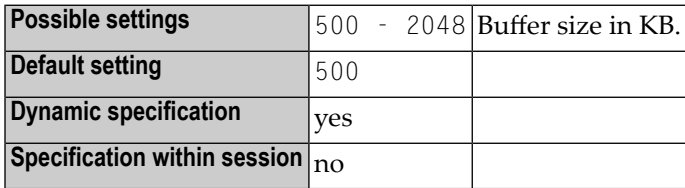

#### **Notes:**

- 1. This sort buffer is only allocated when executing a Natural program which contains a SORT statement.
- 2. Increasing the buffer size setting leads to faster SORT processing, in particular when all data to be sorted fit into the sort buffer.

### **171 SPODDEBUGPORT - Debugger Port for Debugging in the Context of SPoD**

This Natural profile parameter specifies the port number which will be used when debugging applications in a mapped environment.

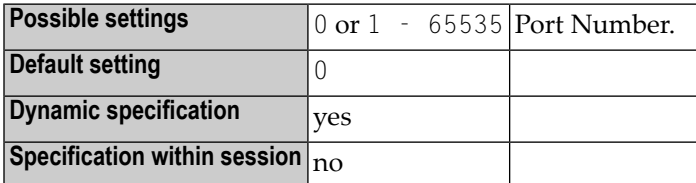

**Notes:**

- 1. This Natural profile parameter is only relevant if you intend to use the old Natural debugger in conjunction with an earlier version (NDV2.1) of the Natural Development Server.
- 2. By default the port number is set to 0. Natural Studio then evaluates a free port on the PC. The evaluated port will be used as the communication channel between the Natural Studio Debugger and the remote application. The host where the Natural Development Server(NDV) is running, must be prepared to work with any port.
- 3. If a value not equal to zero is specified, Natural Studio will use that specified port as the debug port for the communication channel between the Natural Studio Debugger and the remote application. Use this option, if only a limited number of ports is allowed on the host where the NDV server is running.

### <span id="page-400-0"></span>**172 SRETAIN - Retain Source Format**

This Natural profile parameter specifies that all existing sources have to be saved in their original encoding format.

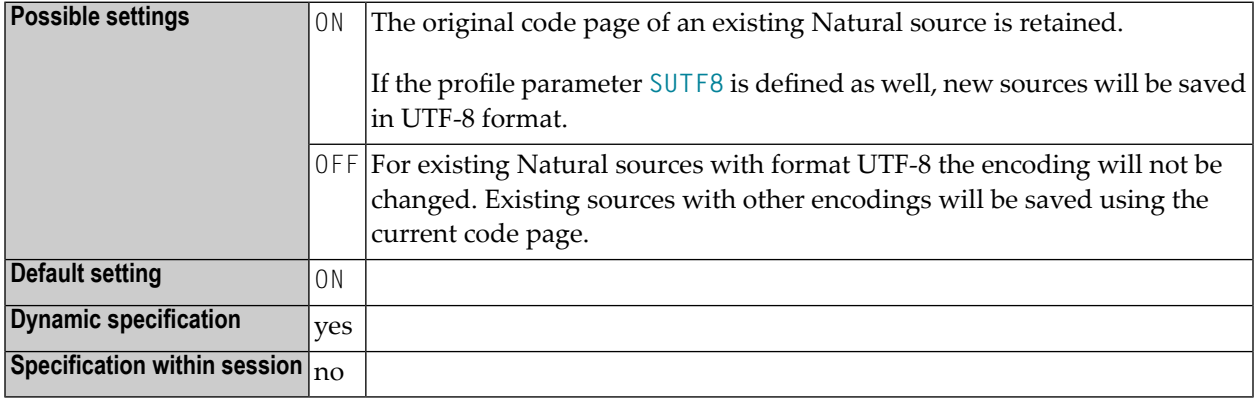

#### **Notes:**

- 1. When new sources are created, they will be saved either in the current code page format or in UTF-8 format, depending on the setting of profile parameter SUTF8. This is independent of the setting of SRETAIN.
- 2. If a source can not be saved in the target code page format, because this code page does not define all characters contained in the source, a message is displayed which allows the user to choose whether he/she wants to remove the problematic characters or cancel the save process.
- 3. See also *Profile Parameters* in the *Unicode and Code Page Support* documentation.

### **173 SRVCMIT - Server Commit Time**

This Natural profile parameter specifies the time at which a Natural RPC server automatically commits an RPC conversation or a non-conversational RPC request.

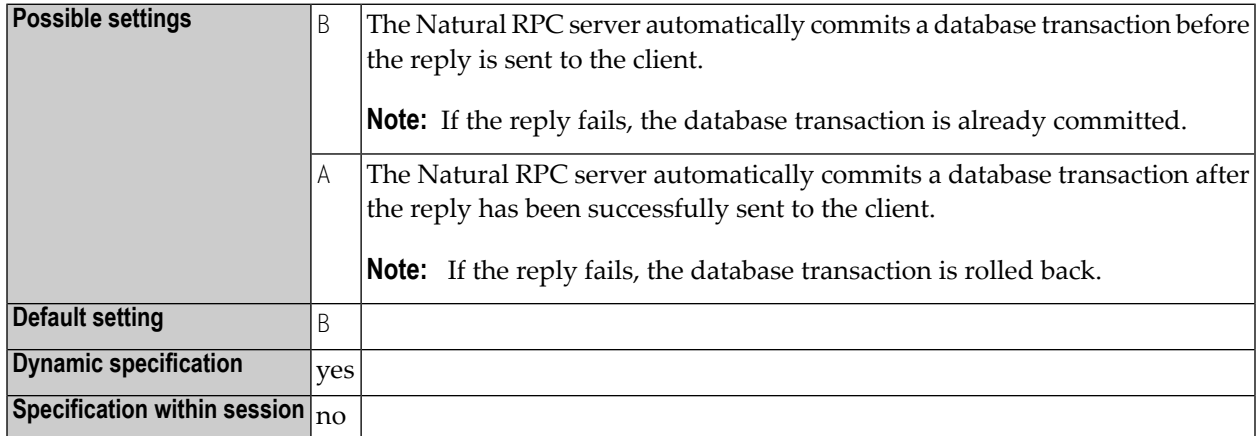

**Notes:**

- 1. SRVCMIT is specified on the server side only.
- 2. This parameter is only evaluated if the profile parameter **[ETEOP](#page-184-0)** is set to ON.
- 3. For information on Natural RPC, see the *Natural RPC (Remote Procedure Call)* documentation.

### **174 SRVNAME - Name of RPC Server**

This Natural profile parameter specifies the name of the RPC server, with which it registers on the node specified with the profile parameter **[SRVNODE](#page-406-0)**.

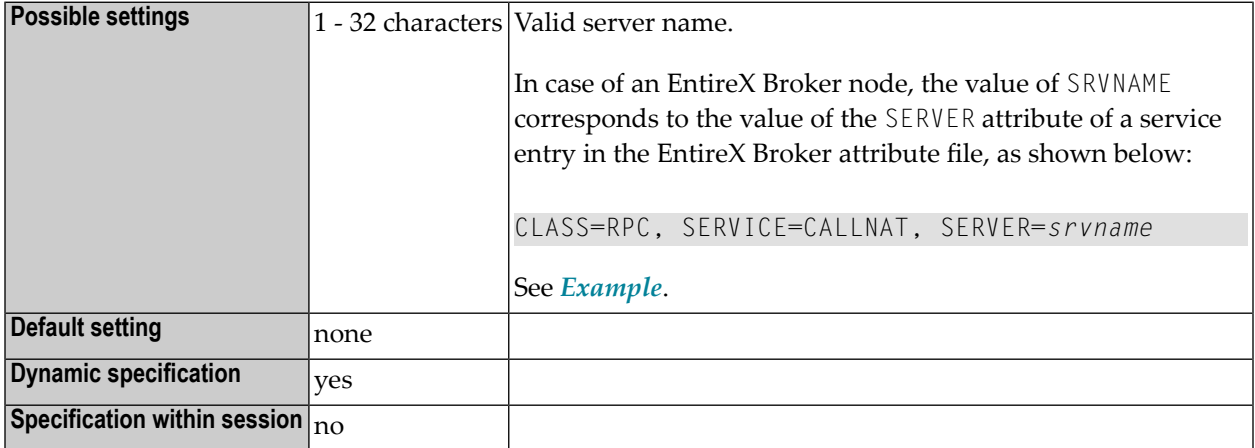

**Note:** For information on Natural RPC, see the *Natural RPC (Remote Procedure Call)* documentation.

### **Example**

SRVNAME='PRODUCTION\_SERVER'

### <span id="page-406-0"></span>**175 SRVNODE - Name of Node**

This Natural profile parameter specifies the name of the node upon which an RPC server registers.

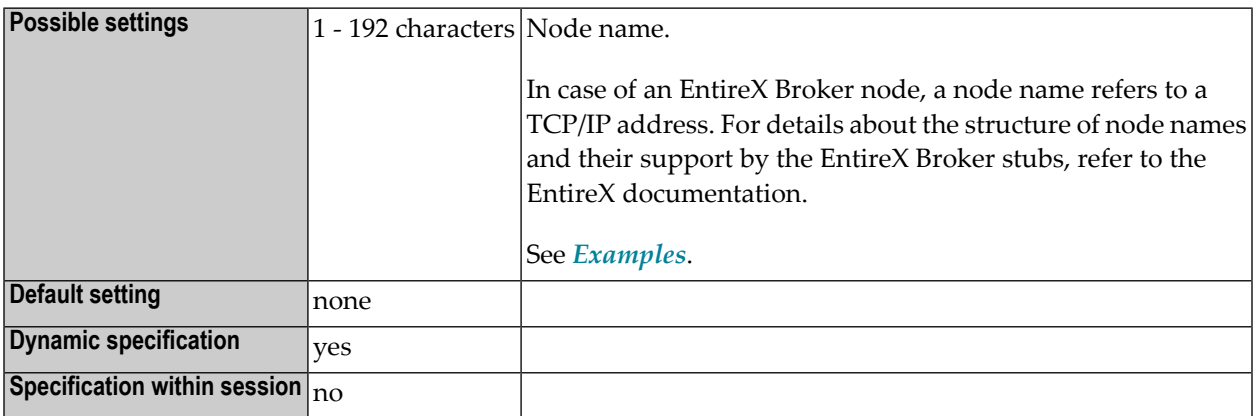

**Notes:** 

<span id="page-406-1"></span>1. SRVNODE is specified on the server side only.

2. For information on Natural RPC, see the *Natural RPC (Remote Procedure Call)* documentation.

#### **Examples**

The examples below are based on the EntireX notation.

```
SRVNODE=PCBROKER /* host name for a TCP/IP address */
SRVNODE='157.189.160.95:1958:TCP' /* TCP/IP address with port number */
SRVNODE='tcpip://host.com:1958' /* host name with port number */
```
 $\overline{\phantom{a}}$ 

**Notes:**

1. If a host name is used for the TCP/IP address, the name must either be known to your DNS server or it must be defined in the hosts file of your TCP/IP configuration.

2. If the port number is omitted, either a default port number is used by the EntireX Broker stub or a host name must be used, and the host name must be known to your DNS server or must be defined in the services file of your TCP/IP configuration.

# **176 SRVRTRY - Number of Connect/Reconnect Attempts**

This Natural profile parameter specifies the number of attempts for an RPC server to connect/reconnect (REGISTER) to an EntireX Broker that is not active, and the wait time between two successive attempts.

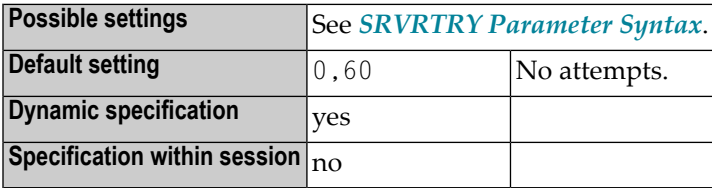

**Note:** SRVRTRY is specified on the server side only.

#### **SRVRTRY Parameter Syntax**

The SRVRTRY parameter syntax is as follows:

SRVRTRY=(*attempts*,*wait-time*)

Or:

 $\overline{z}$ 

<span id="page-408-0"></span>

SRVRTRY=*attempts*

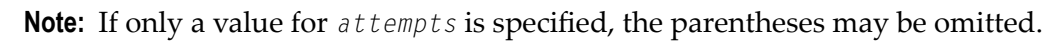

Where:

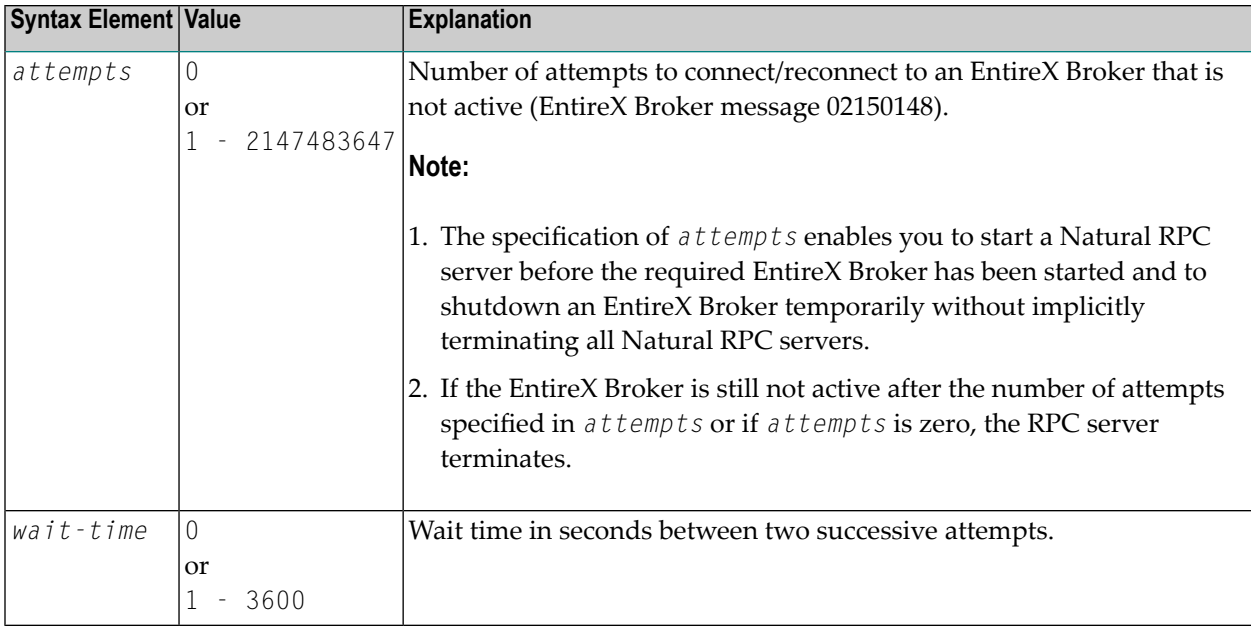

#### **Examples**

#### 1. RPC=(SRVRTRY=(20,10))

Or:

NTRPC SRVRTRY=(20,10)

20 attempts with a wait time of 10 seconds between two successive attempts.

#### 2. RPC=(SRVRTRY=500)

Or:

NTRPC SRVRTRY=500

500 attempts with a wait time of 60 seconds between two successive attempts.

**Note:** For further information, see the Natural *Natural RPC* (*Remote Procedure Call*) documentation, and especially *Considerations for Mainframe Natural RPC Servers with Replicas*.

### **177 SRVTERM - Server Termination Event**

This Natural profile parameter specifies the event at which a Natural RPC server is automatically terminated.

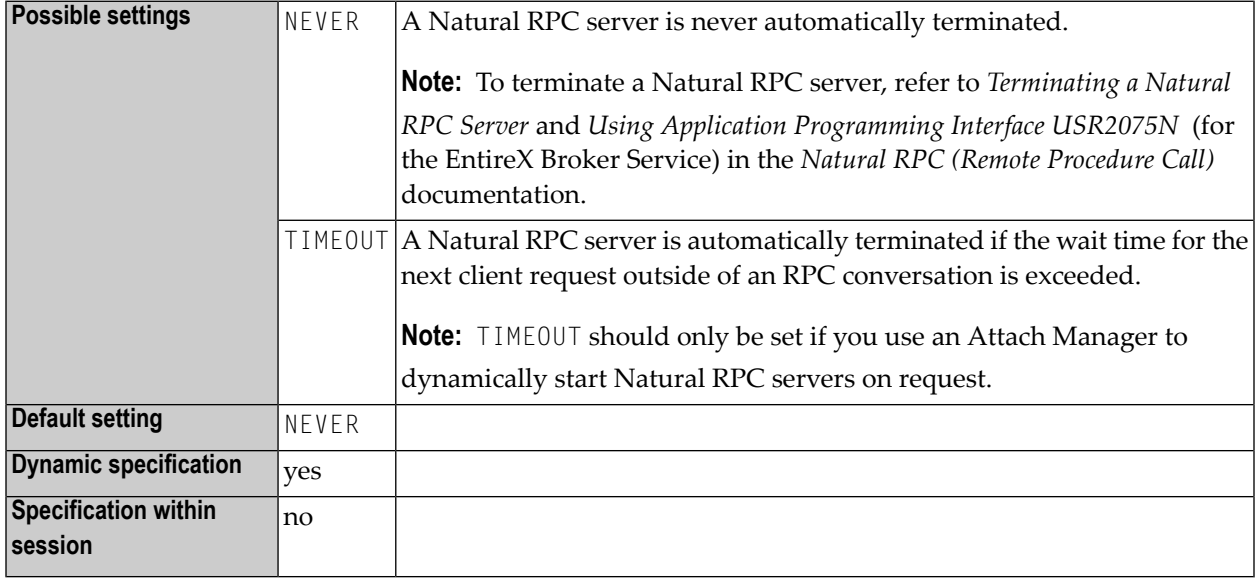

#### **Notes:**

- 1. SRVTERM is specified on the server side only.
- 2. For information on Natural RPC, see the *Natural RPC (Remote Procedure Call)* documentation.

### **178 SRVUSER - User ID for RPC Server Registry**

This Natural profile parameter specifies the user ID needed to register a Natural RPC server on the node specified with the profile parameter **[SVRNODE](#page-406-0)**.

**Note:** In case of an EntireX Broker node, SRVUSER is also used to logon to the EntireX Broker. A password is either taken from Natural Security (see \*NSC below) or specified via the application programming interface USR2072N.

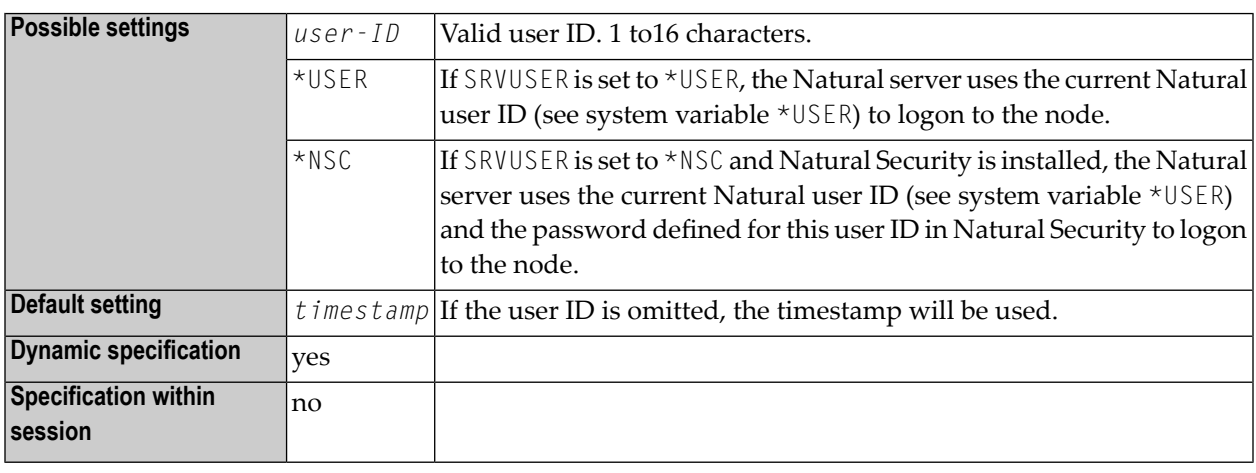

#### **Notes:**

1. SRVUSER is specified on the server side only.

2. For information on Natural RPC, see the *Natural RPC (Remote Procedure Call)* documentation.

### **179 SRVWAIT - Wait Time of RPC Server**

This Natural profile parameter specifies the number of seconds the server is to wait for a Natural RPC client request.

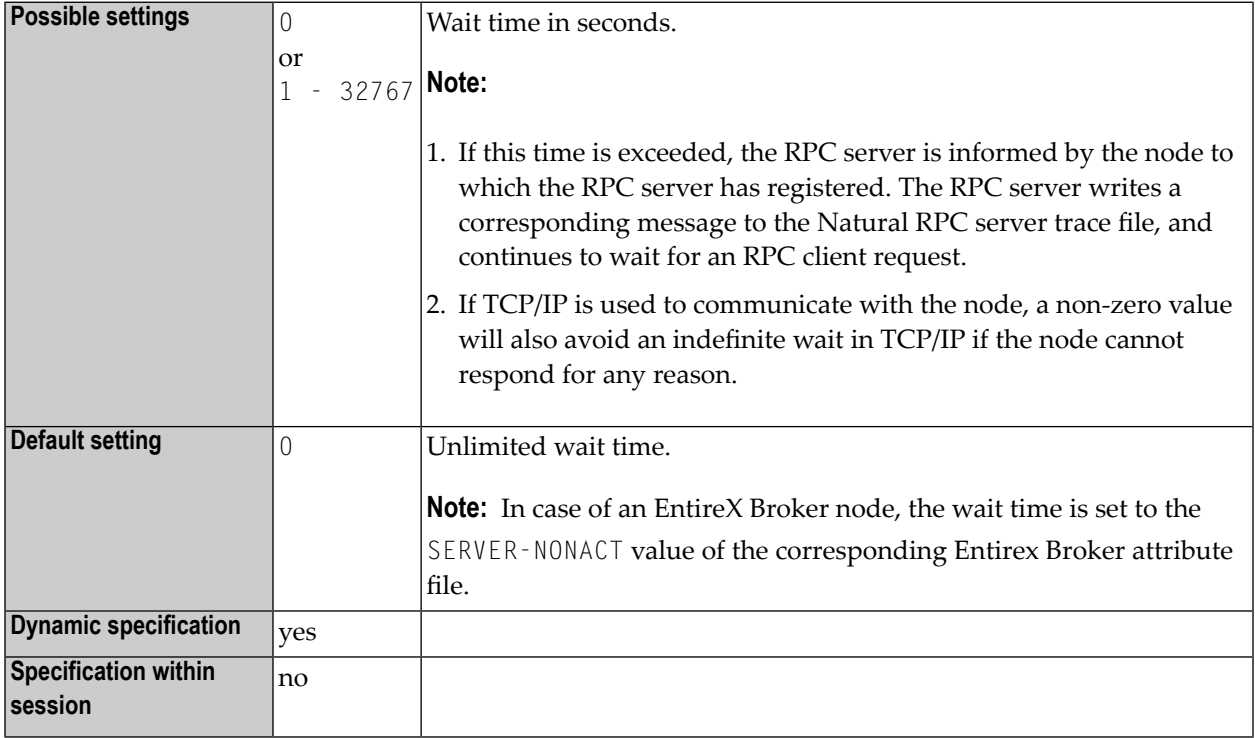

#### **Notes:**

- 1. SRVWAIT is specified on the server side only.
- 2. For information on Natural RPC, see the *Natural RPC (Remote Procedure Call)* documentation.

### **180 SSIZE - Size of Source Area Allocated by the Editors**

This Natural profile parameter determines the maximum size of the Natural source area, which will be dynamically allocated by the Natural editors.

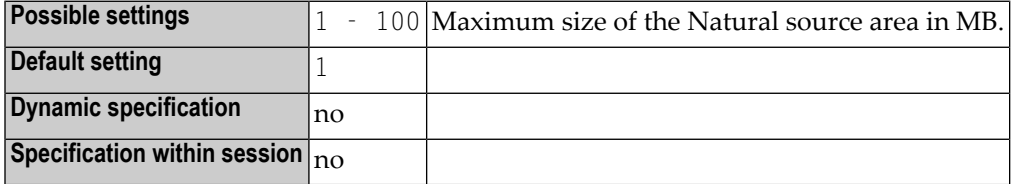

**Note:** The maximum size for one Natural source member is 1 MB (independent of SSIZE).

### **181 STACK - Place Data/Commands on the Stack**

This Natural profile parameter is used to place data/commands on the Natural stack.

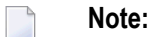

The profile parameter STACK is used to place data/commands on the Natural command stack.

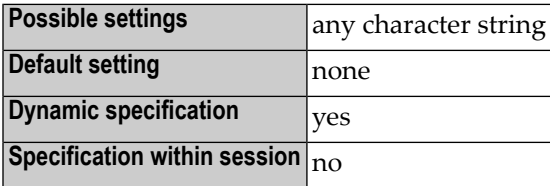

#### **Notes:**

 $\overline{g}$ 

- 1. The amount of data to be passed with this parameter is limited to 512 bytes. If this limit is exceeded, a corresponding error message is returned.
- 2. The stack can contain a sequence of Natural commands and/or user-specified commands, together with their data, for execution at the beginning of the Natural session. The command stack is processed before the user is prompted for input on the screen.
- 3. If an INPUT statement is encountered during stack processing, the corresponding input screen is generated only if the required input data were not supplied with the command when the stack was created. Any reports generated during stack processing are displayed as usual.
- 4. Each system or user-defined command can be optionally followed by data which are used to satisfy requests for information required during the processing of the command. If the command is a user command (that is the name of a user program), any data provided resolve the data requirements of INPUT statements within the user program.

### **Conventions:**

■ Multiple settings for one INPUT statement are separated by a comma.

- Data for multiple INPUT statements are separated by a colon (:).
- A semicolon (;) is used to delimit multiple commands.

#### **Examples:**

LOGON:USER1;UCMD1 A,B;UCMD2 C,D:E;FIN

Logs on to the library USER1, executes the commands UCMD1 and UCMD2 providing the corresponding input data, and ends the Natural session.

#### CMD DATA:DATA;CMD

Places commands and data on stack. Since some commands (for example, GLOBALS) do not read parameters by INPUT, a blank character should be used rather than a colon to delimit a command from the first parameter data element.

If specified dynamically, the character string provided as data for the STACK parameter must be enclosed in apostrophes; if the character string contains multiple commands, it must also be enclosed in parentheses, for example:

STACK='(LOGON SYSTEM;UCMND)'

Logs on to the library SYSTEM and executes the command UCMND.

### **182 STARTUP - Program Name for System Variable \*STARTUP**

This Natural profile parameter specifies a program name for the Natural system variable \*STARTUP.

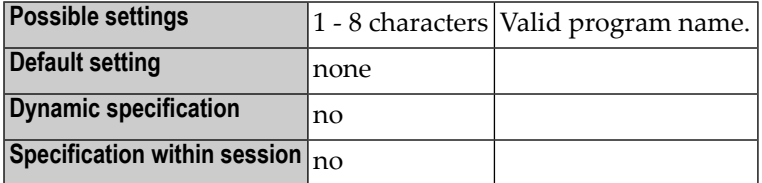

**Notes:** 

- 1. The program whose name is contained in \*STARTUP is executed each time the Natural command line is invoked. In a Natural program, you can assign another program name to \*STARTUP.
- 2. If you have Natural Security installed, STARTUP is not evaluated; the startup program to be used is read from the library profile defined in Natural Security.

## **183 STEPLIB - Initial Setting for \*STEPLIB System Variable**

This Natural profile parameter specifies the initial setting for the system variable \*STEPLIB.

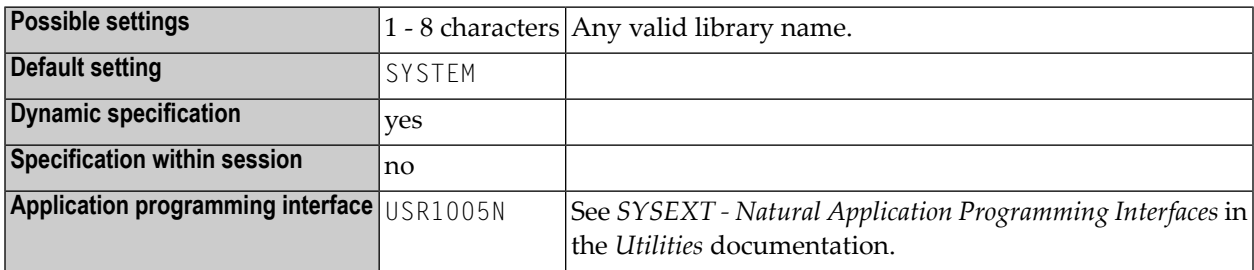

#### **Notes:**

- 1. The content of the system variable \*STEPLIB influences the order in which objects are searched in the system file.
- 2. Using the Configuration Utility, you can define additional steplibs that can be searched for objects which cannot be found in the current library. See *Steplibs* in the *Configuration Utility* documentation.
- 3. See also *Steplibs* and *Search Sequence for Object Execution* in the *Using Natural Studio* documentation.

## **184 SUBCHAR - Substitution Character for Default Code**

**Page**

This Natural profile parameter allows you to specify the substitution character for the default code page. The substitution character is automatically inserted whenever the conversion of a Unicode character into the current default code page (see profile parameter **[CP](#page-88-0)**) fails and the profile parameter **[CPCVERR](#page-90-0)** is set to OFF.

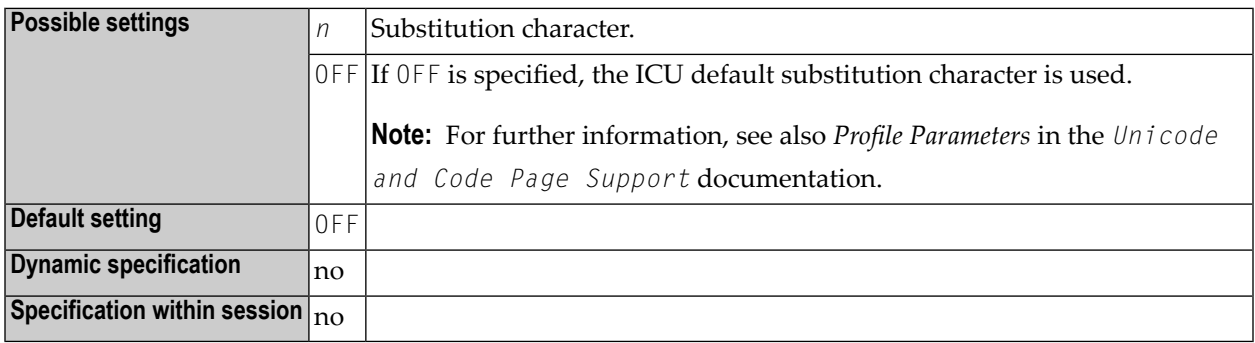

### <span id="page-426-0"></span>**185 SUTF8 - UTF-8 Format for Sources**

This Natural profile parameter specifies the default format to be used when Natural sources are saved.

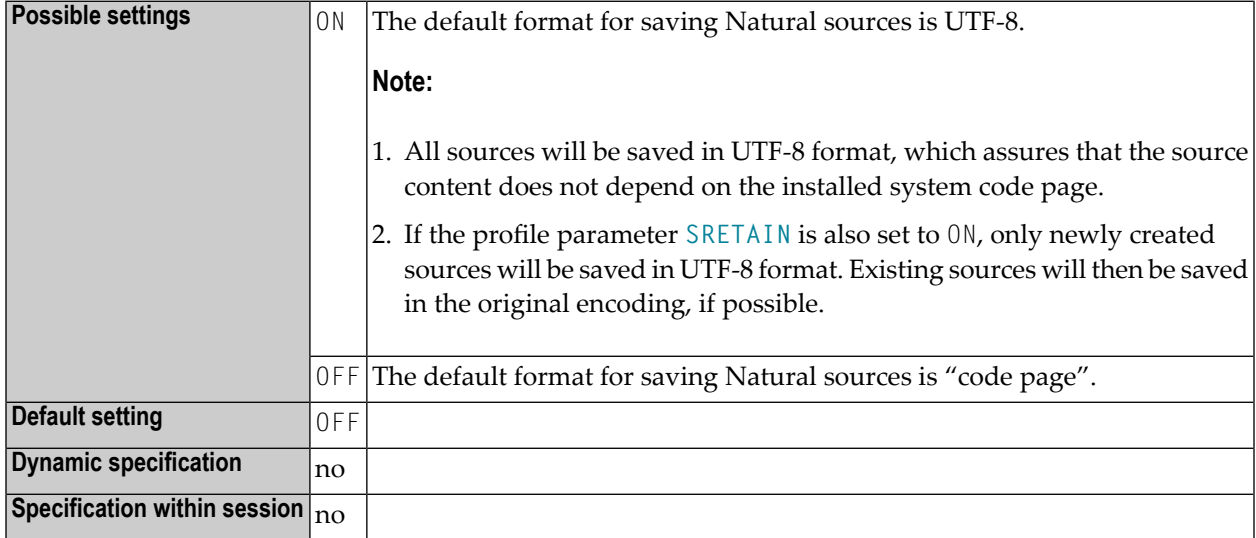

**Note:** See also *Profile Parameters* in the *Unicode and Code Page Support* documentation.

### **186 SYMGEN - Generate Symbol Table**

This Natural profile and session parameter specifies whether a symbol table is to be generated or not.

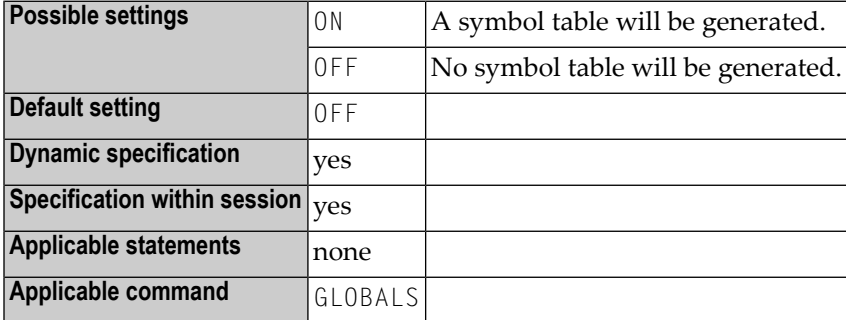

#### **Notes:**

- 1. The symbol table contains all symbols used within a Natural program (for example, variable names). It is part of the generated program and is required, for example, for the Natural Debugger and the dialog editor.
- 2. Within a session, the profile parameter SYMGEN can be overridden by the session parameter SYMGEN.

### **187 SYNERR - Control of Syntax Errors**

This Natural profile parameter specifies whether or not syntax errors will be passed to the error transaction program.

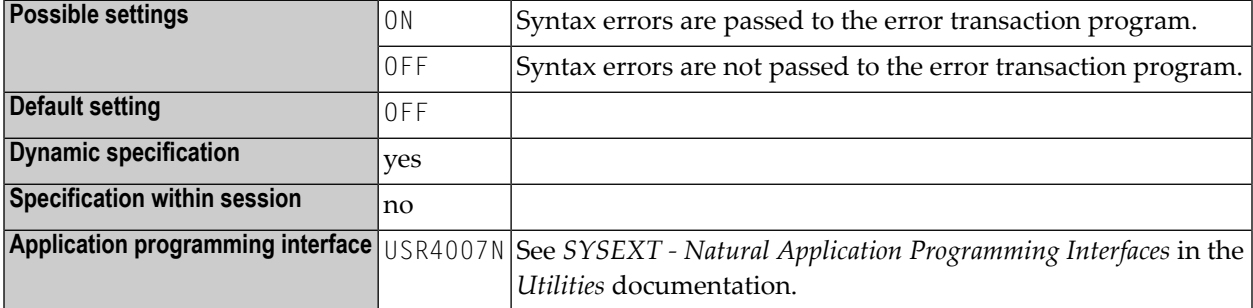

#### **Notes:**

- 1. The error transaction program is defined either with the profile parameter **[ETA](#page-180-0)** or by a user program by way of assignment to the system variable \*ERROR-TA or, if Natural Security is installed, within the Natural Security library profile; see *Components of a Library Profile* in the *Natural Security* documentation.
- 2. For further information, see *Using an Error Transaction Program* in the *Programming Guide*.
### <span id="page-432-0"></span>**188 TC - Trailing Characters**

With this session parameter, you can specify trailing characters that are to be displayed immediately to the right of a field output with a DISPLAY statement. The width of the output column is enlarged accordingly.

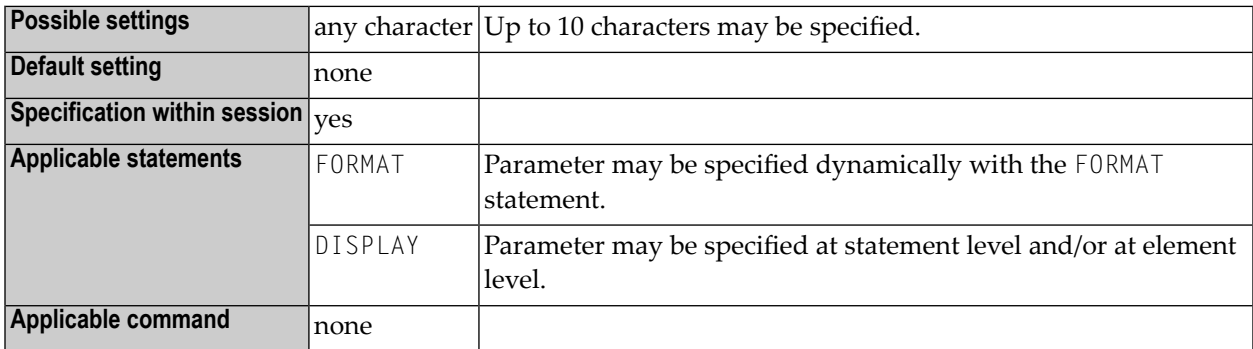

#### **Notes:**  $\overline{a}$

- 1. Trailing characters may optionally be specified enclosed within apostrophes, in which case any characters can be specified. Any character string specified which contains a closing parenthesis or a quotation mark must be enclosed within apostrophes.
- 2. The parameter TC can also be used with U format fields. For information on Unicode format, see also *Unicode and Code Page Support in the Natural Programming Language*, *Session Parameters*, *EMU, ICU, LCU, TCU versus EM, IC, LC, TC*.
- 3. See also *Parameters to Influence the Output of Fields* in the *Programming Guide*.

### **Examples:**

FORMAT TC=\* DISPLAY (TC='\*B\*')

## **189 TCU - Unicode Trailing Characters**

With this session parameter, you can specify trailing characters that are to be displayed immediately to the right of a field output with a DISPLAY statement. The width of the output column is enlarged accordingly.

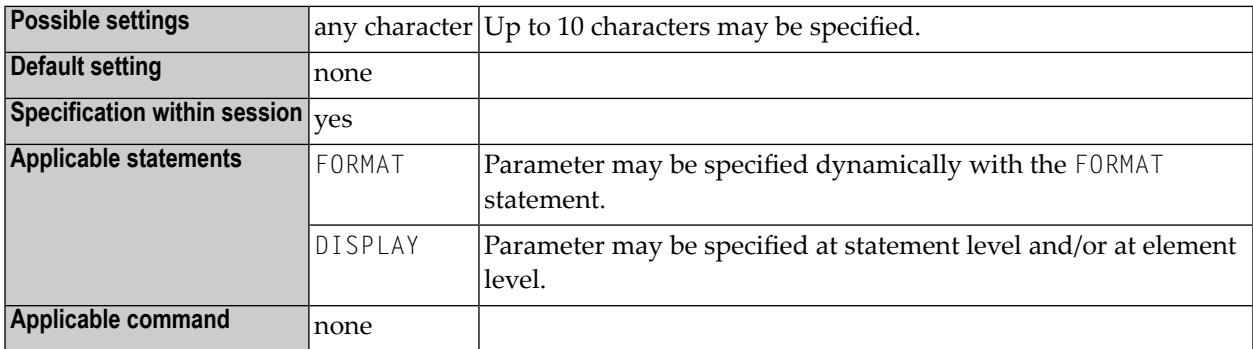

#### **Notes:**

- 1. Trailing characters may optionally be specified enclosed within apostrophes, in which case any characters can be specified. Any character string specified which contains a closing parenthesis or a quotation mark must be enclosed within apostrophes.
- 2. The session parameter TCU is identical to the session parameter **[TC](#page-432-0)**. The difference is that the trailing characters are always stored in Unicode format. This allows you to specify trailing characters with mixed characters from different code pages, and assures that always the correct character is displayed independent of the installed system code page.

See also:

- *Parameters to Influence the Output of Fields* in the *Programming Guide*
- *Unicode and Code Page Support in the Natural Programming Language*, *Session Parameters*, *EMU, ICU, LCU, TCU versus EM, IC, LC, TC*

### **190 TD - Time Differential**

This Natural profile parameter specifies a time differential to be applied to the Natural time/date setting to ensure that the current local time/date is used, rather than the computer center time/date.

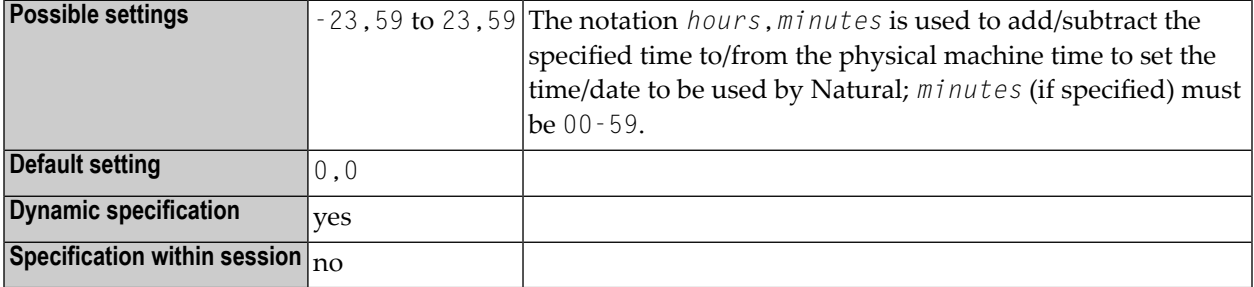

Note: This parameter is applicable in an environment in which remote nodes are being used in a computer network.

#### **Examples:**

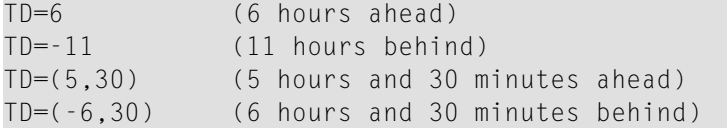

### **191 TF - Translation of Database ID/File Number**

This Natural profile parameter is used to translate the database ID/file number of a production database into the database ID/file number of a test database.

**Caution:** This parameter applies to user files only. It does not apply to system files.

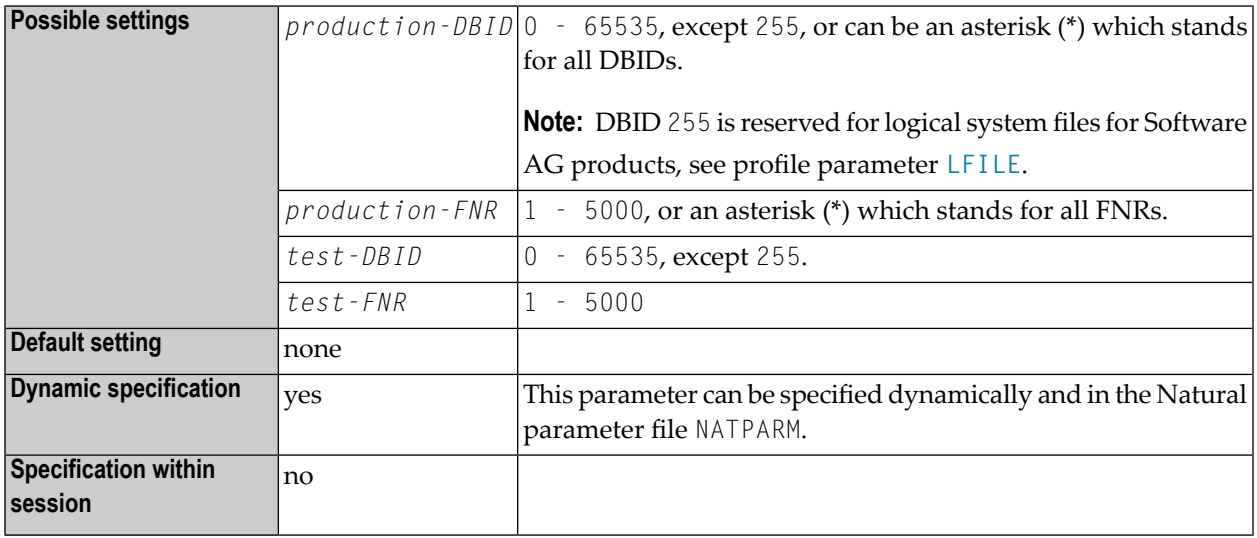

**Notes:**

 $\overline{\phantom{a}}$ 

 $\bigoplus$ 

- 1. The translation of file number is relevant when developing an application in a production environment; it enables you to develop an application in a test database and then transfer the finished application to the production database without having to change or re-compile the application.
- 2. The transfer is done by a translation of the application's database identification (DBID) and file number (FNR): with the TF parameter, you specify the production DBID/FNR and the test DBID/FNR. The Natural objects are then cataloged with the production DBID/FNR, but whenever a database access is executed, the production DBID/FNR is translated into the test

DBID/FNR; that is, the test database is used. This means that testing can take place in the actual production environment, but not with production data.

3. The asterisk (\*) notation for *production-DBID* and *production-FNR* is mutually exclusive.

#### **TF Parameter Syntax**

The parameter is specified as follows:

```
TF=(production-DBID,production-FNR,test-DBID,test-FNR)
```
The TF parameter can be specified several times. Existing specifications are displayed in a corresponding list box.

**Notes:**

- 1. Production and test databases must be of the same type (Adabas/Adabas, for example).
- 2. If the database type is not specified in NATPARM, the Adabas is used as default type; that is, SQL and XML databases must be specified explicitly.
- 3. For SQL and XML databases, the file number must always be set to 1. The DBID must be in the range of 0-254.
- 4. The profile parameter **[UDB](#page-460-0)** (User Database ID) is evaluated before the TF parameteris evaluated.

### <span id="page-440-0"></span>**192 THSEP - Dynamic Thousands Separator**

This Natural profile parameter is used to enable or disable the use of dynamic thousands separators in edit masks at compilation time.

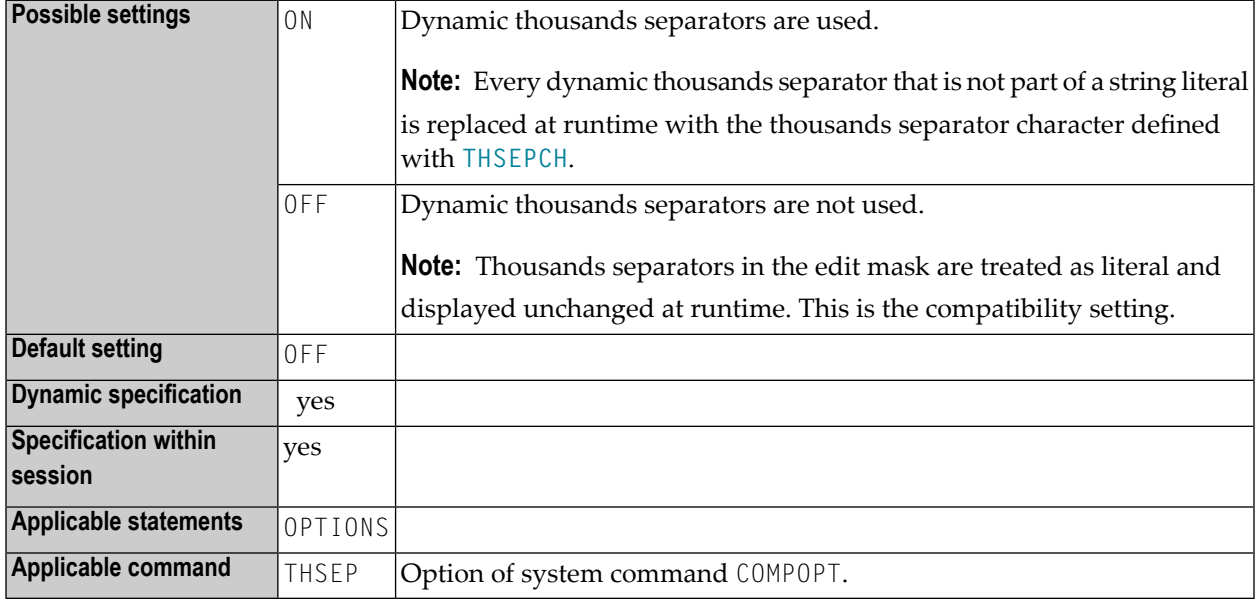

#### **Notes:**

 $\overline{a}$ 

- 1. At runtime the dynamic thousands separators are replaced by the value (thousands separator character) of the profile and session parameter **[THSEPCH](#page-442-0)**.
- 2. In the Natural source, the dynamic thousands separator is either a comma (,) or a period (,), depending on the current setting of the profile and session parameter **[DC](#page-114-0)** (decimal character). If a comma is specified, then the dynamic thousands separator is a period, otherwise it is a comma.
- 3. Fields in Unicode format should not be redefined as alphanumeric (A) or numeric (N) fields.

### See also:

- Profile parameter **[THSEPCH](#page-442-0)** in the *Parameter Reference*.
- *Customizing Separator Character Displays* in the *Programming Guide*.

### <span id="page-442-0"></span>**193 THSEPCH - Thousands Separator Character**

This Natural profile and session parameter is used to specify the character to be used as thousands separator at runtime. Then the thousands separator character replaces the dynamic thousands separators in edit masks.

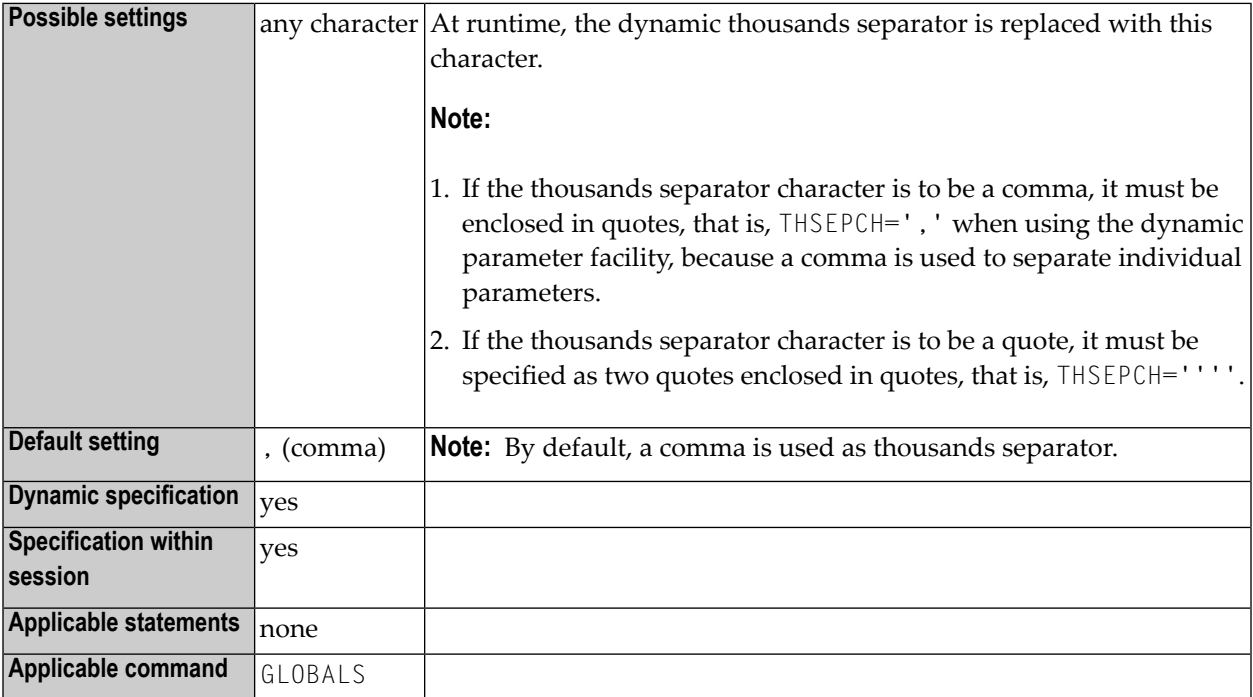

**Note:** In the Natural source, the dynamic thousands separator is always represented by a comma (,) or a period (.).

See also:

- Profile parameter **[THSEP](#page-440-0)** in the *Parameter Reference* documentation.
- Option THSEP of system command COMPOPT in the *System Commands* documentation.

■ *Customizing Separator Character Displays* in the *Programming Guide*.

### **194 TIMEOUT - Wait Time for RPC Server Response**

This Natural profile and session parameter specifies the number of seconds the client is to wait for an RPC server response.

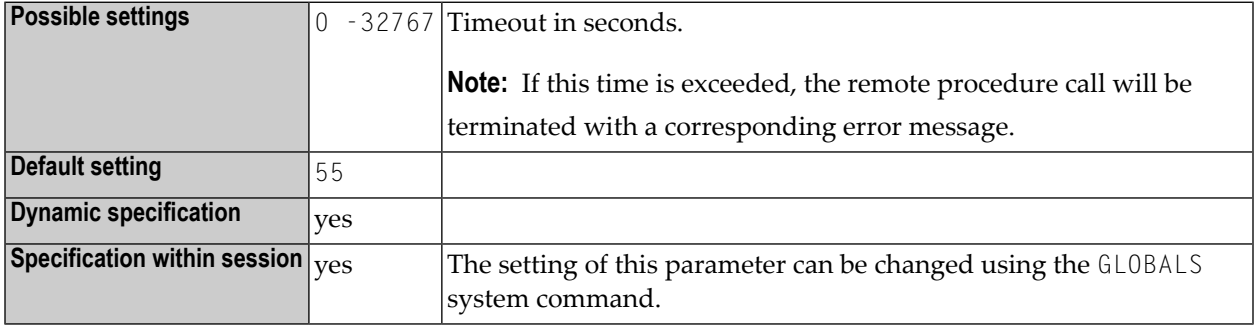

#### **Notes:**

1. TIMEOUT is specified on the client side only.

2. For information on Natural RPC, see the *Natural RPC (Remote Procedure Call)* documentation.

# **195 TMPSORTUNIQ - Unique Names for Temporary Sort Work Files**

If this profile parameter is specified, Natural assigns a unique file name to the temporary work file generated during the sort operation. Any values specified with the **[ETID](#page-186-0)** profile parameter are not included in the file name.

By default, Natural creates work file names with the values of the ETID setting and the user ID embedded. This results in file names which are unique to a particular Natural session, but may cause problems in environments where the ETID contains characters which are invalid within a file name, or where multiple Natural sessions are running which use the same user ID and no ETID specification (thus possibly resulting in work file names for sort operations being created which are not unique).

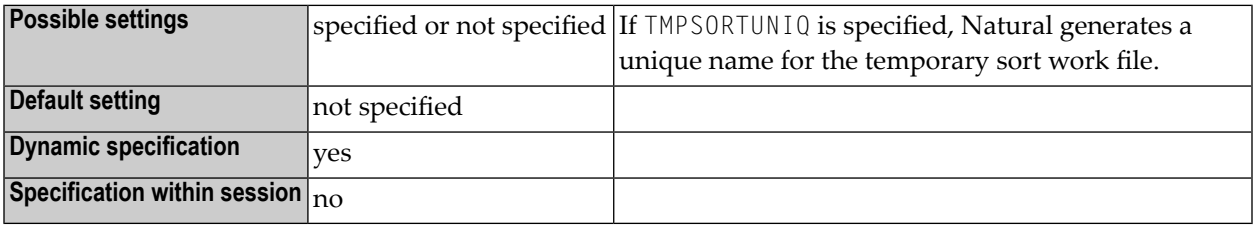

# **TQ - Translate Quotation Marks**

This parameter has been replaced by the Natural profile parameter **[TQMARK](#page-450-0)**.

### <span id="page-450-0"></span>**197 TQMARK - Translate Quotation Marks**

This Natural profile parameter controls the translation of a quotation mark (") within a Natural text constant. It takes effect at compilation time only.

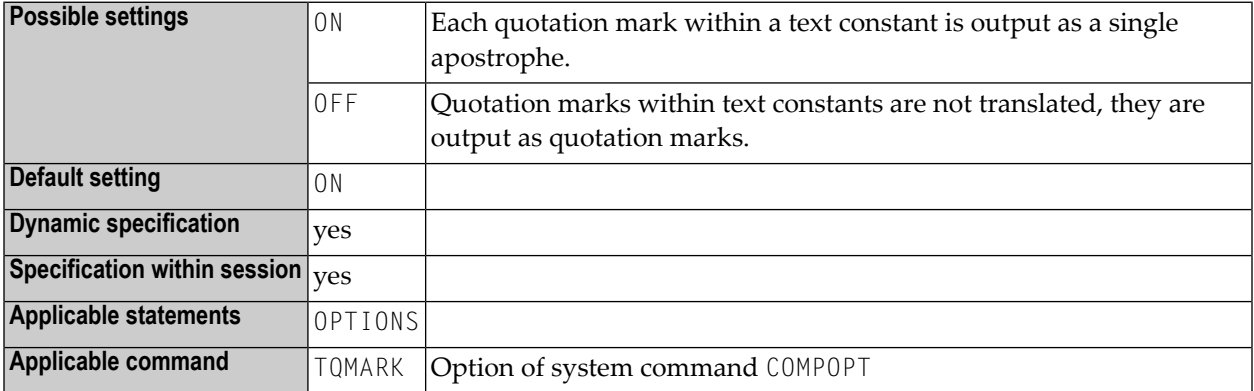

**Note:** Do not confuse quotation mark (") with double apostrophes (''). Double apostrophes within a text constant are always output as a single apostrophe ('), regardless of the setting of the TQMARK parameter.

#### **Example 1 (TQMARK=ON):**

WRITE 'THERE"S A QUOTATION MARK'

is displayed as: THERE'S A QUOTATION MARK

#### **Example 2 (TQMARK=OFF):**

WRITE 'THERE"S A QUOTATION MARK'

is displayed as: THERE"S A QUOTATION MARK

#### **Example 3 (TQMARK=ON or OFF):**

WRITE 'DOUBLE APOSTROPHES'' OUTPUT IS A SINGLE APOSTROPHE'

is displayed as: DOUBLE APOSTROPHES' OUTPUT IS A SINGLE APOSTROPHE

### **198 TRACE - Define Trace Level for Natural RPC Servers**

This Natural profile parameter activates the Natural RPC trace facility and determines the trace level to be used.

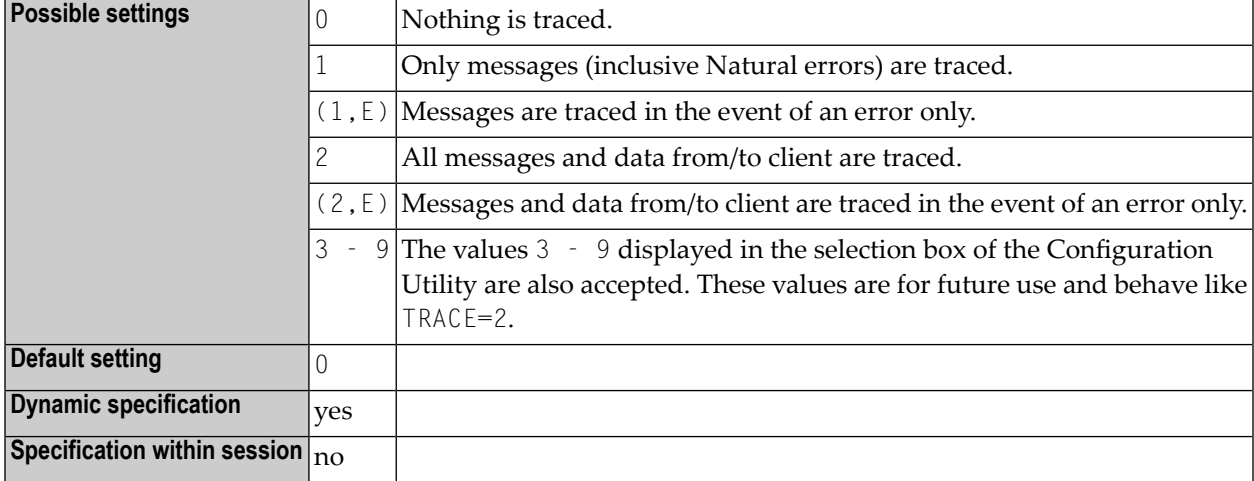

#### **Notes:**

- 1. TRACE is specified on the server side only.
- 2. For further information, see *Using the Server Trace Facility* p.p. in the *Natural RPC (Remote Procedure Call)* documentation.
- 3. For information on Natural RPC, see the *Natural RPC (Remote Procedure Call)* documentation.

### **199 TRANSP - Server Transport Protocol**

This Natural profile parameter specifies which server transport protocol is used. If ACI is used, you can additionally specify the transport method.

**Note:** The use of TRANSP is no longer required as you may now specify the full node name with **[SRVNODE](#page-406-0)**. It is still supported for compatibility reasons.

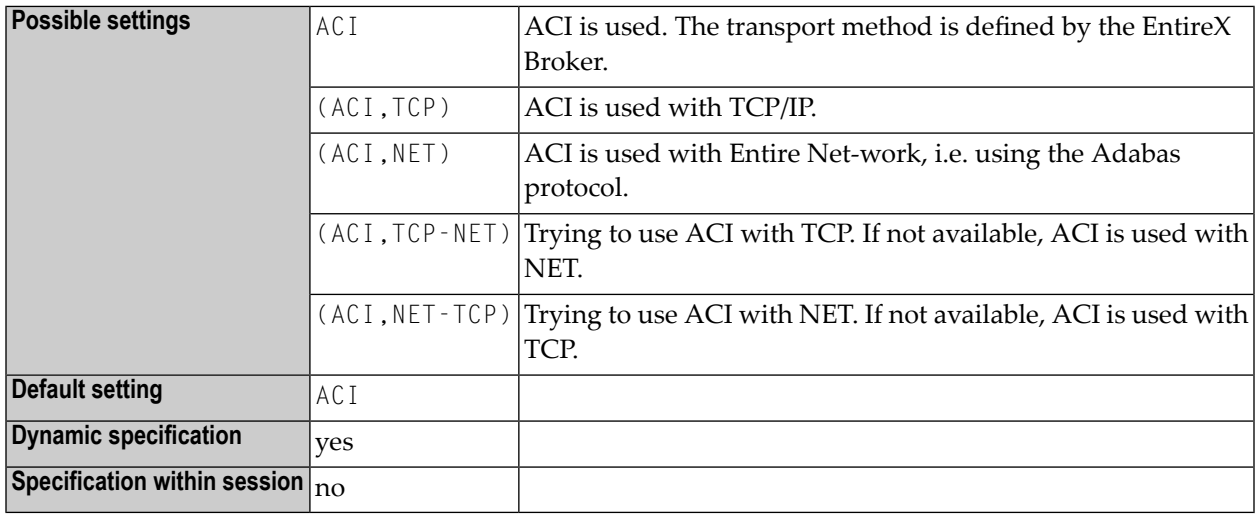

#### **Notes:**

1. TRANSP is specified on the server side only.

2. For information on Natural RPC, see the *Natural RPC (Remote Procedure Call)* documentation.

### **200 TRYALT - Try Alternative Server Address**

This Natural profile and session parameter specifies whether an RPC client should try to execute an RPC request on an alternative server or not.

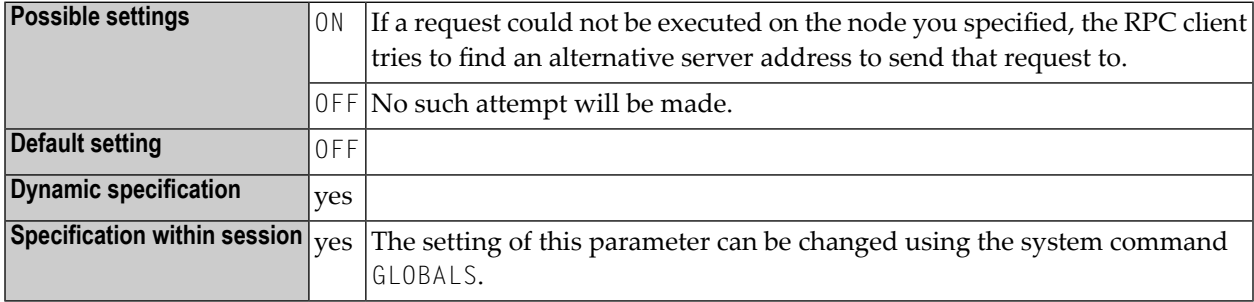

#### **Notes:**

- 1. TRYALT is specified on the client side only.
- 2. Forfurtherinformation, see *Specifying RPC Server Addresses*in the *Natural RPC (Remote Procedure Call)* documentation.
- 3. For information on Natural RPC, see the *Natural RPC (Remote Procedure Call)* documentation.

## **201 UC - Underlining Character**

This session parameter determines the character that is used as underlining character for the following:

- column headings generated by DISPLAY statements;
- page titles/trailers produced by WRITE TITLE / WRITE TRAILER statements with UNDERLINED option.

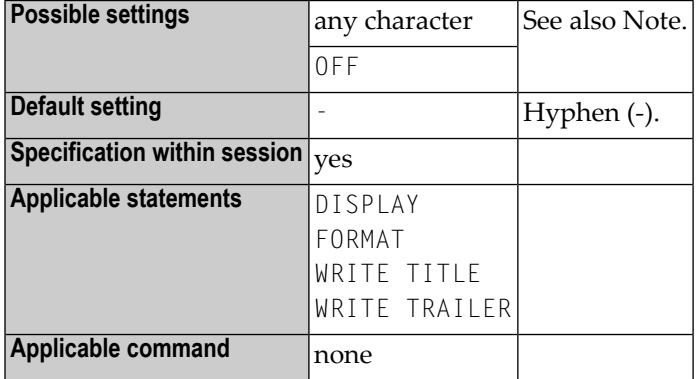

 $\overline{a}$ 

**Note:** If you do not wish column headers to be underlined, you have the following options:

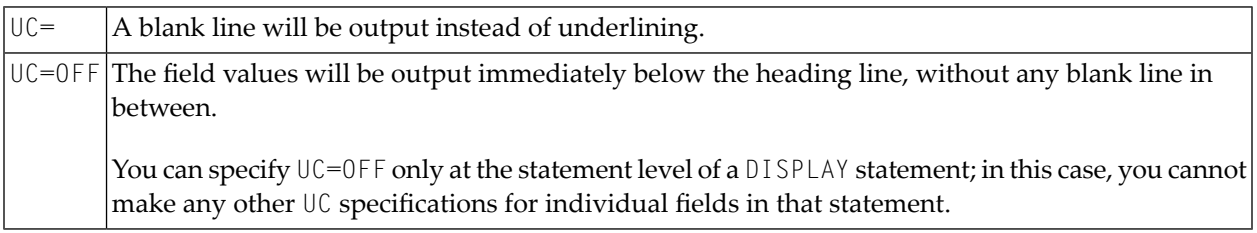

#### **Examples:**

 $\overline{g}$ 

```
FORMAT UC=*
DISPLAY (UC= ) NAME AGE (UC=+)
```
**Note:** See also *Underlining Character for Titles and Headers - UC Parameter* in the *Programming Guide*.

## <span id="page-460-0"></span>**202 UDB - User Database ID**

This Natural profile parameter specifies the DBID to be used for a database access at runtime. This database ID specified with the UDB parameter replaces DBID 0 when Natural objects are executed.

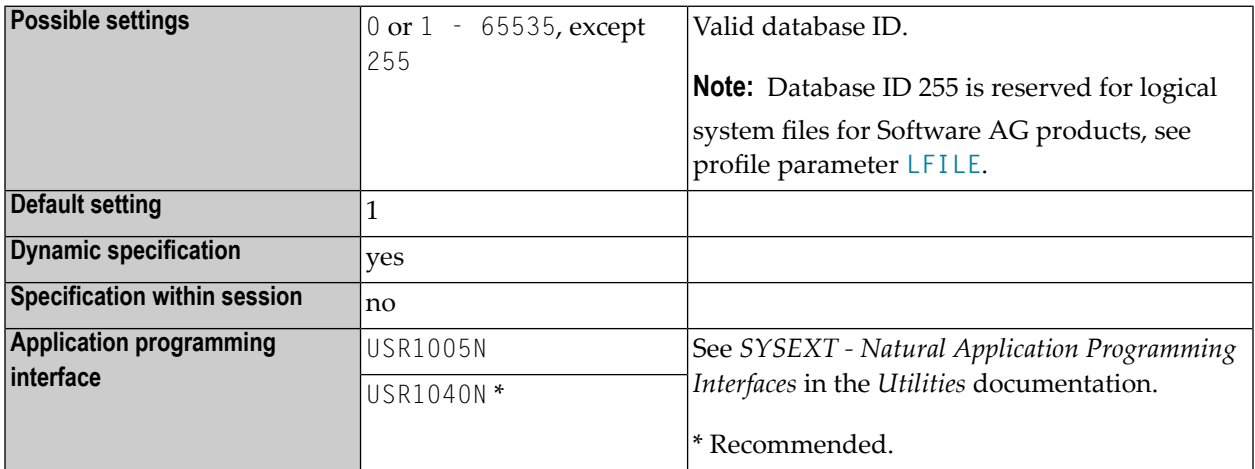

#### **Notes:**

 $\overline{p}$ 

- 1. The database type of DBID 0, which is specified in the DBMS assignments table of the Configuration Utility, and the database types of the DBID specified with the UDB parameter must be the same: ADA/ADA, ADA2/ADA2, SQL/SQL or XML/XML. As an exception, the combination ADA/ADA2 is possible. The first type is the database type of DBID 0 and the second type is the database type of the DBID specified with the UDB parameter.
- 2. If the DBID in the DDM used is 0, then the database type is taken from the DBMS assignments table entry DBID=0 at compilation time, whereas the database type of the DBID specified with the UDB parameter is used only at runtime.
- 3. If no DBID 0 is specified in the DBMS assignments table, then the default database type is set to ADA.
- 4. If no DBID is specified in the DDM used, the DBID specified with the UDB profile parameter determines which database is accessed. If so, the UDB profile parameter must be set to a valid DB number.
- 5. UDB is also used to specify the DBID for stowing transaction data if the profile parameter **[ETDB](#page-182-0)** is not specified.

### **203 ULANG - User Language**

This Natural profile parameter specifies the language to be used for date edit masks, system messages, user messages, help texts, helproutines, and multi-lingual maps. The setting is used to set the Natural system variable \*LANGUAGE.

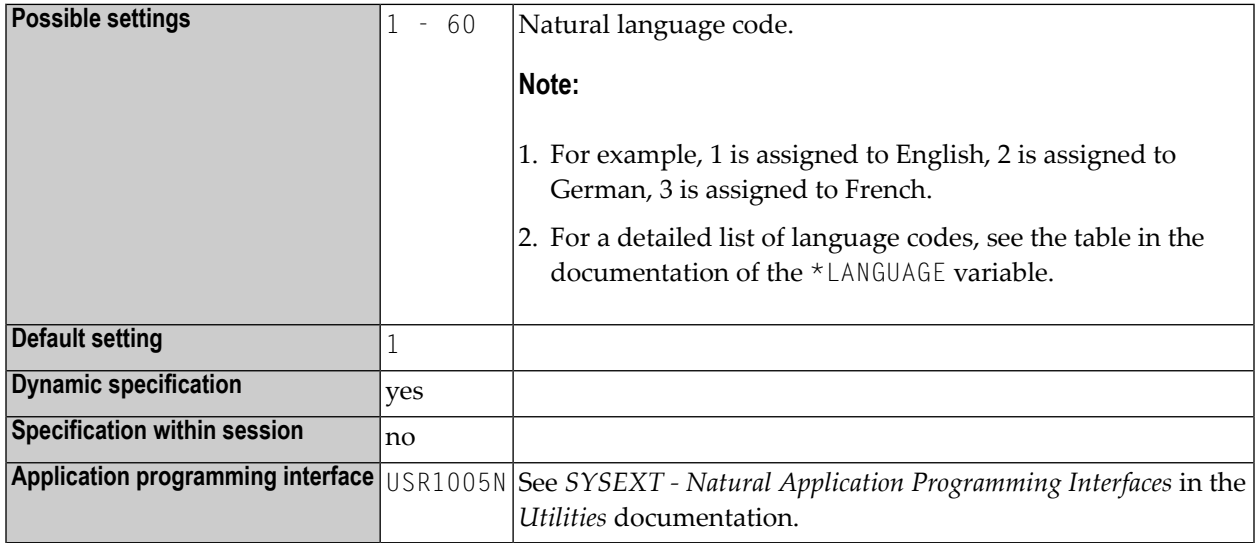

#### **Notes:**

- 1. Within the session, the language code can be specified using the terminal command  $\ell =$ .
- 2. *Screen Design*, *Skill-Sensitive User Interfaces* in the *Programming Guide*.

### **204 USEDIC-Common LogicalName forDictionary Servers**

This Natural profile parameter is used to specify a common logical name for dictionary servers defined with Natural RPC to enable remote dictionary access on a mainframe or UNIX host.

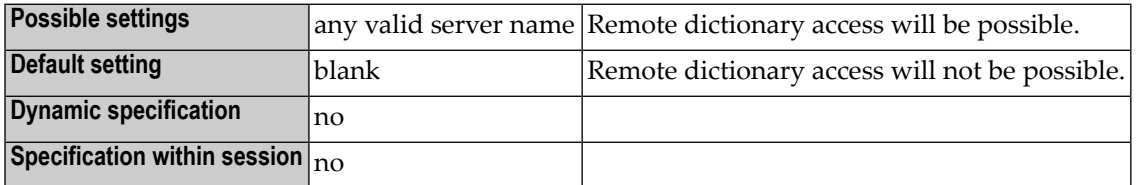

See also *Dictionary Server Assignments* in the *Configuration Utility* documentation.

### **205 USER - User ID**

This Natural profile parameter is used to enter a user ID.

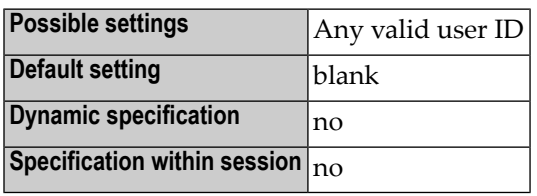

**Notes:**

- 1. If the default setting is used, the login user ID from the operating system applies.
- 2. Under Natural Security, this profile parameter is ignored.
### **206 USEREP - Repository Usage**

This Natural profile parameter enables you to use the repository.

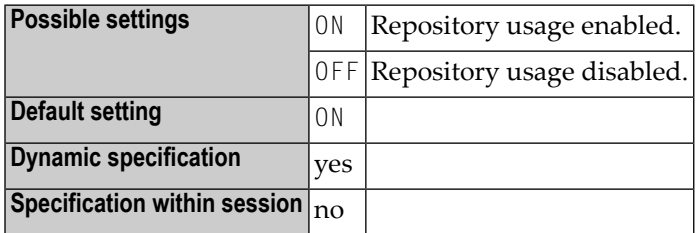

## **207 USIZE - Size of User Buffer**

This Natural profile parameter specifies the size of the user buffer in virtual memory. The user buffer contains all data dynamically allocated by Natural.

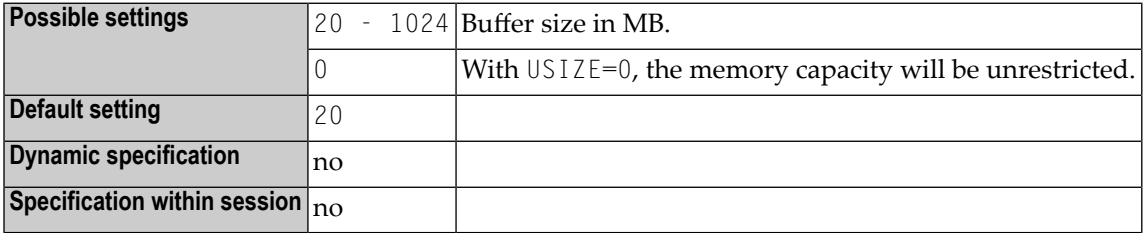

### **208 WEBIO - Use Natural Web I/O Interface**

This Natural profile parameter defines whether the Natural input and output (I/O) remains unchanged (that is, terminal emulation in case of SPoD) or whether the Natural Web I/O Interface is used.

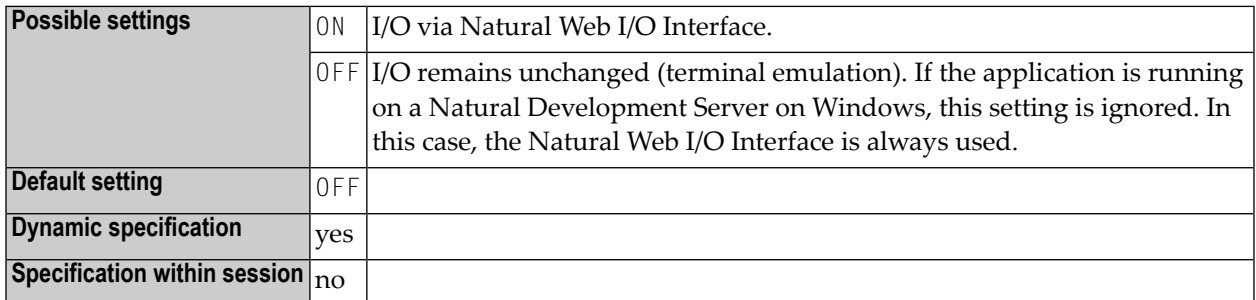

#### **Notes:**  $\Box$

- 1. The Natural Web I/O Interface displays the input and output data in a web browser. On platforms other than Windows, the Natural Web I/O Interface can only be used to display and enter U format fields with characters which are not contained in the current code page.
- 2. The parameter WEBIO can only be used when Natural is running as a server, not in an interactive Natural session.
- 3. The parameter WEBIO is not compatible with the parameter **[BATCHMODE](#page-38-0)**. If the parameter BATCHMODE is set, WEBIO=OFF is assumed.
- 4. See also *Profile Parameters* in the *Unicode and Code Page Support* documentation.

### **209 WFOPFA - Opening of Work Files**

This Natural profile parameter specifies when work files are to be opened by Natural.

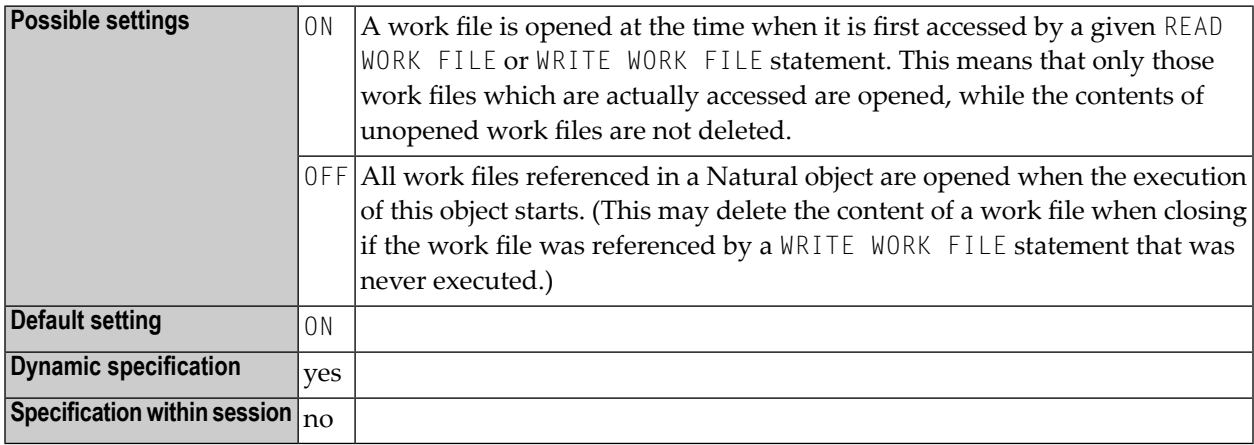

**Note:** WFOPFA=OFF only affects main programs; for routines, WFOPFA=ON always applies.

## **210 WH - Wait for Record in Hold Status**

This Natural profile and session parameter specifies the action to be taken if a required record is not available for processing, because it has been placed in hold status by another user.

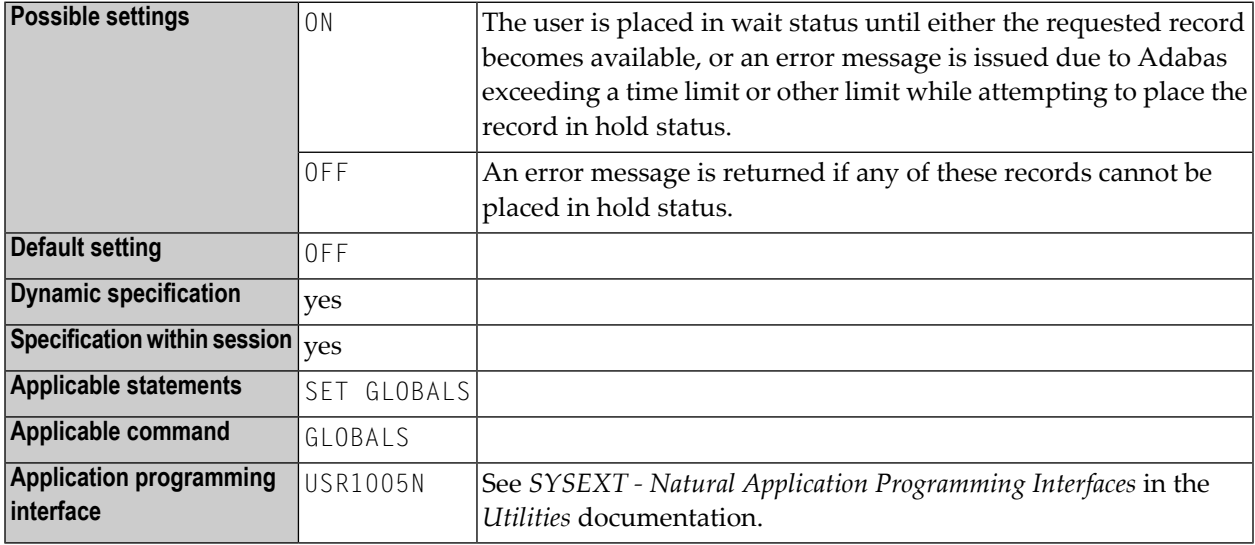

#### **Notes:**

- 1. This Natural profile and session parameter applies to Adabas databases only.
- 2. Within a Natural session, the profile parameter WH can be overridden by the session parameter WH.
- 3. When a Natural statement is executed which results in Adabas records being read and an update/delete operation could follow, Natural requests that Adabas places these records in hold status. See the Adabas *Command Reference* documentation for further information on hold processing.
- 4. Under Natural Security, the setting of this parameter can be overridden by the Session Parameters option of the *Library Profile*.

# **211 WORK - Work-File Assignments**

This Natural profile parameter defines the number of work files to be used during the session.

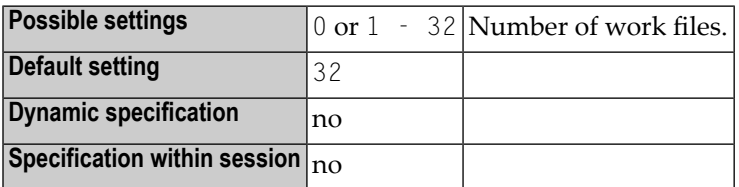

**WORK=***nn*

If WORK is set to *nn* (in the range 1 - 32), this setting defines the highest work file number which is available for the Natural session.

See also *Work Files* in the *Operations* documentation.

# **212 XREF - Creation of XRef Data for Natural**

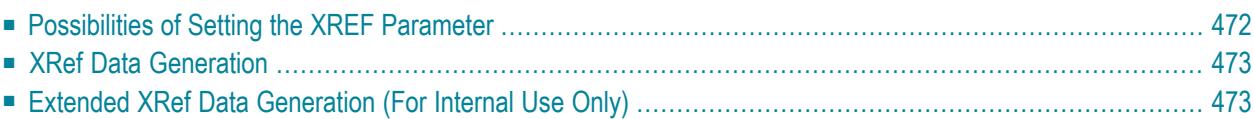

This Natural profile and session parameter is used to enable/disable the creation of XRef data for Natural. This parameter also determines how XRef data are treated when Natural members are processed with the Natural utilities SYSMAIN or INPL or with the Object Handler.

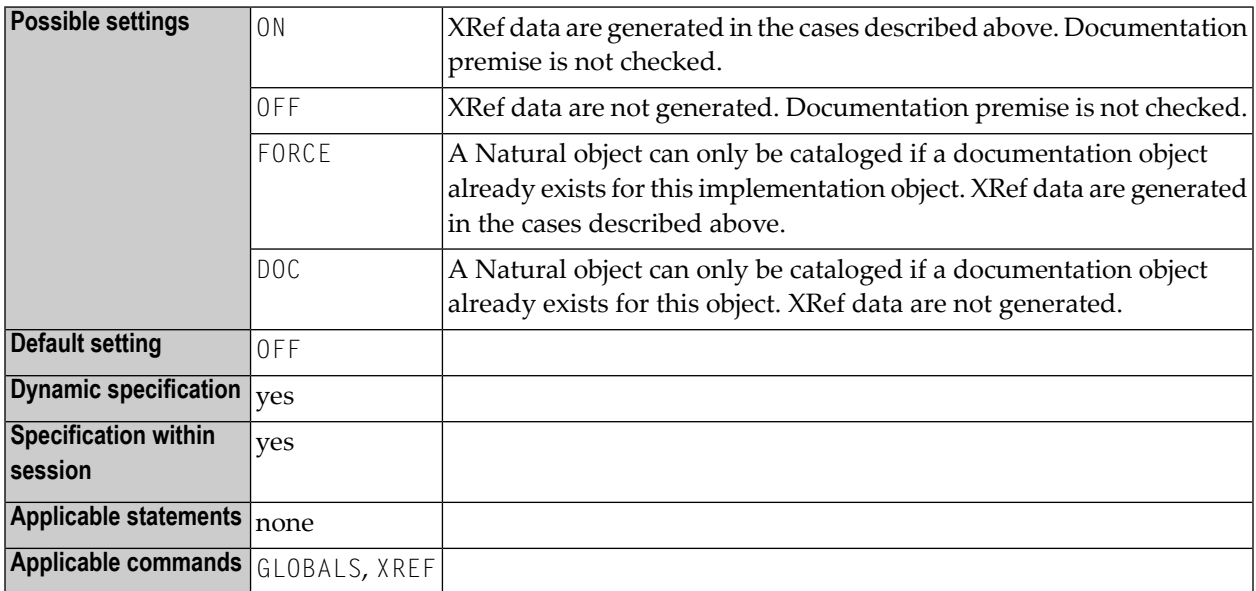

<span id="page-481-0"></span>The following topics are covered below:

### **Possibilities of Setting the XREF Parameter**

There are different ways to set the Natural XREF parameter:

- In the Natural parameter file.
- As a dynamic parameter when starting a Natural session.
- In Natural Security. If Natural Security has been used to set the XREF parameter, the XREF command may only be used to enforce this setting (by changing from ON to FORCE, from OFF to ON or FORCE).
- With the Natural XREF command. If Natural Security is not installed, the XREF parameter is usually set with the Natural XREF command. The Natural command XREF ? displays the current setting of the XREF parameter.

### <span id="page-482-0"></span>**XRef Data Generation**

XRef data is generated in two cases:

- The Natural compiler writes XRef data for Natural programs and data areas when these are cataloged (provided that the XREF parameter has been set to either ON or FORCE, see below).
- Natural Security writes XRef data for programs that are used as Startup, Restart or Error-Transaction in an application or as a special link if the XREF parameter is set to ON or FORCE in the application's Natural Security definition and a user system file is defined for the application.

The XREF parameter controls the compilation in two aspects:

- generation of XRef data in the cases described above and
- <span id="page-482-1"></span>■ fulfilment of premise to document implementation objects. The adherence to this premise can be ensured by allowing the completion of the catalog operation only for objects that are documented in the Predict FDIC system file or in the development server file used in Natural Single Point of Development (SPoD).

### **Extended XRef Data Generation (For Internal Use Only)**

The extended XREF parameter is reserved for internal use by Natural.

# **YSLW - Year Sliding or Fixed Window**

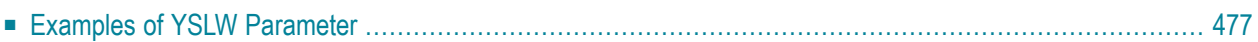

This Natural profile parameter specifies the range of years covered by the "year sliding window" or "year fixed window".

**Note:** The sliding-window or "year fixed window" mechanism assumes a date with a 2-digit year to be within a "window" of 100 years. Within these 100 years, every 2-digit year setting is uniquely related to a specific century, so that there is no confusion about which century is meant.

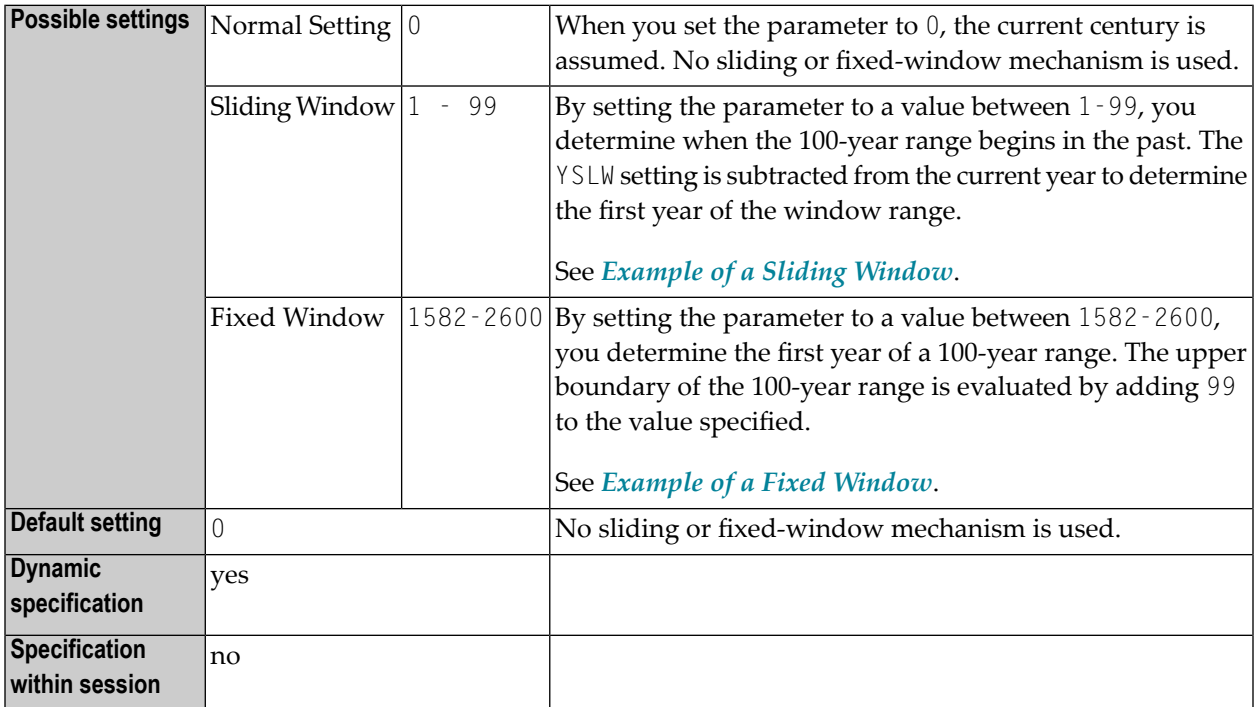

The YSLW parameter is evaluated at runtime when an alphanumeric date setting with a 2-digit year component is moved into a date variable. This applies to date settings which are:

- $\blacksquare$  used with the mathematical function VAL;
- used with the IS(D) option in a logical condition;
- read from the stack as input data;
- or entered in a map as input data.

See also the section *Processing of Date Information* in the *Programming Guide*.

### <span id="page-486-0"></span>**Examples of YSLW Parameter**

### <span id="page-486-1"></span>**Example of a Sliding Window**

If the current year is 2014 and you specify YSLW=40, the sliding window will cover the years 1974 to 2073. A 2-digit year setting *nn* from 74 to 99 is then interpreted accordingly as 19*nn*, while a 2 digit year setting *nn* from 00 to 73 is interpreted as 20*nn*.

<span id="page-486-2"></span>See also the examples under *Year Sliding Window - YSLW Parameter* and *Combinations of DFSTACK and YSLW* in the *Programming Guide*.

#### **Example of a Fixed Window**

If you specify YSLW=1985, the fixed window will cover the years 1985 to 2084. A 2-digit year setting *nn* from 85 to 99 is then interpreted accordingly as 19*nn*, while a 2-digit year setting *nn* from 00 to 84 is interpreted as 20*nn*.

### **214 ZD - Zero-Division Check**

This Natural profile and session parameter specifies the action to be taken when an attempt is made to perform a division operation in which the divisor is 0.

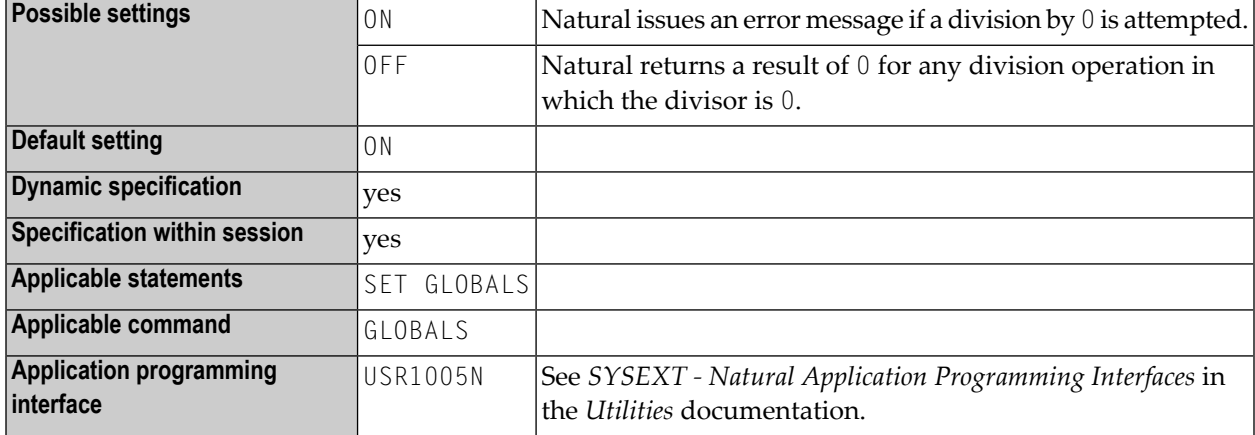

**Notes:**

- 1. Within a Natural session, the profile parameter ZD can be overridden by the session parameter ZD.
- 2. Under Natural Security, the setting of this parameter can be overridden by the *Session Parameters* option of the Library Profile.

### **215 ZP - Zero Printing**

This Natural profile and session parameter specifies how a field which contains a setting of all zeros is to be output.

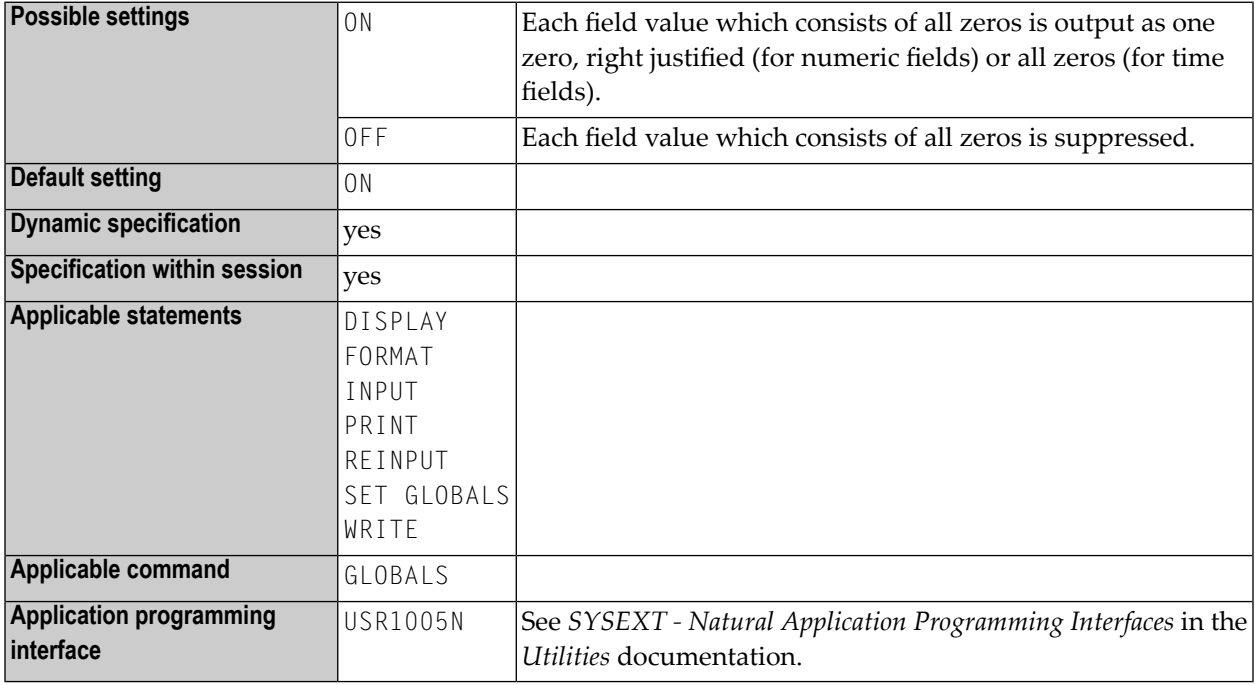

#### **Notes:**

- 1. This Natural profile and session parameter is used to suppress the display of a numeric field (format N, I, P or F) or time field (format T) which contains a value of all zeros.
- 2. Within a Natural session, the profile parameter  $ZP$  can be overridden by the session parameter ZP.
- 3. See also *Parameters to Influence the Output of Fields* in the *Programming Guide*.